# **Р.А. Кадиркулов, Г.К. Нурмуханбетова**

# **ИНФОРМАТИКА**

Учебник для учащихся 6 класса общеобразовательной школы

*Рекомендовано Министерством образования и науки Республики Казахстан*

АЛМАТЫКІТАП БАСПАСЫ **2020 Алиматыкитап баспасы** \*Книг <sup>а</sup> предоставлена исключительно <sup>в</sup> образовательных целях

согласно Приказа Министра образования и науки Республики Казахстан от 17 мая 2019 года № 217

**УДК 373.167.1 ББК 32.973 я 72 К 13**

### **Условные обозначения**

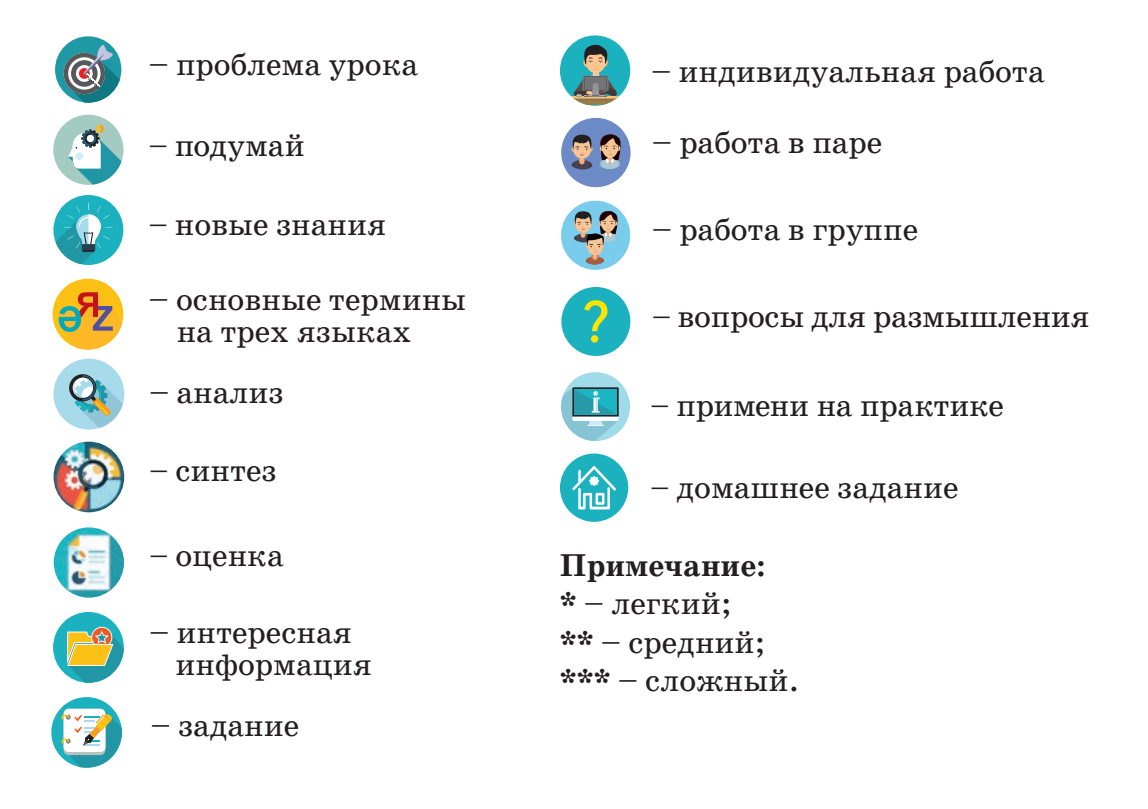

#### **Кадиркулов Р.А. и др.**

**Информатика.** Учебник для учащихся 6 класса общеобразовательной школы **К 13** / Р.А. Кадиркулов, Г.К. Нурмуханбетова. - Алматы: «АЛМАТЫКІТАП БАСПАСЫ», 2020. – 136 с.; илл. **ISBN 978-601-01-4364-7**<br> **ISBN 978-601-01-4364-7**<br> **ISBN 978-601-01-4364-7**<br> **ISBN 978-601-01-4364-7**<br> **ISBN 978-601-01-4364-7**<br> **ISBN 978-601-01-4364-7**<br>
<br> **ISBN 978-601-01-4364-7**<br>
<br> **ISBN 978-601-01-4364-7**<br>
<br>
<br>
<br>
<br>
<br>

ISBN 978-601-01-4364-7

УДК 373.167.1 ББК 32.973 я 72

© Кадиркулов Р.А., Нурмуханбетова Г.К. текст, 2020

© ТОО «АЛМАТЫКІТАП БАСПАСЫ», 2020

согласно Приказа Министра образования и науки Республики Казахстан от 17 мая 2019 года № 217

# ДОРОГОЙ УЧЕНИК!

В этом учебном году ты продолжишь знакомиться с основными разделами информатики. При работе с учебником сможешь думать и находить ответы на различные вопросы, самостоятельно выполнять практические и творческие задания, совершенствовать компьютерную грамотность.

Темы в учебнике помогут тебе развивать критическое мышление, совершенствовать логический и алгоритмический подход. Работая с учебником, ты познакомишься с четырьмя разделами, в которых рассматриваются важные направления информатики.

В разделе 1 изучишь такие важные темы, как эргономика, операционные системы, беспроводные сети.

В разделе 2 узнаешь о самых популярных 3D-технологиях, которые сегодня широко распространены. С помощью программы SketchUp изучишь способы построения объектов 3D-графики и познакомишься с работой 3D-принтера.

В разделе 3 начнешь знакомство с языками программирования высокого уровня, одним из которых является Python. Будешь изучать линейные алгоритмы и учиться писать простые коды программ.

В разделе 4 научишься обрабатывать текстовые документы, вставлять ссылки и гиперссылки.

Авторы подобрали для тебя различные задания, чтобы ты стал настоящим знатоком информатики. Учебник имеет электронное приложение. В нем представлены открытые коды заданий, программы, изложенные в теоретической части учебника. Таким образом, созданы условия для того, чтобы сразу их выполнять (дается время для переписывания заданий на компьютер), анализировать, самостоятельно вносить изменения.

Таблицы, схемы к заданиям всегда переноси в свою рабочую тетрадь и только там заполняй их.

Перед тобой необычный учебник. У него есть электронная версия, которая размещена на учебной платформе «Алматыкітап баспасы». Работать с электронным учебником можно на любых устройствах: ноутбуках, стационарных компьютерах, планшетах и даже смартфонах. Мы хотим, чтобы учебный процесс стал для тебя не только познавательным, но и более комфортным.

Дорога в мир информатики не всегда будет простой, но если ты **STAREWALLS** проявишь интерес и внимание, то сможешь успешно применять полученные знания в жизни.

Желаем удачи в учебе!

\*Книда предоставлена исключительно в образовательных целях согласно Приказа Министра образования и науки Республики Казахстан от 17 мая 2019 года № 21

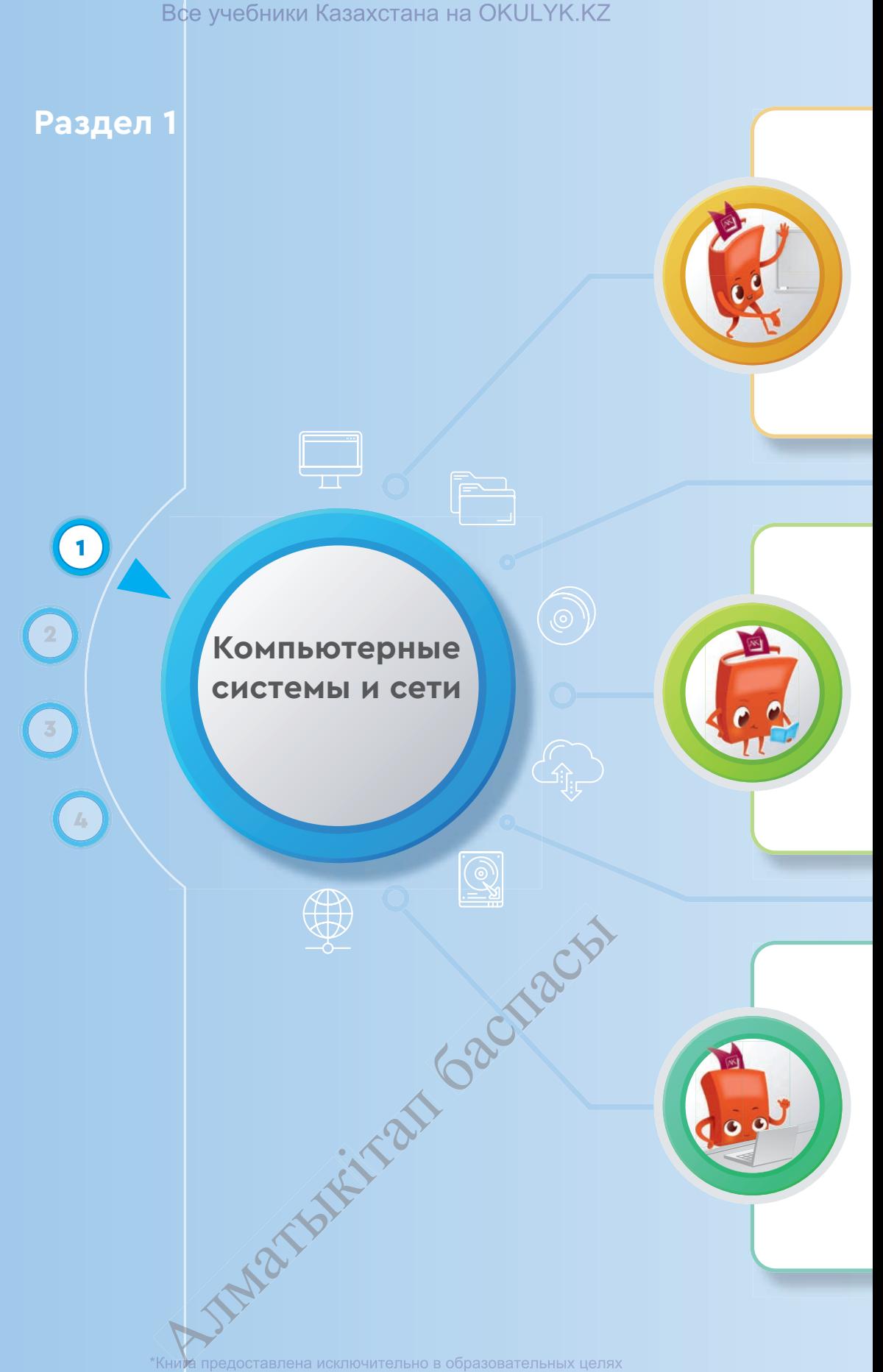

согласно Приказа Министра образования и науки Республики Казахстан от 17 мая 2019 года № 217

#### **Ты познакомишься**

- с историей развития компьютерных технологий;
- с взаимодействием основных устройств компьютера;
- с основными функциями операционной системы;
- с преимуществами беспроводной связи.

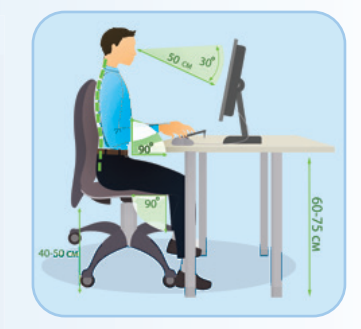

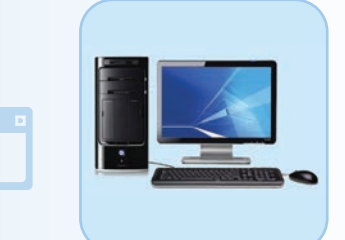

#### **Ты научишься**

- эргономическому подходу к организации рабочего места;
- определять функции основных устройств компьютера;
- различать поколения компьютеров;
- управлять панелью задач.

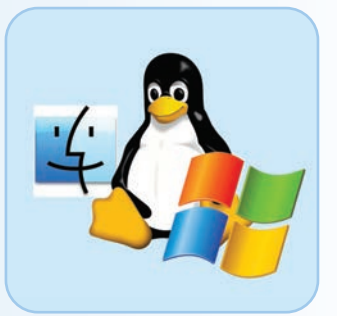

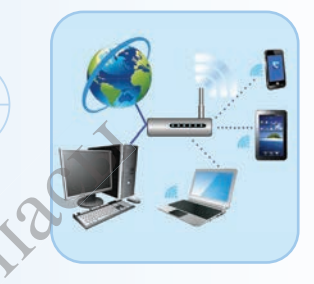

#### **Ты узнаешь**

- о проблемах интернет-зависимости;
- о компьютерной эргономике;
- о поколениях компьютерных технологий;
- о взаимодействии основных устройств компьютера;
- о видах беспроводных сетей;
- о пользе и вреде беспроводных сетей. еспроводных сетей.<br>Если составлена исключения<br>"Книма предоставлена исключ

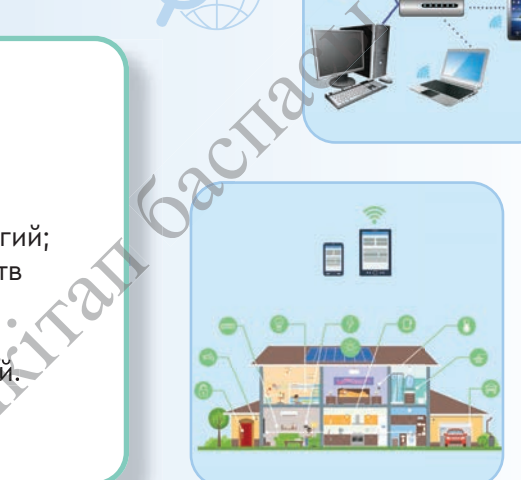

\*Книда предоставлена исключительно в образовательных целях согласно Приказа Министра образования и науки Республики Казахстан от 17 мая 2019 года № 217

Раздел 1 Компьютерные системы и сети

# **1.1 ЧТО ТАКОЕ ЭРГОНОМИКА?**

Какие условия созданы в настоящее время для того, чтобы труд людей был безопасным для жизни и здоровья?

# **Подумай**

- Знакомы ли тебе понятия «комфортно для жизни», «комфортно для работы»?
- Как ты понимаешь выражение «охрана здоровья и безопасность жизнедеятельности»?
- Приведи примеры мероприятий, проводимых в твоей школе для охраны здоровья и жизнедеятельности учащихся.
- Какие условия созданы для охраны здоровья и жизнедеятельности людей в различных сферах (*рис. 1*)?

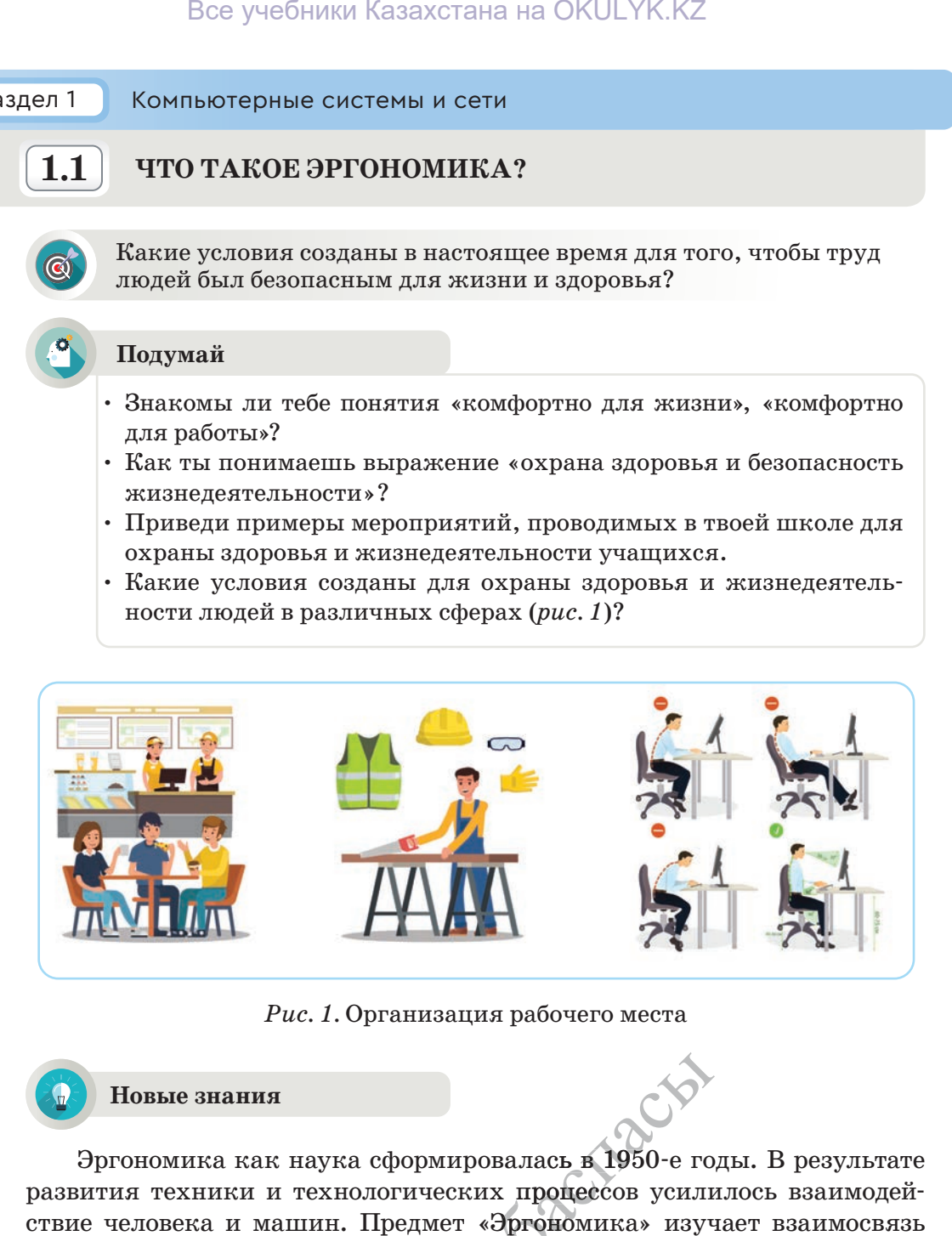

*Рис. 1.* Организация рабочего места

#### **Новые знания**

Эргономика как наука сформировалась в 1950-е годы. В результате развития техники и технологических процессов усилилось взаимодействие человека и машин. Предмет «Эргономика» изучает взаимосвязь человека с окружающей средой с целью обеспечения безопасности и комфортности жизни и эффективности его деятельности. Наряду с этим эргономика занимается и с целью обеспечения безопасно<br>ивности его деятельности. Наряду<br>ии с проектированием рабочих мест валась в 1950-е го<br>х процессов усили<br>Эргономика» изучель

- проблемами, связанными с проектированием рабочих мест; i
- формированием комфортной рабочей среды для людей со сниженной трудоспособностью. лемами, связанным<br>ированием комфорт<br>грудоспособностью.<br>Кним предоставлена исключ **трудоспособностью.**<br>\*Кни**м** предоставлена исключительно в образовательных целях

**Эргономика** (от греческих слов ergon – «работа», nomos – «закон» – ergonomics) – наука, посвященная всестороннему исследованию трудового процесса, обеспечению безопасности и удобства для человека в системе «человек – технология – окружающая среда».

Цель данной науки – предоставление рекомендаций по повышению эффективности и комфорта рабочей среды. Эргономика занимается

- комфортной организацией рабочего места;
- рациональным проектированием используемых при работе предметов и мебели;
- проектированием различных машин, технических средств (цифровых инструментов и гаджетов) таким образом, чтобы они были удобными в использовании с учетом всех возможностей человека.

Основные принципы организации рабочего места в компьютерном классе – это удобство и комфорт. Эргономические характеристики рабочего места определяются психологическими требованиями. Учащийся должен правильно сидеть перед компьютером. Расположение кресла и компьютерных устройств не должно оказывать негативного влияния на его здоровье. Компьютер должен быть расположен таким образом, чтобы свет из окна падал слева, искусственное освещение должно быть равномерным (*рис. 2*).

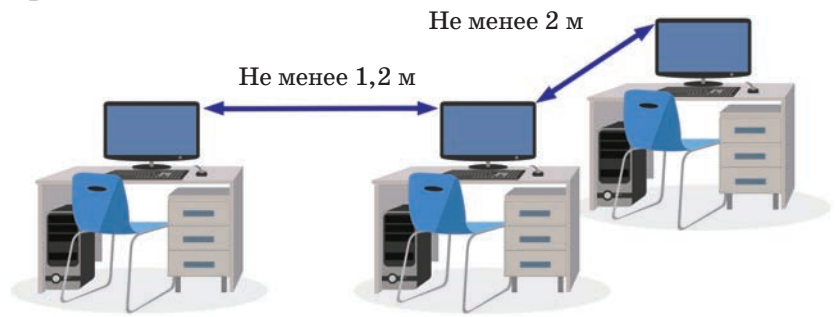

*Рис. 2.* Эргономика компьютерного кабинета

Основные риски, наносящие вред здоровью при работе за компьюте-компьюте ром, вытекают не из собственно работы за компьютером, а из-за длительного сидения в неподвижной позе. Так, вставая с места после продолжи-продолжи тельной работы за компьютером, ты чувствуешь, что у тебя болит голова, ощущаешь боль в шее, плечах, позвоночнике. Существуют две причины подобного дискомфорта при работе за компьютером. ювью при раооте з<br>компьютером, а из<br>гавая с места посл<br>зуешь, что у тебя б<br>ике. Существуют дыотером.<br>ем зрения. Накло длитель

Первая причина связана с ухудшением зрения. Наклон всего тела в сторону экрана в стремлении получше разглядеть информацию на нем увеличивает нагрузку на мышцы шеи, спины и плеч.

орону экрана в стремлении получше разглядеть информацию на нем<br>ичивает нагрузку на мышцы шеи, спины и плеч.<br>Вторая причина заключается в неправильной организации рабочего<br>а. места.

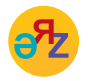

**рабочее место – жұмыс орны – work place безопасность – қауіпсіздік – security Mecto – жұмыс орны<br>Ость – қауіпсіздік – se<br>Алматыканы меключиканы**<br>"Книма предоставлена исключ

\*Книда предоставлена исключительно в образовательных целях согласно Приказа Министра образования и науки Республики Казахстан от 17 мая 2019 года № 217

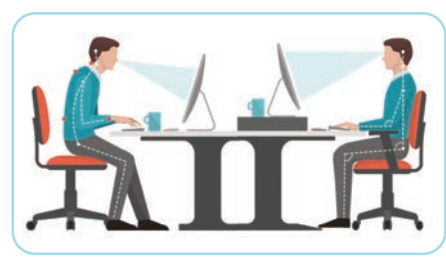

*Рис. 3.* Компьютерная эргономика рабочего места

**Компьютерная эргономика** – это наука, которая занимается изучением взаимоотношений человека и компьютера (*рис. 3*). В настоящее время за счет того, что производители компьютерного оборудования и мебели учитывают эргономические требования, ты получил возможность пользоваться эргономичными клавиатурами, креслами и столами.

#### **Основные советы компьютерной эргономики**

*Стул.* Рекомендуется использовать специальные кресла, позволяющие регулировать высоту и положение спинки. Посадка в кресле должна быть естественной и удобной. Ноги должны полностью касаться пола, а угол в коленном суставе составлять 90°.

*Клавиатура.* Клавиатура располагается на столе таким образом, чтобы руки не висели, а запястья находились в прямом и расслабленном положении. У многих компьютерных столов имеются полки для клавиатуры, по эргономическим стандартам это удобная высота для комфортной работы с клавиатурой. В настоящее время производят эргономичные клавиатуры, имеющие оптимальное расположение клавиш для удобства в работе. Все учебники Казахстана на ОКULYK.KZ<br> **Компьютерная эр** наука, которая заним эрло наука, которая заним нело<br>
радимоотношений чело развители и мебели учебники и мебели и мебели и мебели и должны и последами и мебели и дол

*Мышь.* Рядом с клавиатурой должна находиться мышь. Это позволяет комфортно управлять курсором и избавляет от неправильного положения запястья.

*Монитор.* Экран монитора должен находиться от глаз пользователя на расстоянии 60–70 см, но не ближе 50 см с учетом размеров алфавитно-цифровых знаков и символов. Монитор должен располагаться на уровне глаз либо чуть ниже. Самое оптимальное, если источник естественного освещения находится слева, это уменьшает блики и отражения.

#### **Анализ**

Проведите анализ выполнения эргономических требований в компьютерной комнате, в которой вы находитесь: нения эргономических требований в ком-<br>рой вы находитесь:<br>комнаты.<br>рных устройств.<br>Ом кабинете своей школы:<br>ки безопасности (используй знания, полу-

- Эргономика классной комнаты.
- Эргономика рабочего места учащегося.
- Эргономика компьютерных устройств.

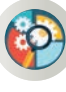

#### **Синтез**

Для работы в компьютерном кабинете своей школы:

- для работы в компьютерном кабинете своеи школы:<br>1. Составь правила техники безопасности (используй знания, полученные тобой в младших классах).
- 2. Предложи комплекс упражнений для позвоночника, шеи, глаз, мышц. Алматык \*Книг <sup>а</sup> предоставлена исключительно <sup>в</sup> образовательных целях

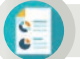

#### **Оценка**

Обсудите в группе тему «Обязательно ли соблюдение требований компьютерной эргономики в компьютерном классе школы, дома?».

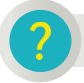

#### **Вопросы для размышления**

- 1. Приведи 3 примера из повседневной жизни, касающихся эргономики.
- 2. Почему эргономика считается очень важной для человека?
- 3. Какая существует связь между использованием технического оборудования, бытовых приборов и здоровьем человека?
- 4. Как ты думаешь, почему важно соблюдать требования компьютерной эргономики?

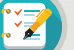

#### **Задания**

**1.** Пронумеруй слева направо упражнения для пользователей компьютером, представленные на рисунке 4. Назови их и заполни таблицу. Для каких частей тела они предназначены? Сколько раз рекомендуется выполнять данные упражнения при работе за компьютером?

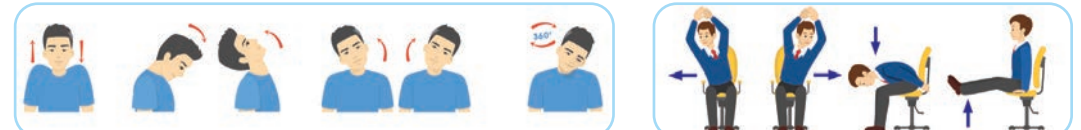

*Рис. 4.* Виды упражнений

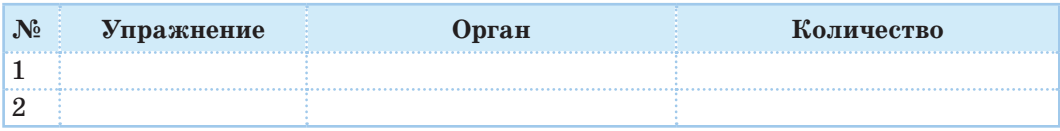

**2.** На рисунке 5 представлены два способа расположения рук на клавиатуре (вид сверху и вид сбоку). В каком случае руки расположены правильно? Обоснуй свой ответ.

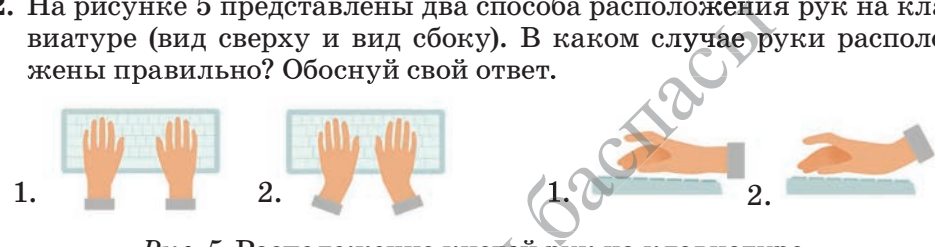

*Рис. 5. Расположение кистей рук на клавиатуре*<br> **е задание**<br> в школьную газету небольшую заметку (5-8 пре

#### **Домашнее задание**

Подготовь в школьную газету небольшую заметку (5–8 предложений) (5 о последствиях нарушения эргономических требований при использовании компьютера. в школьную газету не **еких нарушения эргономических треоовании**<br>**мпьютера.**<br>\*Кни**м** предоставлена исключительно в образовательных целях

согласно Приказа Министра образования и науки Республики Казахстан от

#### Раздел 1

Компьютерные системы и сети

# $1.2$

ПРОБЛЕМЫ ИНТЕРНЕТ-ЗАВИСИМОСТИ В ОБЩЕСТВЕ

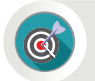

Каковы причины интернет-зависимости среди пользователей компьютером?

#### Подумай

- Какое значение имеет сеть Интернет в твоей повседневной жизни?
- Сколько времени в сутки ты тратишь на использование сети Интернет?
- С какой целью ты пользуешься сетью Интернет?
- Знакомо ли тебе понятие «интернет-зависимость» (рис. 1)?

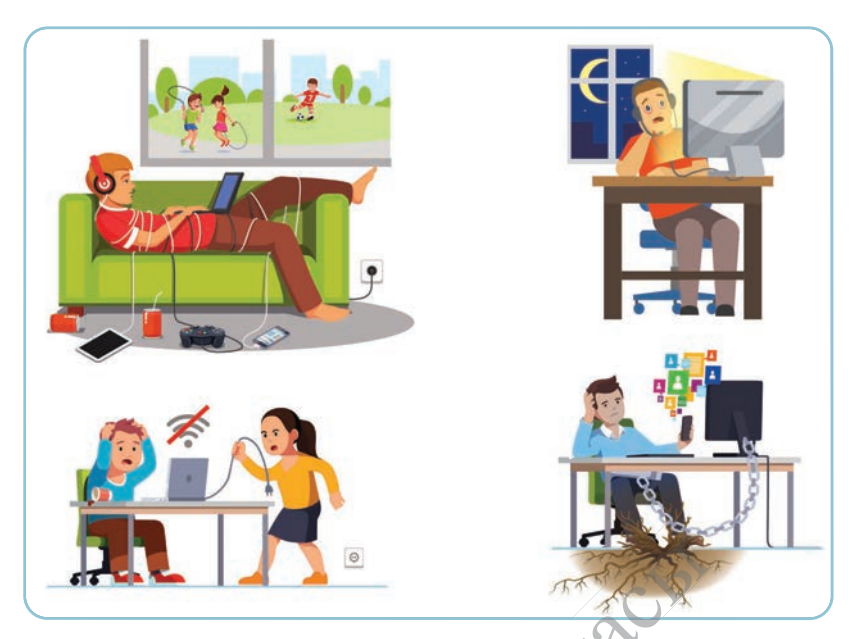

Рис. 1. Интернет-зависимость

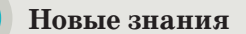

Большинство подростков основную часть своего времени проводит в социальных сетях, используя компьютер, планшет или телефон. Чрезмерное по времени нахождение в сети Интернет отдаляет человека от реальной жизни. Как достижение технологического прогресса, сеть Интернет выполняет многочисленные полезные для людей функции.

Тем не менее, у сети есть и негативные, вредные стороны. Самая опасная среди них - зависимость от интернета. Эта проблема стала одной из главных в современном обществе.

Интернет-зависимость - психическое расстройство, проявляющееся в неспособности пользователя вовремя и добровольно выйти из сети, а также навязчивом стремлении подключиться к ней вновь.

Сейчас трудно встретить человека без сотового телефона. Для людей стало привычным явлением делиться в социальных сетях заинтересовавшей их или необходимой информацией, размещать фотографии, ставить лайки, выражать свое мнение, делать селфи. В настоящий момент из-за последствий интернет-зависимости не только ухудшается здоровье людей, но и снижаются мышление, культура речи, грамотность. Длительное неподвижное сидение за компьютером, усиление интернет-зависимости приводят к тому, что человек теряет общение с окружающими. Он не чувствует реальной жизни, не способен выбраться из пут виртуального мира. Таким образом, несмотря на внешний комфорт, предоставляемый сетью Интернет (Skype, электронная почта, интернет-торговля), она становится проблемой для психики и здоровья людей (схема представлена ниже).

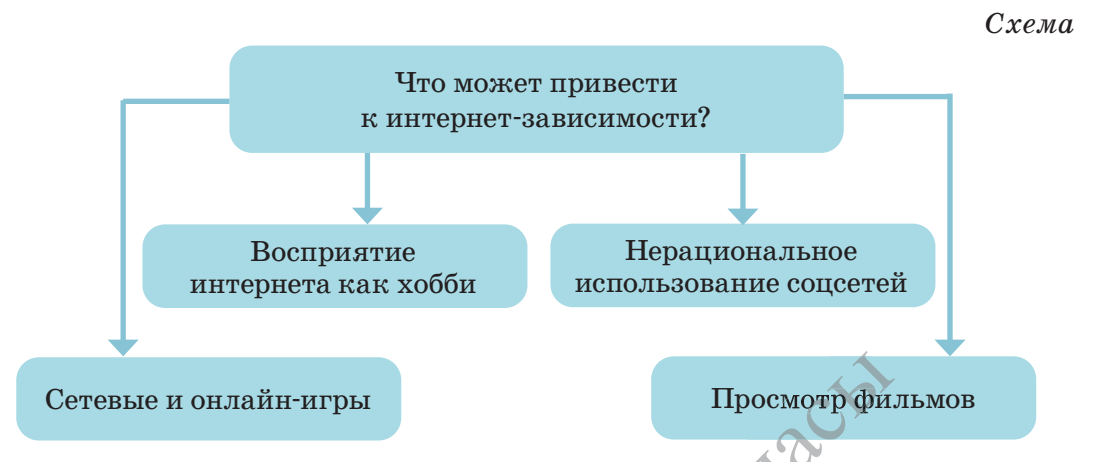

Последствиями сидения в течение длительного времени в неподвижной позе, наряду с интернет-зависимостью, являются нарушение зрения, заболевания позвоночника (сколиоз, остеохондроз), ухудшение работы сердца и состояния сосудов (аритмия, гипертония, варикозное расширение вен).

виртуальный мир - виртуалды әлем - virtual world компьютерная зависимость - компьютерге тәуелділік - computer **KOZ** addiction

 $*$ KHV и предоставлена исключительно в образовательных целях согласно Приказа Министра образования и науки Республики Казахстан от 17 мая 2019 года № 217

#### **Виды интернет-зависимости**

- Веб-серфинг это бесконечные путешествия по сети Интернет в поисках различной информации. 1
- Стремление к виртуальным знакомствам и переписке это большие объемы переписки, постоянное участие в чатах, веб-форумах, большое количество знакомых и друзей в интернете. 2
- Азартные онлайн-игры с целью выигрыша денег. Ненужные покупки в интернет-магазинах, постоянное участие в интернет-аукционах. 3
- Зависимость от азартных игр это непрерывная игра в компьютер-4 ные игры в сети.

Люди, страдающие интернет-зависимостью, мало общаются с другими людьми. Из-за постоянного сидения за компьютером они не высыпаются, неправильно питаются, редко занимаются спортом. Постоянное обращение к поисковым серверам для нахождения незначительной информации ограничивает работу человеческой памяти и приводит к ее ослаблению.

Что необходимо делать, чтобы избежать интернет-зависимости?

- Не ищи друзей в сети Интернет, социальных сетях.
- Найди друга в реальной жизни.
- Постоянно помни о том, что нельзя долго сидеть за компьютером в сети Интернет.
- Всегда контролируй время пребывания в интернете, особенно в социальных сетях.
- Избегай онлайн-игр в сети.
- Старайся использовать сеть Интернет только как онлайн-библиотеку для максимального расширения и углубления своих знаний.
- Никогда не ставь целью заработать много денег путем азартных<br>онлайн-игр в сети Интернет. Не забывай, что за каждым обещанонлайн-игр в сети Интернет. Не забывай, что за каждым обещанным солидным выигрышем стоят мошенники! циальных сетях.<br>егай онлайн-игр в сети.<br>райся использовать сеть Интернет только кан<br>и для максимального расширения и утлублен<br>согда не ставь целью заработать много денег<br>айн-игр в сети Интернет. Не забывай, что за<br>и солид
- Полезно проводить много времени со сверстниками, гулять на свежем воздухе, играть в подвижные игры. Игра является неотъемлемой частью жизни ребенка. Различные игры способна свежем воздухе, играть в подвижные игры. Игра является неотъемлемой частью жизни ребенка. Различные игры способнеотъемлемой частью жизни ребенка. Различные игрь<br>ствуют психическому и физическому развитию ребенка. **ЮЛИ ПСИХИЧЕСКОМУ И ФИЗИЧЕСКОМУ РАЗВИТИЮ Р<br>• Книге предоставлена исключительно в образовательных целях**

## **Интересная информация**

**Международный день БЕЗ интернета** (International Internet-Free Day) отмечается ежегодно в последнее воскресенье января. Этот день начали отмечать с начала 2000-х годов по инициативе активных, продвинутых интернет-пользователей. Главная цель – полностью отвлечь людей от компьютеров и глобальной сети хотя бы на один день.

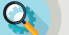

#### **Анализ**

- Проведите анализ, как ваши ровесники пользуются сетью Интернет. Найдите ответы на следующие вопросы:
	- 1. С какой целью чаще всего пользуются сетью Интернет?
	- 2. Сколько времени они проводят в сети Интернет?

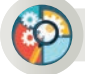

#### **Синтез**

Составь анкету из 7–8 вопросов для определения того, как одноклассники проводят свой досуг. Предложи заполнить ее.

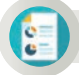

γ∙<br>Iπ¤i

#### **Оценка**

Опираясь на схему на с. 11, напиши пост для социальных сетей о причинах, которые могут привести к интернет-зависимости.

#### **Домашнее задание**

Подготовь презентацию из 4 слайдов по предложенной теме. Содержание слайдов должно раскрывать соответствующие заголовки.

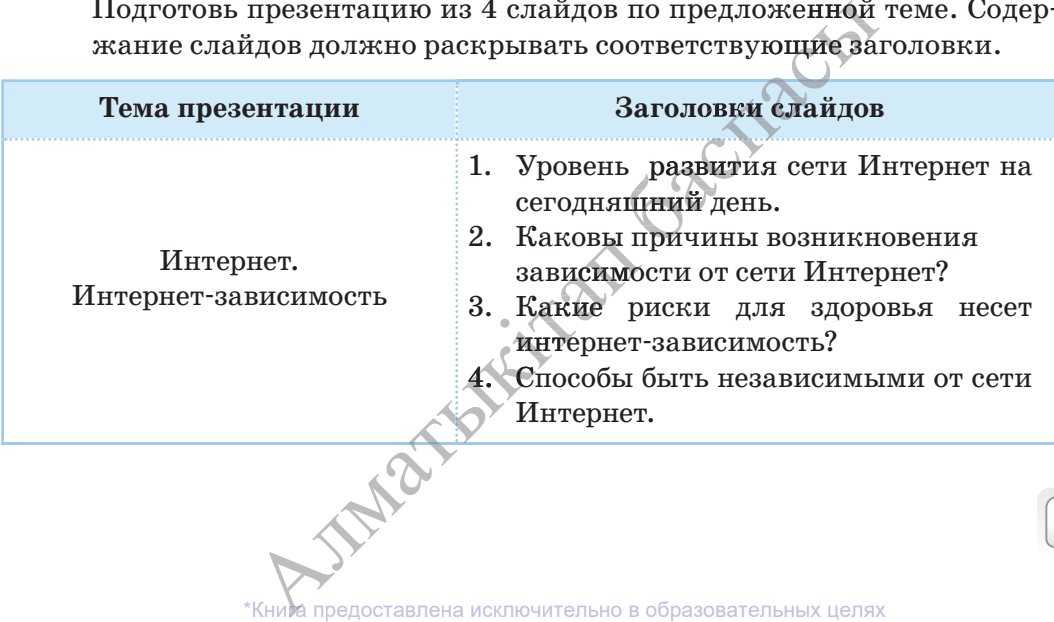

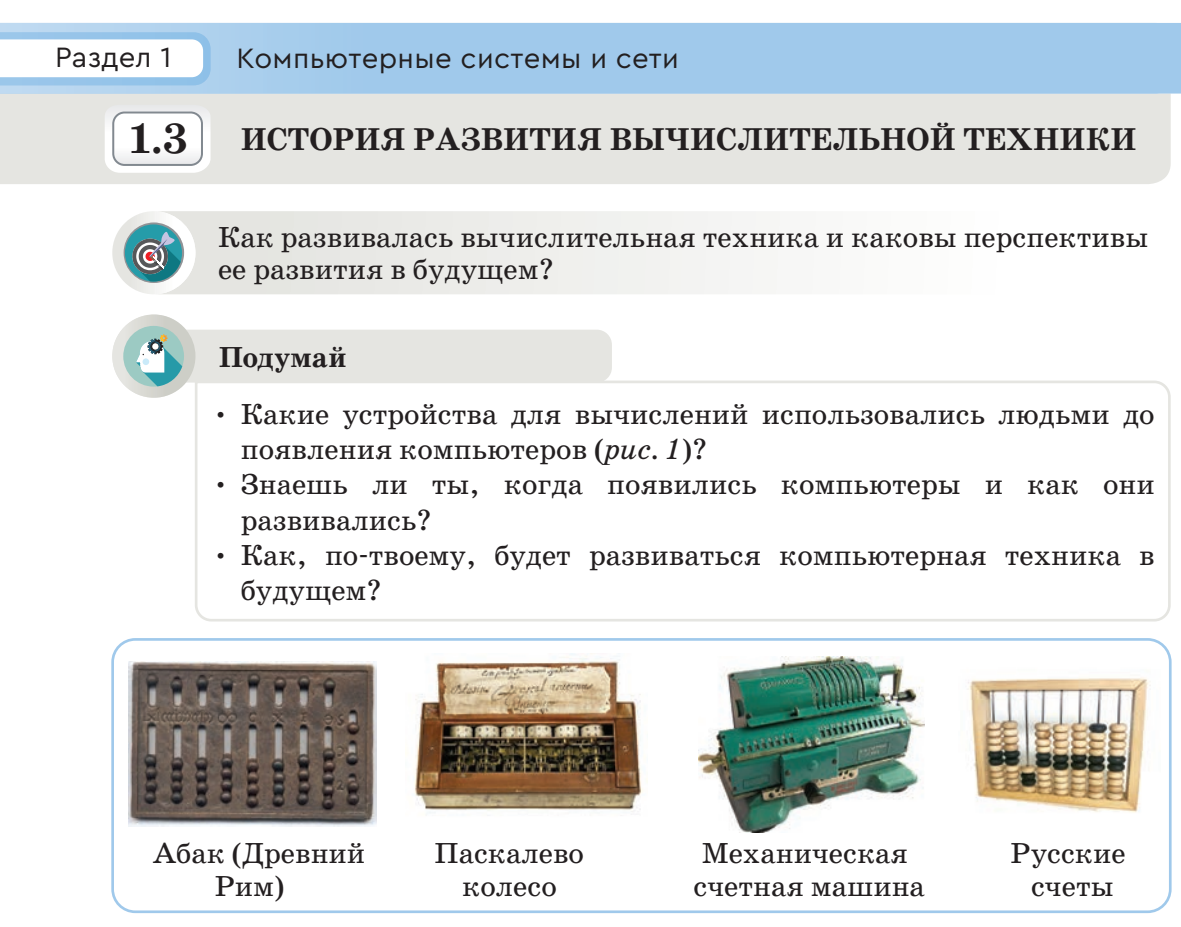

*Рис. 1.* Древние вычислительные устройства

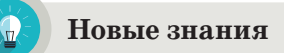

История развития компьютеров начинается с периода выполнения простейших вычислений. Еще в древности люди задумывались о том, как ускорить процесс различных вычислений, которые были необходимы в

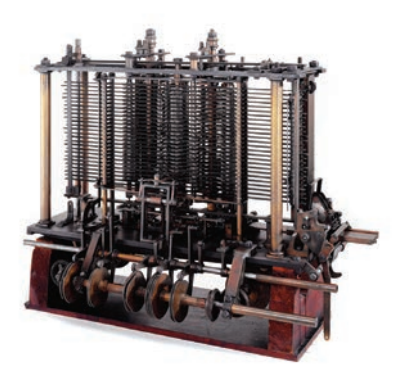

*Рис. 2.* Аналитическая машина

повседневной жизни, торговле, строитель-строитель стве (*рис. 1*). Чтобы облегчить проведение таких вычислений, создавались специальные устройства. внои жизни, торг<br>: 1). Чтобы облег<br>ичислений, создан<br>ойства.<br>тейшая счетная<br>и операций сложен<br>дана в 1623 году не<br>ом Вильгельмом

Простейшая счетная машина для выполнения операций сложения и вычитания была создана в 1623 году немецким ученым, астрономом Вильгельмом Шиккардом. Она могла совершать операции лишь с шестизначными числами. рономог<br>гла сове<br>ачными<br>В 1642

В 1642 году французский ученый Блез В 1642 году французский ученый Блез<br>Паскаль создал первую вычислительную машину **«Паскалево колесо»** с сохраняемой в памяти программой (*рис. 1*). алитическая Машину \*Кни**е** предоставлена исключительно в образовательных целях

В 1834 году английский ученый Чарльз Бэббидж изобрел **«Аналитическую машину»,** ставшую первой версией программируемых управляющих машин (*рис. 2*). Она состояла из 4 частей:

1) склад – механизм для сохранения значений переменных, которые участвуют в вычислениях, и результатов операций (память);

2) мельница – для осуществления арифметических действий над переменными (арифметическое устройство);

3) устройство, применяющееся для управления определенной последовательностью операций (блок управления);

4) механизм ввода исходных данных и печати результатов (блок ввода и вывода).

Чарльза Бэббиджа считают отцом современного компьютера. А первым в мире программистом считается Ада Лавлейс, написавшая программу для машины Бэббиджа.

Определение понятия «компьютер» впервые было дано в 1897 году в Оксфордском словаре английского языка. Компьютер был представлен как механическое вычислительное устройство. Слово «компьютер» происходит от английских слов «to compute», «computer». Эти слова переводятся как **«вычислять», «вычислитель».**

В 1927 году в США был изобретен первый аналоговый компьютер. А в 1938 году немецкий инженер Конрад Цузе создал программируемую механическую цифровую модель компьютера Z1. Он претерпел несколько модернизаций. В 1941 году появился третий вариант машины.

В 1942 году в США изобретатель Джон Атанасов создал электронный цифровой компьютер ABC. Но так как изобретателя призвали в армию, модель осталась незавершенной.

Если обратить внимание на историю развития компьютеров, то на сегодняшний день можно отметить 4 поколения компьютеров.

К компьютерам **первого поколения** относится созданный 14 февраля 1946 года в США первый в мире программируемый компьютер ЕNIAC (*рис. 3*). Его масса была 30 тонн, в нем имелись 18 тысяч электронных ламп. Скорость машины составляла 5000 операций в секунду. Данная компьютерная модель проработала в общей сложности 9 лет. Компьютеры первого поколения использовались с 1946 до конца 1954 года. Они считаются прообразом современных компьютеров. *Рис. 3.* Компьютеры сонца 1954<br>Современ-

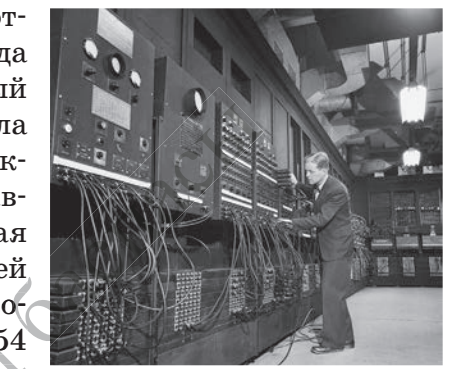

первого поколения

**вычислительная техника – есептеу техникасы – computing technics аналитическая машина – аналитикалық машина – analytical engine<br>
Машина – аналитикалық машина – analytical engine<br>
«Кним предоставлена исключительно в образовательных целях еская машина – аналитикалық машина – analyti<br>\*Кним предоставлена исключительно в образовательных целях** 

согласно Приказа Министра образования и науки Республики Казахстан от

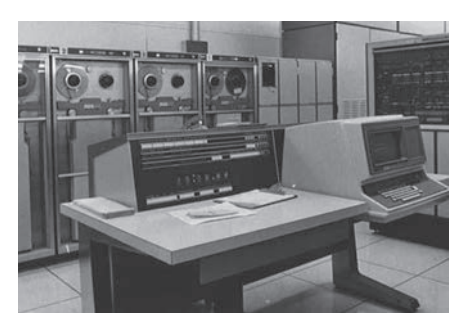

*Рис. 4.* Компьютеры второго поколения

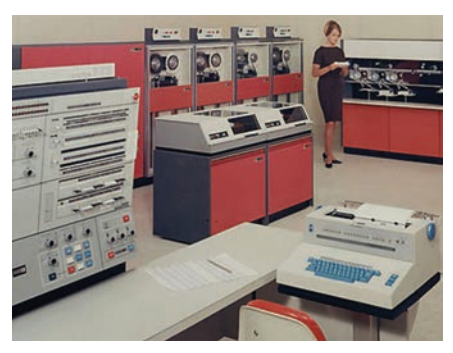

*Рис. 5.* Компьютеры третьего поколения IBM/360

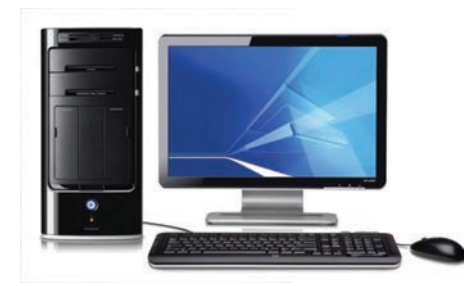

*Рис. 6.* Компьютеры четвертого поколения

**Второе поколение** компьютеров составили транзисторные компьютеры, созданные в 1955–1964 годах (*рис. 4*). В компьютерах этого поколения на смену электронным лампам пришли полупроводниковые транзисторы. Один из транзисторов, установленных на специальной плате, мог выполнять функцию 40 электронных ламп. Скорость работы транзисторов была значительно выше, чем у ламп. В результате производительность машин второго поколения возросла в 10 раз, увеличилась их память, они стали дешевле. По сравнению с компьютерами первого поколения они работали быстрее.

К **третьему поколению** относятся компьютеры, производившиеся в 1965– 1974 годах (*рис. 5*). По сравнению с компьютерами второго поколения они были более быстродействующими и меньше по габаритам. Компьютеры третьего поколения имели единую архитектуру. При создании этих компьютеров использовались небольшие интегральные схемы (до 1000 транзисторов). Их называют также **микросхемами.** В компьютерах этого поколения имелись развитые операционные системы. Они обладали возможностями мультипрограммирования, то есть одновременной работы с несколькими программами.

К **четвертому поколению** относятся компьютеры, произведенные с 1975 года по настоящее время. В этих компьютерах стала возможной одновременная эффективная работа звуковой, видео-, системной и других плат. Вместе с компьютерами этого поколения возникло понятие «персональный компьютер». **Персональ** гоящее время. В эт<br>возможной однов<br>и работа звуковой<br>других плат. Вме<br>этого поколения в<br>нальный компью<br>аспространенный

**ный компьютер** (ПК) – наиболее распространенный вид компьютера в настоящее время (puc. 6). Благодаря компьютерам этого поколения<br>способы связи получили дальнейшее развитие. Появилась возможность<br>подключения к телефонным и телеграфным сетям, создания компьютерспособы связи получили дальнейшее развитие. Появилась возможность подключения к телефонным и телеграфным сетям, создания компьютер-<br>ных глобальных (например, сеть Интернет), корпоративных и локальных глобальных (например, сеть Интернет), корпоративных и локаль ных сетей. В таблице на с. 17 даны сопоставительные характеристики четырех поколений компьютеров. Бных (например, се:<br>В таблице на с. 17 долений компьютеро<br>Алма предоставлена исключика **Е ТАСИТЕ ОПОСТАВЛЕНИЕ СОЛЕНИЙ КОМПЬЮТЕРОВ.**<br>СОЛЕНИЙ КОМПЬЮТЕРОВ.<br>\*Кним предоставлена исключительно в образовательных целях

согласно Приказа Министра образования и науки Республики Казахстан от 17 мая 2019 года № 217

#### Таблица

#### Сопоставительные характеристики поколений компьютеров

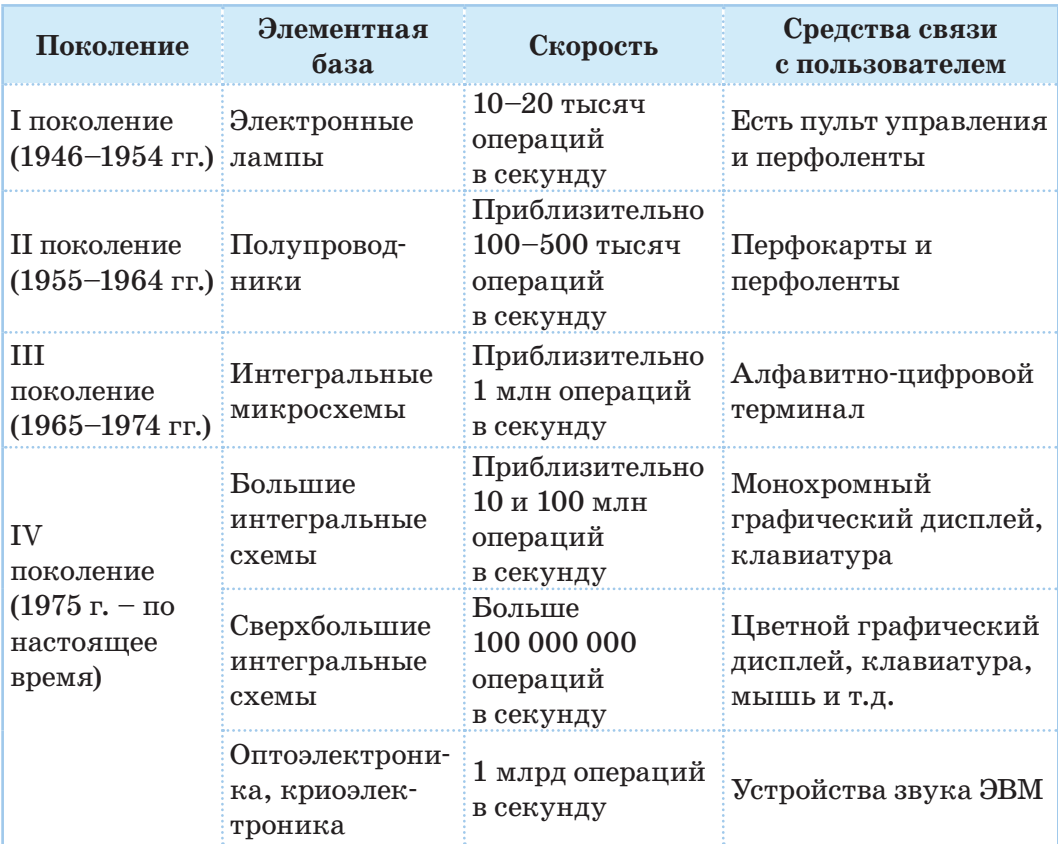

Как будет развиваться компьютерная техника в будущем?

Одной из самых интенсивно развивающихся отраслей в мире является компьютерная техника и программное обеспечение. Вычислительная мощность компьютеров возрастает из года в год. Нас перестали удивлять такие разновидности маленьких персональных компьютеров, как

ультрабуки, нетбуки, планшеты, а также смартфоны. Купленный сегодня компьютер с высокими характеристиками в течение одного года становится компьютером среднего уровня. Интенсивное развитие компьютерной техники приведет к созданию искусственного интеллекта. Ожидается, что ученые создадут биологические организмы, способные к мышлению (киборги)  $(puc, 7)$ .

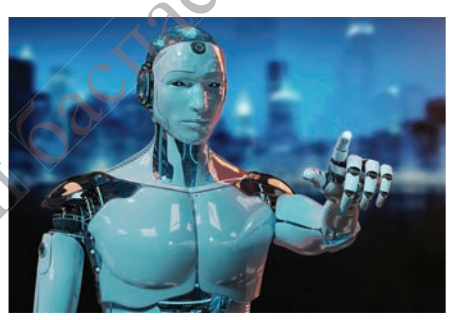

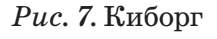

17

едоставлена исключительно в образовательных целях науки Республики Казахстан от согласно Приказа мая 2019 года № 217

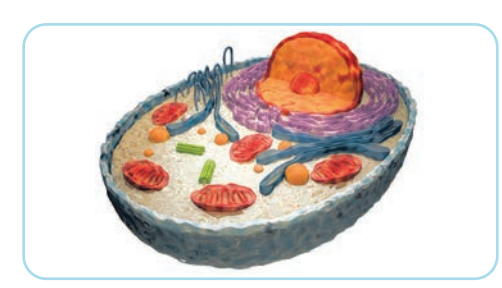

*Рис. 8.* Человеческая клетка

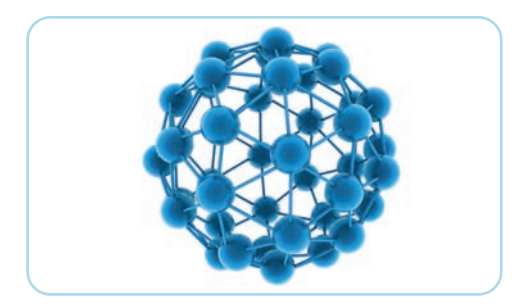

*Рис. 9.* Молекулярное строение

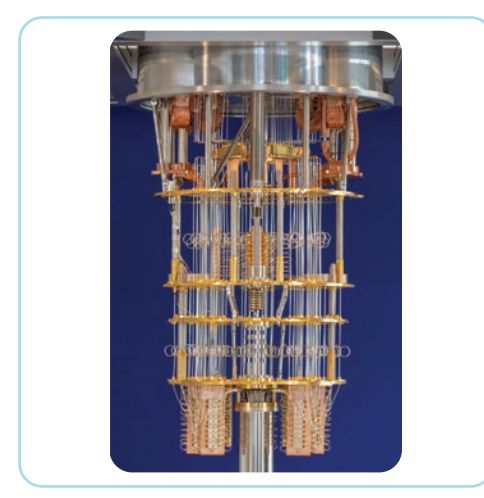

*Рис. 10.* Квантовый компьютер

## **Компьютеры будущего**

**Биокомпьютер** – это компьютер, функционирующий как живой организм. Используемые в биокомпьютерах устройства будут основываться на работе клеток, являющихся наименьшей частью живого организма (*рис. 8*).

**Молекулярный компьютер.** Ученые компании Hewlett-Packard и Калифорнийского университета в Лос-Анджелесе добились перехода молекул из одного состояния в другое (*рис. 9*). Предполагается, что это позволит в сотни раз увеличить память компьютера.

**Квантовый (фотонный) компьютер** (*рис. 10*)**.** В используемых в настоящее время компьютерах в качестве носителей информации применяются электроны. А в квантовых компьютерах, которые будут производиться в будущем, предполагается, что в качестве носителей информации будут использоваться фотоны. **Фотон** – наименьшая частица света. Прогнозируется, что это позволит в сотни раз ускорить работу компьютера.

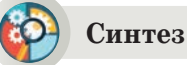

Предложите прогноз будущего развития компьютерной техники. Какие компьютеры могут быть созданы в будущем? Какие возможны отличия во внешнем виде, строении будущих компьютеров от нынеш-iотличия во внешнем виде, строении оудущих компьютеров от<br>них? При презентации своих прогнозов приведите примеры.<br>
\*Кним предоставлена исключительно в образовательных целях их прогнозов приведите примеры. щего раз<br>ить созд<br>строени

 $-26$ 

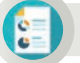

#### **Оценка**

Подготовь заметку в школьную газету (8–10 предложений) на тему «Компьютер и его развитие в будущем».

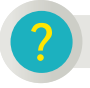

#### **Вопросы для размышления**

- Как дальнейшее развитие компьютерной техники улучшит жизнь и деятельность человека?
- Как ты думаешь, каковы причины стремительного развития компьютерной техники на протяжении 80 лет ее развития?
- Почему компьютер стал важен для человека?

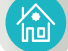

#### **Домашнее задание**

Найди информацию в сети Интернет. Заполни таблицу.

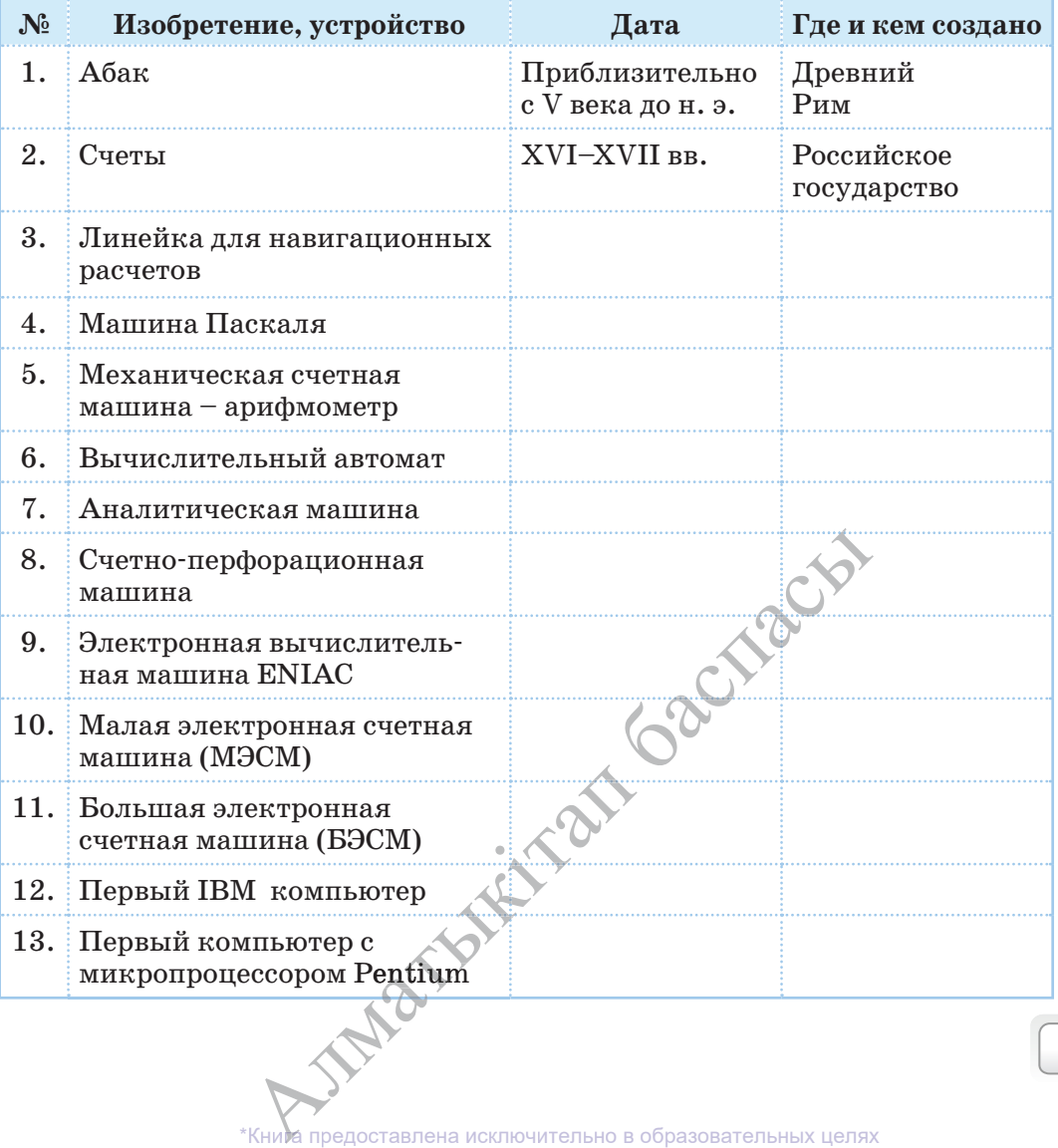

 $\sim$  19

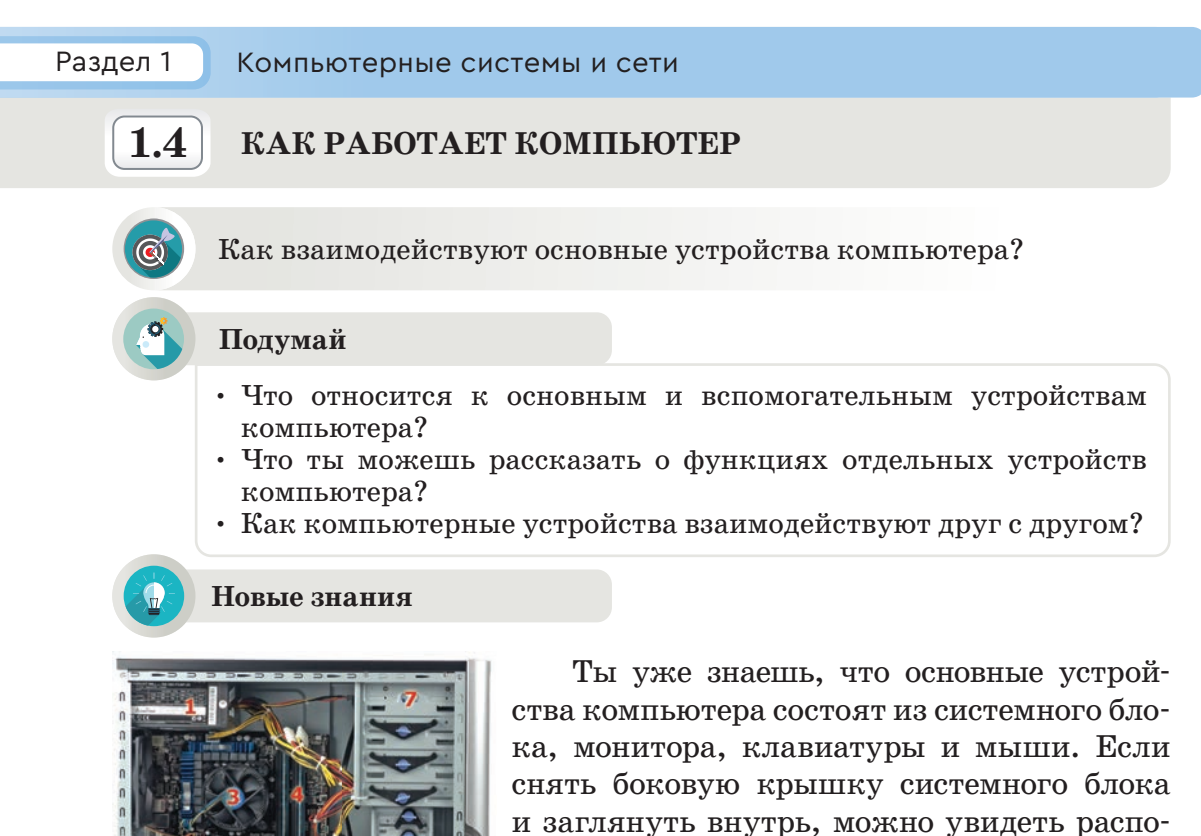

Рис. 1. Системный блок

ложенные здесь устройства (рис. 1). Познакомься с работой внутренних устройств системного блока. Эти устройства выполняют в компьютере различные функции (таблица представлена на с. 20-21).

Таблица

#### Характеристика внутренних устройств системного блока

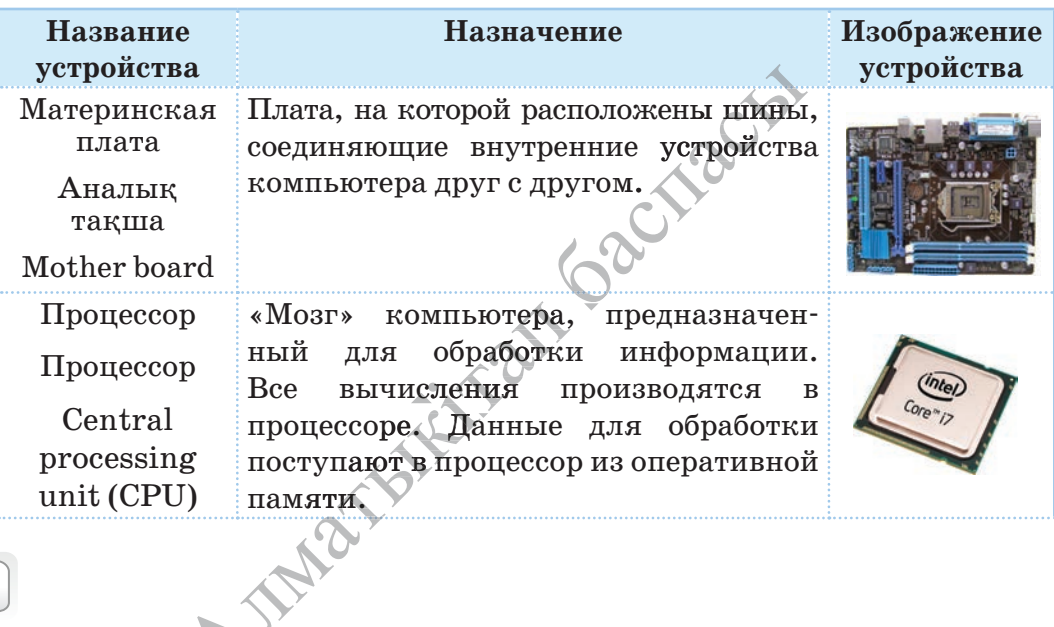

20

\*Книда предоставлена исключительно в образовательных целях образования и науки Республики Казахстан от 17 мая 2019 года № 217 согласно Приказа Министр

## Продолжение таблицы

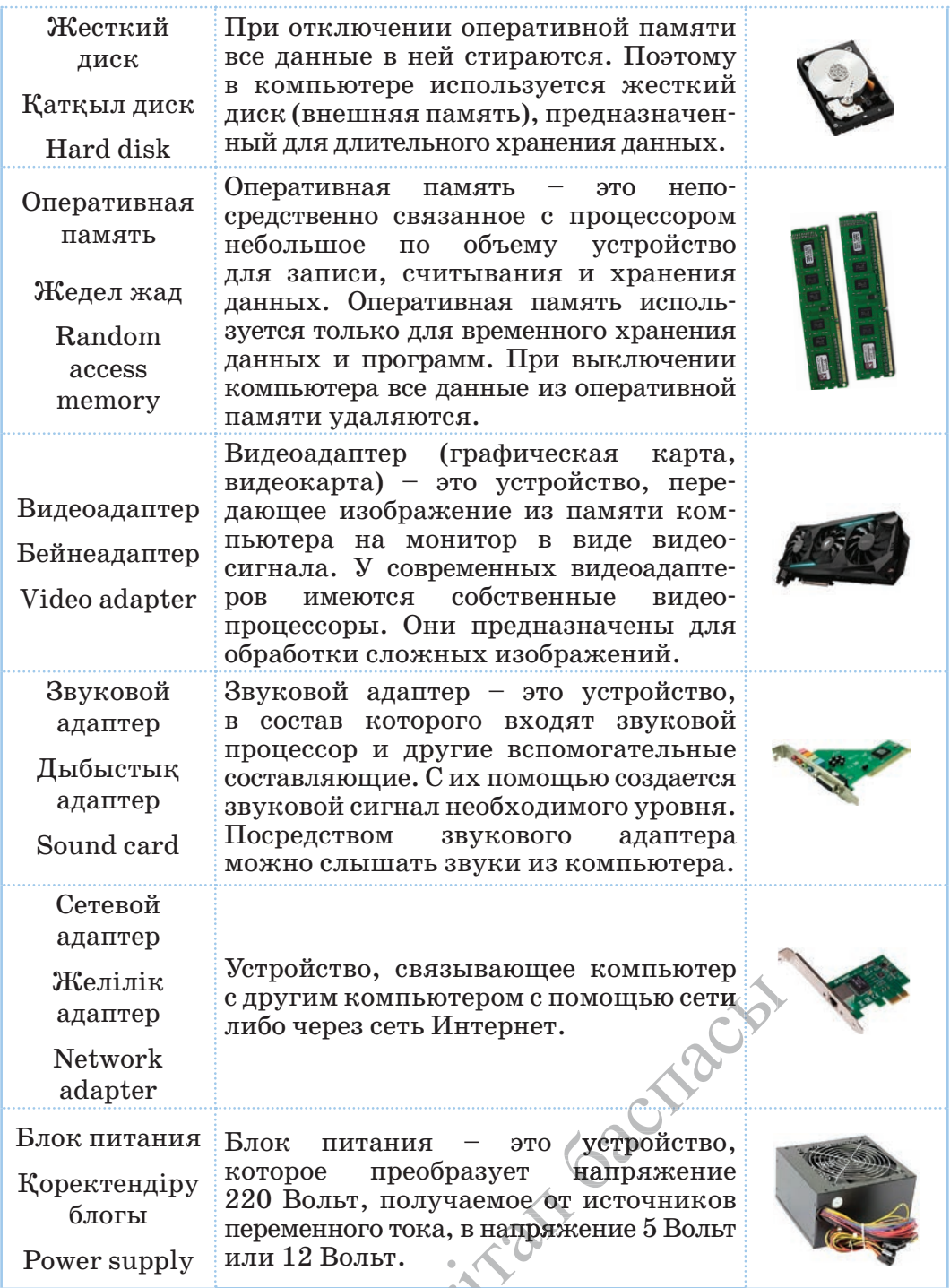

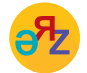

видеоадаптер - бейнеадаптер - video adapter<br>сетевой адаптер - желілік адаптер - network adapter

\*Кних предоставлена исключительно в образовательных целях согласно Приказа Министра образования и науки Республики Казахстан от 17 мая 2019 года № 217

#### Как взаимодействуют основные устройства компьютера?

Чтобы понять, как компьютер обрабатывает информацию, следует разобраться в основных принципах взаимодействия его устройств. Ты уже познакомился с функциями устройств, расположенных в системном блоке компьютера. Ни одно из этих устройств не может работать изолированно. Они работают в единой системе (рис. 2).

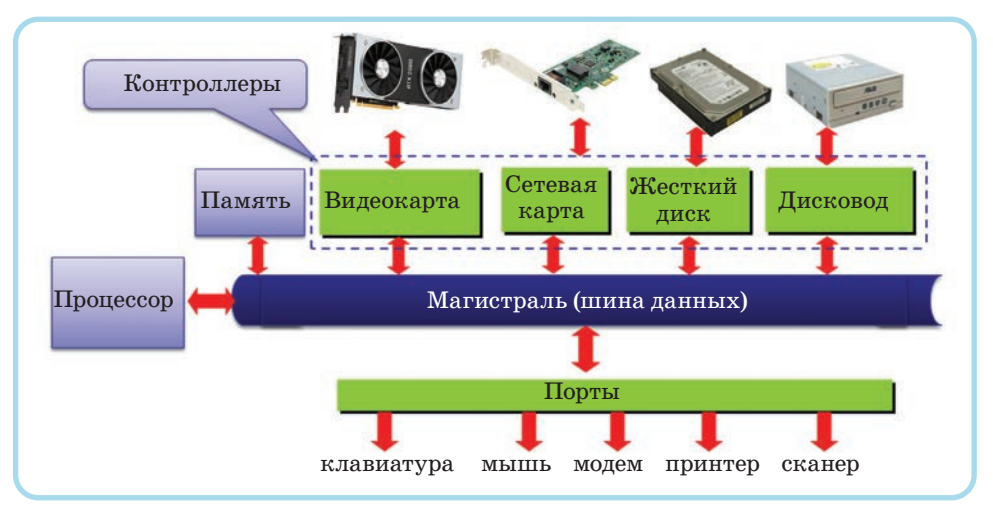

Рис. 2. Схема взаимодействия компьютерных устройств

Все современные персональные компьютеры имеют общую структуру – архитектуру.

Архитектура компьютера – это составные части компьютера и взаимосвязь между ними. Иначе говоря, это функциональная схема компьютера.

В основе архитектуры персональных компьютеров лежит магистрально-модульная структура. Каждая функция в компьютере (звук, изображение и т.д.) с помощью отдельных модулей объединяется в единую систему.

#### Компьютерные порты

Порт – это электронное устройство, расположенное на материнской плате компьютера или на дополнительных платах, устанавливаемых в системный блок (рис. 3). Порты имеют разъемы для подключения внешних устройств и предназначены для обмена данными между ПК и внешними устройствами. Все порты можно условно разбить на две группы.

Внешние - для подключения внешних устройств (принтеры, сканеры, плоттеры, модемы и т.п.).

\*Книда предоставлена исключительно в образовательных целях согласно Приказа Министра образования и науки Республики Казахстан от 17 мая 2019 года № 217

**Внутренние** – для подключения внутренних устройств (жесткие диски, платы расширения).

**Внутренние порты** – это магистральные шины, с помощью которых организуется взаимосвязь между внутренними устройствами.

**Магистраль** – это набор электронных линий, связывающих воедино процессор, память и внешние (периферийные) устройства (*рис. 2*). Она состоит из шины данных, шины адресов и шины управления.

**Внешние порты** обычно располагаются на задней панели компьютера. Они соединяют внутренние устройства, находящиеся в системном блоке, с внешними (принтер, сканер, плоттеры, видеокамера, модем и др.) (*рис. 3*).

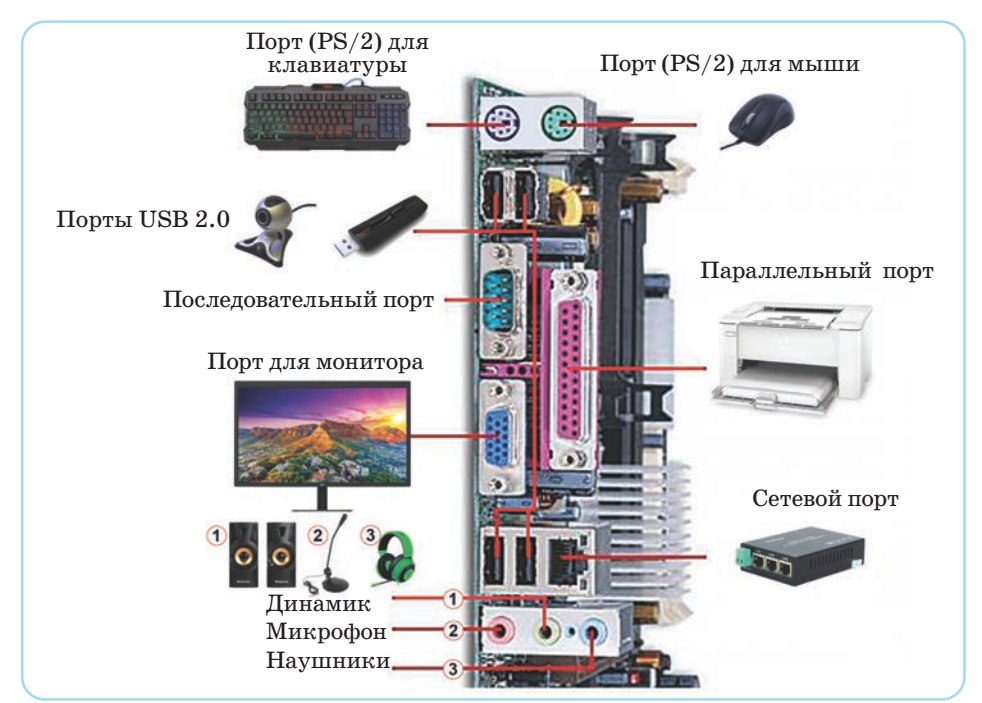

*Рис. 3.* Порты

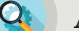

#### **Анализ**

Рассмотри расположение внутренних устройств в системном блоке компьютера (*рис. 4*) и определи их названия. Заполни таблицу, используя эти данные. х устройств в сис бло-

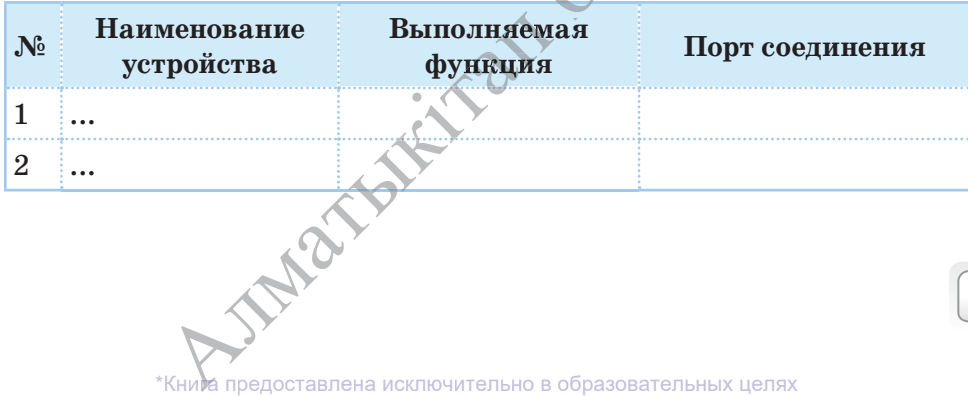

согласно Приказа Министра образования и науки Республики Казахстан от 17 мая 2019 года № 217

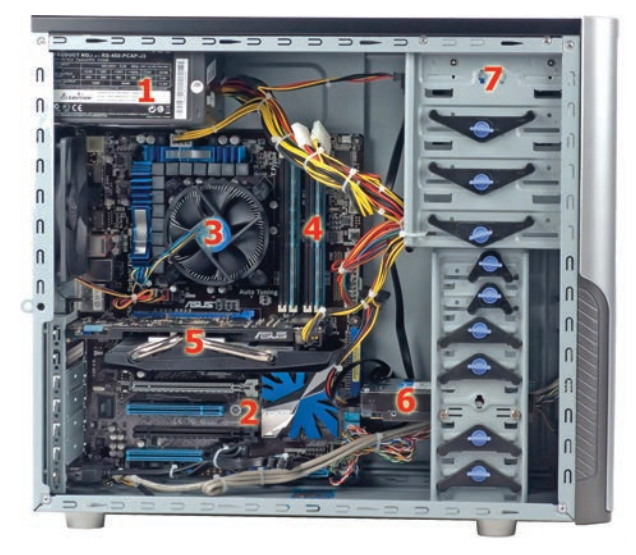

*Рис. 4.* Внутреннее устройство системного блока

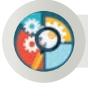

#### **Синтез**

Рассмотри внутреннее устройство системного блока на рисунке 4. Подготовь и представь свою схему взаимодействия компьютерных устройств, показывающую их работу.

#### **Вопросы для размышления**

- 1. Какую роль выполняет материнская плата в системном блоке?
- 2. Какие функции выполняют компьютерные порты?
- 3. Как называется устройство, обрабатывающее информацию в компьютере?
- 4. Как ты понимаешь выражение «магистрально-модульная структура»?

#### **Домашнее задание**

Подготовь презентацию из 5 слайдов по предложенной теме. Содержание слайдов должно раскрывать выбранный подзаголовок.

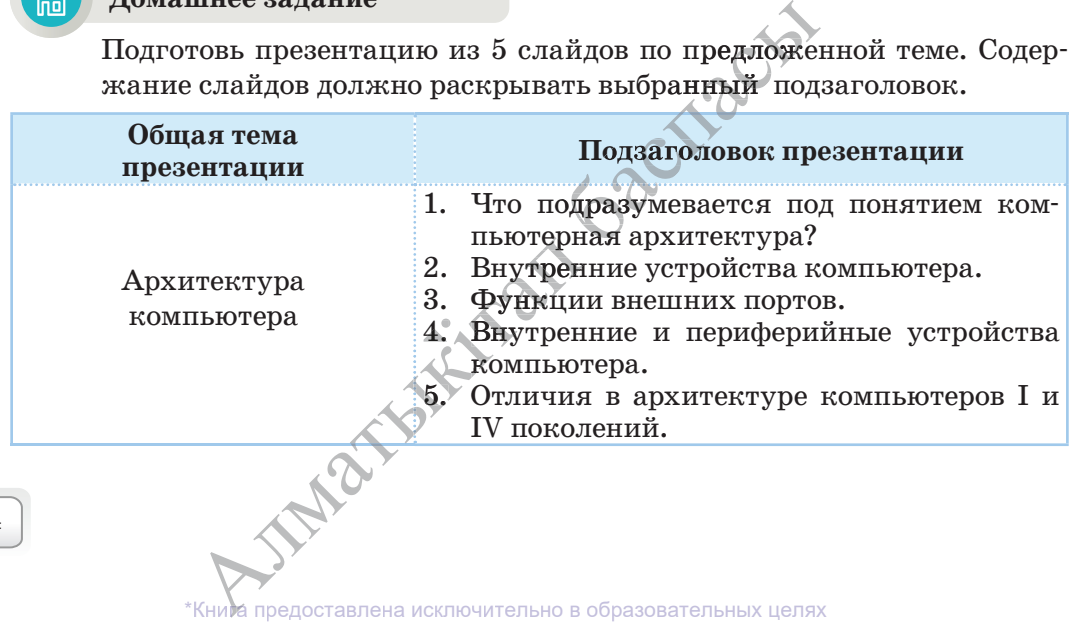

 $24$ 

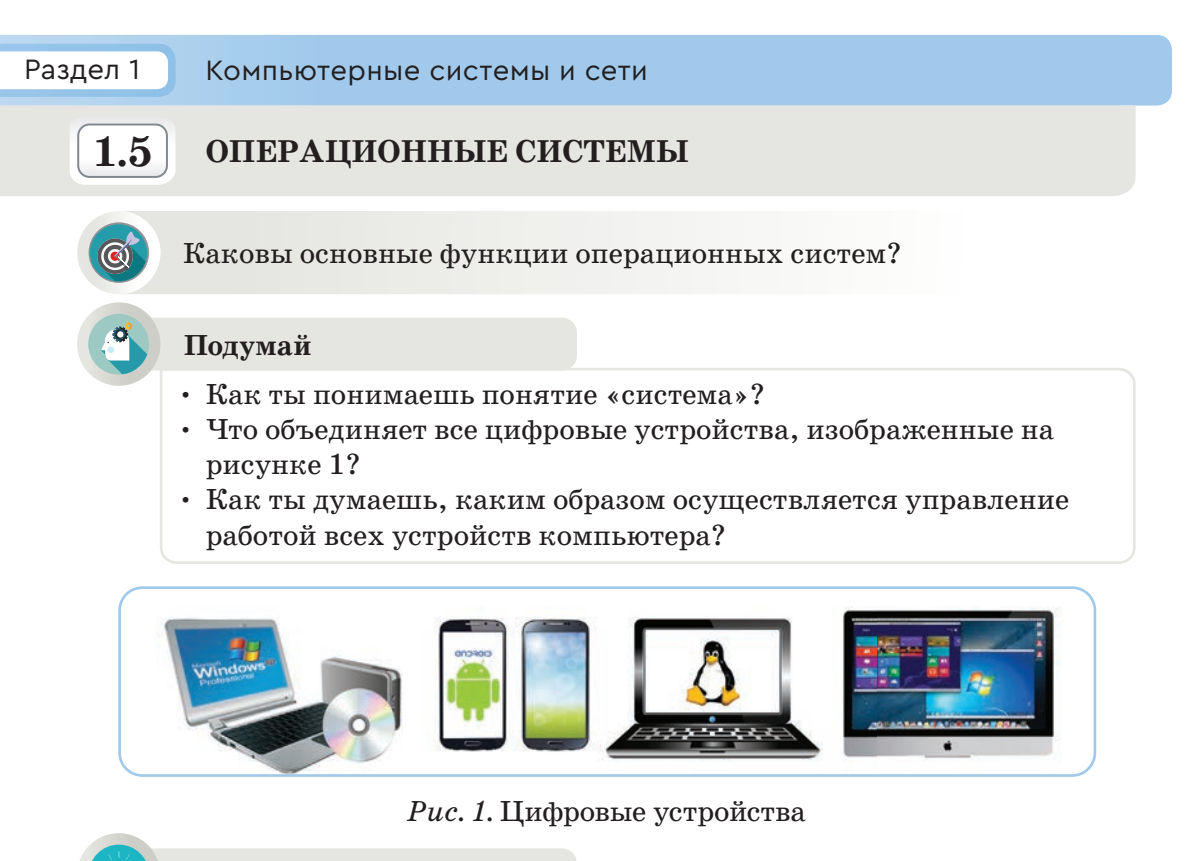

#### Новые знания

Операционная система (ОС) – это самое важное программное обеспечение в компьютере. Она управляет памятью, процессором, всеми программами и аппаратным обеспечением. Другими словами, операционная система - это «мостик» между пользователем и компьютером. Без операционной системы компьютер превратился бы в бесполезную вещь. ОС объединяет все устройства компьютера в единую систему и управляет ею (рис. 2).

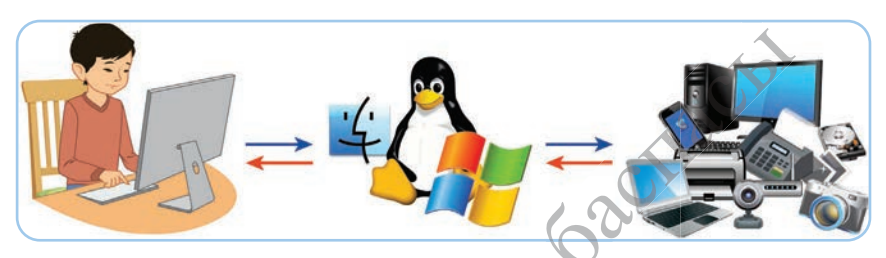

Puc. 2. ОС - это «мост» между пользователем и компьютером

Наверное, ты часто слышал выражения «Компьютер загружается», «Операционная система загружается». Так объясняется процесс загрузки ОС после нажатия кнопки включения компьютера. После включения, во время загрузки, занимающей одну-две минуты, компьютер выполняет несколько важных функций.

К ним относятся:

- Организация согласованного выполнения всех процессов в компьютере.
- Организация обмена с внешними устройствами. Хранение информации и обеспечение доступа к ней.
- Запуск и контроль прохождения задач пользователя.
- Контроль за нормальным функционированием оборудования.
- Обеспечение возможности доступа к программам.
- Обеспечение общения с пользователем.
- Проверка правильности выполнения всех программ.
- Проверка подсоединения новых устройств, нового оборудования.
- Запуск операционной системы.

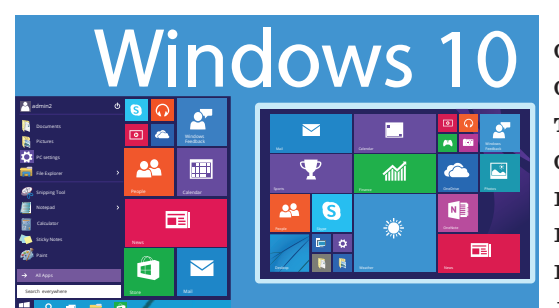

Рис. 3. Интерфейс операционной системы MS Windows 10

Способ взаимодействия человека с компьютером, его простота и удобство имеют важное значение. Интерфейс (англ.  $interface - merc$ соприкосновения)  $\overline{\phantom{m}}$ это  $c\pi$ взаимодействия человека с компьютером, который происходит с помощью кнопок, переключателей, текстовых полей и др. (рис. 3). В персональных компьютерах существуют такие виды интерфейса, как интерфейс командной строки

CLI (Command Line Interface) и графический интерфейс пользователя GUI (Graphical User Interface). В СLI пользователь общается с компьютером с помощью программных команд. К операционной системе с командным интерфейсом относится MS DOS.

GUI реализован в операционных системах, где компьютер может взаимодействовать только с одним устройством. Для взаимодействия с компьютером, имеющим такую ОС, достаточно с помощью мыши выбрать команду, представленную в виде пиктограммы. Операционные системы с графическим интерфейсом пользователя GUI являются наиболее распространенными в мире. Существует несколько известных видов операционных систем.

#### Виды операционных систем

Операционные системы в компьютерах обычно уже установлены. Существуют три наиболее известные операционные системы, предназначенные для компьютеров: Microsoft Windows, Apple Mac OS X и Linux.

А для сотовых телефонов одной из самых распространенных операционных систем является Android (puc. 1).

\*Книда предоставлена исключительно в образовательных целях согласно Приказа Министра образования и науки Республики Казахстан от 17 мая 2019 года № 217

Современные операционные системы используют **Графический Интерфейс Пользователя (ГИП, англ. GUI – Grafical User Interface).** GUI дает пользователю возможность при помощи мыши, клавиатуры управлять пиктограммами, кнопками, значками на экране, выведенными на дисплей в виде графического изображения. Внешний вид GUI у разных операционных систем различен.

#### **Операционная система Windows**

**Рабочий стол** – это основное рабочее пространство пользователя Windows, отображающееся на экране после загрузки компьютера. На нем располагаются системные значки и Панель задач. На рабочем столе могут храниться значки и ярлыки различных программ или документов. Обычно на рабочем столе располагаются пиктограммы таких объектов, как **Компьютер, Сеть, Корзина** (*рис. 4*), **Панель задач** и кнопка **Пуск**  (*рис. 5*).

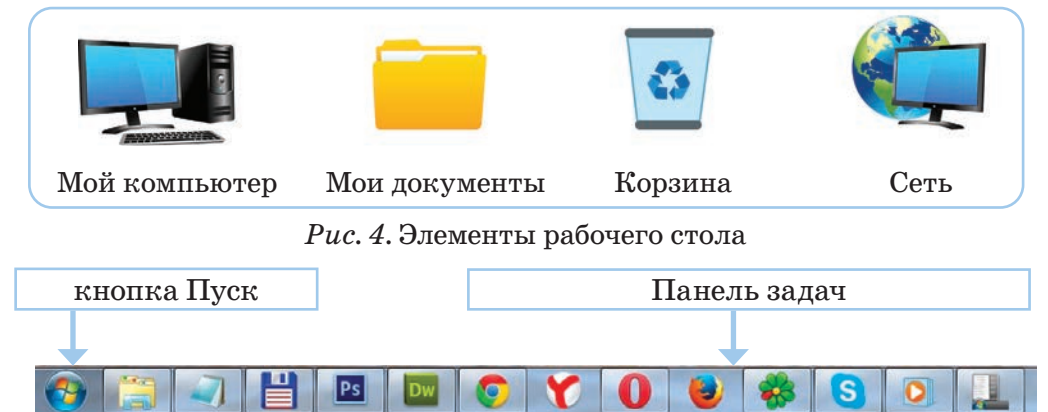

*Рис. 5.* Панель задач

После нажатия кнопки **Пуск** открывается **Главное меню** Windows. Теперь можно запускать программы, открывать документы, изменять на-на стройки системы, получать справочные сведения, находить необходимые файлы и т.д. При запуске любой программы на **Панели задач** появляется пиктограмма запущенной программы (*рис. 5*).

В правой части панели задач расположена **языковая панель,** позволяющая выбирать язык для работы с программами (*рис. 6*). По умолчанию здесь установлены русский и английский языки. Пами (рис. о). По умолчанию здесь установ<br>лены русский и английский языки. Па-<br>нель задач в правом углу содержит время<br>и дату. и дату.

Основной объект операционной сис темы Windows – это окно. **Окно** – прямотьект операционной сис-<br>
это окно. Окно прямо-<br>  $Puc. 6$ . Языковая пан<br>
смены языка<br>
смены языка

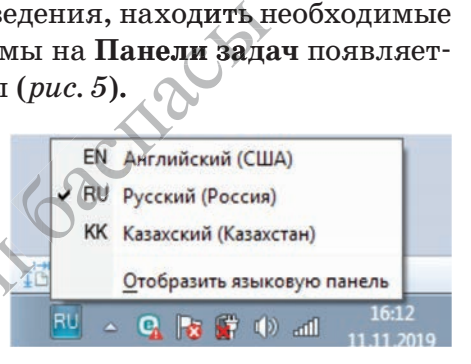

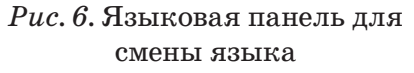

это окно. Окно — прямо- смены язы смены язы смены язы смены и делях смены и делях смена и сключительно в образовательных целях и смена и сключительно в образовательных целях смена и смена и смена и смена и смена и смена и согласно Приказа Министра образования и науки Республики Казахстан от 17 мая 2019 года № 217

угольная область на экране, ограниченная рамкой. В операционной системе Windows различают 4 вида окон. Это окно папок, окно программ, диалоговое окно, окно справки.

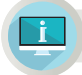

#### **Примени на практике**

- 1. Включи компьютер и понаблюдай за загрузкой операционной системы. После полной загрузки ОС обрати внимание на расположение объектов на рабочем столе.
- 2. Подведи курсор ко всем значкам на панели задач и выясни их назначение.
- 3. Щелкни правой кнопкой мыши свободное поле на панели задач. В открывшемся контекстном меню измени расположение панели задач на рабочем столе.
- 4. Скрой (сделай невидимой) панель задач.
- 5. Верни измененные параметры в первоначальное состояние.
- 6. Поменяй на языковой панели язык рабочего стола на русский (*рис. 6*).
- 7. Открой календарь и часы, расположенные на панели задач.

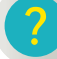

#### **Вопросы для размышления**

- 1. Насколько рабочий стол операционной системы Windows похож на рабочий стол, за которым ты готовишь уроки?
- 2. С чем можно сравнить работу операционной системы? Приведи примеры.
- 3. Как операционная система влияет на работу компьютера?
- 4. Чем различаются командный и оконный интерфейсы операционных систем?

# **Задания**

**1.** Заполни таблицу, указав назначение основных объектов, расположенных на рабочем столе твоего компьютера.

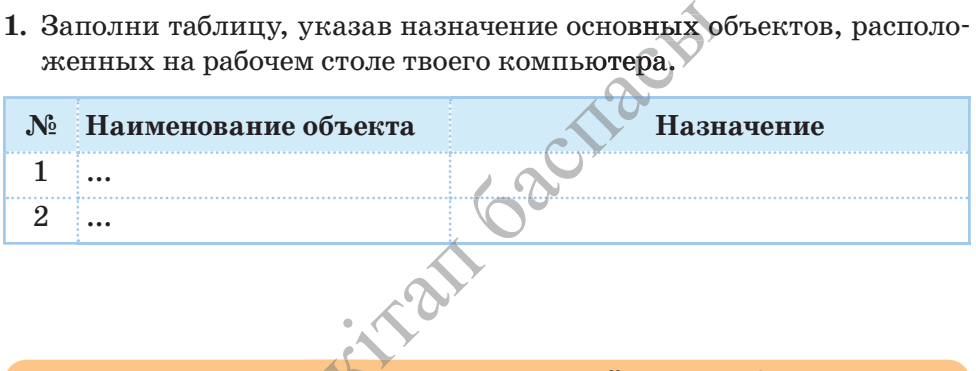

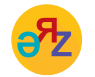

**операционная система – операциялық жүйе – operating system пользователь – пайдаланушы – user НАЛЬЛЬ СИСТЕМА - САРАЛЬНЫ**<br>**АЛМАТЕЛЬ - ПАЙДАЛАНУ**<br>В ПРЕДОСТАВЛЕНА ИСКЛЮЧ  $\bullet$ зователь – пайдаланушы – user<br>\*Кним предоставлена исключительно в образовательных целях

2. Одна крупная компания, занимающаяся социальными опросами, провела опрос 3200 пользователей в разных уголках мира по вопросам использования операционных систем, предназначенных для компьютеров. Изучи диаграмму, отражающую результаты опроса (рис. 7).

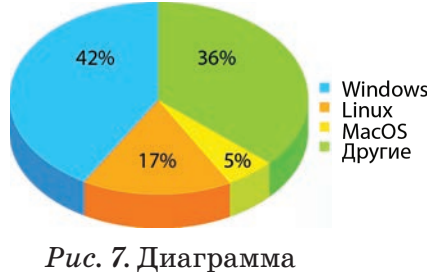

3. Компания NetMarketShare в 2018 и 2019 гг. вычисляла статистику использования операционных систем 800 млн компьютерных пользователей в мире и получила результаты, приведенные в таблице ниже. Используя эти результаты и допустив, что число пользователей не изменилось, определи, число пользователей, которые перестали пользоваться версией Windows 7 в течение одного года. И на сколько увеличилось количество пользователей Windows 10?

Таблица

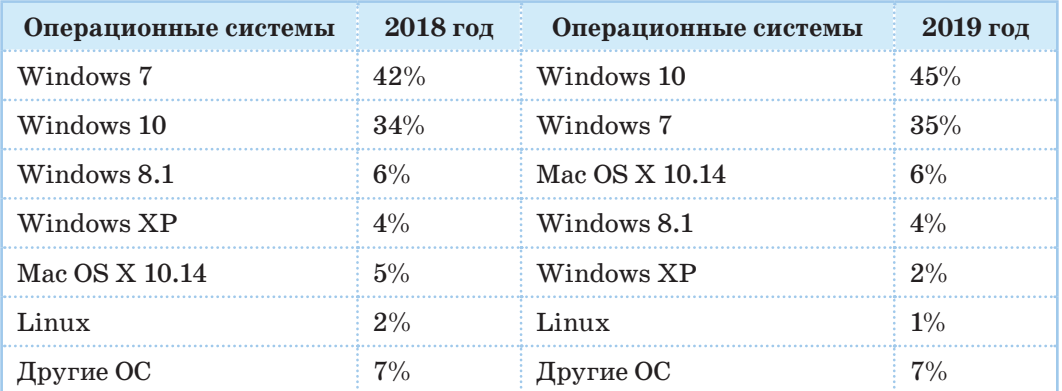

Если обратить внимание на результаты, приведенные в таблице, общее количество пользователей версии **Windows 10 в** мире возросло с 34% до 45%.

#### Домашнее задание

Подготовь проектную работу по предложенной теме.

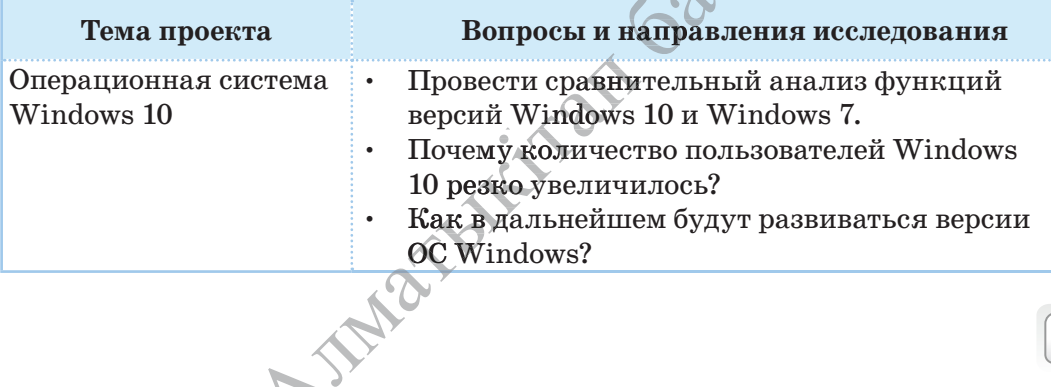

едоставлена исключительно в образовательных целях науки Республики Казахстан от согласно Приказа 2019 года №

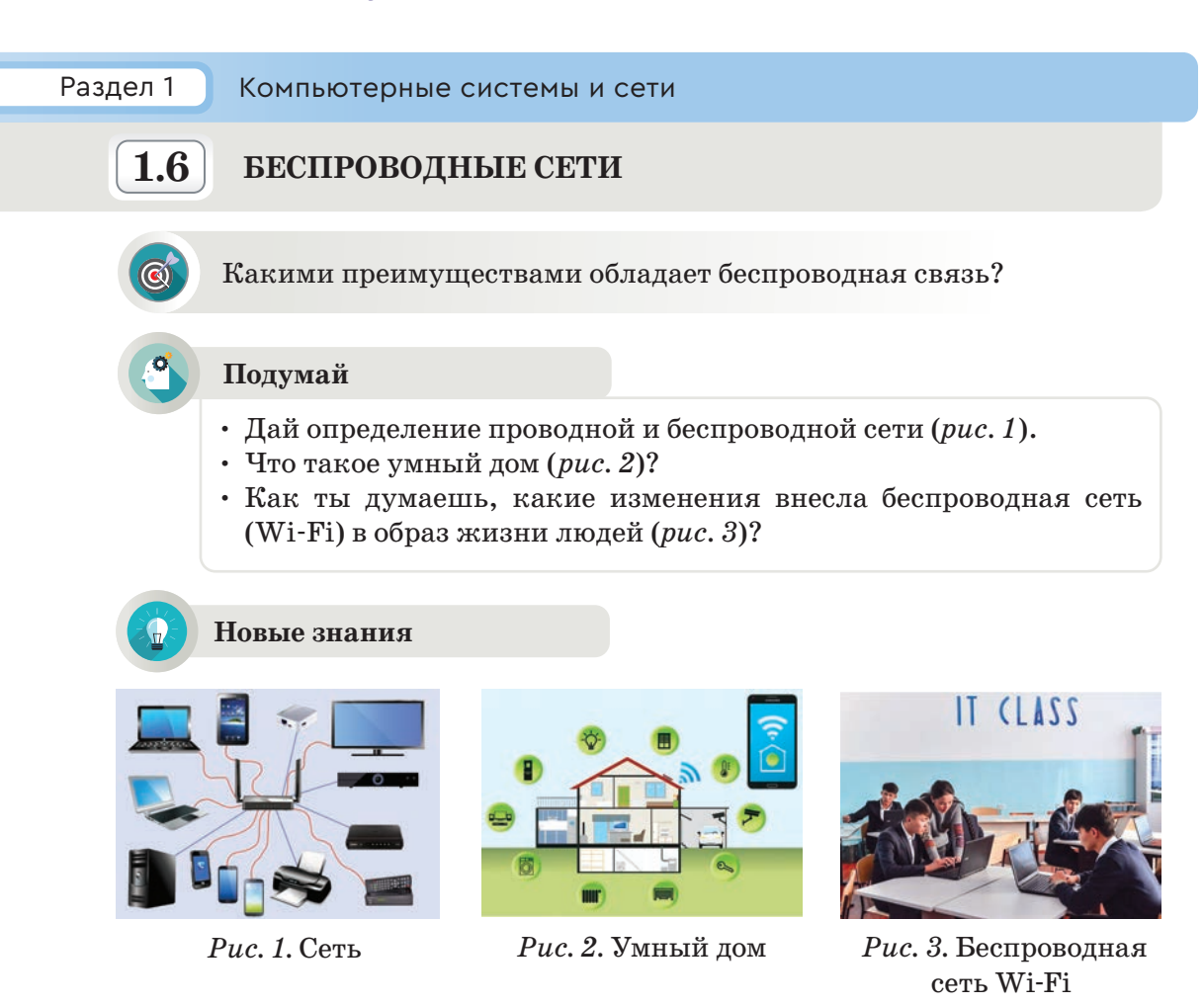

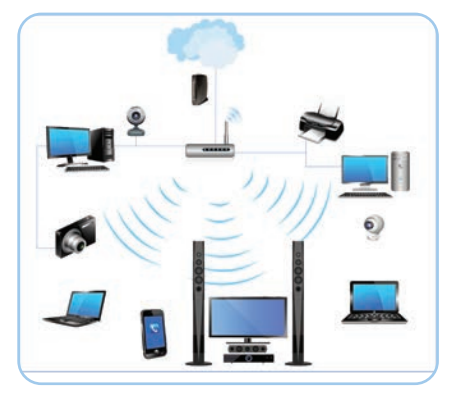

*Рис. 4.* Беспроводная сеть

Развитие современных технологий облегчило повседневную жизнь людей. Одной из таких технологий является беспроводная связь. С ее помощью можно объединить в определенную группу компьютеры, ноутбуки, смартфоны и другие устройства и обмениваться информацией (*рис. 4*). В настоящее время сеть Интернет является неотъемлемой частью нашей жизни. Ежедневно ты являешься свидетелем того, как люди, гуляя по улице или обедая в кафе, с помощью телефона или ноутбука выходят иродономи с руд<br>и, смартфоны и д<br>ниваться информ<br>ящее время сеть И<br>илемой частью нац<br>ы являешься свид<br>уляя по улице ил

в сеть Интернет. Если раньше подключиться к сети Интернет можно было только через кабель, то сейчас кабель для подключения к сети Интернет необязателен. В таблице на с. 31 представлены виды беспроводной сети. iпомощь<br>одключи<br>кабель д<br>прелста

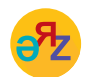

**беспроводная сеть – сымсыз желі – wireless network умный дом – ақылды үй – smart house 1. В таолице на с. 311**<br>**роводная сеть – сым**<br>**1й дом – акылды үй –**<br>Кним предоставлена исключ

#### *Таблица*

**Виды беспроводной сети** 

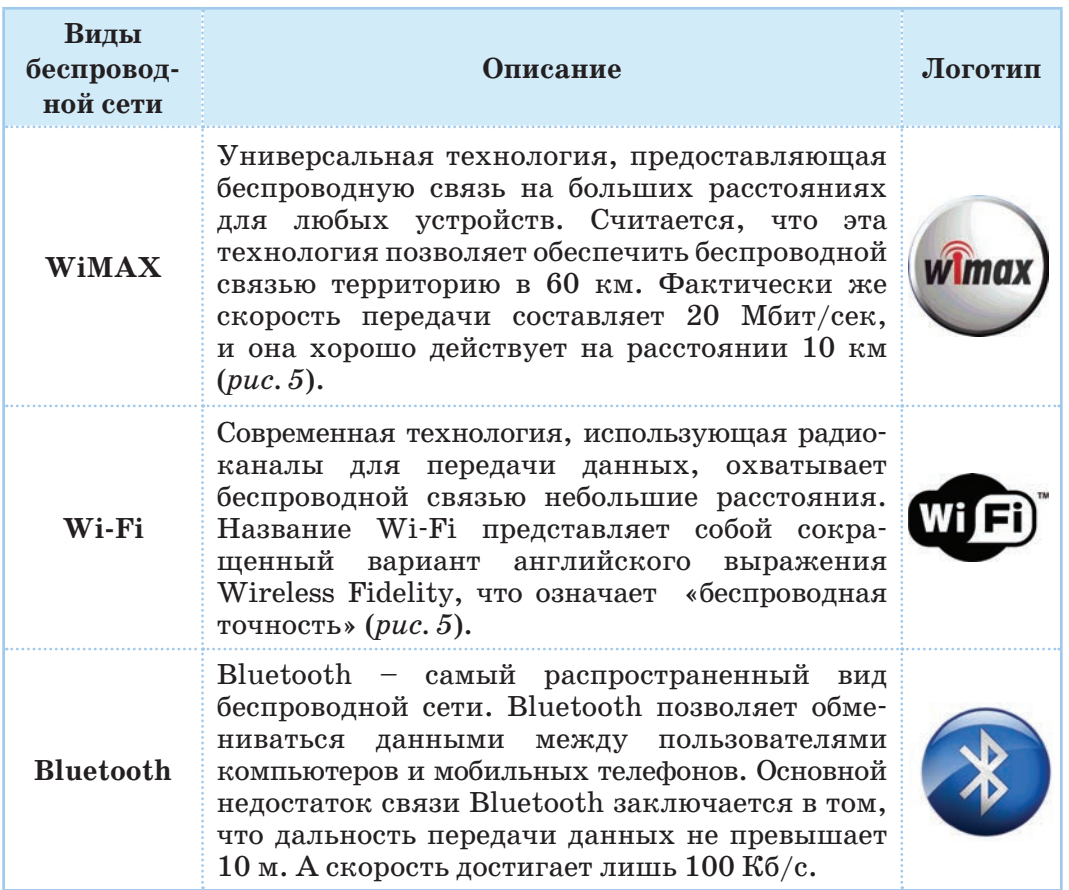

Несмотря на наличие многих технологий, позволяющих выходить в сеть Интернет без проводов, самой известной среди них является Wi-Fi-технология (*рис. 5*).

Сеть Wi-Fi состоит из точек доступа. Рядом с каждой точкой доступа в радиусе 50–100 м создается зона, называемая хотспот, или зоной Wi-Fi.

WiFi точки можно защитить паролем. Для того чтобы выйти в сеть Интернет через точку доступа Wi-Fi, необходимо ввести пароль. В настоящее время в общественных местах, таких как учебные заведения, стоместах, таких как учеоные заведения, сто-<br>ловые и кафе, гостиницы и парки, вокзалы и аэропорты, функционируют зоны Wi-Fi. Одной из положительных сторон сети Wi-Fi стиницы и парки, вокзалы  $p_{uc.5}$ . Беспроводные исключительно в образовательных представлена исключительно в образовательных целях ) ввести<br>гвенных<br>ия, сто-<br>вокзалы

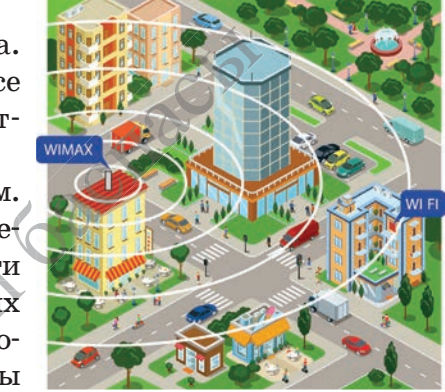

*Рис. 5.* Беспроводные сети

является осуществление связи между устройствами беспроводным способом (*рис. 6*).

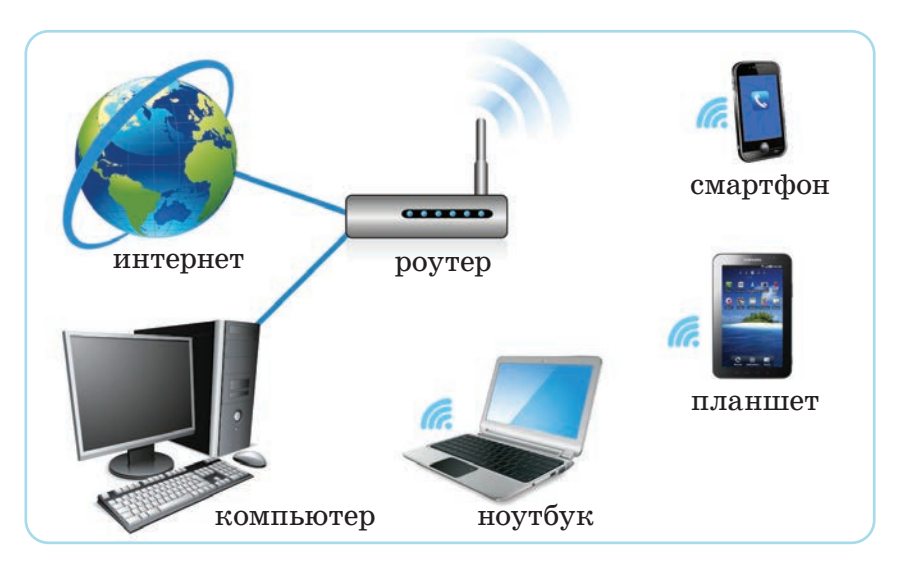

*Рис. 6.* Схема подключения беспроводной сети Wi-Fi в домашних условиях

#### **Преимущества беспроводной сети Wi-Fi**

- Использование сети без прокладки проводов.
- По сравнению с проводными сетями подключение новых устройств к беспроводной сети осуществляется быстрее.
- В беспроводной сети комфортнее мобильная работа.
- С Wi-Fi-оборудованием можно работать в любой точке мира.
- В зоне действия Wi-Fi в одно мгновение к сети Интернет могут подключаться десятки пользователей.

# **Недостатки беспроводной сети Wi-Fi**

- Ограниченность радиуса действия сети.
- Высокая чувствительность к электромагнитному излучению.
- В беспроводной сети Wi-Fi низкий уровень безопасности управления данными из-за применения старых методов шифрования. и воспроводной осиг и семи и семи и семи сети.<br>ность к электромагнитном<br>Wi-Fi низкий уровень без<br>применения старых методо<br>энергии по сравнению с древению с древению с древению с древению с древения сетей в рег
- Большое потребление энергии по сравнению с другими сетями.

#### **Анализ**

Проанализируйте работу беспроводных сетей в регионе вашего проживания. Какой вид связи применяют люди для использования сети Интернет?<br>Интернет?<br>
\*Кним предоставлена исключительно в образовательных целях Интернет?

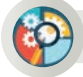

#### **Синтез**

Подготовь и представь схему проводной и беспроводной сети, используемой в твоем доме для организации связи. Если же в доме нет такой связи, предложи схему ее организации.

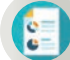

#### **Оценка**

Оцени, как беспроводные сети повлияли на изменение нашего образа жизни.

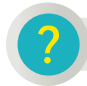

#### **Вопросы для размышления**

- 1. Что такое проводные и беспроводные сети?
- 2. Приведи три примера использования беспроводной сети в повседневной жизни.
- 3. Влияют ли беспроводные сети на наше здоровье?
- 4. В чем, по-твоему, заключается причина популярности сети Интернет среди населения?

#### **Задание**

По данным Статистического комитета Республики Казахстан, в 2018 году в нашей стране пользователи сети Интернет в возрасте от 6 до 74 лет составляли 79%. А в 2017 году этот показатель составлял 73%. Учитывая, что общая численность населения Казахстана более 18 млн, определи, как изменилась численность интернет-пользователей в нашей стране в течение одного года.

# 倫

#### **Домашнее задание**

На рисунке ниже представлен чертеж дома (*рис. 7*). Предложи проект по перепланированию этого дома в умный дом, опираясь на его чертеж.

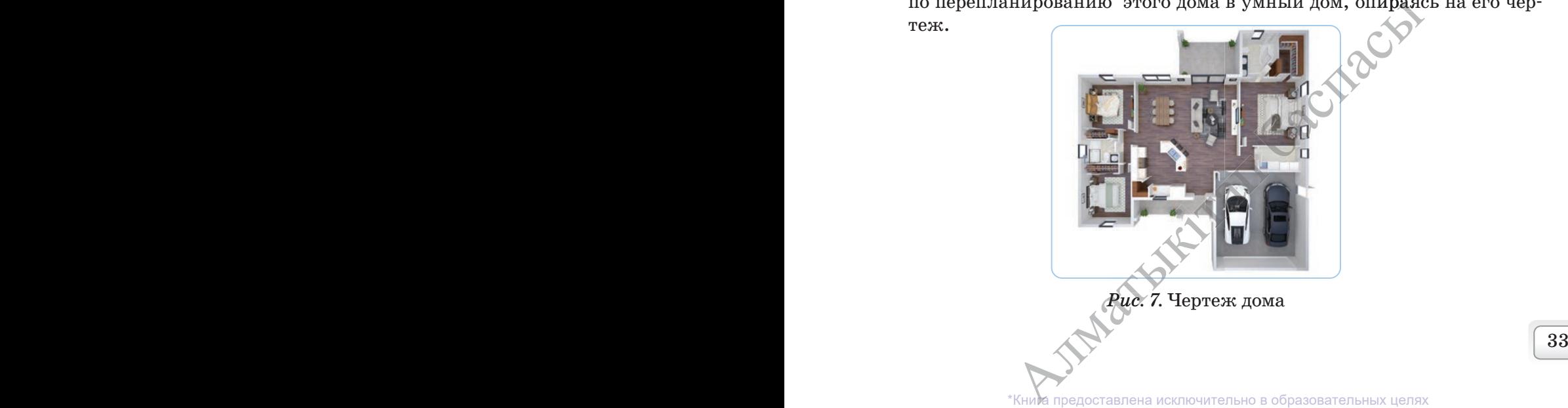

согласно Приказа Министра образования и науки Республики Казахстан от

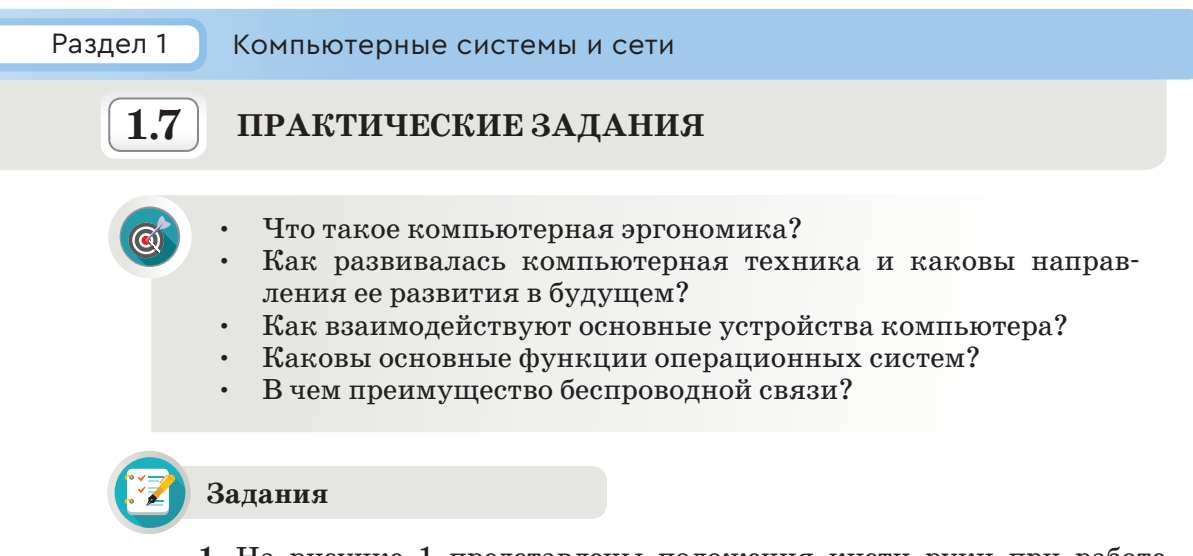

1. На рисунке 1 представлены положения кисти руки при работе с мышью. В каких случаях кисть руки расположена правильно? Обоснуй свой ответ.

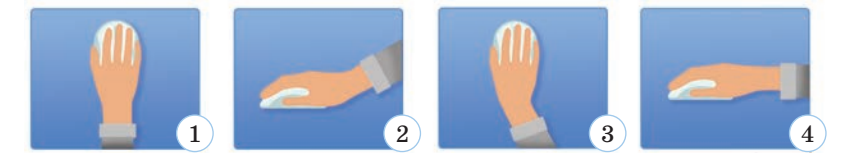

Рис. 1. Положение руки при работе с мышью

2. Рассмотри рисунок 2. Какая поза пользователя является правильной? Обоснуй свой ответ.

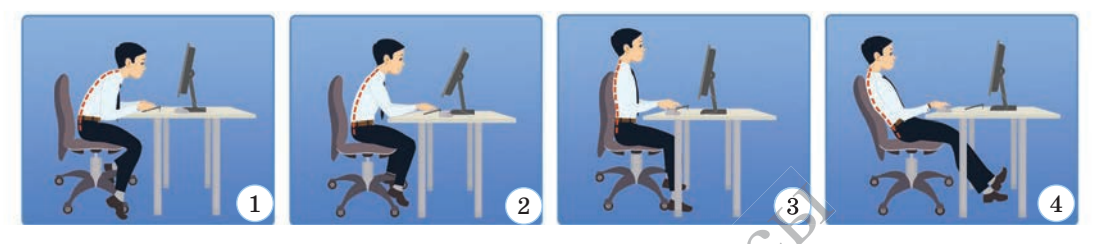

Рис. 2. Поза пользователя за компьютером

3. Соотнеси поколения компьютеров с периодами их развития.

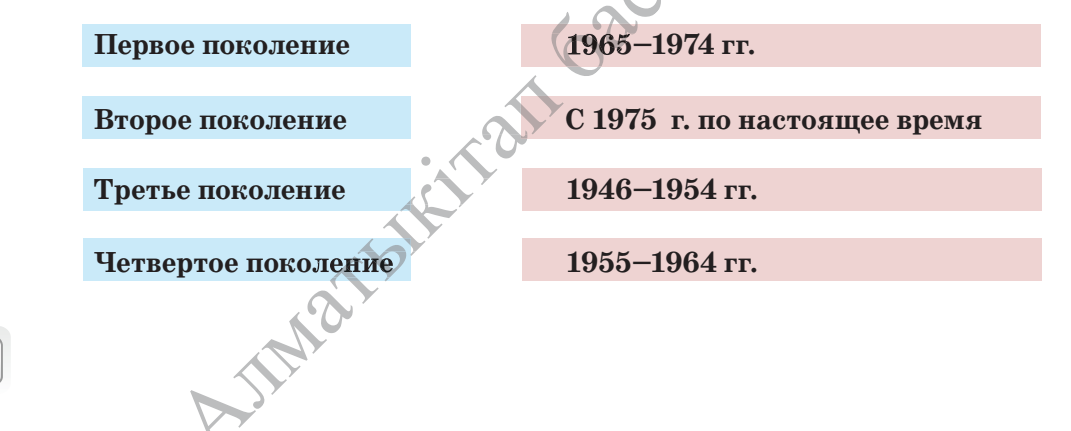

34

**4.** Соотнеси названия с представленными ниже изображениями компьютерных устройств.

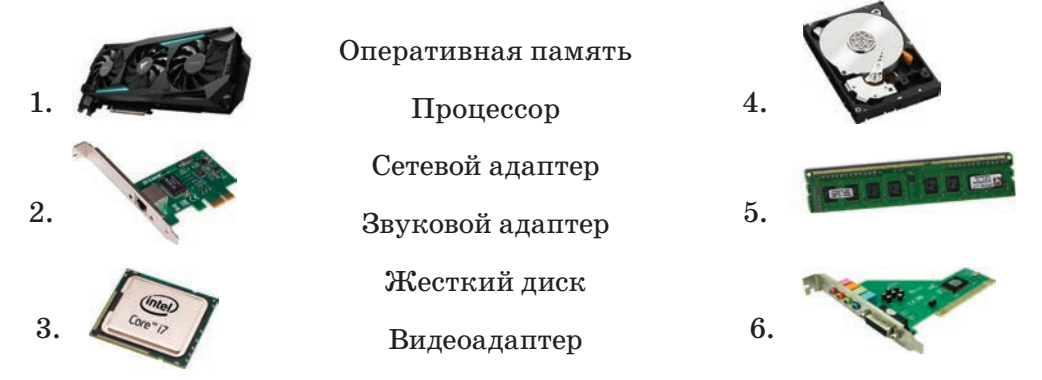

**5.** Запиши назначение устройств из задания 4 в тетради.

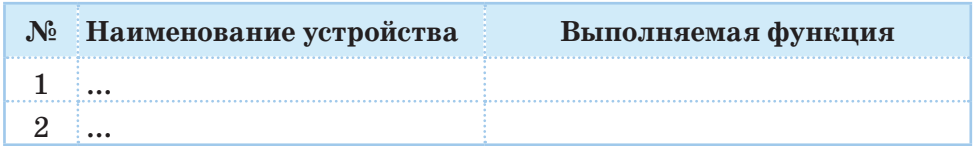

**6.** Представлен один из проектов умного дома, управляемого посредством беспроводной сети (рис. 3). Что обозначают условные знаки на рисунке? Определи по данному рисунку, какие удобства созданы для человека в этом умном доме. Заполни таблицу. Как, по-твоему, можно управлять устройствами из проекта «Умный дом» с помощью беспроводной сети?

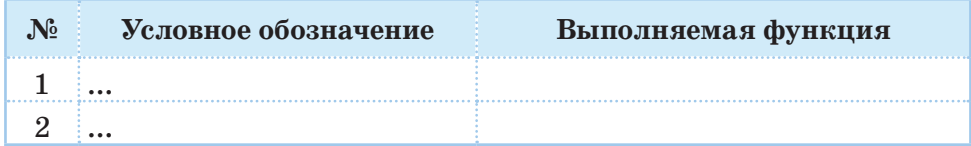

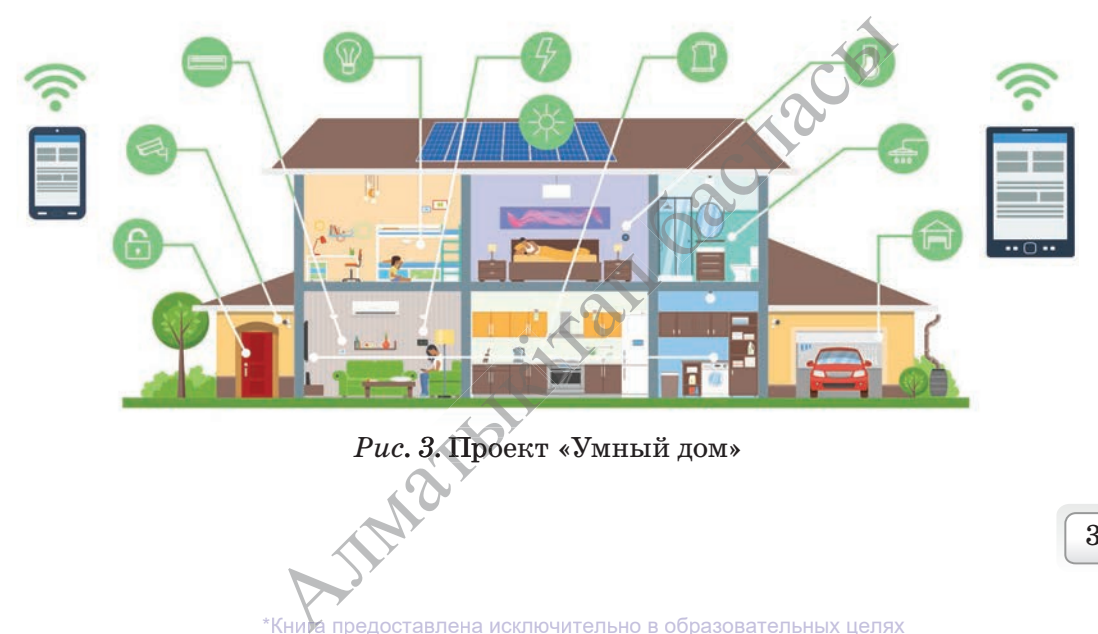

*Рис. 3.* Проект «Умный дом»

**Рис. 3. Проект «Умный дом»**<br>\*Кни**е** предоставлена исключительно в образовательных целях согласно Приказа Министра образования и науки Республики Казахстан от 17 мая 2019 года № 217 **7.** Запиши в тетради названия и функции приведенных ниже пиктограмм, расположенных на рабочем столе.

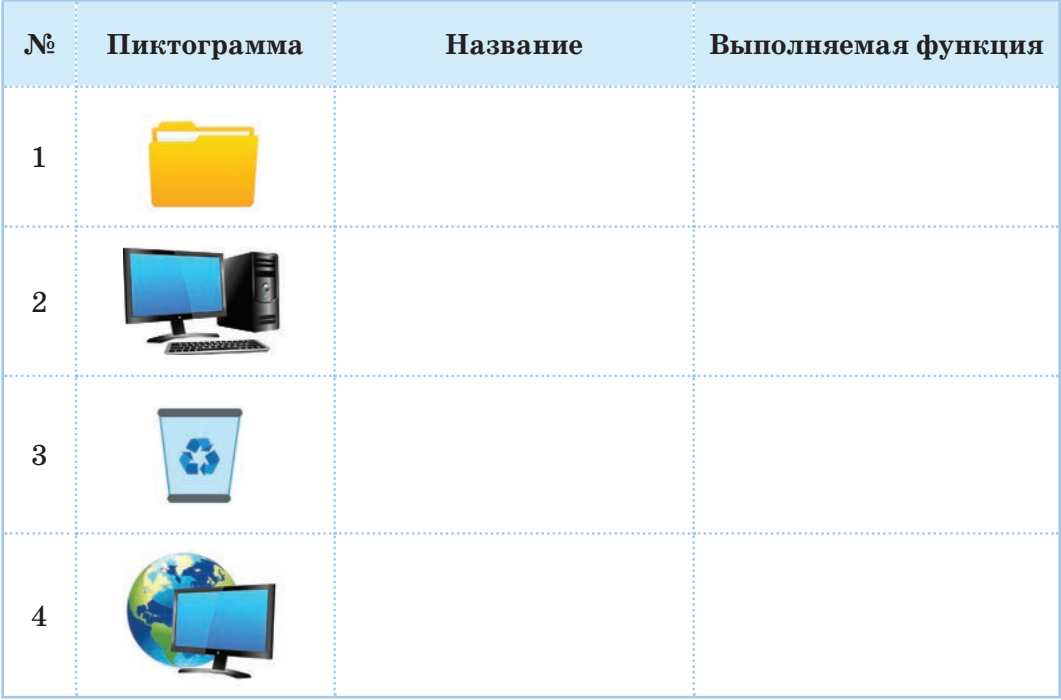

## **8.** Запиши названия терминов на трех языках в тетради.

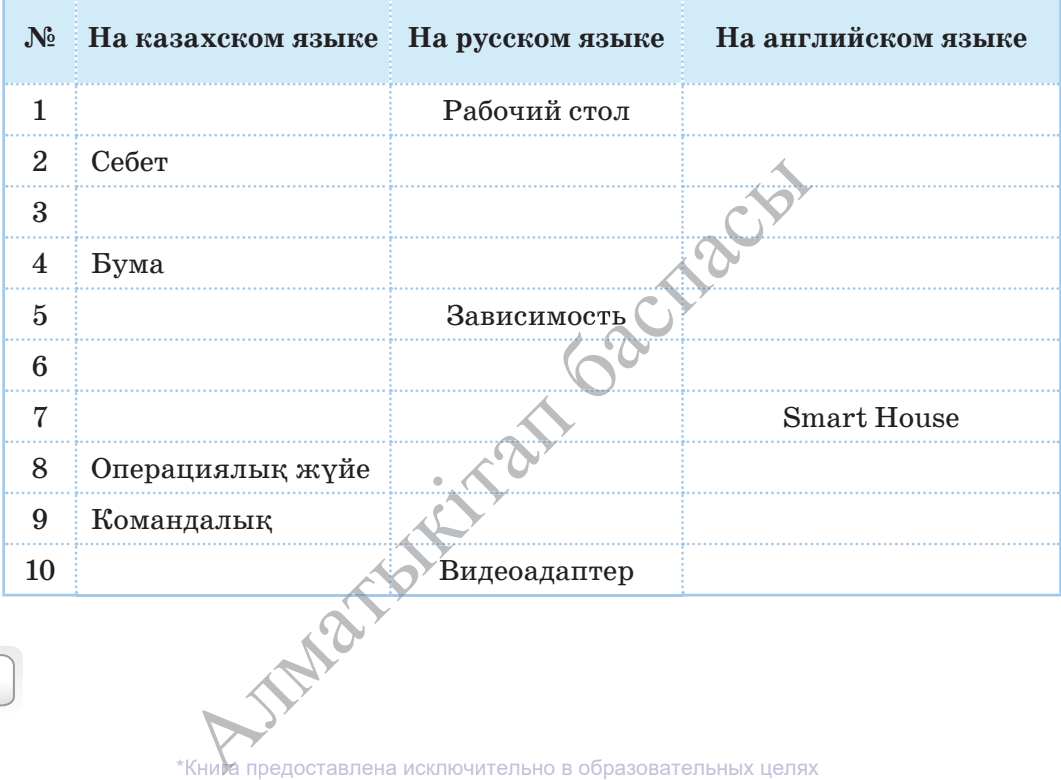

согласно Приказа Министра образования и науки Республики Казахстан от 17 мая 2019 года № 217
- **9.** Различные окна в операционной системе Windows можно сгруппировать по 4 типам. К ним относятся:
- окно папок;
- окно программ;
- диалоговое окно;
- окно справки.

Определи тип каждого окна, представленного на рисунке 4.

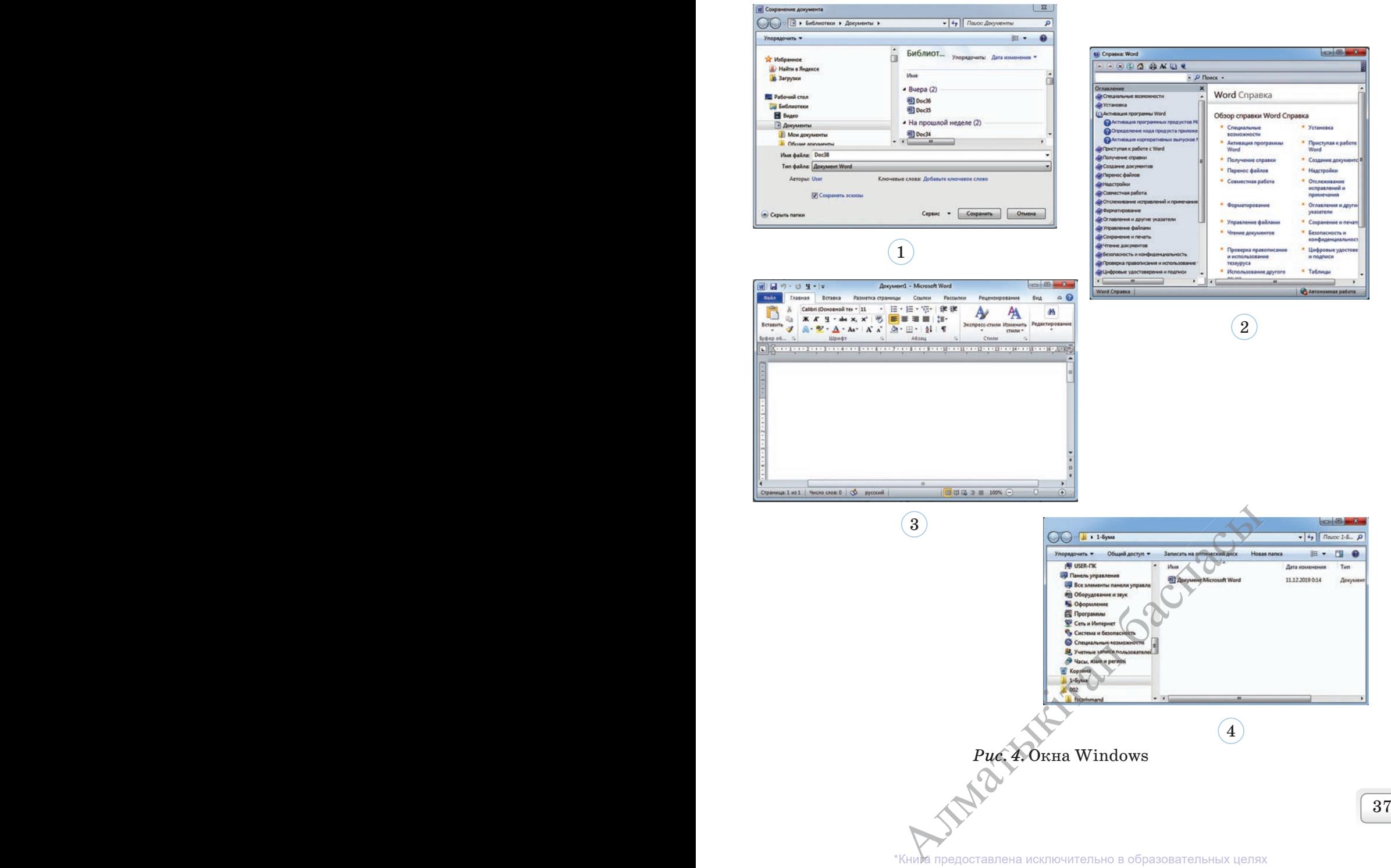

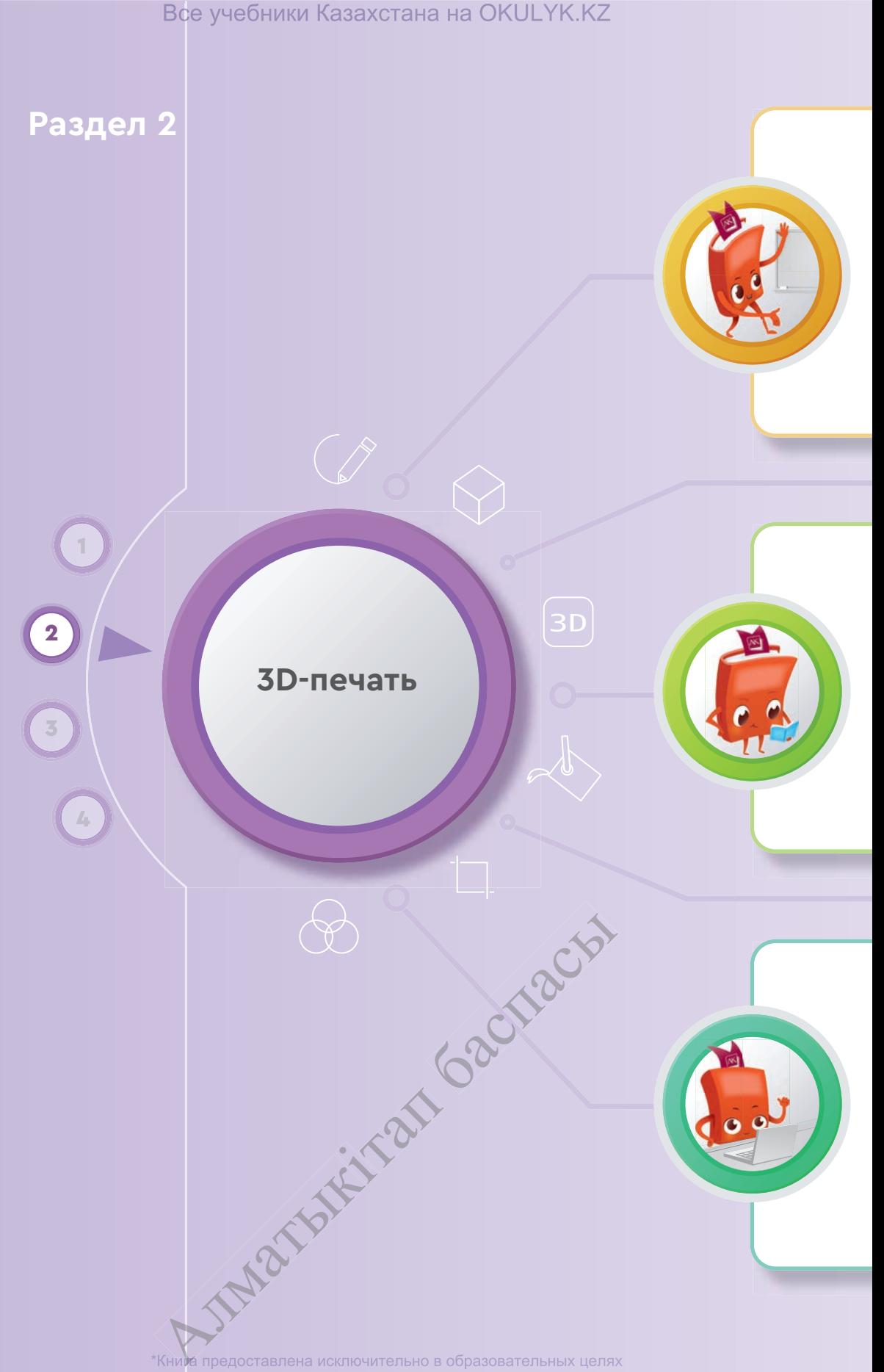

#### **Ты познакомишься**

- с работой программы SketchUp, предназначенной для создания 3D-моделей;
- с окнами и инструментами программы SketchUp;
- с созданием 3D-модели в программе SketchUp;
- с работой 3D-принтера.

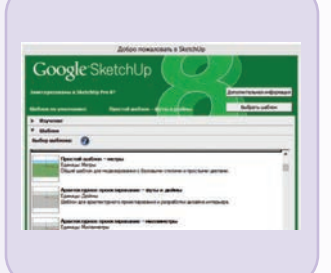

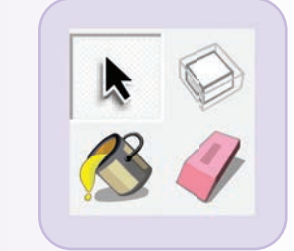

#### **Ты научишься**

- создавать 3D-модели в программе SketchUp;
- обрабатывать 3D-модели;
- создавать конус, цилиндр и сферу;
- отличать 3D-модели и 2D-модели;
- описывать возможности 3D-редактора;
- использовать 3D-принтер для печати 3D-моделей.

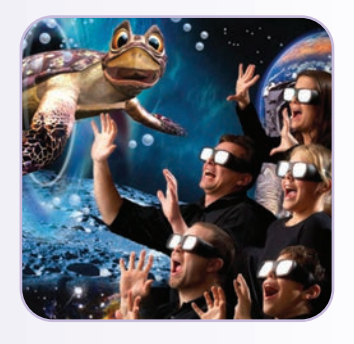

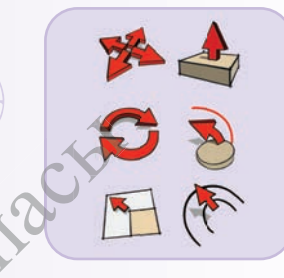

#### **Ты узнаешь**

- об особенностях создания 3D-моделей;
- о работе с форматами 3D-моделей;
- о значении удобства рабочего места для здоровья пользователя;
- о значении 3D-принтера;
- о создании 3D-модели с помощью программы SketchUp.

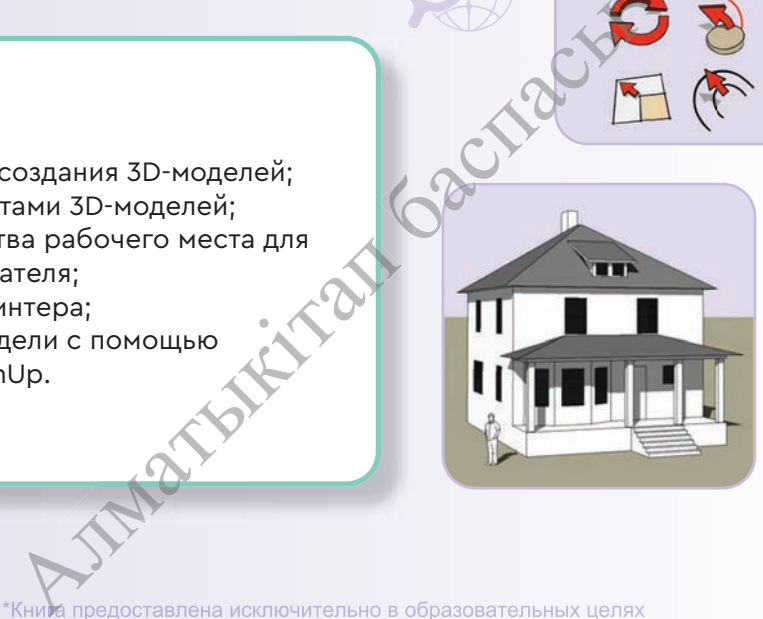

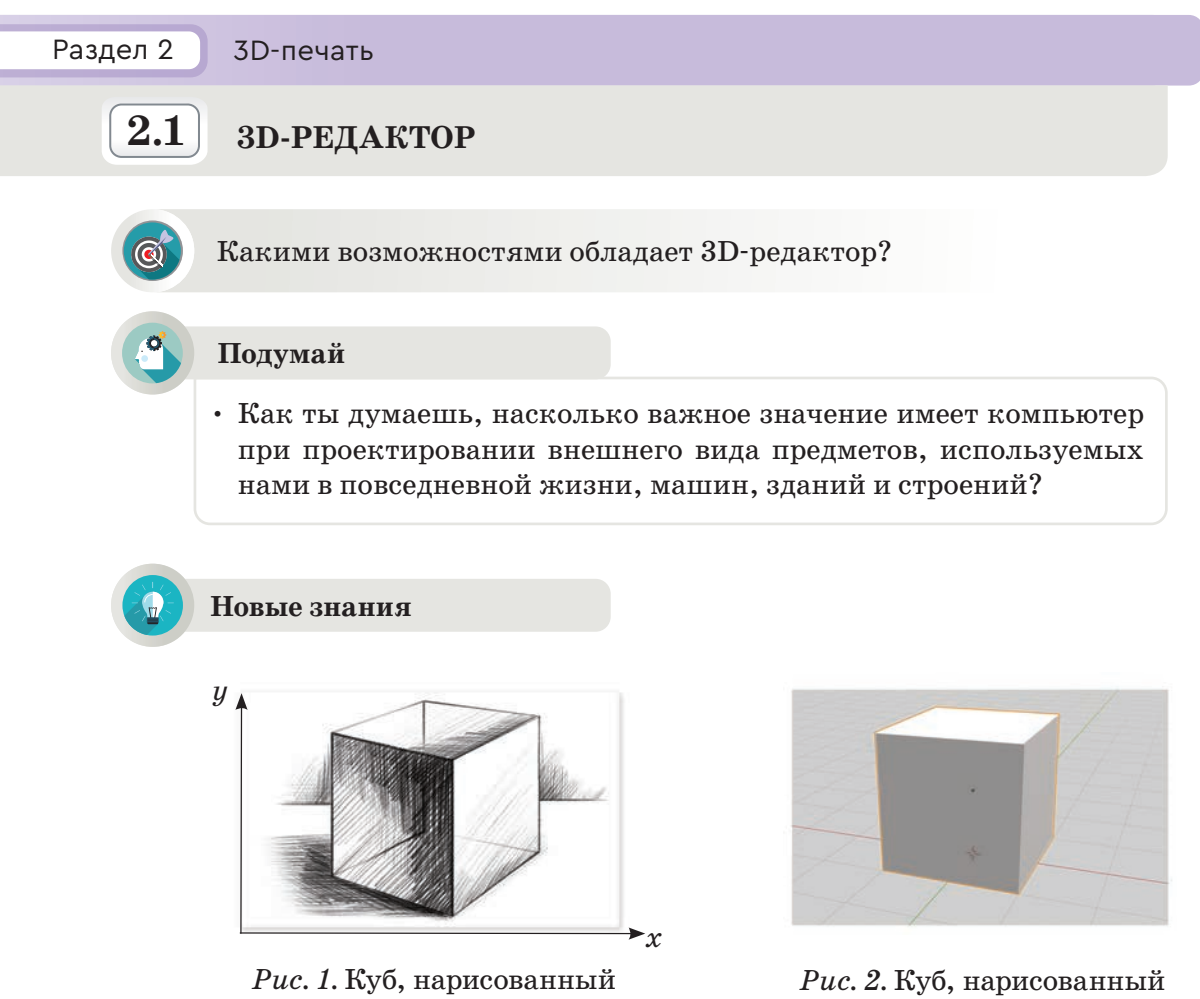

от руки

на компьютере

Ты уже знаешь программы, работающие с двухмерной графикой. Возьми ручку и нарисуй на белом листе простейший куб (рис. 1).

Допустим, нарисованный от руки куб тебе нужно показать с другой стороны. В таком случае ты должен будешь нарисовать этот рисунок заново. А с помощью графического редактора ты сможешь, не рисуя заново, изменить рисунок - повернуть, исправить, увеличить или уменьшить размеры (рис. 2). При рисовании на бумаге ты имеешь дело с двухмерной рабочей областью. Название  $2D - 3TQ$  сокращение слова «Dimension» -«Два измерения». Преимущество 2D-графики - четкость и простота изображения. Рисунок словно нарисован от руки.

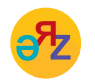

3D-измерение - 3D өлшемі - 3D (three-dimensional) окно программы - программа терезесі - program window

\*Книда предоставлена исключительно в образовательных целях образования и науки Республики Казахстан от 17 мая 2019 года № 217 согласно Приказа Министра

3D-моделирование - это создание трехмерной модели мира при помощи формы и цвета. Разницу между двумя изображениями ты можешь увидеть на рисунках 3 и 4.

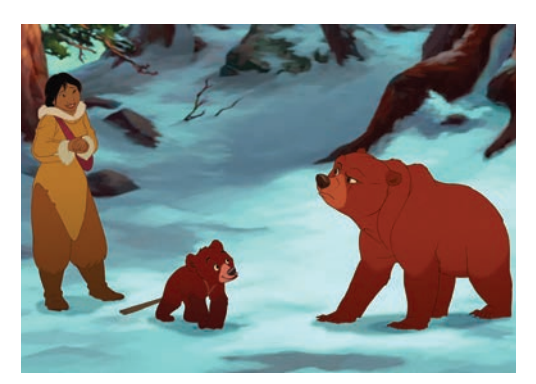

Рис. 3. 2D-анимация. «Братец медвежонок 2». Режиссер – Бен Глюк (2006)

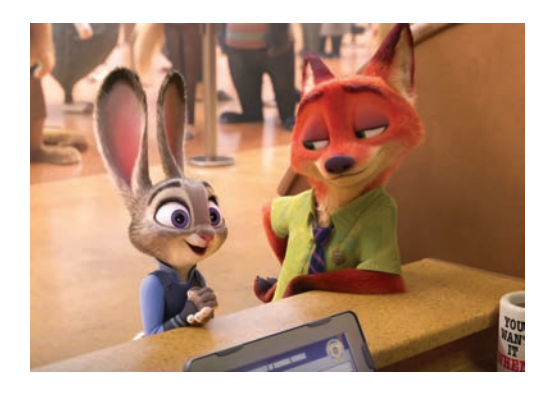

Рис. 4. 3D-анимация. «Зверополис». Режиссеры - Байрон Ховара, Рич Мур (2016)

3D-моделирование развивается быстрыми темпами и находит широкое применение. Его используют в таких сферах искусства, как кино, мультипликация, а также в рекламе и при создании игр, архитектуре, инженерии и других отраслях. Рассмотри моделирование и анимацию в 3D поэтапно. 3D-моделирование тесно связано с геометрией. На декартовой системе ты видишь пересечение координатных осей (оси х, у) (рис. 5). Для того чтобы понять, что такое 3D-модель, представь все

находящиеся в поле зрения объекты в пространстве (трехмерное пространство х, у, z). Тогда ты заметишь, что каждый предмет состоит из точек с определенными координатами и различных фигур (линия, эллипс, куб и т.д.). Вот на этом принципе основаны 3D-моделирование и анимация, то есть «построение сложных предметов в пространстве с помощью точек и простейших фигур».

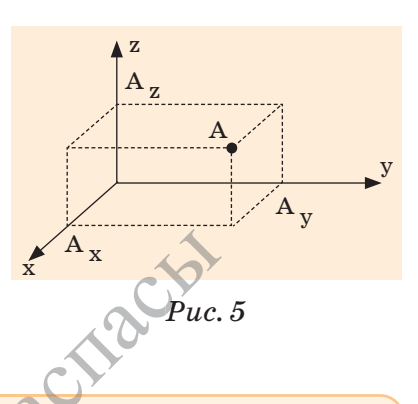

Изображение на экране монитора образуется из отдельных точек, которые называются пикселями. Общее количество пикселей. из которых складывается изображение на экране монитора, называется пространственным разрешением монитора. Например, пространственное разрешение монитора 800х600 означает, что изображение на экране монитора состоит из 800 строк, каждая из которых содержит 600 пикселей.

 $*$ KHV и предоставлена исключительно в образовательных целях согласно Приказа Министра разования и науки Республики Казахстан от 17 мая 2019 года № 217

Самый первый и основной этап в 3D-моделировании - это детализация всех фигур. Изображение окружающей среды, рельефа земли, персонажей - все это делается на данном этапе. Фигуры, подготовленные на этом этапе, называются 3D-моделями. У этих моделей нет еще цвета и не определены их функции. Все детали представлены в светлосером цвете. Успех 3D-моделей зависит от таланта и опыта создателя.

Познакомься с одной из программ для 3D-моделирования - SketchUp. **SketchUp** (от английского слова sketch - эскиз,  $up$  - вверх) - это компьютерный продукт американской фирмы @Last Software, созданный в 1999 году. До 2006 года было разработано две версии данной программы.

В 2007 году программу SketchUp купила корпорация Google и, расширяя ее возможности, создала версию SketchUp 8. Программа проста в изучении и в работе, имеет удобный интерфейс.

# Окно программы SketchUp

Для того чтобы запустить программу, выполни последовательность команд Пуск  $\rightarrow$  Программы  $\rightarrow$  SketchUp. При открытии программы появится окно (рис.  $6$ ).

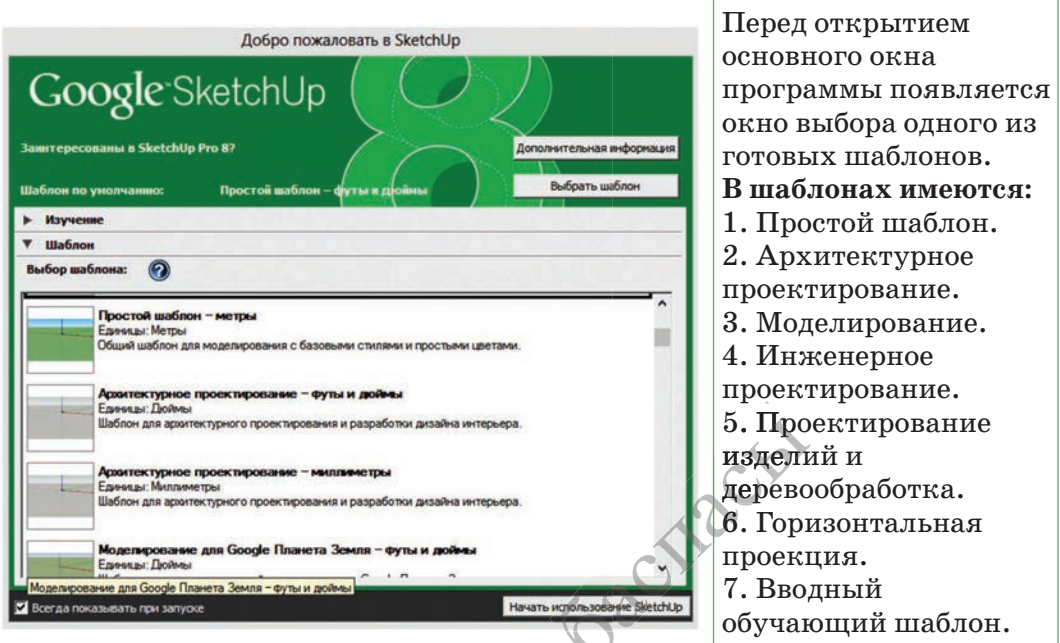

 $Puc. 6$ . Окно программы в SketchUp

INFORT

Выбрав необходимый шаблон, нажми на кнопку начать использование SketchUp. После полного запуска программы открывается основное окно (рис. 7).

доставлена исключительно в образовательных целях науки Республики Казахстан от

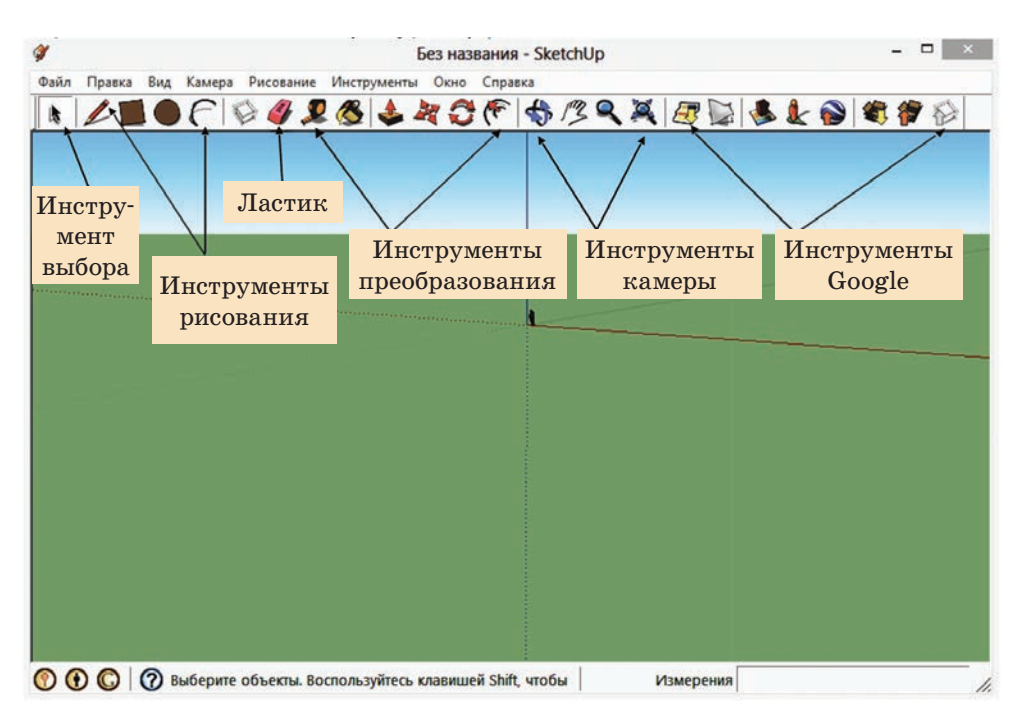

*Рис. 7.* Основное окно программы

Инструменты, изображенные в окне **SketchUp** (*рис. 7*), относятся к стандартным инструментам программы. В окне программы можно разместить и другие инструменты. Для этого выполни команду **Вид** → **Панель инструментов** → **Расширенная.** В окне программы появится расширенная панель инструментов (*рис. 8*).

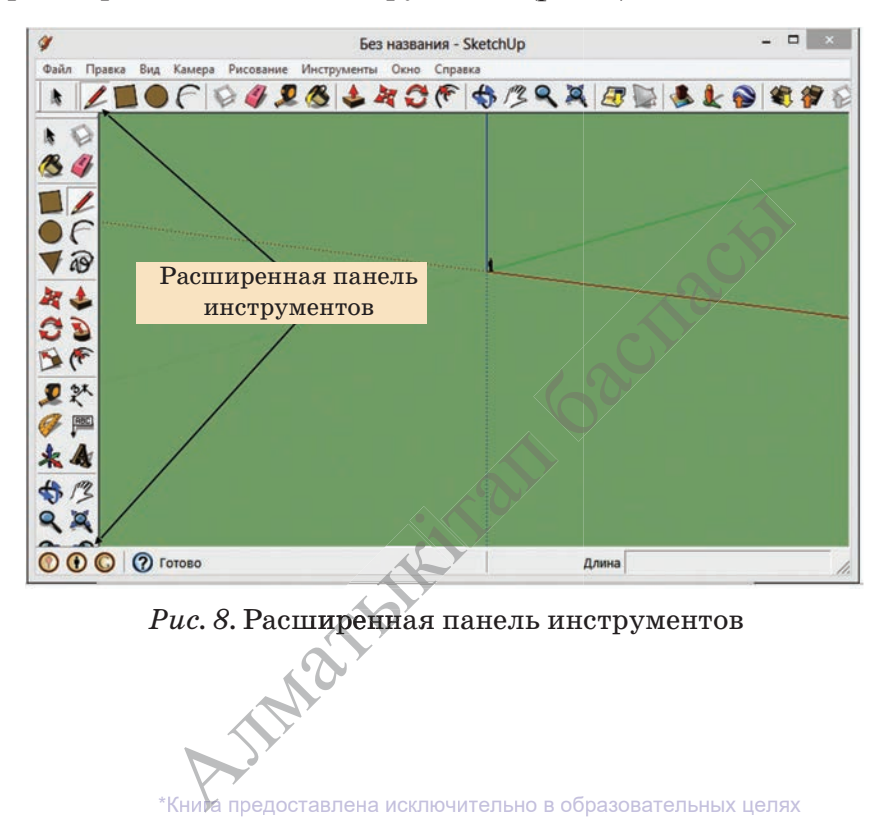

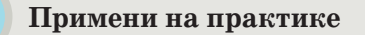

- 1. Ознакомься со структурой окна программы, используя теоретический материал учебника.
- 2. Запусти программу **SketchUp.** При запуске появится начальное окно программы **SketchUp.** В этом окне с помощью мыши выбери шаблон «Вводный обучающий шаблон – метры». После полного запуска программы в правой части открывшегося основного окна ты видишь «Учебник». С помощью учебника познакомься с функциями инструментов.
- 3. Выполни первоначальные действия с инструментами (сдвиг, рисование, построение).
- 4. Потренируйся в создании простейших моделей. Например, пирамиды, куба, параллелепипеда (*рис. 9*).

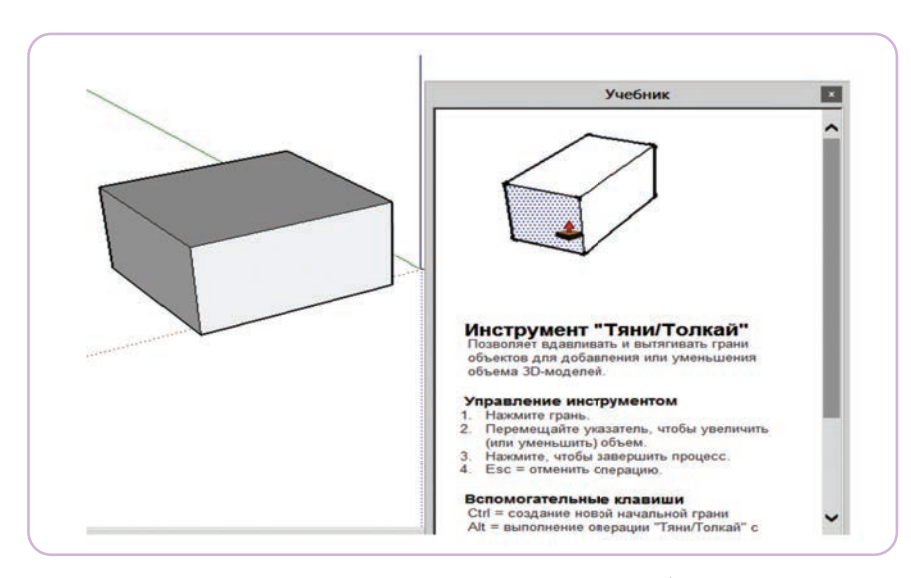

*Рис. 9.* Построение простейших моделей

# **Анализ**

- Обсудите, на какие группы можно распределить инструменты программы SketchUp. остейших моделей<br>Можно распределить инстру<br>Ных инструментов программы
- Объясните назначение основных инструментов программы.<br> **Синтез**<br> **Презбразий рисунии деревности на 2D профице в простремен**

# **Синтез**

Преобразуй рисунки, выполненные в 2D-графике, в пространственное<br>изображение средствами 3D-графики (*puc. 10, 11*).<br>Alma предоставлена исключительно в образовательных целях изображение средствами 3D-графики (*рис. 10, 11*).

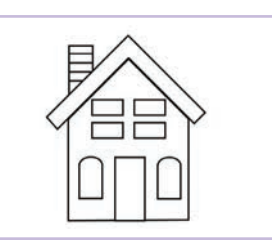

# **Вопросы для размышления**

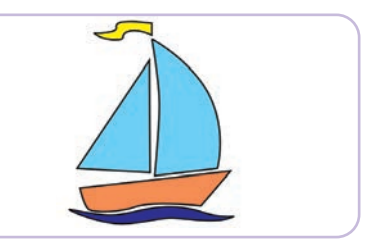

*Рис. 10.* 2D-модель дома *Рис. 11.* 2D-модель корабля

- 1. В чем преимущества **2D**-графики перед рисунком от руки?
- 2. Какие программы, предназначенные для создания **2D**-графики и **3D**-графики, ты знаешь?
- 3. Какие шаблоны есть в программе **SketchUp**?
- 4. Какие команды нужно выполнить, чтобы увеличить число инструментов в окне **SketchUp**?
- 5. Чем различаются **2D**-графика и **3D**-графика?

# **Задание**

Вычисли общую площадь приведенных ниже 3D-моделей (*рис. 12, 13*).

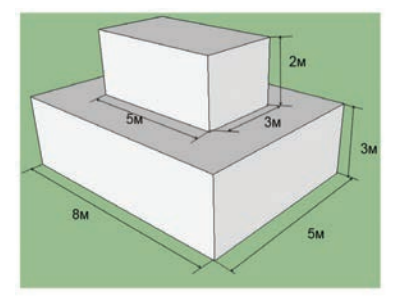

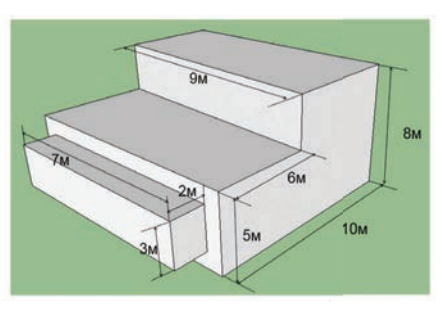

 *Рис. 12.* 3D-модель *Рис. 13.* 3D-модель с заданными измерениями Nuc. 13. 3D-модель

# **Домашнее задание**

倫

Выполни проектную работу по одной из предложенных тем.

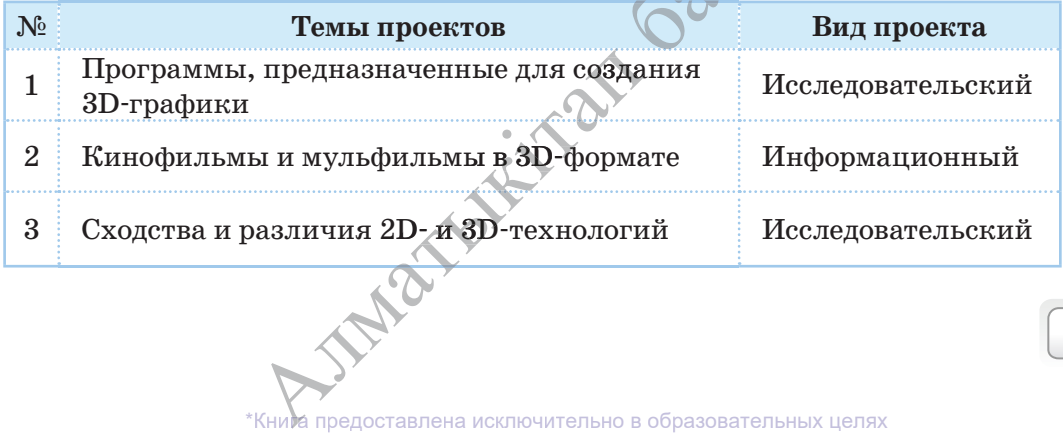

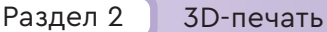

# **2.2 ИНСТРУМЕНТЫ 3D-РЕДАКТОРА**

Каким образом можно эффективно использовать инструменты 3D-редактора, предназначенные для построения графических примитивов?

#### **Подумай**

- О каких инструментах редакторов для 2D-графики ты можешь рассказать?
- Поделись мнением о сходстве и различии инструментов 2D-редакторов с теми инструментами, которые ты обычно используешь для рисования.

**Новые знания**

Познакомься с основными инструментами программы SketchUp (таблица 1).

*Таблица 1*

#### **Основные инструменты**

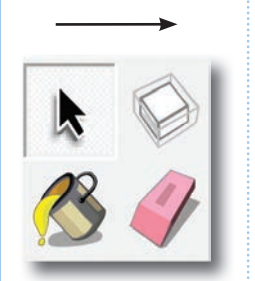

**Выбор** – выбирает нужный инструмент или объект. Для того чтобы выбрать несколько объектов, кликнет на них, одновременно нажимая клавишу **Shift**.

Компонент - выбирает компоненты для выбранного объекта.

**Палитра** – заливает построенный объект.

**Ластик** – удаляет ненужные линии объекта.

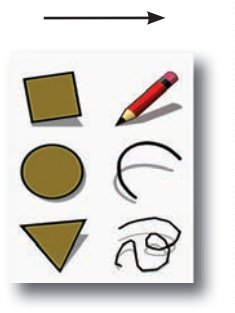

**Инструменты рисования**

**Прямоугольник** – инструмент рисования прямоугольников по двум точкам. рументы рисовани<br>иструмент рисова<br>м.<br>т для рисования в<br>умент для рисова

**Линия** - инструмент для рисования начальной схемы объекта.

**Окружность** – инструмент для рисования правильных окружностей.

**Дуга** – инструмент рисования дуг по трем параметрам.

**Многоугольник** – инструмент для встраивания многоугольник инстр мент рис<br>IK<br>ков в об

**Ручная работа** – инструмент рисования объекта от руки. многоугольник<br>Ручная работ:<br>руки.<br>Смертоставлена исключ **руки.**<br>**\*Книга** предоставлена исключительно в образовательных целях

*Продолжение таблицы 1*

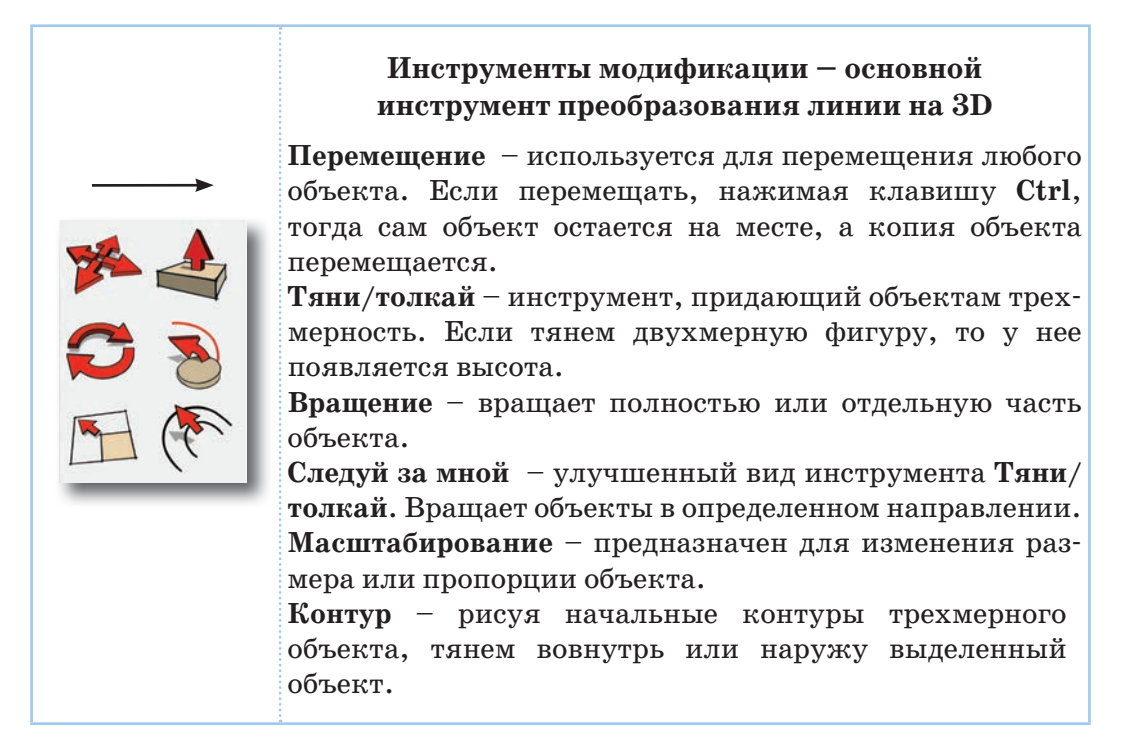

Ты познакомился с основными инструментами, необходимыми для создания трехмерных моделей в **SketchUp.** Теперь попробуй применить полученные знания на практике.

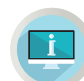

**Примени на практике**

# **Задание №1**

**SketchUp.**

- 1. Запусти программу.
- Нарисуй параллелепипед, используя инструменты программы<br>
ichUp.<br>
1. Запусти программу.<br>
2. Выбери нужный шаблон. Из шаблонов выбери «Простой шаблон-<br>
метры».<br>
3. После открытия окна программы нажми кнопку «Прямо-2. Выбери нужный шаблон. Из шаблонов выбери **«Простой шаблон метры».**
- 3. После открытия окна программы нажми кнопку **«Прямо у гольник».** Нарисуй в рабочем пространстве прямоугольник, поставив курсор на начало координат, где стоит **«Модель человека»**  i(*рис. 1*). ограммь<br>ем <mark>прос</mark>т<br>одинат, 1
- 4. Нажми на кнопку **Тяни/Толкай.** Потяни прямоугольник. В ре зультате сможешь нарисовать объемную фигуру (*рис. 2*). а кнопку **Тяни/Тол**<br>сможешь нарисовати<br>Кним предоставлена исключ **еможешь нарисовать объемную фигуру (рис.**

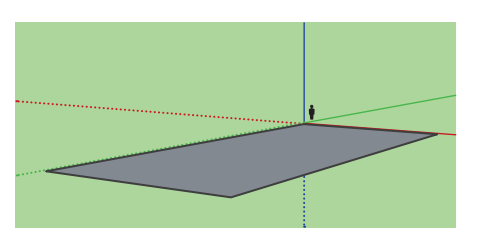

*Рис. 1.* Начало координат *Рис. 2.* Объемная фигура

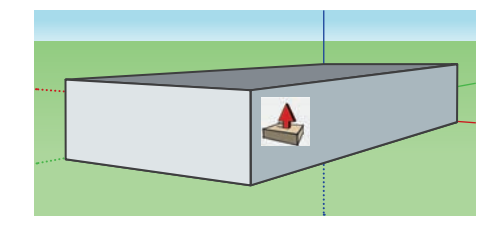

# **Задание №2**

Нарисуй головной убор-цилиндр (*рис. 3*). Раскрась его. Для создания заданной модели выполни следующие действия (*таблица 2*).

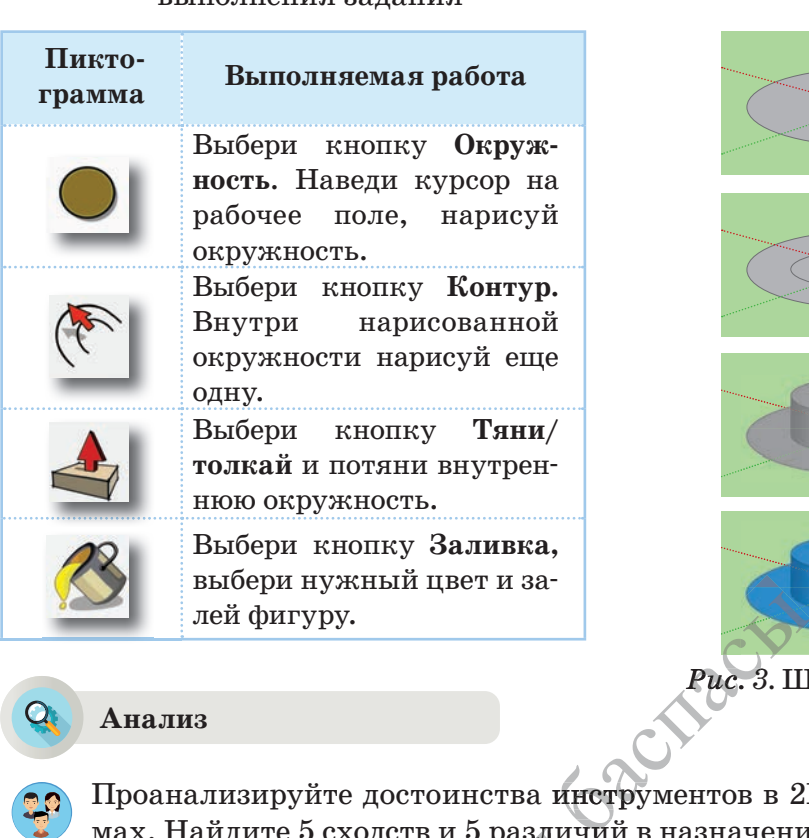

*Таблица 2.* Действия для выполнения задания

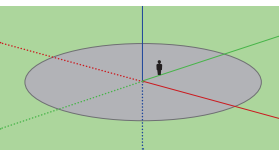

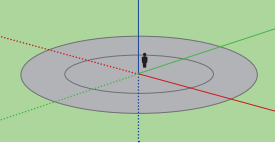

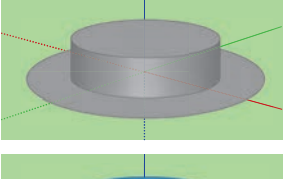

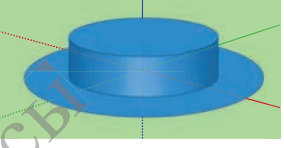

*Рис. 3.* Шляпа-цилиндр

**Анализ**

Проанализируйте достоинства инструментов в 2D- и 3D-программах. Найдите 5 сходств и 5 различий в назначениях инструментов графического редактора **Paint** и программы **SketchUp.**  $\alpha$  Paint  $\alpha$  i

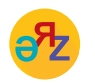

**прямоугольник – тіктөртбұрыш – rectangle прямоугольник – тіктертбұрыш –<br>вращение – айналдыру – rotation<br>Алматыка предоставлена исключительно в** вращение - айналдыру - rotation **цение – айналдыру – rotation<br>\*Кним предоставлена исключительно в образовательных целях** 

48 | **Alexander Strategier Strategier Strategier Strategier Strategier Strategier Strategier Strategier Strategier Strategier Strategier Strategier Strategier Strategier Strategier Strategier Strategier Strategier Strategi** 

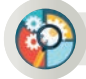

# **Синтез**

Выбери один из предметов, находящихся в компьютерном классе. Создай 3D-модель выбранного предмета.

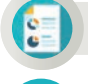

# **Оценка**

Сделай прогноз о возможностях использования инструментов программы SketchUp. Модели каких предметов удобно создавать с помощью данной программы?

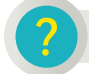

# **Вопросы для размышления**

- 1. На какие виды подразделяются инструменты программы SketchUp?
- 2. Какие инструменты имеются на панели рисования и каковы их функции?
- 3. Какие инструменты относятся к группе инструментов модификации?
- 4. Для чего предназначен инструмент **Тяни/толкай?**
- 5. Какова функция инструмента **Окружность?**
- 6. Какие правила необходимо соблюдать при работе с программой SketchUp?

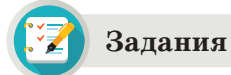

# **Задание №1**

Построй модель «Лестница» (*рис. 4*). Инструменты, необходимые для построения данной модели:

- 1. **Прямоугольник.**
- 2. **Линия.**
- 3. **Тяни-толкай.**
- 4. **Заливка.**

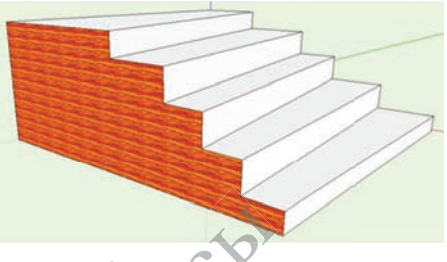

*Рис. 4.* Модель «Лестница»

# **Задание №2**

Построй часть кирпичной стены (*рис. 5*). Выполняя это задание, ты научишься перемещать объекты.

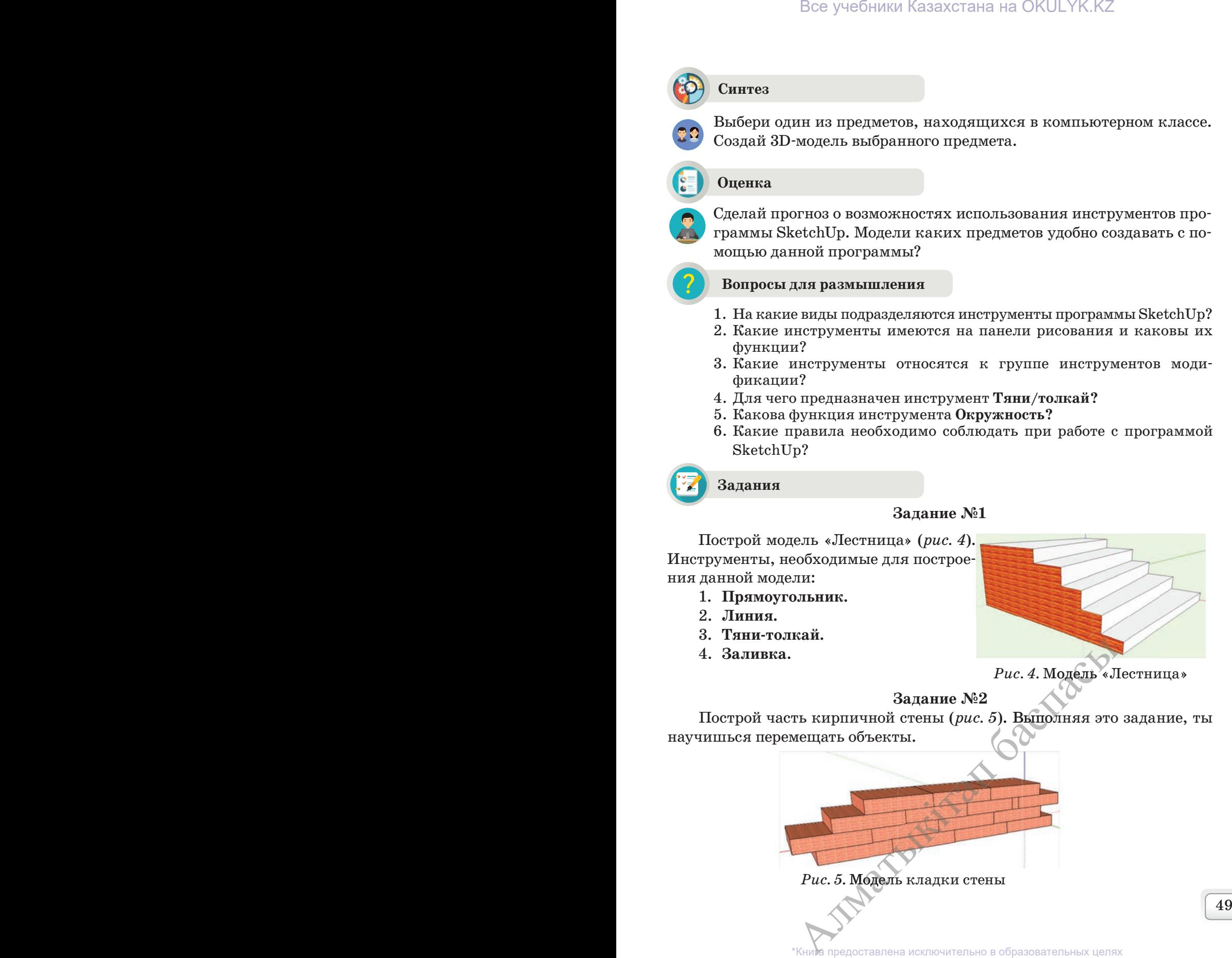

#### Раздел 2 3D-печать

**2.3**

# **ТРЕХМЕРНЫЕ МОДЕЛИ ОБЪЕКТОВ. ПОСТРОЕНИЕ КОНУСА, ЦИЛИНДРА И СФЕРЫ**

Как эффективно использовать инструменты 3D-редактора при создании моделей различных объектов?

#### **Подумай**

- О каких двух удивительных моделях в технике, созданных человеком и представляющих собой часть живой природы, ты можешь рассказать?
- Какие трехмерные геометрические фигуры ты знаешь? Опиши их.

#### **Новые знания**

Как и в других программах для моделирования, в программе SketchUp имеются инструменты навигации. Они позволяют нам приблизить или отдалить, повернуть, рассмотреть со всех сторон создаваемую модель. Навигационные инструменты расположены в разделе меню «Camera» (таблица представлена ниже). Значки этих инструментов имеются и на панели инструментов.

#### **Средства навигации**

*Таблица* 

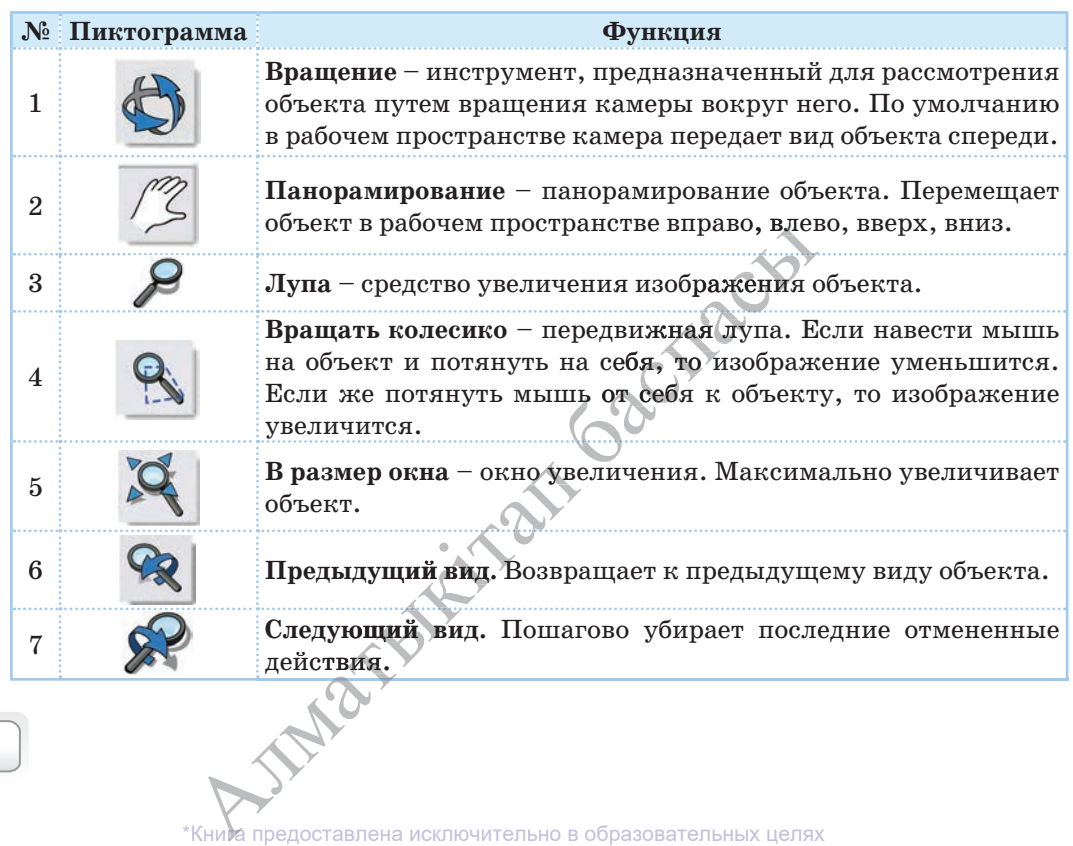

Зная функции значков, ты научишься видеть создаваемый объект с разных сторон. Это позволяет рассмотреть не только видимые нам стороны рисуемого объекта, как в двухмерной графике, но и невидимые стороны, а также вносить изменения. На рисунках 1–2 представлен вид объекта спереди. С помощью кнопки **Вращение** можно рассмотреть нижнюю часть объекта.

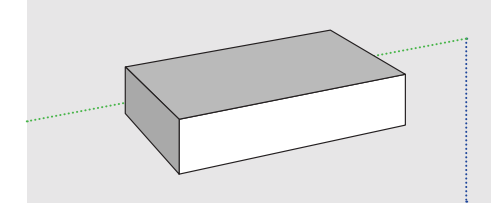

*Рис. 1.* Вид объекта

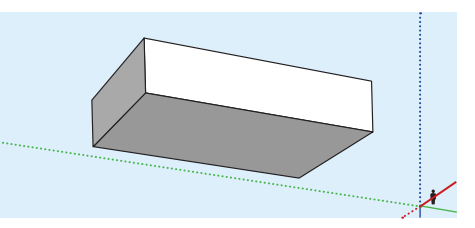

*Рис. 2.* Нижняя часть объекта

# **Следуй за мной**

Чтобы научиться работать с инструментами, познакомься с нижеследующими действиями.

- 1. Выбрав инструмент рисования **| Дуга**, нарисуй дугу в рабочем пространстве, как на рисунке 3.
- 2. На одном конце нарисованной дуги с помощью инструмента **Окружность** нарисуй круг (*рис. 4*).
- 3. Нарисованный круг с помощью инструмента **Следуй за мной (Ведение)** потяни вдоль дуги. Получишь фигуру, представленную на рисунке 5.
- 4. Получившуюся арку залей с помощью инструмента **Заливка** (*рис. 6*).

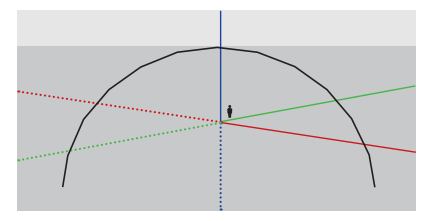

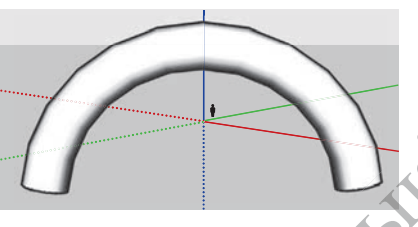

*Рис. 5.* Изображение трехмерной арки

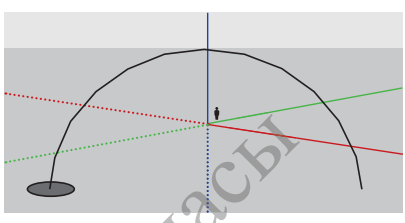

*Рис. 3.* Изображение дуги *Рис. 4.* Изображение круга на конце дуги

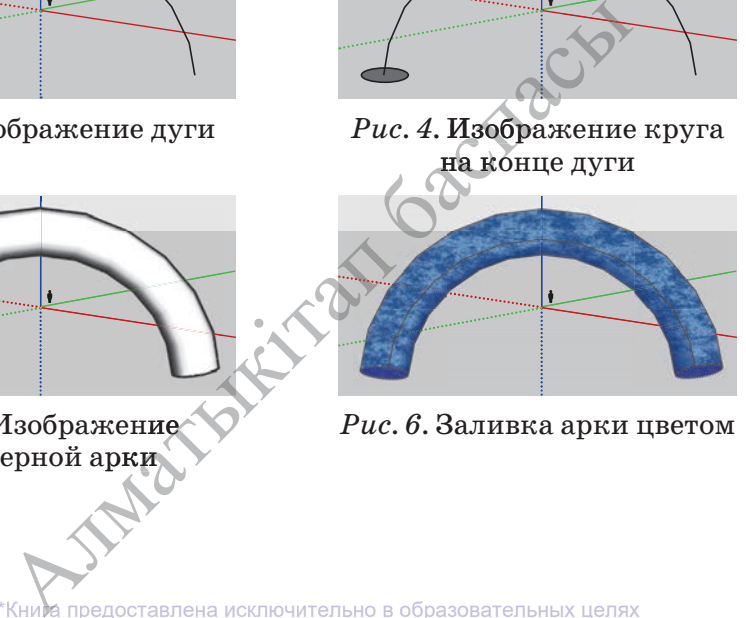

Изображение Рис. 6. Заливка арки в серной арки в серной арки в серной арки  $\mathcal{P}$  . согласно Приказа Министра образования и науки Республики Казахстан от 17 мая 2019 года № 217

При эффективном использовании инструментов программы SketchUp можно легко создавать трехмерные модели сложных объектов.

# **Построение цилиндра**

Чтобы в программе SketchUp построить цилиндр, необходимо выполнить следующие команды.

- 1. На рабочем пространстве с помощью кнопки **Окружность** нарисуй круг.
- 2. Выбрав кнопку **Тяни/толкай,** потяни выделенную часть круга (*рис. 7*).
- 3. Для построения модели, представленной на рис. 8, надо применить к цилиндру на рис. 7 кнопку **Смещение** .

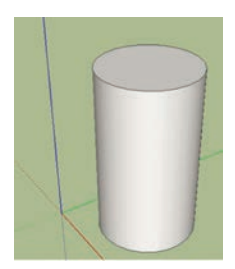

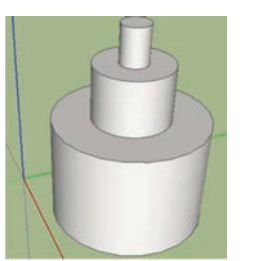

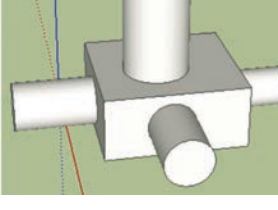

*Рис. 7.* Цилиндр *Рис. 8.* Комбинация *Рис. 9.* Комбинация цилиндртрехмерных фигур

# **Построение конуса**

Чтобы в программе SketchUp построить конус, надо выполнить следующий ряд команд.

- 1. С помощью инструмента **Окружность** нарисуй на рабочем пространстве круг (*рис. 10*).
- 2. С помощью кнопки **Линия** нарисуй высоту, радиус и образующую конуса (*рис. 11*).
- 3. Используя инструмент **Следуй за мной (Ведение)** , потяни выде ленный белым цветом треугольник (*рис. 11*) вдоль радиуса основания. Получится конус (*рис. 12*).

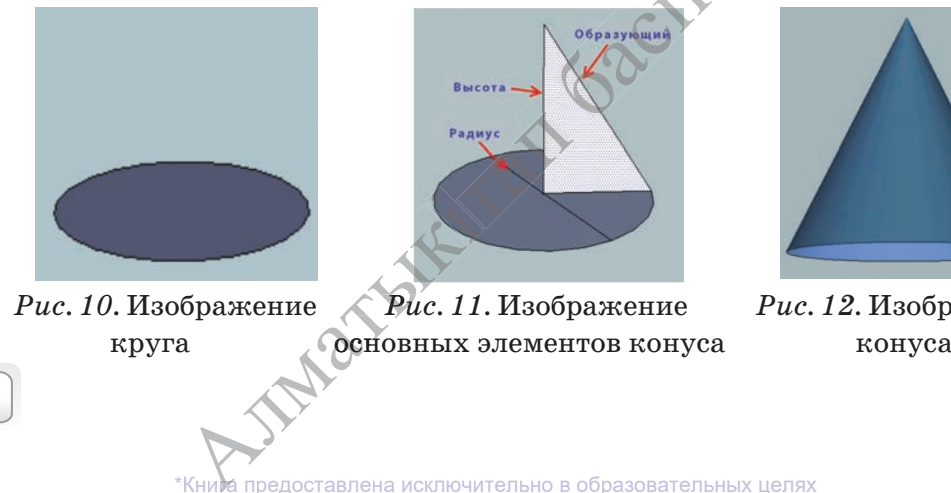

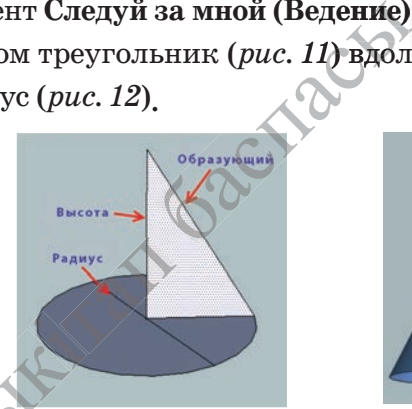

 *Рис. 10.* Изображение *Рис. 11.* Изображение *Рис. 12.* Изображение Рис. 11. Изображение **основных элементов конуса** 

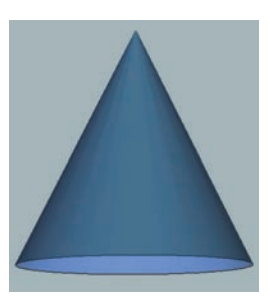

# **Построение сферы**

Для построения сферы в программе SketchUp необходимо выполнить следующую последовательность команд.

- 1. В рабочей области с помощью инструмента **Окружность**  нарисуй круг (*рис. 13*).
- 2. Левой кнопкой мыши дважды кликни в круг и выдели его.
- **3. Перемести** в центре круга при нажатой клавише Ctrl, получи копию круга (*рис. 14*).
- 4. Используя инструмент Повернуть **3.** поверни верхний круг на 90 градусов (*рис. 15*).
- 5. Потяни выделенный верхний круг (*рис. 16*) с помощью инструмента **Ведение** . Получится сфера (*рис. 16*).

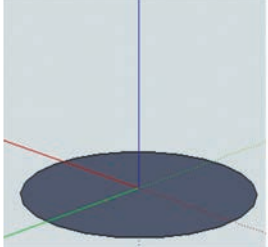

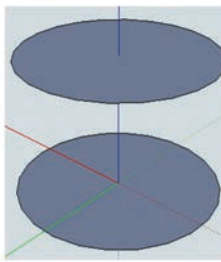

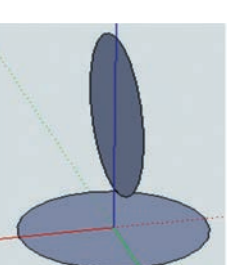

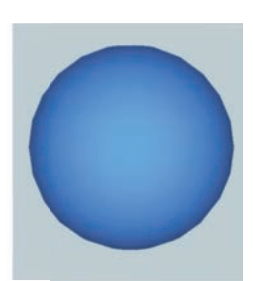

*Рис. 13.*  Круг

*Рис. 14.* 

Копирование круга Поворот круга *Рис. 15.* 

*Рис. 16.*  Изображение сферы

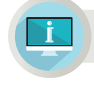

# **Примени на практике**

# **Задание №1**

Создай модель здания, изображенного на рисунке 17, используя инструменты программы **SketchUp.** При построении модели здания используй знакомые тебе инструменты. Для получения прозрачного стекла нажми на кнопку **«Заливка».** Выполни последовательность команд **«Материалы** → **Светопроницаемое** → **Стекло–синее».**

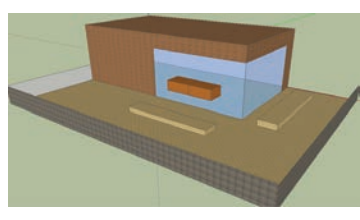

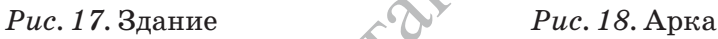

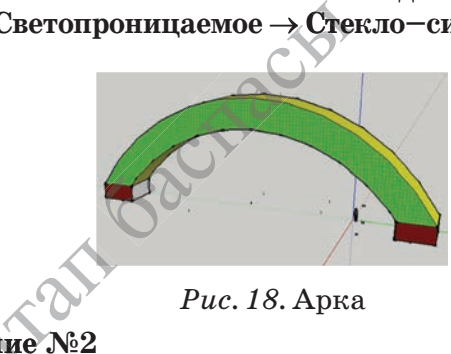

**Задание №2** iПострой модель арки, представленной на рисунке 18. При изобра жении данного объекта используй инструмент **«Следуй за мной». Задание "N22**<br>Одель арки, представленной на<br>ного объекта используй инструм<br>Мира предоставлена исключительно в обра<br>Книма предоставлена исключительно в обра **ного объекта используй инструмент «Следуй за предоставлена исключительно в образовательных целях** 

## Вопросы для размышления

- 1. Как можно создавать модели в программе SketchUp?
- 2. Каковы функции инструментов управления пространством в программе SketchUp?
- 3. Для выполнения каких действий используется инструмент Вращение?
- 4. Как бы ты описал алгоритм использования инструмента Следуй за мной?
- 5. Какова роль инструмента Следуй за мной в построении Конуса и сферы?

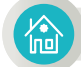

## Домашнее задание

Познакомься со способами построения моделей конуса, цилиндра и сферы в программе SketchUp (рис. 19), используя сеть Интернет. Выбери понравившуюся тебе модель и выполни ее на компьютере.

*Hcmovnuk:* https://www.youtube.com/watch?v=HrmGaVNW5PU

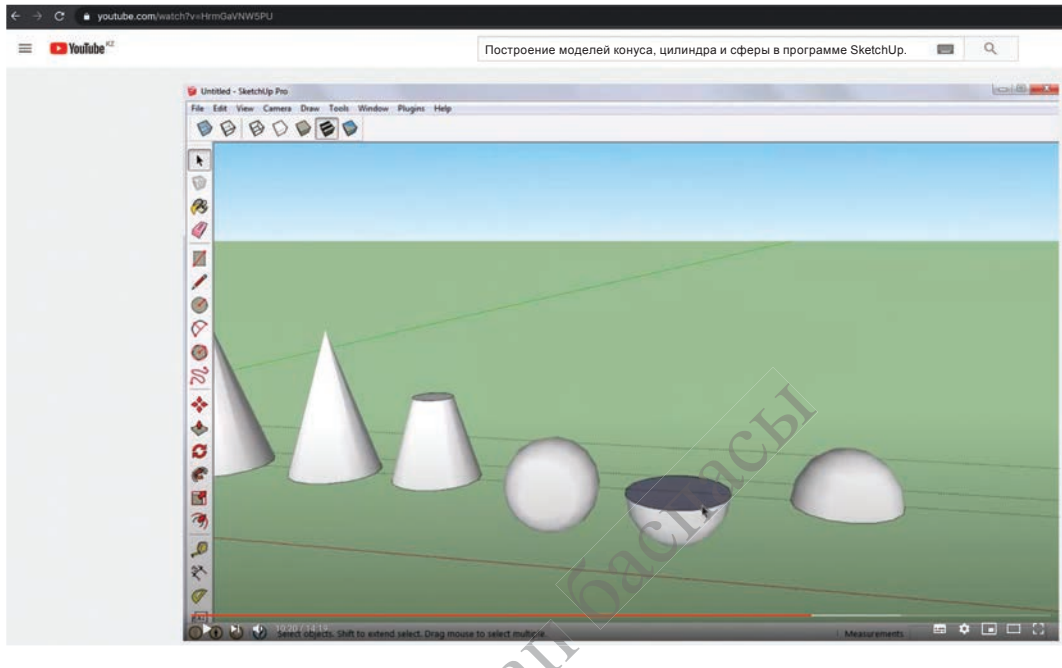

Рис. 19. Конус, цилиндр и сфера

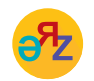

предыдущий вид - алдыңғы көрініс - previous view следующий вид - келесі көрініс - next view

#### Раздел 2 3D-печать

$$
\fbox{2.4}
$$

**2.4 ПОСТРОЕНИЕ МОДЕЛЕЙ ОБЪЕКТОВ В 3D-РЕДАКТОРЕ**

Как эффективно использовать инструменты при создании 3D-моделей объектов и событий?

#### **Подумай**

• Как ты думаешь, специалисты какой отрасли часто используют 3D-модели объектов?

#### **Новые знания**

В различных программах имеются объекты, обеспечивающие привлекательность и наглядность продуктов. Например, в текстовом процессоре вместе с текстом можно использовать звук, анимацию, рисунки, диаграммы, объекты автофигур. Внутренние стандартные модули программы, дающие возможность внедрить такие объекты, называются **встроенными объектами** или **программами.** Такие внутренние модули есть и в SketchUp. При создании 3D-моделей в программе SketchUp для того, чтобы возможности, создаваемые с помощью инструментов модели, соответствовали реальным объектам, используются вставка, заливка, шаблон.

Познакомься с функциями диалоговых окон **«Материалы», «Компоненты»** и **«Стили»,** расположенных в разделе **«Окно»** меню программы SketchUp (*рис. 1*).

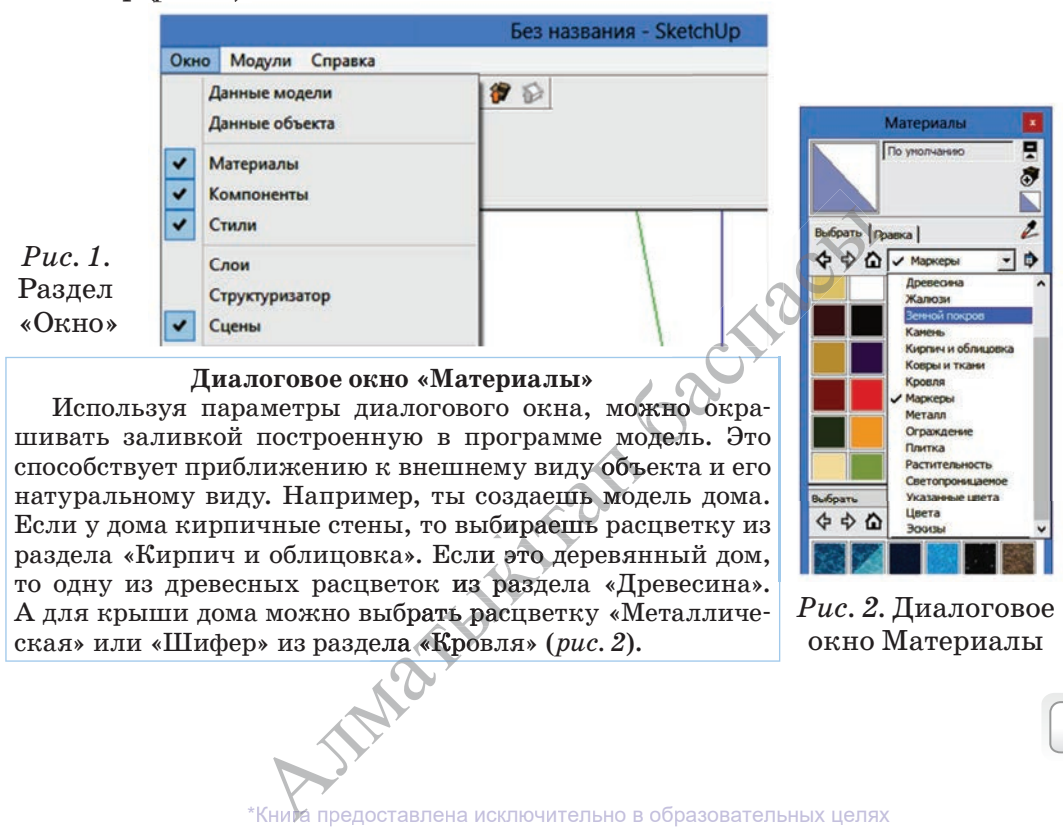

## Диалоговые окна «Компоненты» и «Стили»

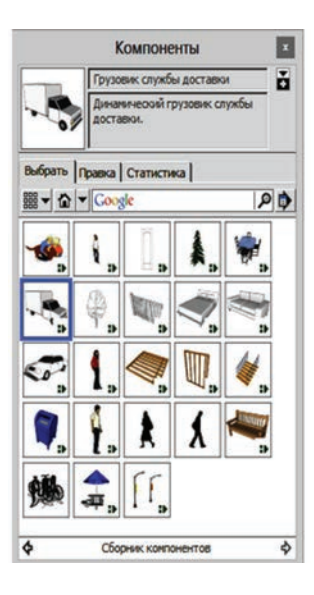

С помощью диалогового окна «Компоненты» можно в программе использовать готовые объекты. Можно найти в сети Интернет готовые эскизы 2Dили 3D-моделей и скопировать их. Скопированные компоненты можно преобразовать и, дополнив, перестроить заново.

С помощью диалогового окна «Стили» можно изменить стиль изображения создаваемого объекта и его расцветку. Вместо тех цветов, которые ты видишь на рисунке, можно выбрать любые другие по своему усмотрению.

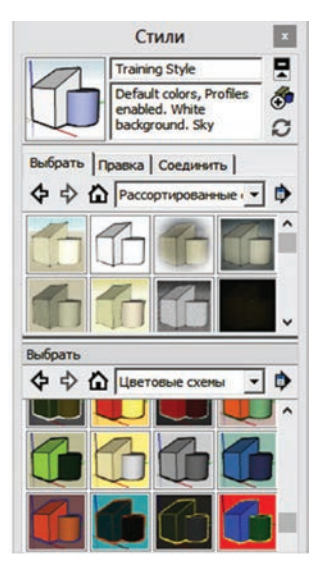

Ты познакомился с функциями основных вкладок раздела Окно меню программы SketchUp. По сравнению с другими программами, предназначенными для 3D-моделирования, в SketchUp мало встроенных объектов. Но и с имеющимися встроенными объектами в SketchUp можно создавать реальные модели природных объектов.

Теперь попробуй применить полученные знания на практике.

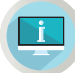

Примени на практике

#### Задание №1

Построй параллелепипед, используя инструменты программы SketchUp. 1. Запусти программу.

- 2. Выбери соответствующий шаблон. Из шаблона выбери «Простой шаблон-метры».
- 3. После открытия окна программы нажми на кнопку «Прямоугольник». Наведи курсор на начало координат «Фигура человека», нарисуй на рабочем поле прямоугольник.
- 4. Нажми на кнопку Тяни / Толкай, потяни прямоугольник. Получишь объемную фигуру, представленную на рисунке 3.

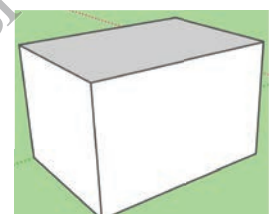

 $Puc.3$ 

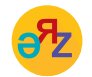

компоненты - компоненттер - components стили - стильдер - styles

\*Книда предоставлена исключительно в образовательных целях согласно Приказа Министра образования и науки Республики Казахстан от 17 мая 2019 года № 217

- 5. Запусти диалоговое окно с помощью команды **«Окно** → **Материалы».** С помощью элементов появившегося диалогового окна облицуй стороны параллелепипеда кирпичом.
- 6. Сверху параллелепипед выложи «Черепицей» из раздела «Кровля» (*рис. 4*).

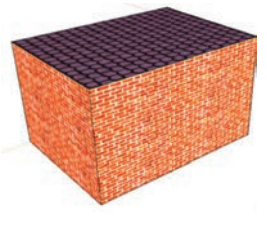

*Рис. 4*

# **Задание №2**

Создай модель огражденного пастбища для животных.

- 1. Запусти программу.
- 2. Выбери соответствующий шаблон. Из шаблонов выбери **«Простой шаблон-метры».**
- 3. После открытия окна программы нажми на кнопку **«Прямоугольник».** Наведи курсор на начало координат **«Фигура человека».** Нарисуй прямоугольник на рабочем поле.
- 4. Выбери инструмент **Тяни/Толкай.** Путем растягивания прямоугольника получишь объемную фигуру (*рис. 5*).
- 5. Для выполнения задания выбери из панели выбора материалы **«Растительность»** и **«Ограждение»** в диалоговом окне «**Материалы».**
- 6. После того, как задание будет полностью выполнено, получится объект (*рис. 6*).

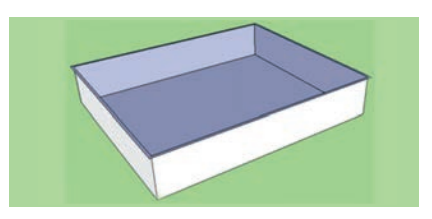

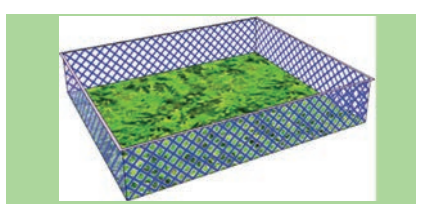

*Рис. 5.* Модель коробки *Рис. 6.* Модель огражденного пастбища

# **Анализ**

Проанализируйте сходства и различия инструментов и встроенных объектов. чия инструменто

# **Вопросы для размышления**

- 1. Что такое встроенные объекты? Для чего они используются?
- 2. Какие модули встроенных объектов имеются в программе SketchUp?
- 2. Какие модули встроенных ооъектов имеются в программе экессиор:<br>3. Как бы ты мог охарактеризовать назначение диалоговых окон «Ма-<br>териалы», «Компоненты» и «Стили»?<br>4. Можешь ли ты привести примеры встроенных объектов в териалы», «Компоненты» и «Стили»?
- 4. Можешь ли ты привести примеры встроенных объектов в других<br>программах с которыми тебе приходилось работать? программах, с которыми тебе приходилось работать?
- 5. Какие преимущества, по-твоему, дает использование встроенных объектов в программе? мах, с которыми тебе **в в программе?**<br>**\*Книв** предоставлена исключительно в образовательных целях

согласно Приказа Министра образования и науки Республики Казахстан от 17

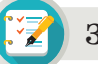

**Задания**

# **Задание №1 Изображение параллелепипеда**

- 1. Запусти программу.
- 2. Выбери соответствующий шаблон. Из шаблонов выбери **«Простой шаблон-метры».**
- 3. После открытия окна программы нажми на инструмент **«Прямоугольник».** Наведи курсор на начало координат **«Фигура человека».** Нарисуй прямоугольник на рабочем поле.
- 4. Выбрав инструмент **Тяни /Толкай,** путем растягивания прямоугольника получишь объемную фигуру (*рис. 7*).
- 5. Для выполнения задания открой диалоговое окно **«Стили».** Выбери стиль **«Рассортированные».** После того, как задание будет полностью выполнено, получится объект (*рис. 8*).

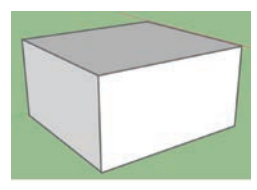

*Рис. 7.*  Параллелепипед

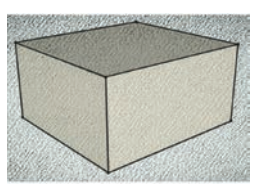

*Рис. 8.*  Параллелепипед со стилем

# **Задание №2 Исследование диалогового окна «Компоненты»**

- 1. Запусти диалоговое окно с помощью команды **«Окно** → **Компоненты».** Выбери необходимые компоненты. К примеру, легковой автомобиль (*рис. 9*).
- 2. Размести автомобиль на рабочем поле, покрась его в другой цвет. Для этого а) нажми правой кнопкой мыши на авто-

мобиль. В появившемся диалоговом окне выбери команду **«Редактировать компонент»**;

 б) с помощью команды **«Окно** → **Материалы»** открой диалоговое окно и приступи к раскрашиванию объекта (*рис. 10*). Материалы»

3. Ты можешь разделить автомобиль на дета-дета ли. Для этого а) выбери инструмент **«Разъединить»**;  $\sigma$ ) раздели автомобиль на составные ча-<br>сти (*puc. 11*), используя инструмент сти (*рис. 11*), используя инструмент

**«Переместить»**.

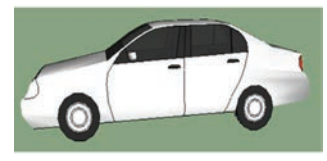

*Рис. 9.* Легковой автомобиль

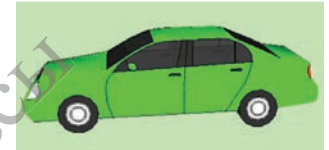

*Рис. 10.* Покрашенный автомобиль

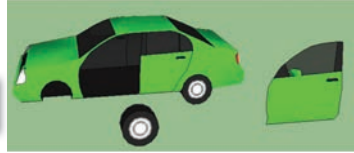

*Рис. 11.* Детали автомобиля

 $58$ 

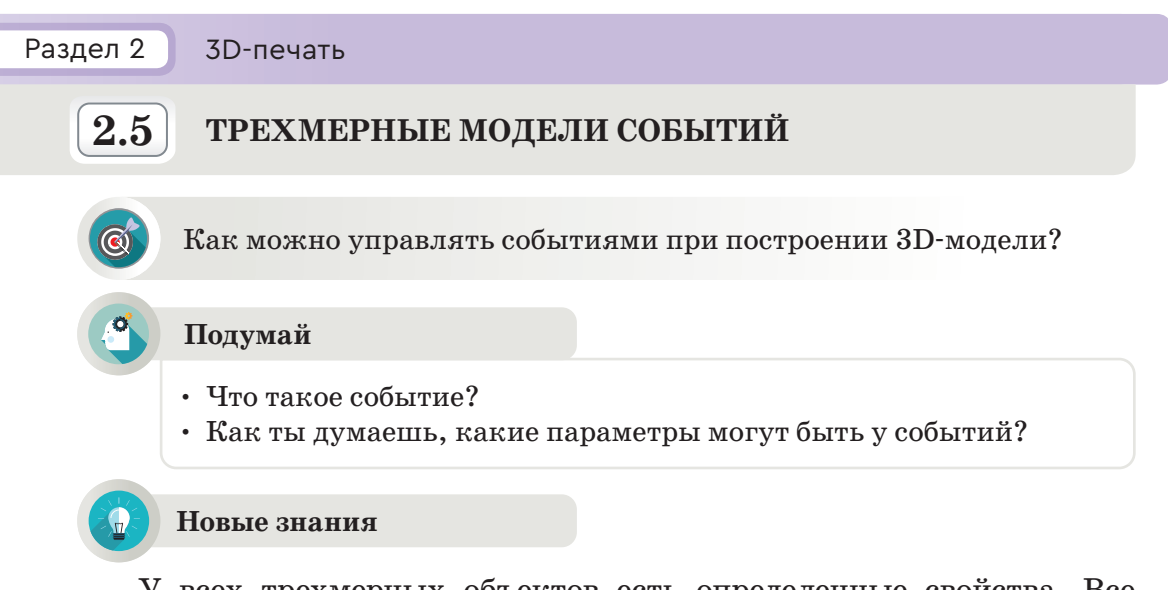

У всех трехмерных объектов есть определенные свойства. Все трехмерные объекты, независимо от того, как они создаются, имеют следующие события.

- 1. Имя программа автоматически задает имя создаваемому трехмерному объекту.
- 2. Видимость можно управлять видимостью-невидимостью трехмерного объекта.
- 3. Событие любой объект можно включить в список или исключить из списка. При исключении объекта из списка он будет выглядеть так, как будто его нет в компьютере.
- 4. Цвет показывает цвет трехмерного объекта.

В программе SketchUp сохранение создаваемого объекта можно выполнить с помощью команды «Файл  $\rightarrow$  Сохранить как». Если объекту не задавать имени, то проект сохранится под именем «Без названия», а тип файла будет указан с расширением \*.skp. В программе SketchUp можно свернуть или переставить модель создаваемого или созданного объекта на рабочем поле. Для этого следует выполнить следующую последовательность команд. Выбери инструмент «Выбрать». С его помощью выдели модель и выполни команду «Правка  $\rightarrow$  Скрыть».

Одно из основных свойств моделирования объектов в программе SketchUp - выбор цвета. Для этого в программе имеются большие возможности. Создаваемой модели можно придать текстуру и цвет воды, дерева, кирпича, камня, металла, керамики и т.п. (рис. 1). Используя эти свойства и возможности окрашивания, ты создал модель бассейна с водой (рис. 2).

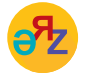

событие - оқиға - event размер окна - терезе олшемі - window size

\*Книда предоставлена исключительно в образовательных целях согласно Приказа Министра образования и науки Республики Казахстан от 17 мая 2019 года № 217

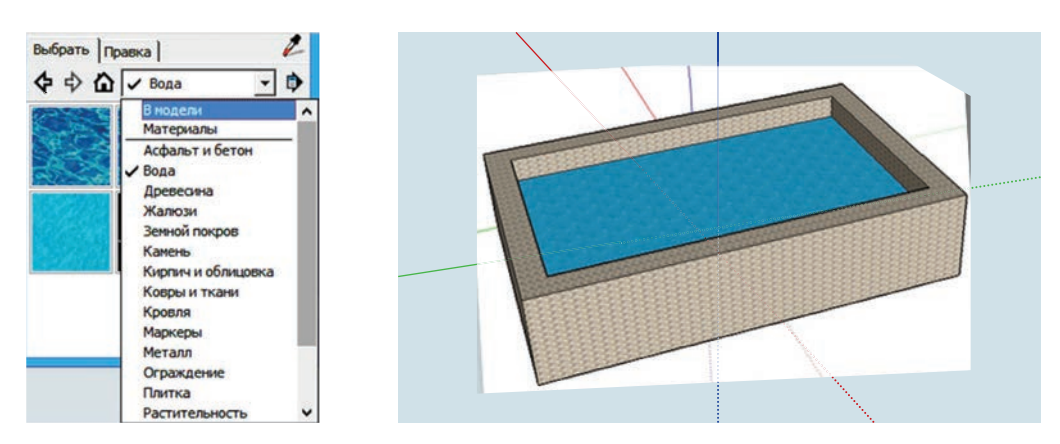

*Рис. 1.* Текстура окраски *Рис. 2.* Модель бассейна

Если в программе SketchUp кликнуть правой кнопкой мыши на создаваемый объект, появится окно **«Контекстное меню»** (*рис. 3*).

Рассмотри функции некоторых инструментов, расположенных в данном меню.

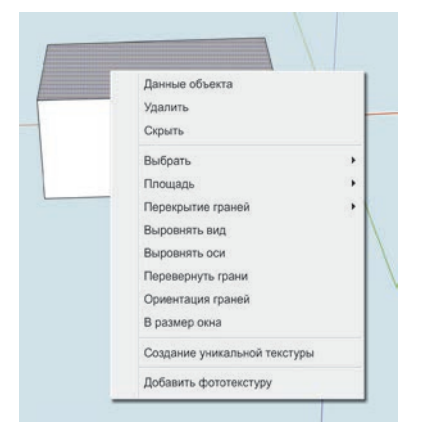

*Рис. 3.* Окно Контекстного меню

- 1. **Данные объекта** открывается диалоговое окно с данными об объекте. С помощью этого диалогового окна можно управлять слоями, менять расцветку модели.
- 2. **Удалить** удаляет объект.
- 3. **Скрыть** позволяет скрыть объект.
- 4. **Выбрать** дает возможность выбрать объект.
- 5. **Площадь** показывает площадь объекта.
- 6. **Ориентация грани** регулирует взаимосвязь одной стороны с другими сторонами.
- 7. **Выровнять оси** выравнивает объект по оси. внять оси - выра<br>.<br>пер окна - размер
- 8. **В размер окна** размер рабочей области.

#### **Примени на практике**

Создай модель дивана, изображенного на рисунке 4, используя инструменты программы SketchUp. При конструировании дивана используй инструменты, с функциями которых ты познакомился. iДля разработки модели дивана необходимо эффективно использовать навигационные инструменты. Эти инструменты позволяют скон-<br>струировать диван со всех сторон.<br>\*Кним предоставлена исключительно в образовательных целях струировать диван со всех сторон. БЗУИ ИНСТРУМЕНТЫ, С<br>азработки модели дин<br>ационные инструментов<br>ровать диван со всех с ображен<br>SketchUp<br>с функц

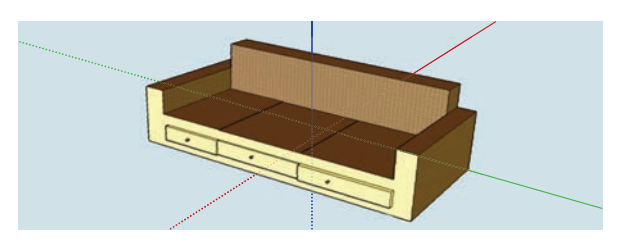

*Рис. 4.* Модель дивана

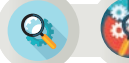

 **Анализ/ Синтез**

- 1. Выберите какой-нибудь предмет в классе и проанализируйте его свойства.
	- 2. Для подготовки к конструированию модели в программе SketchUp изобразите эскиз объекта на бумаге.
	- 3. На основе бумажной версии создайте модель на компьютере.

# **Вопросы для размышления**

- 1. Какие бывают события трехмерных объектов?
- 2. Как сохранить в программе SketchUp модель под соответствующим именем?
- 3. Как называется тип моделей, созданных в программе SketchUp?
- 4. Какие команды расположены в окне «Контекстное меню»?

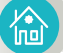

**Домашнее задание**

# **Творческое задание**

Создай модель дома, используя инструменты программы SketchUp. В качестве образца представлена модель дома, изображенная на рисунке 5.

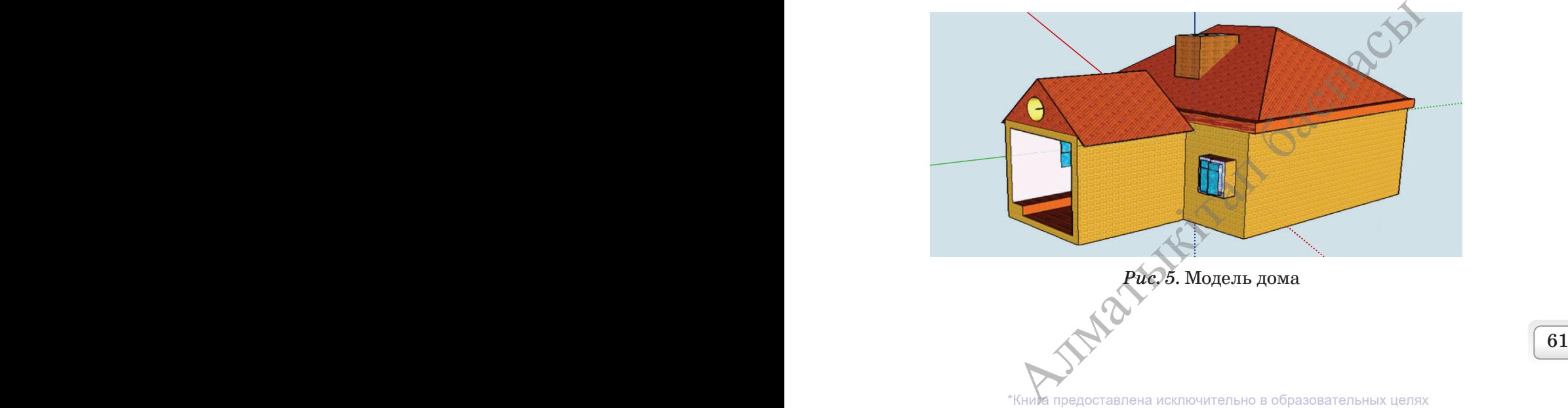

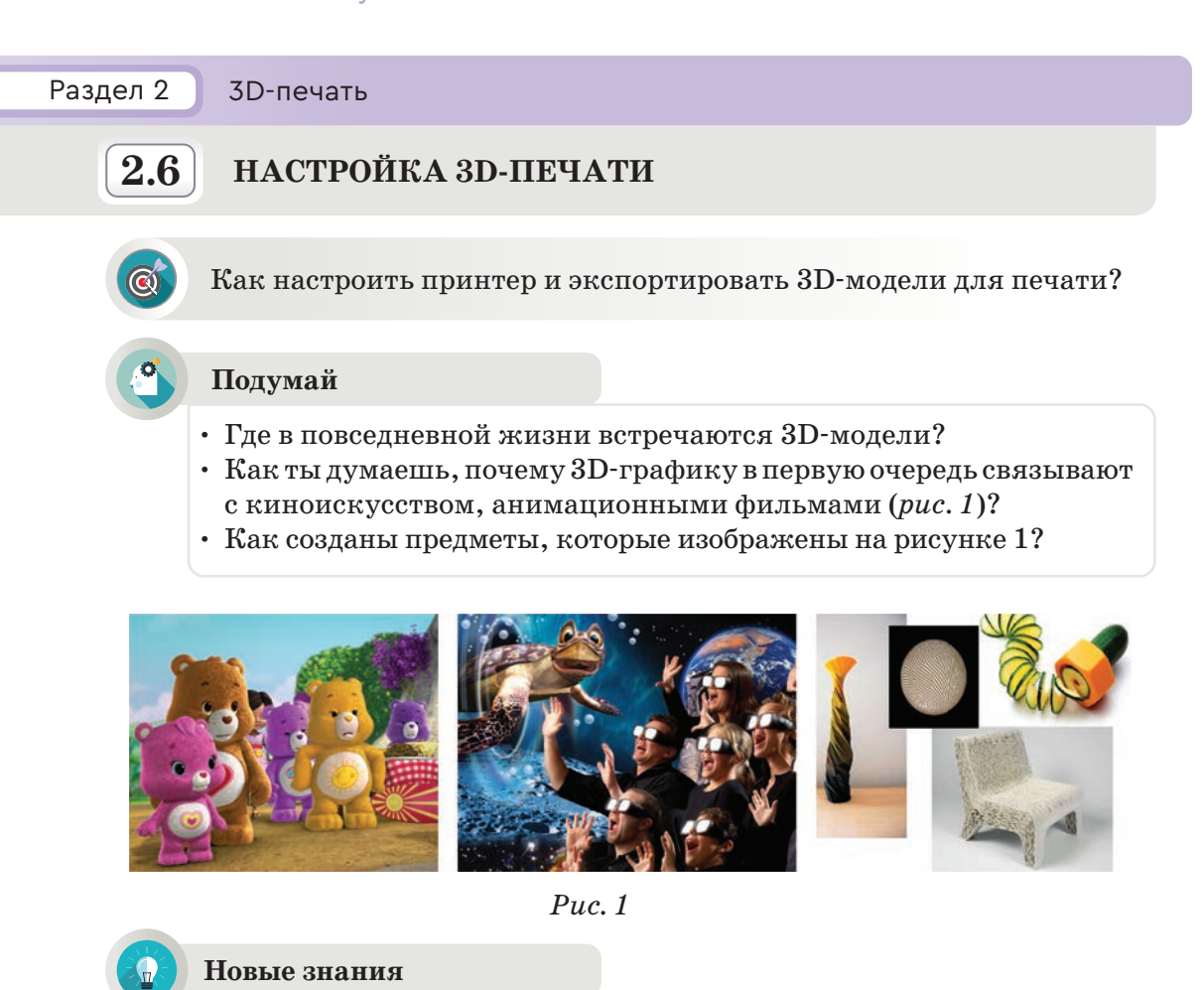

В настоящее время понятие 3D (3-dimensional - три размера, или трехмерное изображение) стало неотъемлемой частью нашей повседневной жизни. В первую очередь 3D-технологии ты связываешь с киноискусством, с анимационными фильмами. Многие считают, что 3D-технологии используются только для изображения на экранах кинотеатров или плазменных телевизоров. Но предметы, техника, мебель и т.п., которыми ты пользуешься в быту, являются трехмерными. Для проектирования и изготовления этих предметов предприятия и компании используют технологии компьютерного моделирования. В последнее время вместе с 3D-технологиями ты часто слышишь термин 3D-печать. Устройство, которое осуществляет 3D-печать, называется 3D-принтером (рис. 2). Принтеры, используемые для печати документов на бумаге, можно назвать 2D-принтерами.

3D-принтер - это устройство с числовым программным управлением, использующим метод послойного создания детали. 3D-печать - это технология создания трехмерных объектов за счет нанесения последовательных слоев материала.

\*Книда предоставлена исключительно в образовательных целях согласно Приказа Министра образования и науки Республики Казахстан от 17 мая 2019 года № 217

# **Интересная информация**

Технология создания трехмерных объектов с использованием цифровых данных была разработана Чарльзом Халлом в 1984 году.

В 1986 году эта технология была запатентована и получила название **Стереолитография.** Чарльз Халл создал компанию 3D Systems и выпустил первый производственный станок для 3D-печати. Станок был назван «аппаратом для стереолитографии» (термин «3D-принтер» еще не был придуман). В 1988 году появились новые технологии печати на 3D-принтере. К ним относятся направление (Fused Deposition Modeling (FDM)) и печать с использованием лазера (Selective Laser Sintering (SLS)).

# **Cхематическое устройство 3D-принтера**

- 1. Дисплей.
- 2. Двигатель принтера.
- 3. 3D-модель.
- 4. Поверхность для изготовления модели.
- 5. Филамент.

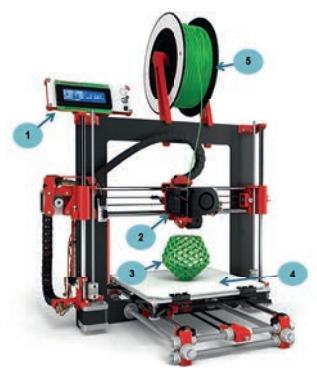

*Рис. 2.* 3D-принтер

# **«Краска» для 3D-принтера**

Материалы, используемые 3D-принтером, называются **филаментом.** Филамент – пластиковая нитка (пруток), обмотанная в катушки с поперечным сечением 1,75 или 3 мм (*рис. 3*). Существует несколько видов филамента.

Он изготавливается из следующих видов полимерных материалов:

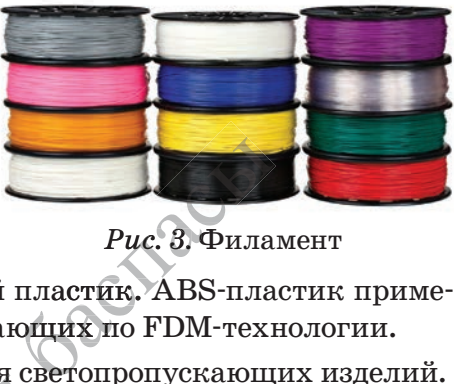

*Рис. 3.* Филамент

- 1. **ABS** ударопрочный инженерный пластик. ABS-пластик применим для всех 3D-принтеров, работающих по FDM-технологии.
- 2. **SBS** используется для изготовления светопропускающих изделий.
- 3. **HIPS** применяется в производстве внутренней облицовки холодильников, игрушек, оргтехники. 2. ВЫ используется для изготовления светопропускающих изделии.<br>3. HIPS применяется в производстве внутренней облицовки холо-<br>дильников, игрушек, оргтехники.<br>4. PLA производится из биологически разлагаемого сырья расти-
- тельного происхождения. Безопасен для домашнего использования. изводится из биологироисхождения. Вез **\*Книга предоставлена исключительно в образовательных целях**

### **Слайсер**

Модели для 3D-печати обычно в файлах формата \*.stl. Для того чтобы преобразовать stl-файл в g-код (на язык, понятный 3D-принтеру), требуется **программа-слайсер.**

**Слайсер** (в переводе с англ. означает «нарезать») – это программа для превращения трехмерной модели в набор понятных для принтера команд, называемых g-кодом. С помощью **программы-слайсера** 3D-модели разделяются на двухмерные слои.

Чтобы распечатать модель, созданную в 3D-программе, необходимо ее экспортировать. Для этого в программе выполняют команду **Файл** → **Экспорт.** Модель можно сохранить в окне сохранения, указывая тип 3D-модели (например, в формате \*.stl). Сохраненную 3D-модель можно распечатать на 3D-принтере с помощью программы-слайсера.

Существует множество различных видов слайсер-программ. Остановимся на программе **Cura. Cura** – 3D-слайсер для 3D-принтеров. Отличительной особенностью программы **Cura** является то, что она распространяется бесплатно и имеет открытый код. Это самая известная в мире программа-слайсер. Она отличается простотой и удобством в работе. При запуске программы появляется окно (*рис. 4*).

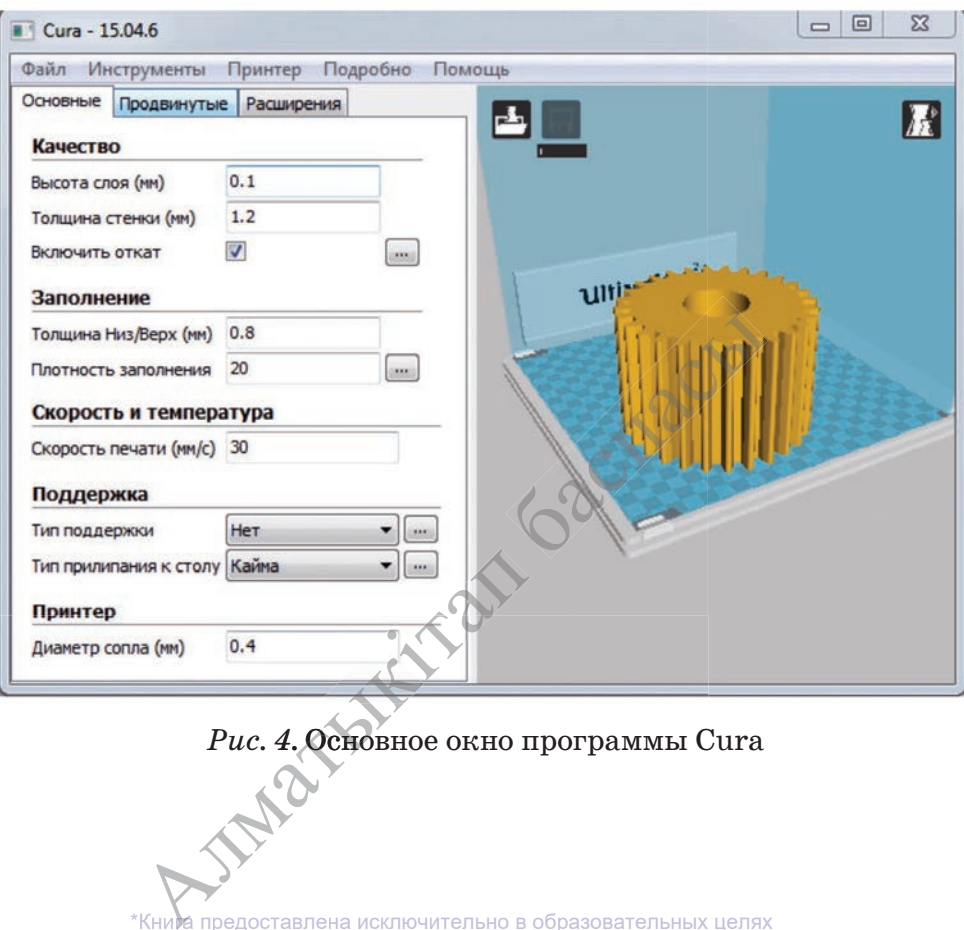

# Рис. 4. Основное окно программы Cura

науки Республики Казахстан от

Как видно из рисунка 4, для печати 3D-модели на принтере в основном окне программы необходимо отрегулировать параметры печати (высоту слоев, толщину стенок), толщину заливки стен и скорость заливки, температуру. Чтобы загрузить печатаемую модель на рабочую поверхность голубого цвета, нужно выполнить команду **Загрузить файл модели.** Также можно выбрать параметры **Nozzle** (насадка, сопло) (*рис. 5*).

После выбора размеров насадки выбирается тип полимерных материалов, используемых для создания 3D-модели (*рис. 5*). Кроме того, в разделе **Профиль** выбирается размер 3D-модели. Это **High** (Высокий), **Normal** (Cтандартный), **Fast** (Быстрый).

Для создания 3D-модели растворенный пластиковый материал при определенной температуре заливается с помощью **Nozzle** (насадка) (*рис. 6*).

|                               | Файл Инструменты | l Ipi |
|-------------------------------|------------------|-------|
| Nozzle:                       |                  |       |
| $\odot$ 0.25mm                |                  |       |
| @0.4mm                        |                  |       |
| <b>0.6mm</b><br>$\odot$ 0.8mm |                  |       |
|                               |                  |       |
| Материал:                     |                  |       |
| © pla                         |                  |       |
| C ABS                         |                  |       |
| ◯ CPE                         |                  |       |
| Profile:                      |                  |       |
| C High                        |                  |       |
| @ Normal                      |                  |       |
| ◯ Fast                        |                  |       |
| Прочее:                       |                  |       |
| Печатать поддержку            |                  |       |
| <b>Platform adhesion</b>      |                  |       |

*Рис. 5.* Окно установки параметров

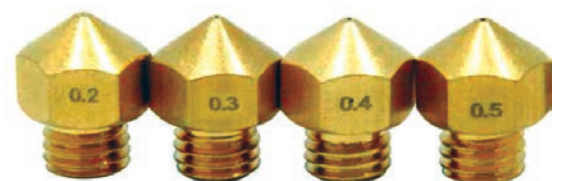

*Рис. 6.* Сопла разных диаметров

# **Возможности 3D-принтеров**

В настоящее время технологии трехмерной печати используются в различных отраслях: архитектуре, строительстве, производстве и дизайне одежды, рекламе, медицине (*рис. 7*). С помощью этой технологии сегодня можно не только создавать простые футболки с трехмерными изображениями, но и разрабатывать сложные трехмерные модели зать проставить с. интеров<br>мнтеров<br>мерной печати и<br>ительстве, произв ди-

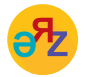

**данные объекта – объект туралы деректер – object data данные объекта – объект туралы деректер – object data<br>
настройка печати принтера – принтерді баптау – setting up printing<br>
<sup>\*</sup>Кние предоставлена исключительно в образовательных целях а печати принтера – принтерді баптау – setting<br>\*Книв предоставлена исключительно в образовательных целях** 

Приказа Министра образования и науки Республики Казахстан от

зданий. Благодаря 3D-принтерам можно распечатывать отливки из самых сложных объектов.

С помощью 3D-печати археологи разработали реалистичные модели древних артефактов. Кроме того, эту технологию стали использовать для изготовления протезов - частей тела человека. То, что считалось фантастикой, и можно было увидеть лишь в кино, уже сегодня и в обозримом будущем становится реальностью.

3D-модель позволяет оценить технические и физические особенности моделируемого объекта до создания реальной модели. При 3D-моделировании требуются знания математики, особенно раздела геометрии, и дизайна.

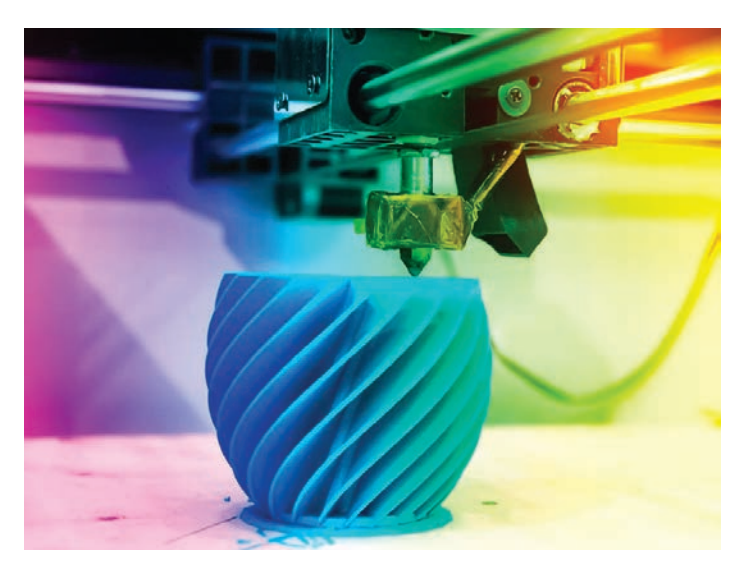

Рис. 7. Рабочий процесс 3D-принтера

# Анализ

- Сравните 2D и 3D-принтеры по следующим характеристикам:
- 1. Сходства и различия целей применения.
- 2. Различия картриджей и принципа печати принтеров.
- 3. Степень значимости для людей. Обоснуйте ответ.

# Синтез

Если бы у тебя был 3D-принтер, какие предметы повседневного спроса ты распечатал бы на нем? Составь список. С какой целью ты используешь эти предметы? Объясни.

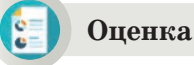

Приведи два примера о значении 3D-принтеров. Обоснуй свой ответ.

# Вопросы для размышления

- 1. Что такое 3D-принтер?
- 2. Что такое слайсер? В каких целях его применяют?
- 3. Объясни принцип работы 3D-принтера.
- 4. Как ты думаешь, в каких целях в повседневном быту можно использовать 3D-принтер?

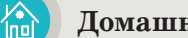

#### Домашнее задание

Выбери одну из предложенных тем для индивидуального или совместного выполнения проекта.

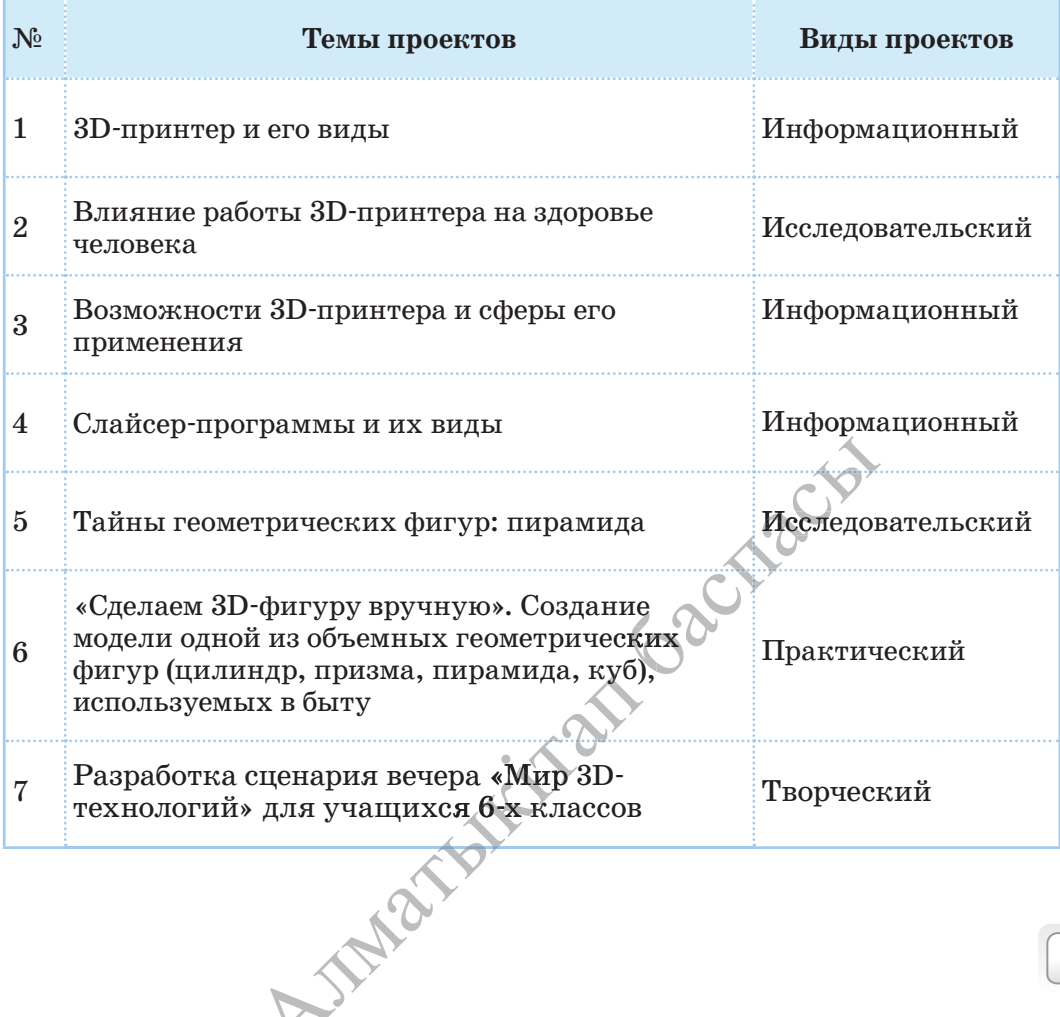

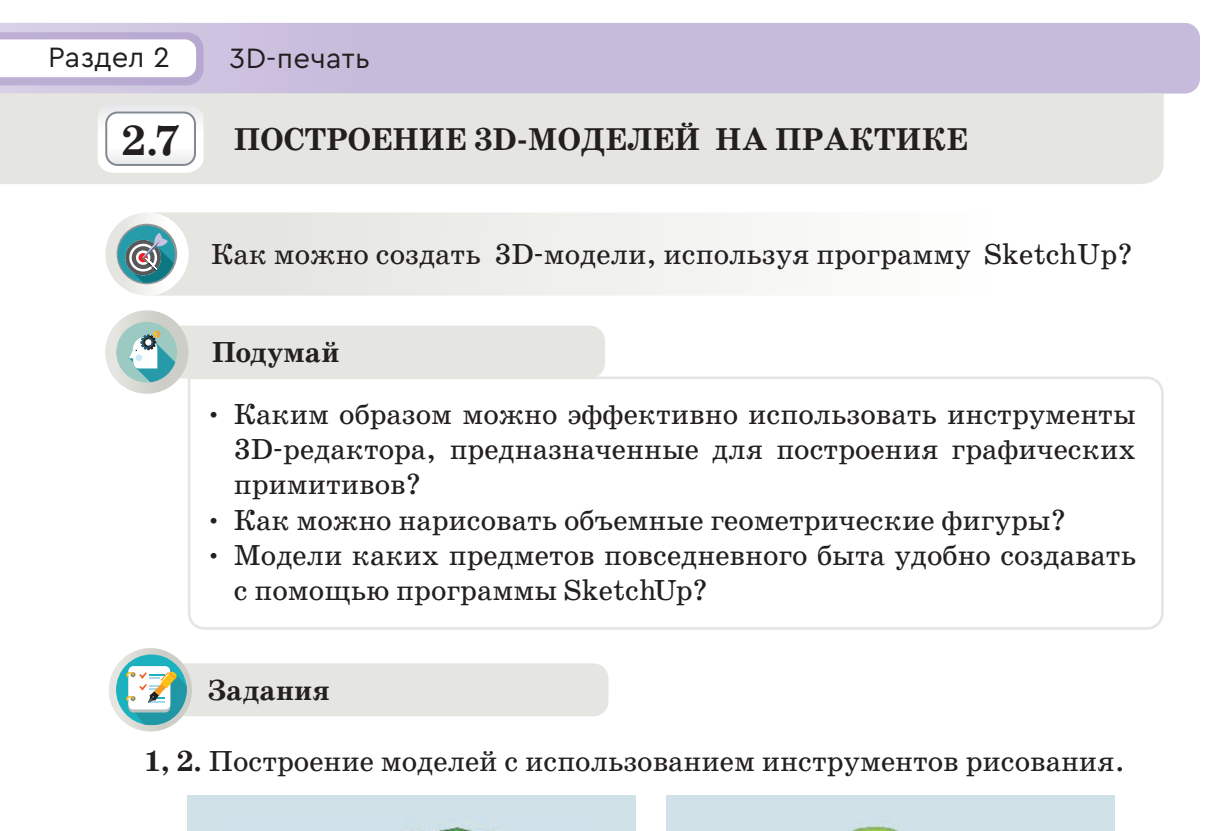

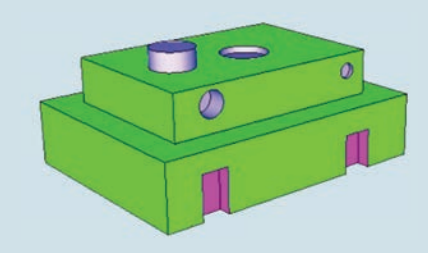

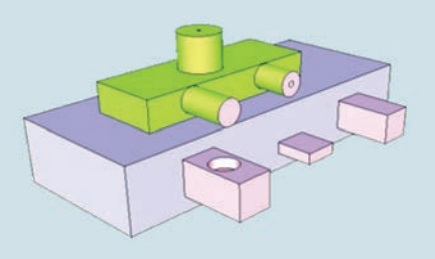

*Модель №1 Модель №2*

**3, 4.** Конструирование моделей. Использование параметров «Стили» к созданным моделям.

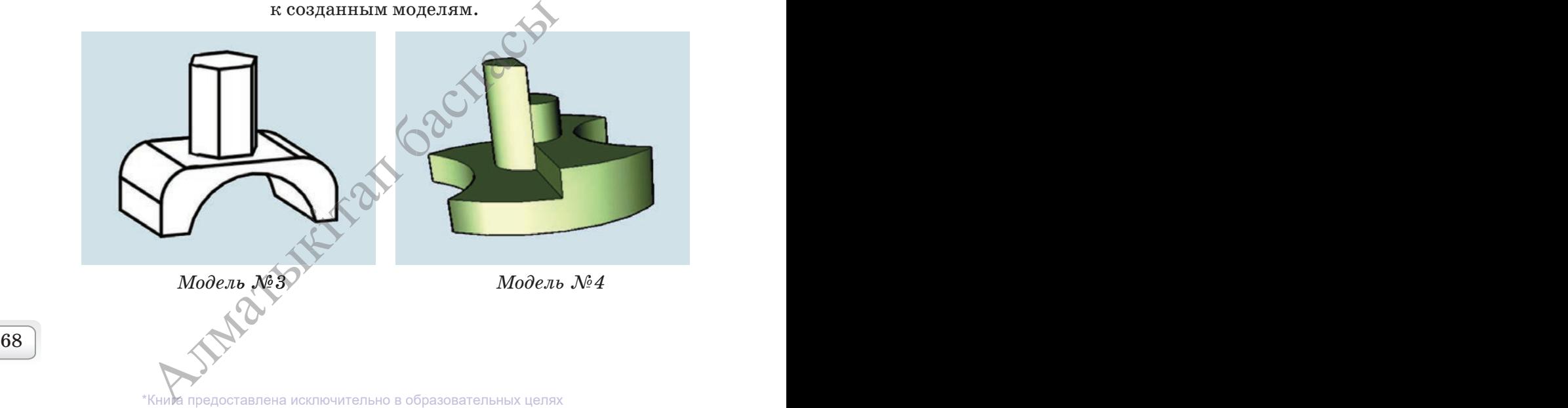

**5–10.** Создание моделей предметов быта.

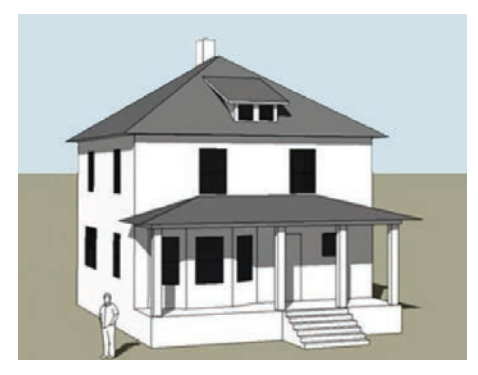

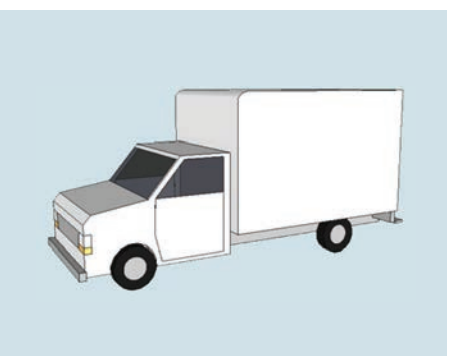

*Модель дома №5 Модель автомашины №6*

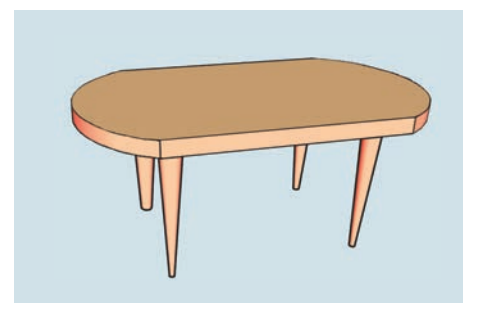

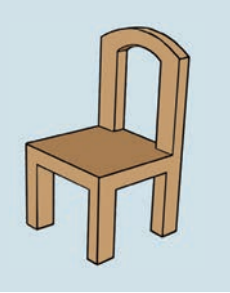

*Модель стола №7 Модель стула №8*

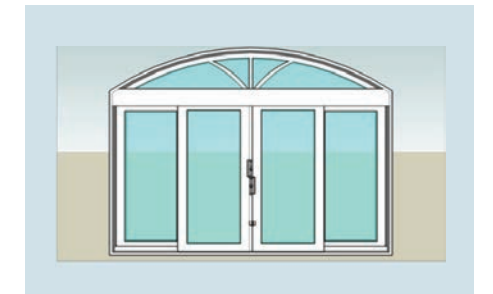

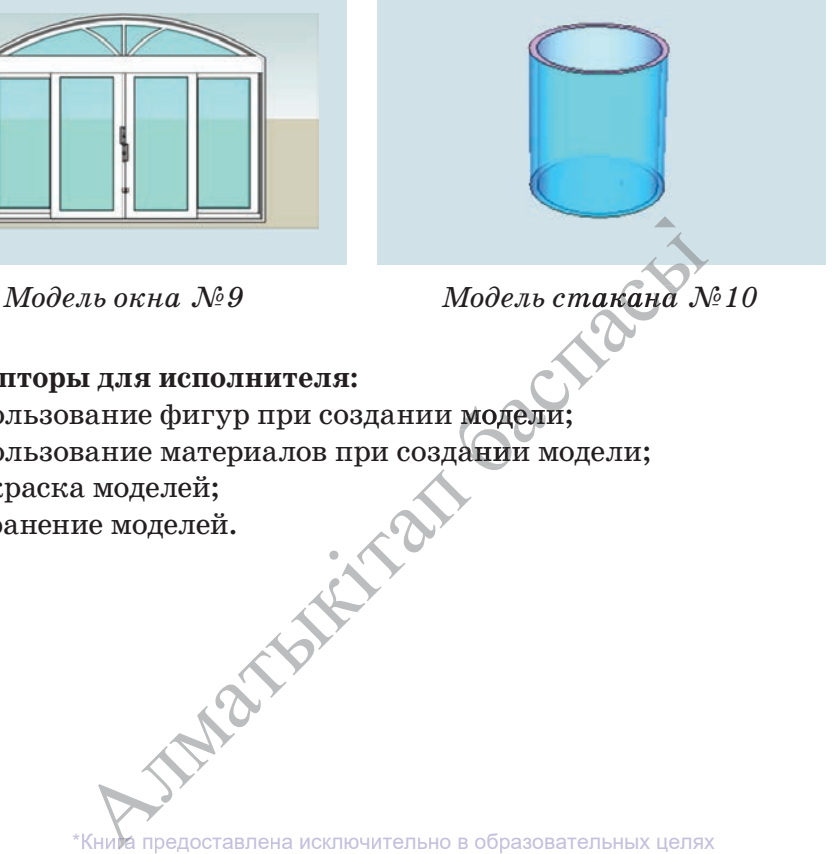

# **Дескрипторы для исполнителя:**

- использование фигур при создании модели;
- использование материалов при создании модели;
- раскраска моделей;
- сохранение моделей.

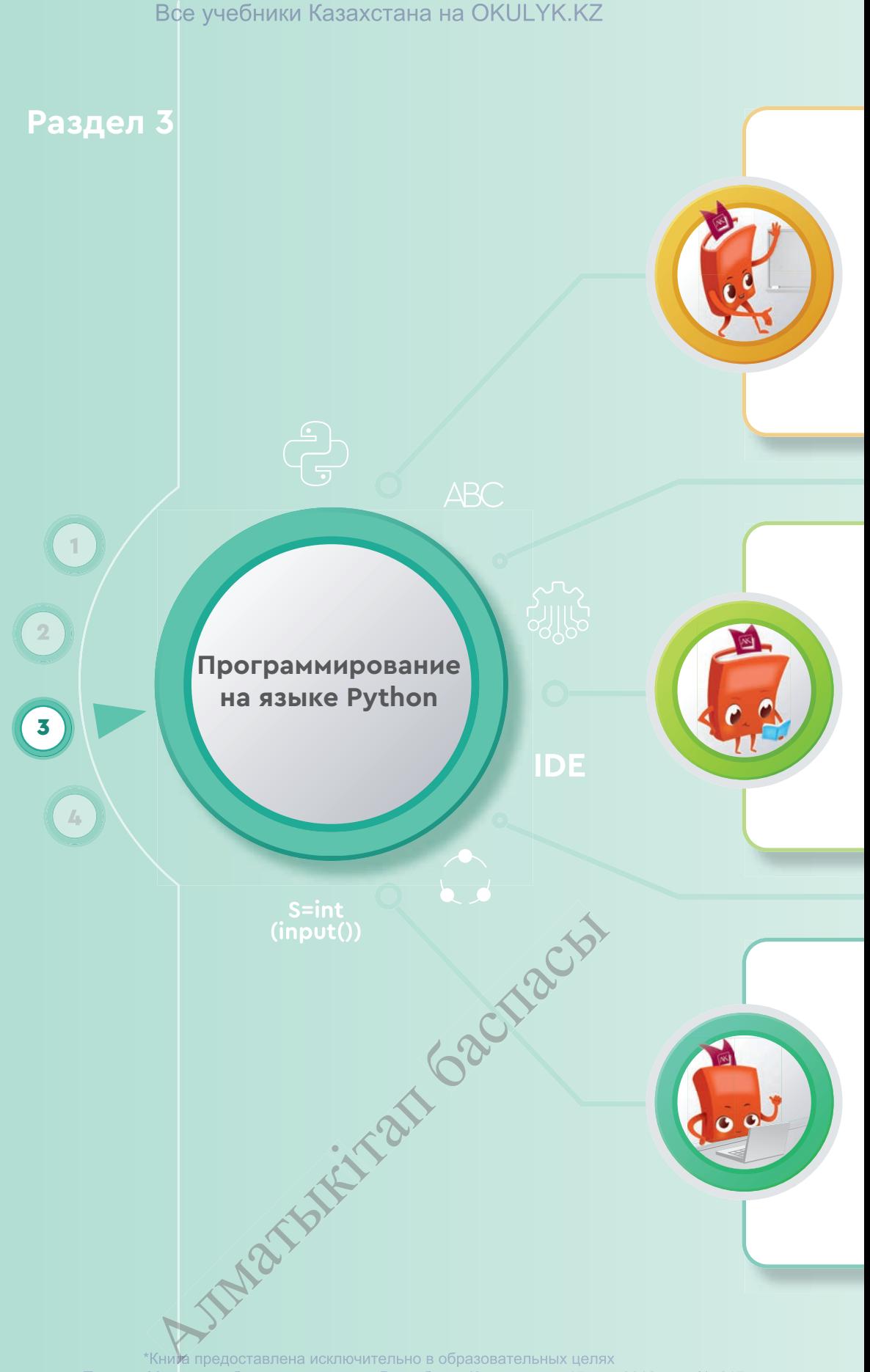

#### **Ты познакомишься**

- с понятием IDE;
- с алфавитом и синтаксисом языка Python;
- с типами данных;
- с правилами записи арифметических действий;
- с задачами функций ввода и вывода;
- с программированием линейного алгоритма.

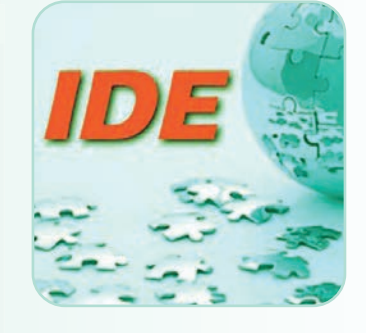

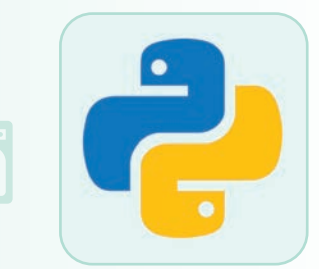

#### **Ты научишься**

- использовать возможности интерфейса IDE;
- применять типы данных при составлении программы;
- записывать арифметические действия в программе;
- применять функции ввода и вывода данных при программировании;
- составлять программу с использованием линейных алгоритмов;
- методам преобразования математического решения задач в код программы.

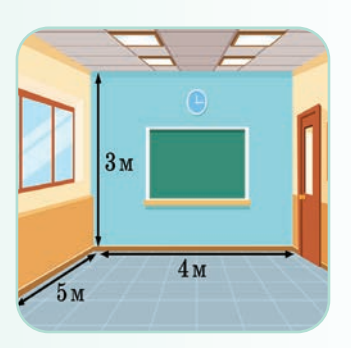

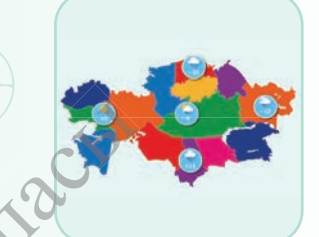

#### **Ты узнаешь**

- о возможностях интерфейса IDE;
- о составлении линейных алгоритмов на языке Python;
- о различии типов данных;
- о применении методов программирования при решении математических задач.

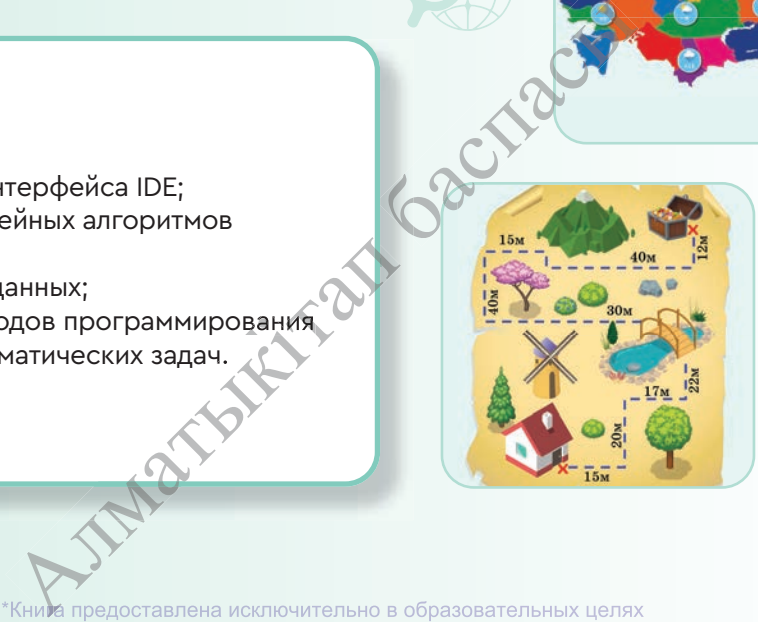

Раздел 3

Программирование на языке Python

 $3.1$ 

ЗНАКОМСТВО С IDE

Что такое IDE и какие особенности его интерфейса можно использовать?

#### Подумай

- Как реализуется связь между пользователем и компьютером?
- Как ты можешь объяснить понятие «интерфейс»?

#### Новые знания

Программа - это набор команд и инструкций, записанных на языке, понятном компьютеру. Программа содержит определенные последовательности команд и инструкций для выполнения конкретных задач на компьютере. Процесс записи программы называется программированием, а человек, который пишет программу, - программистом. Язык, который компьютер понимает и принимает, называется языком программирования. Компьютерная программа - это набор команд с логической структурой и последовательностью для управления компьютером.

Язык программирования – это формальный язык взаимодействия человека и компьютера, который обрабатывает данные в соответствии с определенными правилами.

Язык программирования – это искусственный язык. От естественного языка его отличает ограниченный словарный запас, строгий к правилам записи. Процессор не распознает напрямую программы, написанные на языке программирования. Для этого необходимо использовать трансляторы (переводчики), которые преобразуют их на язык процессора. Есть два вида транслятора:

#### 1. Компилятор.

#### 2. Интерпретатор.

Компилятор используется для преобразования программы, написанной на языке программирования, в машинный код. Интерпретаторы используются для последовательного выполнения команд, делая пошаговый анализ программы, переведенной на машинный язык в процессоре. Компилятор и интерпретатор - это программы. Разница компилятора и интерпретатора в том, что первый сначала делает полный перевод программы на машинный код, потом выполняет. Второй выполняет программу шаг за шагом, делая последовательный анализ.
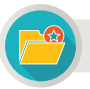

Интересная информация

«Каждый человек должен учиться программировать, потому что это учит нас думать».

Стив Джобс

С помощью программирования формируются навыки логического и алгоритмического мышления человека. Это поможет ему на протяжении всей жизни свободно мыслить и действовать уверенно.

Integrated Development Environment (IDE) (интегрированная среда программирования) - комплекс программ для создания программного обеспечения. У системы IDE есть несколько компонентов (схема представлена ниже).

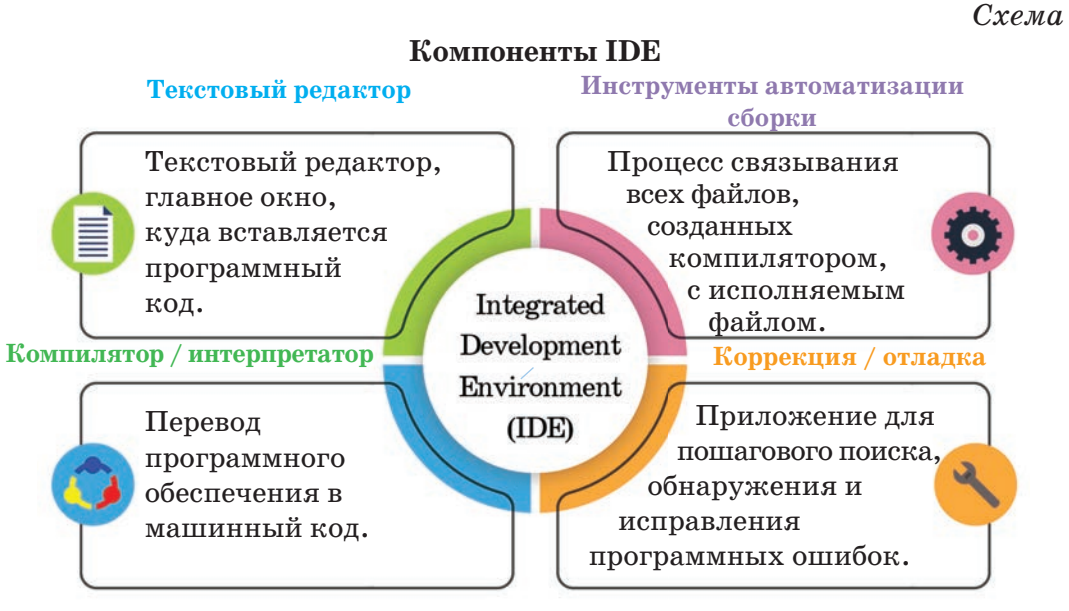

Программы имеют интегрированную среду разработки: C++, Pascal, **Java, Python** и другие. Начнем со знакомства с языком программирования Python, который относится к интегрированной среде программирования.

Почему мы выбрали именно Python среди большинства языков программирования?

- Python разработан так, чтобы его было легко выучить. Писать и читать на Python намного проще, чем на любом другом языке программирования.
- Интерпретатор на Python бесплатный. Ты можешь скачать и использовать его бесплатно вместе с приложениями по необходимости.
- Исходный код Python находится в открытом доступе, при жела- $\bullet$  . нии пользователь может совершенствовать его.

\*Книда предоставлена исключительно в образовательных целях согласно Приказа Министра образования и науки Республики Казахстан от 17 мая 2019 года № 217

- Тысячи профессиональных программистов по всему миру (в том числе сотрудники Национального космического агентства Америки (NASA) и Google) пишут свои программы на языке Python.
- Python совместим со всеми операционными системами Windows, MacOS и Linux.
- На языке Python можно создавать игры, вставлять в него графику и поддерживать звуком.

### Установка языка программирования Python на компьютер

Для того чтобы загрузить язык Python на свой компьютер, просто наберите Python в поисковое поле поисковых систем. Этот язык программирования является бесплатным, поэтому его можно бесплатно загрузить с любого сайта. Например, версию Python 3.7.2 можно загрузить по адреcy: https://www.python.org/downloads/. Как только программа скачается на компьютер, можно установить ее так же, как и все другие программы. После установки программы на компьютер мы можем запустить его.

Для того чтобы запустить программу, выполни цепочку команд  $\Pi$ уск  $\rightarrow$  Все программы  $\rightarrow$  Python. После запуска программы появляется ее главное окно (рис. 1).

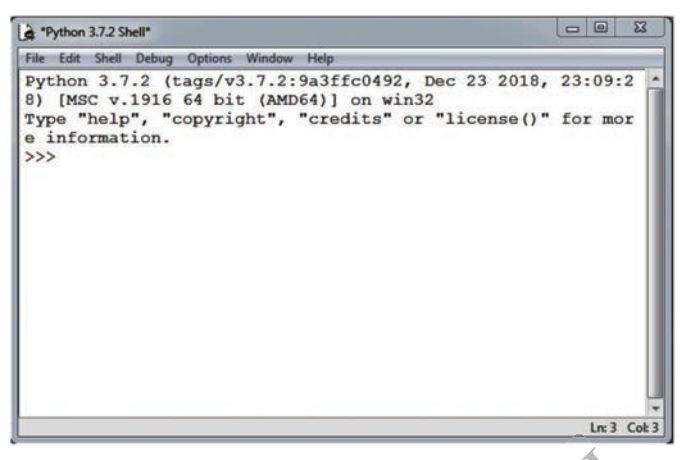

Puc. 1. Окно версии Python 3.7.2

Python IDLE - это среда разработки программ на языке Python. Python IDLE достаточно удобна и эффективна при разработке и отладке программ, написанных на языке Python. **B** Python IDLE встроен интерпретатор, который обеспечивает работу программ. С помощью IDLE можно выполнять обычные для интегрированной среды задачи: просматривать, редактировать, запускать, отлаживать программы на Python.

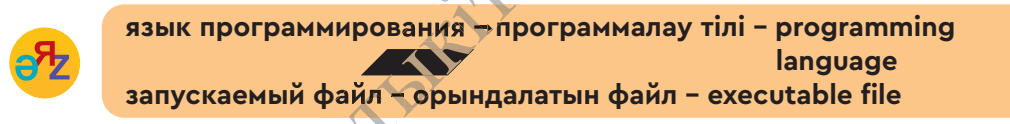

Меню программы содержит такие разделы, как File (Файл), Edit (Правка), Shell (Оболочка), Debug (Корректировка), Options (Опции), Windows (Окно), Help (Справка). Символы >>> в окне программы предлагают пользователю ввести данные, обрабатываемые программой.

### Примени на практике

Приступи к разработке первой программы на языке Python. Так как этот язык программирования не поддерживает казахский язык, воспользуйся латинским языком. И, конечно же, первое знакомство начинается с приветствия. Создай простейшую программу приветствия. Чтобы увидеть результат программы, нажми клавишу «Enter».

```
>>> print ("Salem, Kazakhstan")
Salem, Kazakhstan
\boldsymbol{\gt}\boldsymbol{>}>
```
**Print (печать)** – здесь команда печати означает вывод (печать) результата на экран, а не вывод на принтер. Ты можешь сцеплять слова с помощью программы.

```
>>>print ("Везде"+"ход")
Вездеход
>>>
```
Если ты хочешь вывести на экран какое-либо слово несколько раз, например, свое имя, ты должен выполнить следующую команду. Чтобы слова не записались слитно, нужно после каждого слова поставить пробел.

>>> print ("Arman "\*5) Arman Arman Arman Arman Arman  $>>$ 

С помощью последующих команд можно вывести на экран простую фигуру.

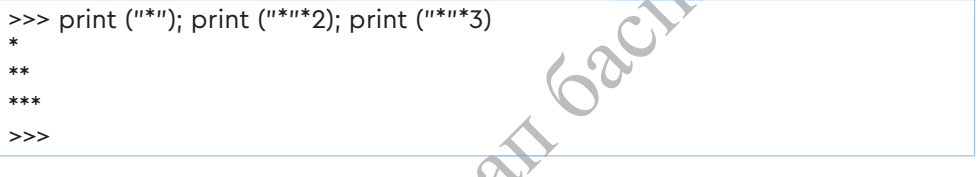

Теперь составь простейшую протрамму сложения двух чисел.

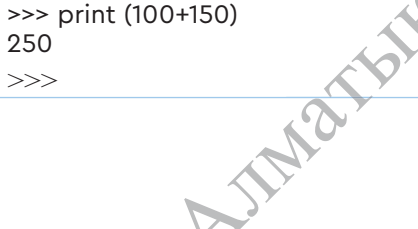

предоставлена исключительно в образовательных целях согласно Приказа бразования и науки Республики Казахстан <mark>о</mark>т 2019 года №

### Вопросы для размышления

- 1. Как ты думаешь, почему важно изучать программирование?
- 2. Как бы ты объяснил своим одноклассникам то, что узнал об интегрированной среде программирования (IDE)?
- 3. Какие компоненты есть в интегрированной среде программирования?
- 4. Почему для изучения программирования был выбран именно язык Python?

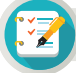

### Задания

1\*. Составь программу для составления словосочетаний из следующих слов.

Nur, alty, Saule, Sultan, su, bakan, ak

2\*. Какую программу нужно составить, чтобы название страны и столицы было выведено 4 раза подряд?

Kazakhstan Kazakhstan Kazakhstan Kazakhstan Nur-Sultan Nur-Sultan Nur-Sultan Nur-Sultan

3\*\*. Отобрази на экране следующие фигуры с помощью программы Python.

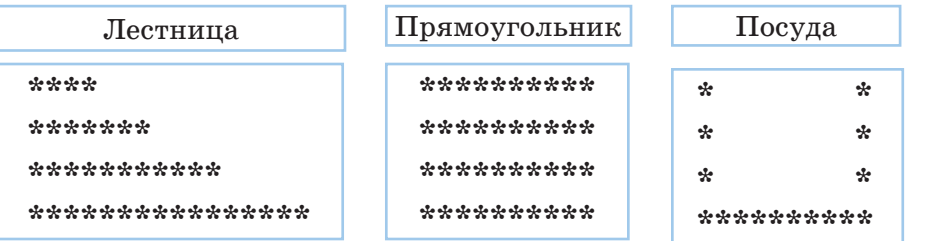

4\*\*\*. Составь программу для вычисления следующих параметров комнаты, используя размеры, заданные на рисунке. Площадью полной поверхности называется сумма площадей всех поверхностей кирпича.

- 1. Площадь пола комнаты.
- 2. Периметр комнаты.
- 3. Площадь четырех стен комнаты.
- 4. Объем комнаты.
- 5. Площадь общей поверхности комнаты.

Домашнее задание

Выполни проект по предложенной теме.

### Исследовательские вопросы и направления

Язык программирования Python (проект исследования)

Тема проекта

История создания Python Общее описание Python

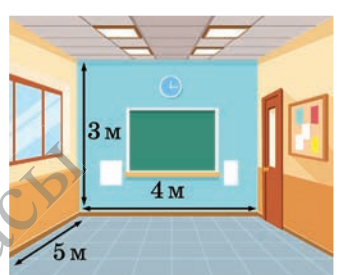

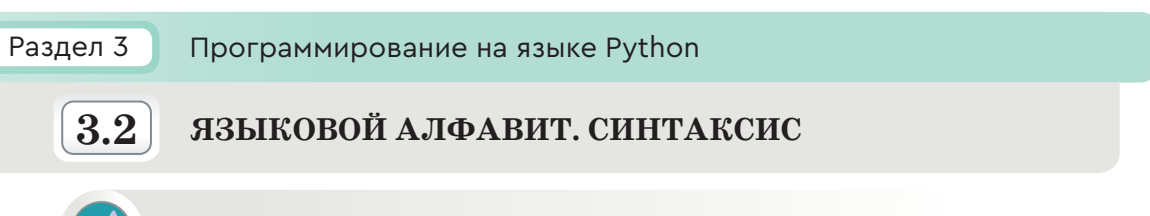

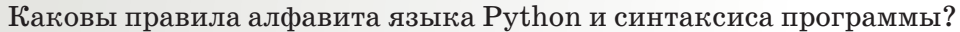

### Подумай

- Как ты думаешь, какое значение имеет понятие «алгоритм» для предмета «Информатика»?
- Что такое линейный алгоритм?
- Какова связь между последовательностью изображений на рисунке 1 с алгоритмом и линейным алгоритмом?
- Правильны ли действия, представленные на рисунке 1? Какой должен быть правильный алгоритм?

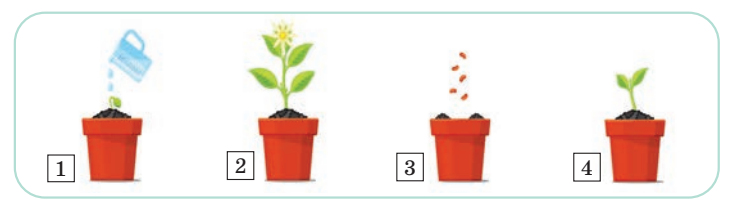

Рис. 1. Посадка цветка

### Новые знания

Изучение любого языка начинается с алфавита. Из букв складываются слова, из слов - предложения. Аналогично изучается язык программирования. Сначала ты должен узнать, какие символы можно использовать для записи операторов языка. Алфавит языка Python имеет следующую структуру (схема представлена ниже).

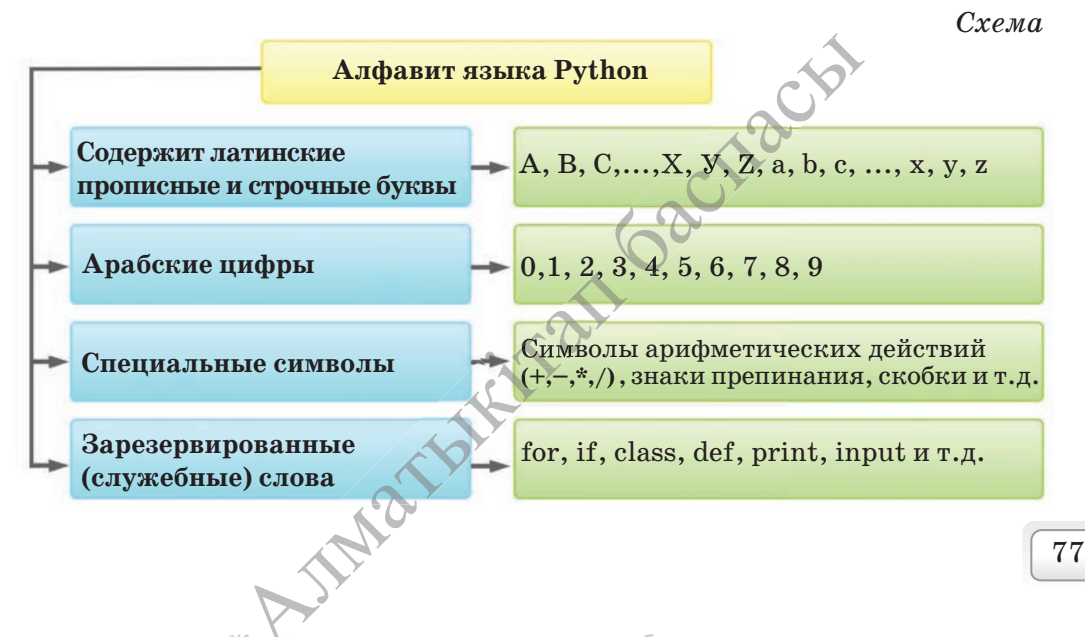

\*Кни и предоставлена исключительно в образовательных целях согласно Приказа Министр образования и науки Республики Казахстан от мая 2019 года № 21

Для обозначения переменных и постоянных величин используются имена – идентификаторы (identification – установление соответствия объекта некоторому набору символов).

Идентификаторы (имена переменных) - последовательность цифр и букв, начинающихся с буквы. Идентификатор состоит из латинских букв, нижнего прочерка k1 и цифр от 0 до 9. Например, A, s25, a1b88, tri plus dv, zzz. Регистр букв Python делится на прописные и строчные буквы. Например, komp1 и KOMP1 - разные имена переменных. Переменные, используемые в программе, называются идентификаторами.

Переменная – величина, которая имеет свое значение и тип. Значение переменной в процессе выполнения программы может изменяться.

Некоторые имена не могут использоваться в качестве переменных в программах (if, class, def, print, input и т.д). Эти слова называются зарезервированными словами.

### Синтаксис языка Python

- Ты можешь написать несколько операторов в одной строке через точку с запятой (;).
- В записи программы используются составные операторы. Оператор – это команда языка программирования. Для этого ставятся 4 пробела или используется табуляция.

Для того чтобы разработать программу на Python, запусти File  $(\Phi$ айл)  $\rightarrow$  New File в окне программы и создай новое поле для записи программы. Чтобы запустить набранный программный код, представленный ниже, нужно выполнить команду Run  $\rightarrow$  Run Module. При первом запуске программы приложение потребует сохранения, если файл не был заранее сохранен.

Рассмотри код программы:

Пример:

 $a = 4$ ;  $b = 12$ ;  $c = 10$  $a = a + b + c$  $print(a)$ 

Резильтат: 26

Пояснение выполнения программного кода примера 1:

- 1. Значения  $a, b$  и с равны 4, 12 и 10 соответственно.
- 2. Значение суммы трех чисел присваивается к переменной  $a$ .
- 3. На экране отображается значение переменной а.

В результате последовательного выполнения этих действий в таблице покажем изменение значений переменных в памяти компьютера. Когда выполняется 1-я строка программы, 3 ячейки в памяти компьютера переименовываются в  $a, b, c$  и в них заносятся соответствующие значения. Когда выполняется 2-я строка, сумма значений ячеек  $a, b, c$ заносится в ячейку а, заменяя предыдущее значение. После этих действий число 4 из ячейки а удаляется. Вместо него появляется 26.

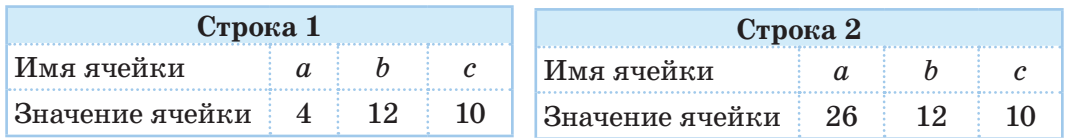

Строго последовательное выполнение действий называется линейным выполнением.

Линейный алгоритм - это алгоритм без ветвлений и повторений, описывающий последовательное выполнение действий.

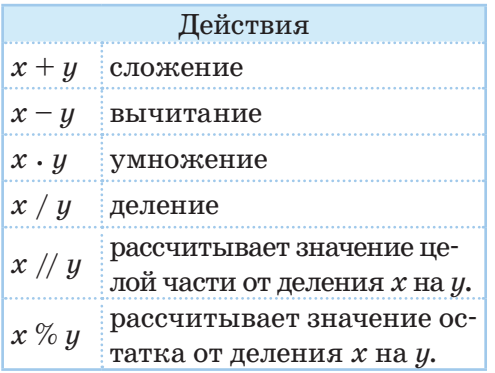

### Действия и выражения

Выражения указывают порядок, в котором будет выполняться действие. Выражения состоят из переменных и постоянных величин, скобок и операций. Например,  $(a + b + 5) \cdot c$ . Рассмотрим примеры применения действия // (целочисленное деление) и % (остаток от деления) на целое число.

$$
25 // 7 = 3; 15 // 20 = 0; 8 // 8 = 1;
$$
  

$$
25 \% 7 = 4; 15 \% 20 = 15; 8 % 8 = 0.
$$

Оператор *input*() позволяет вводить строковые данные. А для ввода числовых данных используется оператор как int(input()).

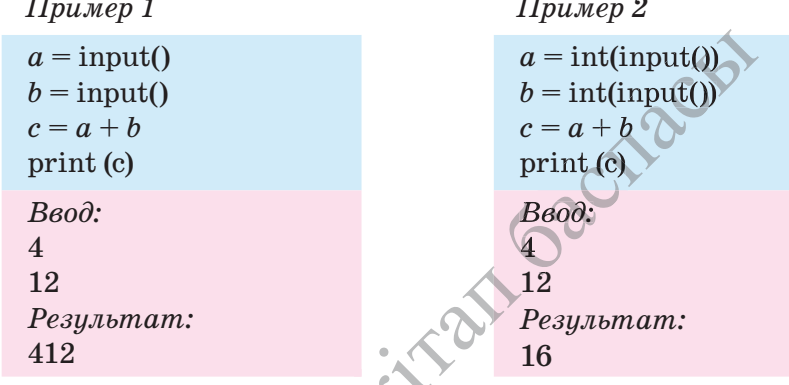

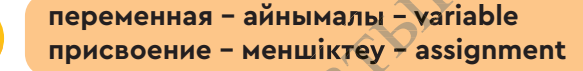

а предоставлена исключительно в образовательных целях согласно Приказа Минис разования и науки Республики Казахстан от 17 мая 2019 года № 217

В 1-м примере значения переменных а и b рассматриваются как строки, и операция сложение объединяет эти две строки и выводит на экран. А во 2-м примере программа рассматривает значения двух переменных как целое число и выводит их сумму.

### Примени на практике

Будешь учиться разрабатывать программу, используя полученные знания.

### Определение площади классной комнаты

Дана длина (а) и ширина (b) классной комнаты. Составить линейную программу, которая рассчитывает периметр  $(P)$  и площадь  $(S)$  этой комнаты.

Алгоритм задачи. Чтобы найти периметр и площадь прямоугольника, мы используем формулы  $P = 2(a + b)$  и  $S = ab$ , известные из математики.

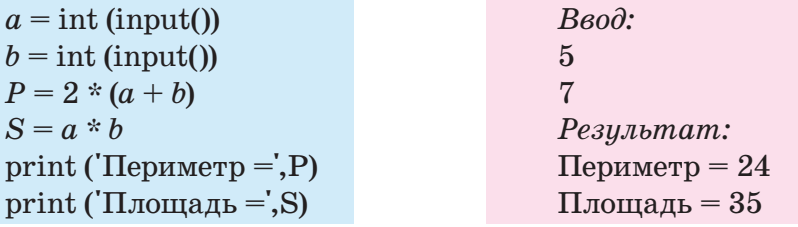

### Сумма цифр

Дано трехзначное число N. Вывести на экран сумму первой и последних цифр (сотня и единица) этого числа.

Алгоритм задачи. Так как данное число является трехзначным, ты находишь его первую цифру с помощью операции деление нацело (N  $\pi$  100) и последнюю цифру с помощью операции остаток от деления (N % 10). Надо иметь в виду, что последняя цифра любого целого числа равна остатку, который получается при делении этого числа на 10.

Например, 348 //100 = 3, 348 %  $10 = 8$ .

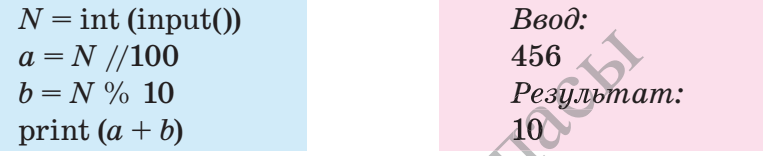

Приведи по 3 примера использования действий целочисленного деления  $\left(\frac{1}{1}\right)$  и остатка от деления  $\left(\frac{9}{0}\right)$ .

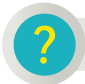

Вопросы для размышления

- 1. Какова структура алфавита языка?
- 2. В чем разница между языком программирования и обычным языком?
- 3. Как бы ты объяснил линейный алгоритм и линейную программу?

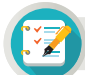

### Задания

1\*. Найди ошибки в представленных ниже кодах программы.

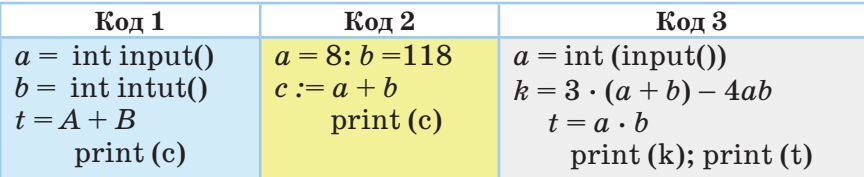

 $2**$ . Даны целые числа *a*, *b*, *c*. Вычисли произведение и сумму этих чисел. В каждом полученном числе выдели последнюю цифру и сложи их.

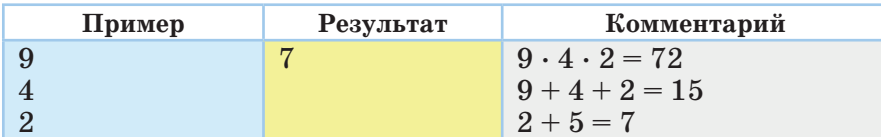

3\*\*\*. Айдын, Санжар и Аскар отправились на рыбалку. Количество выловленных рыб – k, l и m соответственно. Если друзья разделят выловленную рыбу поровну, сколько рыб достанется каждому и сколько останется? Разработай программу.

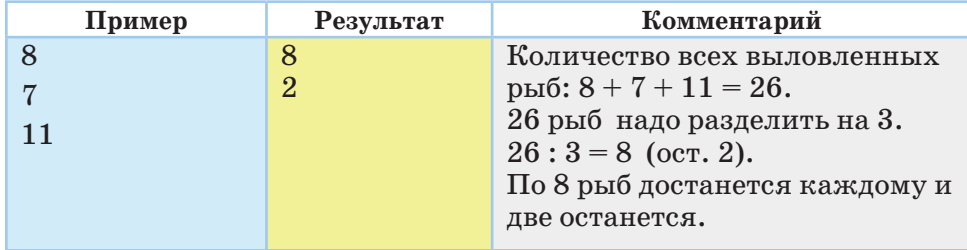

### Домашнее задание

Грузовик и мотоцикл встретились в определенный момент времени и продолжили движение в противоположном направлении.

а) Составьте программный код, в котором вычисляется расстояние между грузовиком и мотоциклом через 6 часов (рис. 2).

б) Составьте программный код линейной программы, в котором рассчитывается расстояние между ними через *k* часов (рис. 3).

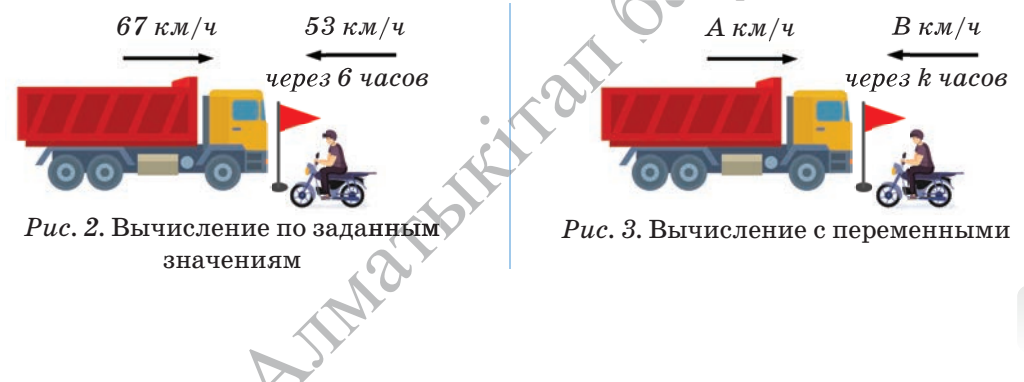

\*Книда предоставлена исключительно в образовательных целях согласно Приказа Министра образования и науки Республики Казахстан от мая 2019 года №

81

Все учебники Казахстана на OKULYK.KZ

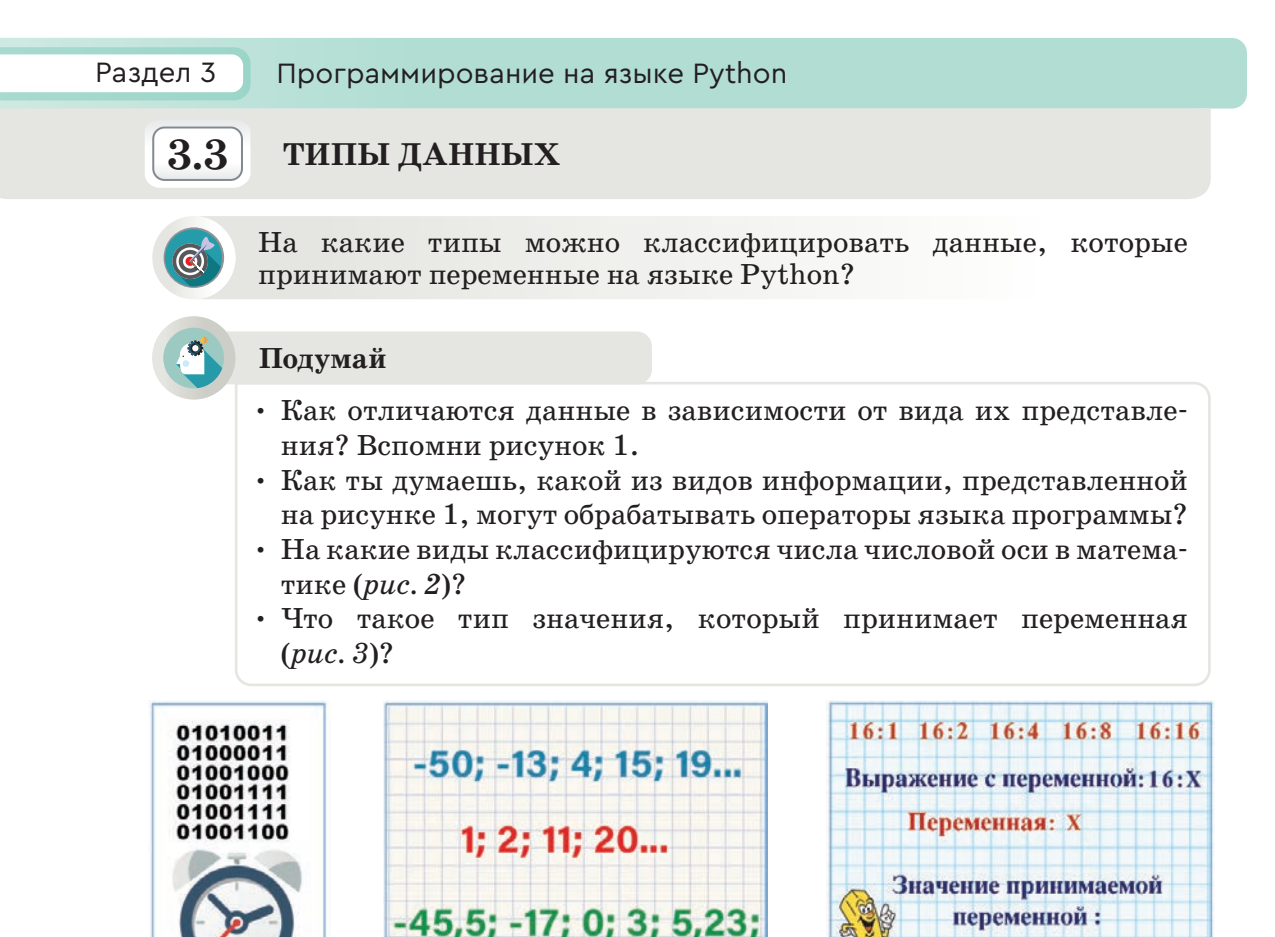

 $Puc.1$ 

 $Puc. 2$ 

 $Puc.3$ 

 $X = (1, 2, 4, 8, 16)$ 

Новые знания

Различные необработанные факты, цифры - это данные, а данные, которые в результате обработки имеют определенные значения, - это информация. Ты уже знаешь текстовые, цифровые, звуковые и графические формы представления информации. Для обработки данных с помощью языков программирования необходимо классифицировать их на типы. Цифровая информация формируется из цифровых данных. В математике числа, расположенные на числовой оси, делятся на натуральные, целые, действительные и т.д. А текстовая информация состоит из символьных и строчных данных. Классификация данных играет важную роль при их обработке на компьютере.

Тип данных определяет значение используемых констант и переменных. Он определяет допустимые значения данных, а также операции, применимые к ним. **PAI** 

\*Книда предоставлена исключительно в образовательных целях согласно Приказа Министра образования и науки Республики Казахстан от 17 мая 2019 года № 217

Любая постоянная, переменная, функция или выражение характеризуются только одним типом, свойственным им. Знание типа данных позволяет определить диапазон их использования. Кроме того, тип данных показывает, как воспринимать информацию.

В каждом языке программирования используется несколько типов данных, свойственных ему. Каждый тип данных дает возможность выполнять набор операций, которые выполнимы только с этим типом данных. Например, значения 1 и 2 относятся к типу целых чисел и их можно увеличить, уменьшить или умножить и т.д. А значения «IBM» и «PC» относятся к строчному типу. Например, строки можно написать слитно - IBM PC. Математические действия не применяются к строкам.

### Типы данных

Данные, используемые в Python, относятся к одному из целых, действительных чисел, строковых или логических типов (таблица представлена ниже). Таблица

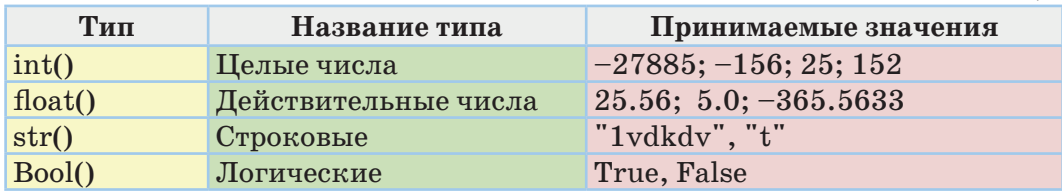

В Python имеются и другие типы. Ты сначала рассмотришь использование типов, представленных в таблице, при разработке простейших программ. Скобки, используемые в типах, указывают, что они представляют команды. Например, если строки были введены с помощью команды input() вместо команды int(input()), известной нам из предыдущей темы, то команда int() поменяет эти строки на тип целых чисел.

### Тип переменных

В процессе выполнения программы данные и результаты работы с ними хранятся в значении переменных. Переменные имеют имя и тип. Тип определяет значение переменной, действия с ней, а также занимаемое место памяти с сохраняемым значением переменной.

В Python с помощью функции type() можно определить тип используемой переменной. Для этого можно использовать следующий код программы.

 $a = 126.858$ ;  $k = 748$ Результат: Как видно из результатов print ( $'a = 'type(a)$ )  $a = \text{class 'float'}$ программы, первоначально print  $(k = ', type(k))$  $k = \text{class}\text{'int'}$ заданное действительное  $b = 126$ число а меняется на целое  $b = \text{int}(a)$ число и присваивается пере $t = \text{float}(k)$  $b = \text{class 'int'}$ print  $(b = 0, b)$ менной *b*. А целое число *k*  $t = 748.0$ print  $(b = 1, \text{type}(b))$  $t = \langle class \text{ 'float'} \rangle$ меняется на действительное print  $(t = 0, t)$ INFREE число и присваивается переprint (' $t =$ ', type(t)) менной $t$ .

83

\*Книда предоставлена исключительно в образовательных целях согласно Приказа Министра образования и науки Республики Казахстан от 17 мая 2019 года № 217

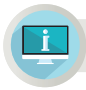

**Примени на практике**

### **Практическое задание №1**

С начала суток прошло *N* секунд. Найти количество полных часов, минут и секунд с начала суток. *N* (0<N<86400) – целое число. Код программы данного задания приведен ниже (код 1).

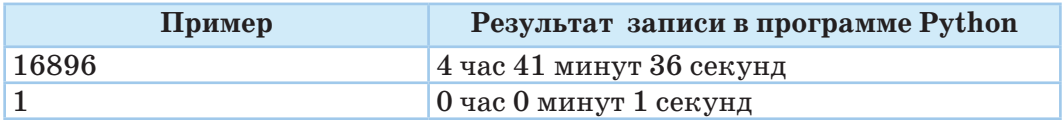

**Код 1**

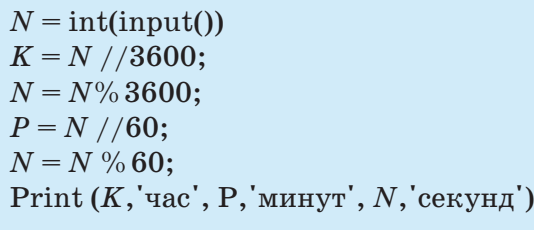

### **Практическое задание №2**

3 грузовые машины ежедневно перевозят грунт. Вместительность каждого автомобиля (тонн) выражена в действительных числах. Соответственно, *a* = 8.5, *b* = 8.25, *c* = 7.25. Если грузовая машина делает *N* рейсов за один день, то сколько грунта перевезут за *Р* дней? Сколько тонн грунта в среднем ежедневно перевозит одна грузовая машина? Код программы данного задания –  $2$ .  $\mathbf{r} \cdot \mathbf{r} = \mathbf{0}$ 

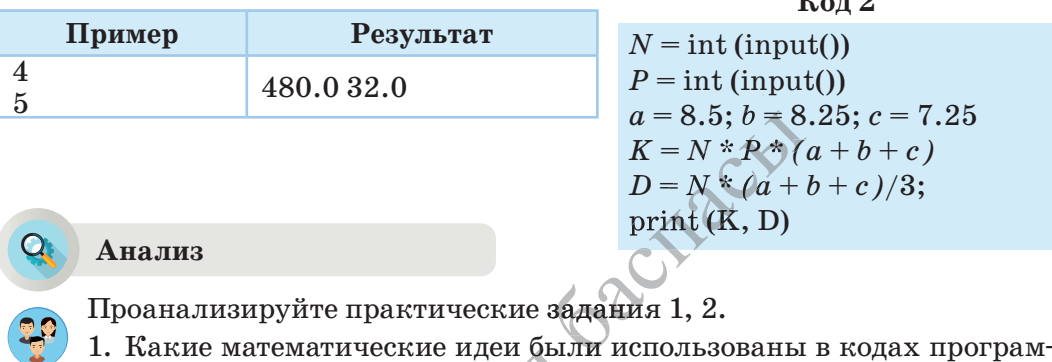

Проанализируйте практические задания 1, 2.

- мы 1, 2? 2. К каким типам относятся переменные, использованы в кодах программе?<br>2. К каким типам относятся переменные, использованные в программе?
- 

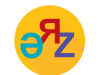

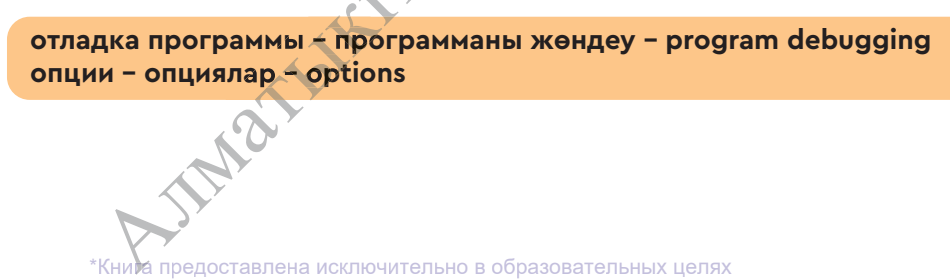

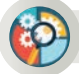

### Синтез

Составь текст задачи, решение которой нужно реализовать программированием. Типов переменных, используемых в задаче, должно быть не менее двух. Представь способ программной реализации составленной задачи.

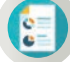

### Оценка

Оцените значимость типов данных при решении задач программированием.

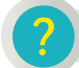

na)<br>Ind

### Вопросы для размышления

- 1. Что ты узнал о типе данных?
- 2. Опиши устно алгоритм составления последовательности цифр 1258 из целых чисел 12 и 58.
- 3. Для чего предназначена команда float(input())?

### Задания

1\*. Какой тип данных будет присвоен заданной переменной при использовании функции type()?

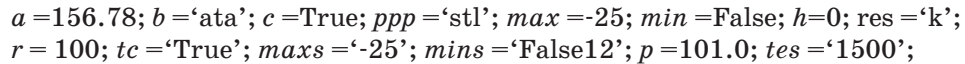

2\*\*. Длина L указана в миллиметрах. Напиши программу, в которой заданная длина будет представлена в километрах, метрах, сантиметрах и миллиметрах.

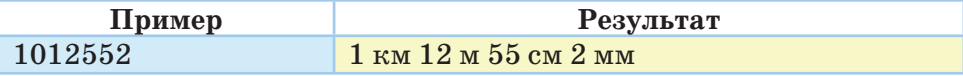

3\*\*\*. Напиши программу, в которой будут вычислены сумма и произведение цифр двузначного числа.

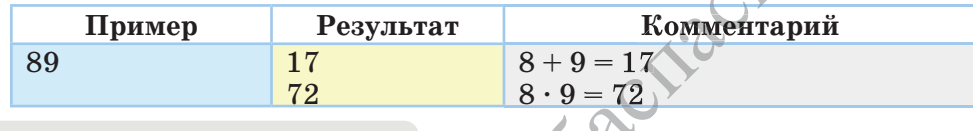

### Домашнее задание

Напиши программу, в результате выполнения которой будут выводиться сумма и произведение цифр трехзначного числа.

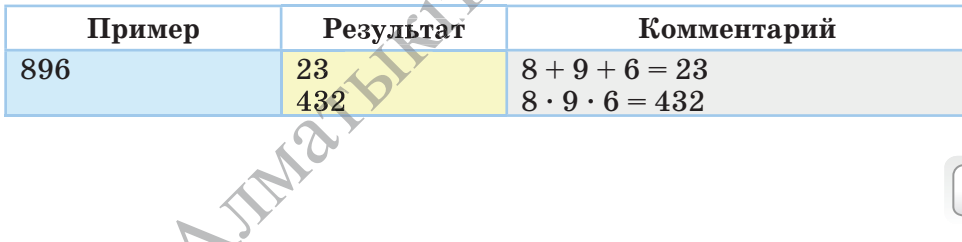

85

### Раздел 3

Программирование на языке Python

# 3.4

### ПРАВИЛА ВЫПОЛНЕНИЯ АРИФМЕТИЧЕСКИХ ДЕЙСТВИЙ

Какие правила следует применять к руководству при записи арифметических действий на языке Python?

### Подумай

- Назови правила применения и записи арифметических действий в программе Scratch.
- На какие правила надо опираться при применении арифметических действий и записи выражений в математике?

### Новые знания

В языке программирования, как и в математике, есть свои правила выполнения арифметических действий. В предыдущих темах ты познакомился с переменной и нахождением целочисленного деления и остатка, сложением, вычитанием, умножением и делением, составляющими арифметические операции. Порядок выполнения действий в программировании в основном имеет такую же последовательность выполнения, как и в математике. Например, какое из равенств на рисунке 1 является верным.

Конечно, второе равенство верное, так как ты знаешь, что действия умножения и деления, сложения и вычитания должны выполняться по определенному порядку. В таблице 1 даны приоритеты выполнения операций.

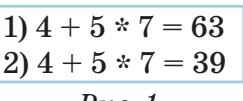

 $Puc.1$ 

### Правила выполнения арифметических действий

- 1. При наличии скобок в выражении в первую очередь выполняются действия в скобках.
- 2. Если в выражении несколько скобок, то выполнение действий начинается с внутренней скобки. Остальные действия выполняются по приоритетам, представленным в таблице 1.

Таблица 1

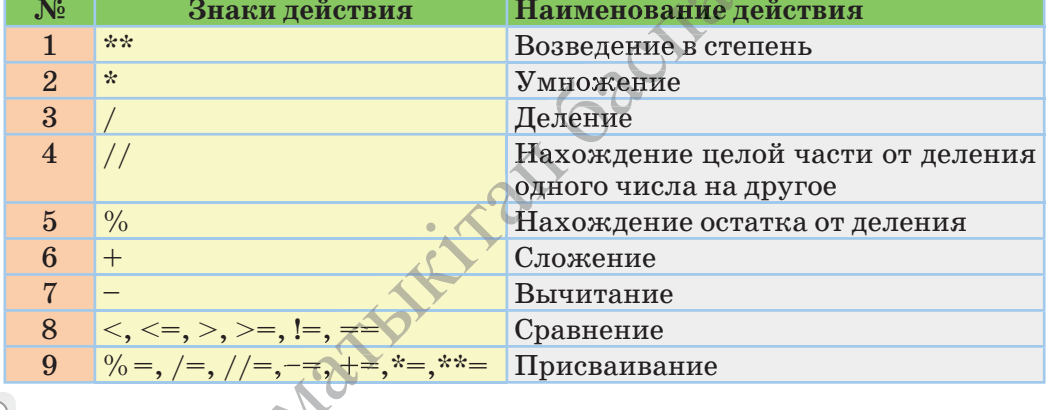

### Приоритеты выполнения действий

\*Книда предоставлена исключительно в образовательных целях согласно Приказа Министра образования и науки Республики Казахстан от 17 мая 2019 года № 217

Как видно из таблицы, если в одном выражении необходимо выполнить умножение и возведение в степень, то в первую очередь выполняется возведение в степень.

Важное правило составления арифметических выражений и выполнения арифметических действий: выражение должно быть записано в одну строку. То есть дробное число, встречающееся в выражении, записывается в одну строку с помощью скобок и знака деления. Например,

Математическое выражение  $x = b + 10c - 2(a + b)$  $(ac-2a)$ 

Запись выражения в Python

 $x = (b + 10 * c - 2 * (a + b))/(a * c - 2 * a)$ 

### Инкремент и декремент

Одной из наиболее часто используемых операций при составлении программы является увеличение или уменьшение значения переменной на определенное число. Для выполнения таких действий на языке Python используются операции  $(+)$  инкремент (увеличение) и (-=) декремент (уменьшение). Эти операции увеличивают или уменьшают значение переменной на определенное число. Например,

 $k = k + 1 = > k + 1$ , sum = sum + 5 = > sum + = 5, len = len - 2 = > len - = 2.

При выполнении лействий с переменными им можно присваивать значение других переменных. Арифметические действия на языке Python пишутся сокращенно (таблица 2).

Таблица 2

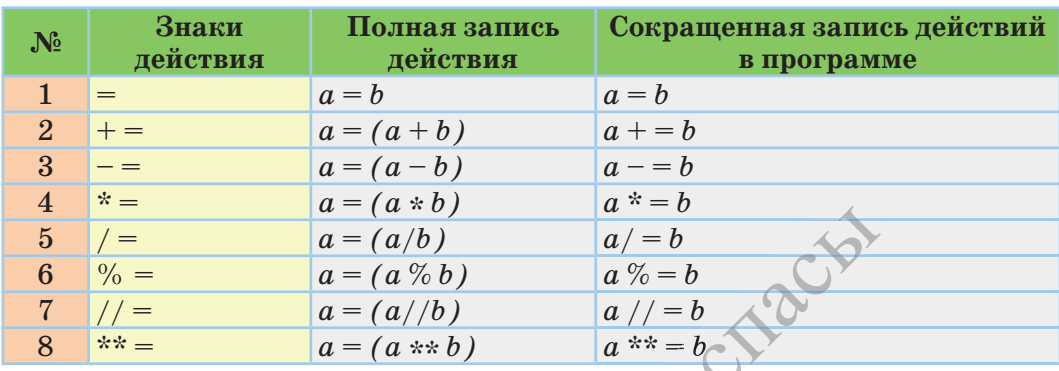

### Сокращенное применение действий в программе

Рассмотри простые стандартные функции при выполнении действий (таблица 3). Кроме этих функций, на языке Python есть достаточное количество математических функций. Но для их использования необходимо добавить в программу специальный математический модуль. С работой таких модулей ты познакомишься в старших классах.

арифметические выражения - арифметикалық өрнектер - arithmetic expressions **AND** целое число - бүтін сан - integer

\*Книда предоставлена исключительно в образовательных целях согласно Приказа Министра образования и науки Республики Казахстан от 17 мая 2019 года № 217

Таблица 3

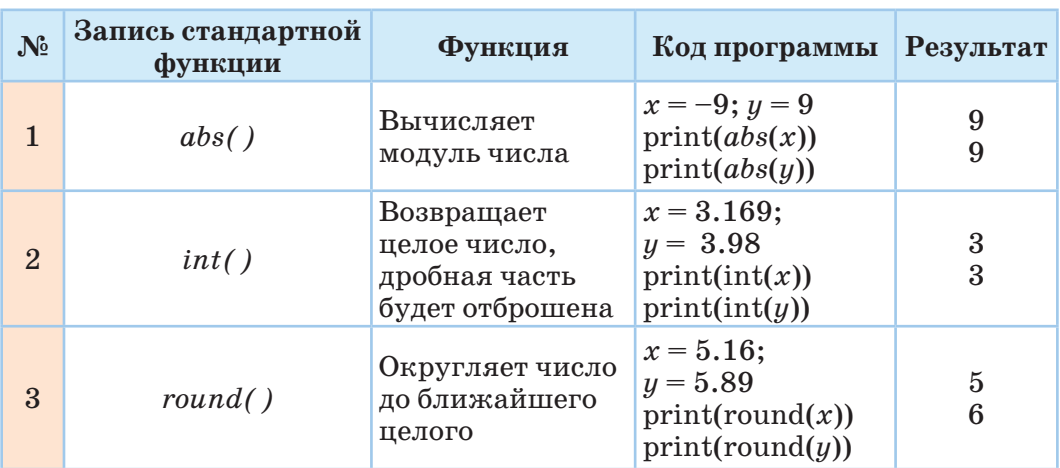

### Стандартные функции

Примени на практике

### Практическое задание №1

Составь программу, в которой будет вычислено значение у:

 $y = \frac{a + 2b - 3c}{5a + b}$ , если:  $a = 4$ ;  $b = 3.5$ ;  $c = 2$ Код 1  $a=4; b=3.5; c=2;$ 

# $print((a + 2 * b - 3 * c)/(5 * a + b))$

### Практическое задание №2

Составь программу, которая вычисляет значение выражения (Код 2).

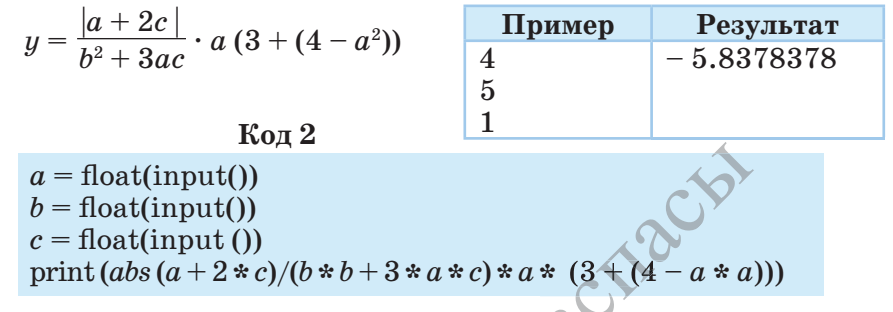

### Вопросы для размышления

1. Сформулируй правила записи арифметических действий на языке программирования.

 $\Omega$ 

- 2. Какие приоритеты имеют арифметические действия при их выполнении?
- 3. Почему важно соблюдение правил применения арифметических действий?
- 4. В чем разница между функциями int() и round ()?

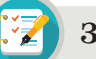

Задания

1\*\*. Напиши на языке программирования следующие математические выражения.

1 
$$
a^2+b^2+c^2-2ab
$$
 2  $xy+\frac{a+4}{b-4}$  3  $\frac{|x^2-5|}{3y(5x+(4a+bt)-z)}$  4  $x+5+\frac{y}{t(5x-c)}$ 

2\*. В таблице представлены математические выражения и их запись на языке Python. Какие из этих выражений имеют ошибки в записи на языке программирования? Исправь ошибки.

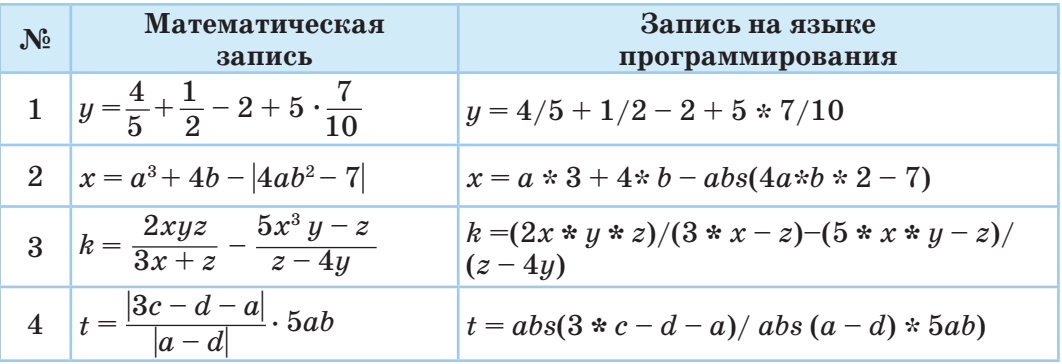

3\*\*. Заданы соответствующие измерения кирпича а, b, с. Составь программу, которая вычисляет сумму  $1/2$  и  $1/3$  объема данного кирпича  $(puc, 2)$ .

4\*\*\*. Даны значения ширины, длины и высоты кирпича *a*, *b*, *c*. Найди соотношение объема кирпича к площади полной поверхности  $(puc. 2)$ .

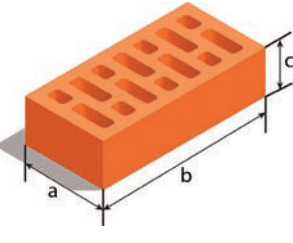

 $Puc. 2$ 

### Домашнее задание

Для уроков художественного труда школа закупила 12 м ткани. На ситец и шелк было потрачено 2340 тенге. Стоимость Гметра шелка -420 тенге, его было куплено 3 метра. Сколько стоит метр ситца? Задание:

- 1. Найди математическое решение задачи и разработай его программный код.
- 2. Определи основные величины задачи, обозначив их через переменные, составь код программы с универсальным алгоритмом.

Например,

- а) Общая длина купленной ткани $-t$ .
- б) Общая потраченная сумма  $-s$ .
- в) Стоимость 1 метра шелка  $m$ , длина купленного шелка  $n$ .

а предоставлена исключительно в образовательных целях и науки Республики Казахстан от согласно Приказа

### Раздел 3 Программирование на языке Python

### $3.5 - 3.6$ ПРАКТИЧЕСКИЕ ЗАДАНИЯ

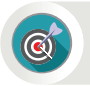

Как эффективно использовать операторы и арифметические операции при составлении программы в Python?

### Подумай

- Какие действия, выполняемые тобой ежедневно, ты мог бы описать как линейный алгоритм?
- Какую взаимосвязь ты видишь между типами данных в программировании и числовой осью в математике?

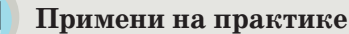

1\*. Дана длина стороны квадрата. Составь программный код, который будет вычислять площадь и периметр квадрата (*puc. 1*).

2\*\*. Даны числа а и b. Переставь значения этих чисел местами. Например, если  $a = 40$ ,  $b = 50$ , тогда после изменения будет результат:  $a = 50, b = 40.$ 

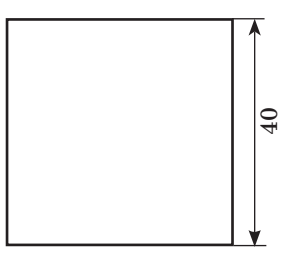

Рис. 1. Квадрат

3\*. Даны слова 'Nur' и 'Sultan'. Составь программу, которая соберет из этих слов название столицы страны. Три раза выведи слово на экран.

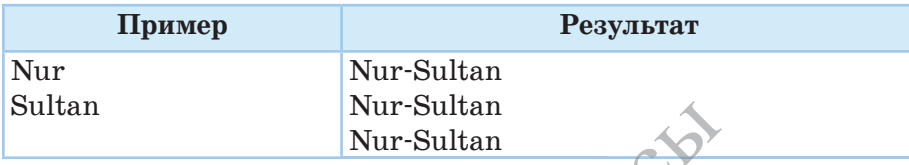

4\*\*\*. Составь программу в Python, которая будет отображать на экране следующие фигуры.

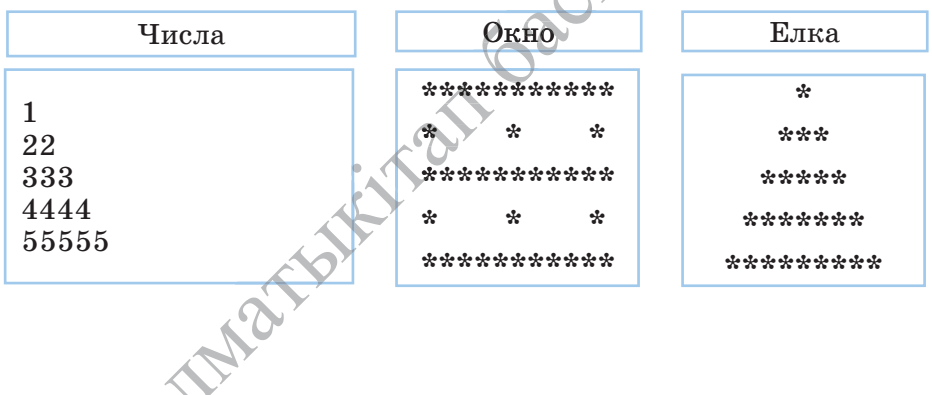

90

й предоставлена исключительно в образовательных целях образования и науки Республики Казахстан от согласно Приказа мая 2019 года № 217 **5\*.** Дан радиус окружности. Составь программный код, который определит длину окружности (*L*) и площадь круга (*S*). Здесь  $\pi = 3.14$  (*puc. 2*).

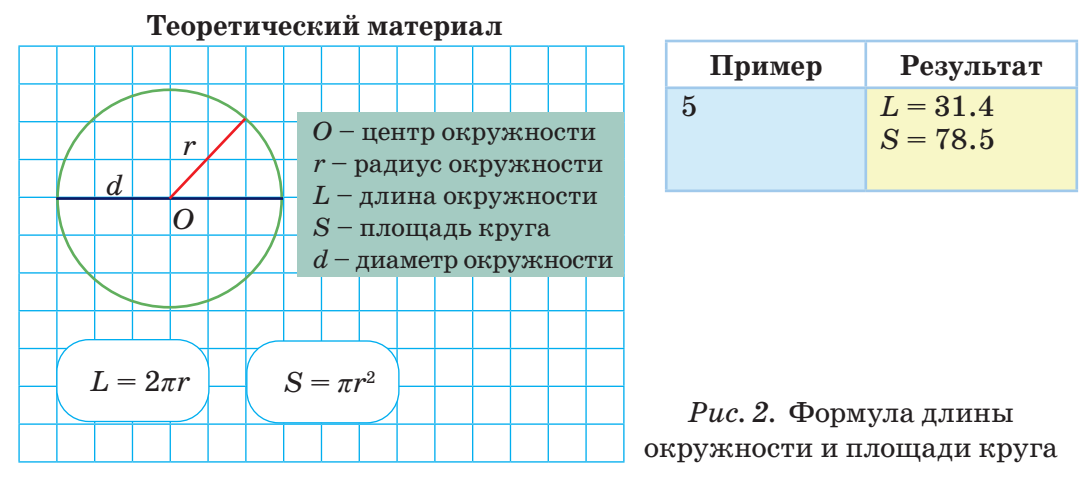

**6\*\*\*.** Дано четырехзначное число. Составь программу, которая находит сумму второй (сотня) и четвертой (единица) цифры этого четырехзначного числа.

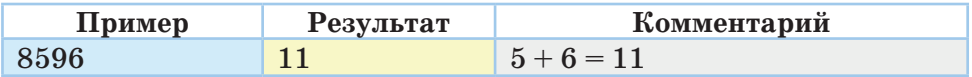

**7\*\*\*.** Дано пятизначное число. Составь программу, которая находит сумму чисел, составленных из первых двух цифр и последних трех цифр пятизначного числа.

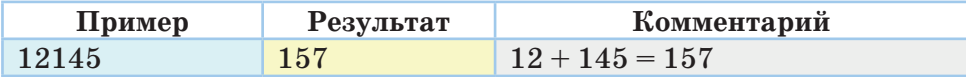

**8\*.** Дано выражение с переменными *x, y* и *z*. Составь программу, которая вычисляет значение этого выражения.

$$
a = \frac{2 x^2 - yz}{|x - 9z|} + \frac{6x - z}{8xz - 2y};
$$
\nПример

\nРезультат

\n1 2 1

\n1.25

\n1.25

\n1.26

\n1.27

\n1.28

\n1.29

\n1.20

\n1.21

\n1.25

\n2.24

\n2.25

\n3.26

\n4.27

\n5.28

\n6.29

\n7.20

\n8.20

\n1.21

\n1.21

\n1.23

\n1.24

\n1.25

\n1.25

\n1.26

\n1.27

\n1.28

\n1.29

\n1.20

\n1.21

\n1.25

\n1.24

\n1.25

\n1.25

\n1.26

\n1.27

\n1.28

\n1.29

\n1.20

\n1.21

\n1.25

\n1.24

\n1.25

\n1.27

\n1.28

\n1.29

\n1.20

\n1.21

\n1.25

\n1.24

\n1.25

\n1.29

\n1.20

\n1.21

\n1.25

\n1.24

\n1.25

\n1.27

\n1.28

\n1.29

\n1.20

\n1.21

\n1.25

\n1.24

\n1.25

\n1.27

\n1.28

\n1.29

\n1.29

\n1.20

\

**9\*\*.** Казахстан входит в первую десятку стран по объему экспорта (внешняя торговля) пшеницы:

а) *m* кг пшеницы готовится к вывозу в ) пшеницы:<br>*m* кг пшеницы готовится к вывозу в<br>государство, которое стоит в очереди за<br>пшеницей Составь программу которая пшеницей. Составь программу, которая выражает *m* кг пшеницы в тоннах, центнерах, килограммах. ей. Составь програм ет *т* кг пшеницы в тоннах, цент-<br>илограммах.<br>\*Книв предоставлена исключительно в образовательных целях

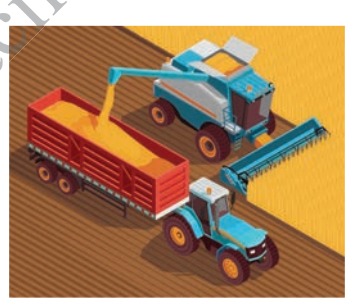

 $\sim$  91

согласно Приказа Министра образования и науки Республики Казахстан от 17 мая 2019 года № 217

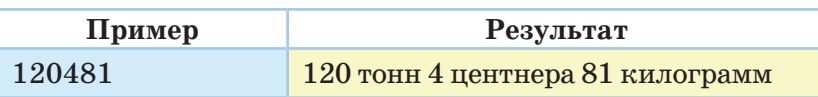

б) Известно, что один железнодорожный грузовой вагон перевозит 60 тонн пшеницы. Составь программу, определяющую количество вагонов, необходимых для перевозки *m* кг зерна.

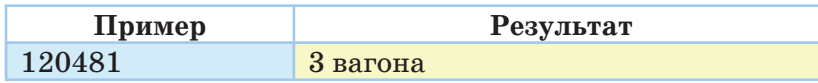

**10\*\*.** Дан суточный прогноз погоды для северной, восточной, южной, западной и центральной частей Казахстана (*рис. 3*). Составь программу, которая определяет среднесуточную температуру в нашей стране, используя эти данные.

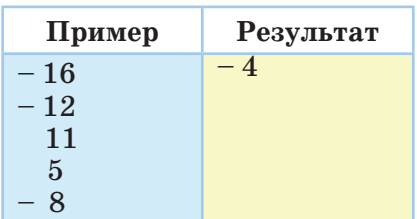

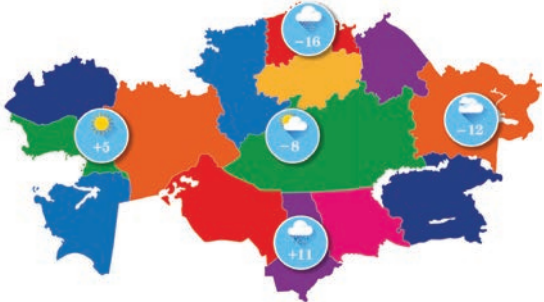

*Рис. 3.* Карта погоды Казахстана

### **11\*.** Вычисли.

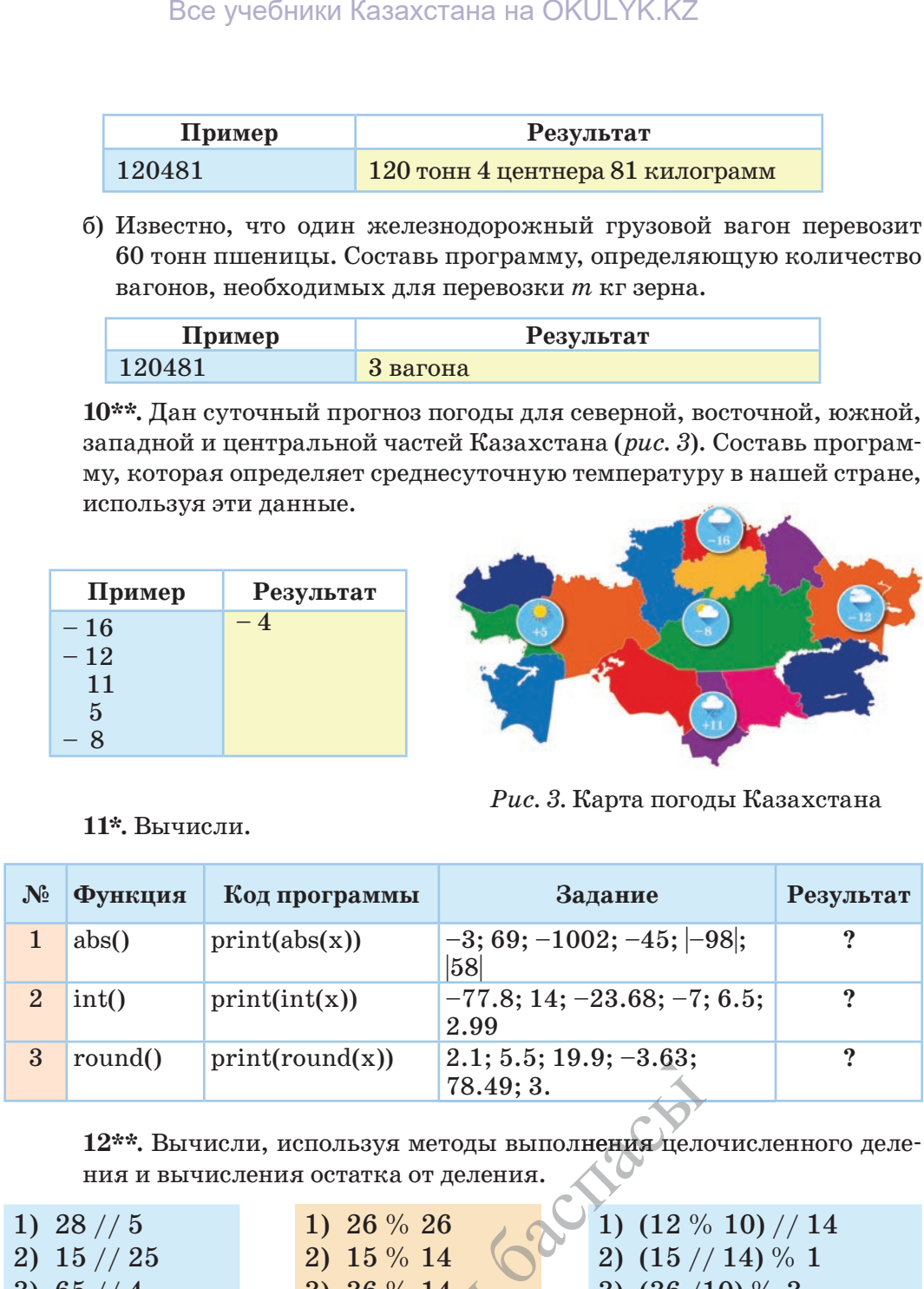

**12\*\*.** Вычисли, используя методы выполнения целочисленного деления и вычисления остатка от деления.

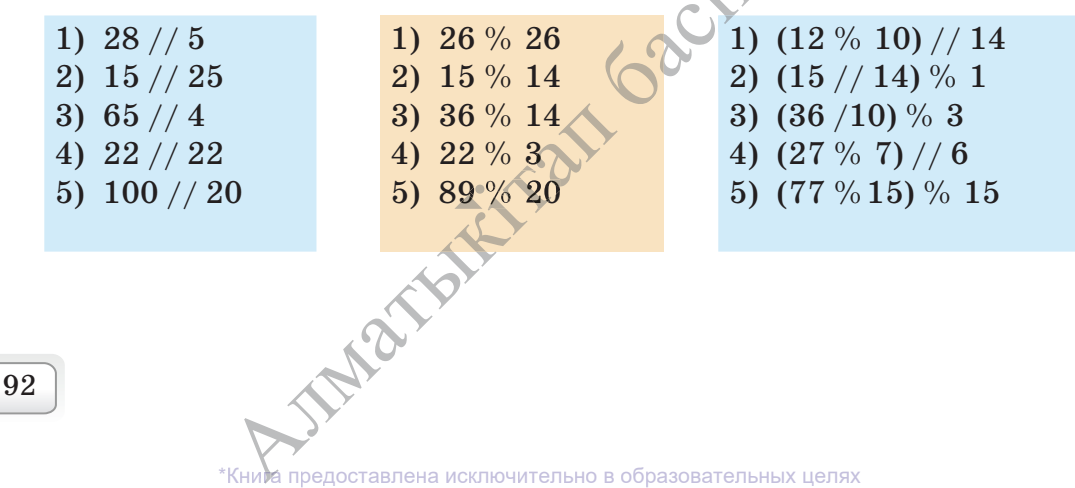

согласно Приказа Министра образования и науки Республики Казахстан от 17 мая 2019 года № 217

### Раздел 3

Программирование на языке Python

### 3.7 ВВОД И ВЫВОД ЧИСЕЛ

Как используются функции ввода и вывода чисел на языке Python?

### Подумай

- Какие задачи решают в программе команды input() и print()?
- Какие есть способы ввода данных в программе?

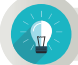

### Новые знания

В предыдущих темах ты использовал два способа ввода данных при разработке программ. В первом способе ты указывал значения переменных путем предварительного ввода в текст программы. Например,  $a = 4.45$ ,  $b = 731$ . А во втором способе при разработке программы ты использовал функцию input() для ввода необходимых данных с помощью клавиатуры. Конечно, использование второго способа ввода данных при разработке программы даст возможность использовать данный алгоритм для любых вводимых данных (свойство массовости). При изучении предыдущих тем ты использовал функцию input() первым способом. В дальнейшем ты будешь использовать расширенные возможности данной функции в программе. Функция input() вводит значения данных в программу. Для использования значений данных в программе можно их присвоить переменным. Рассмотри несколько способов использования функции ввода в программе.

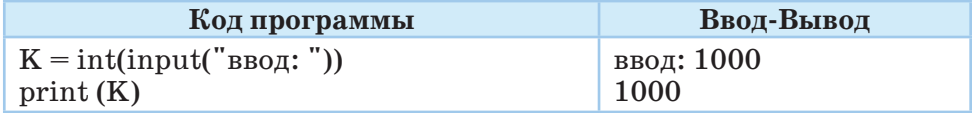

Полученный результат и есть строка данных, введенных с помощью функции input(). Используя метод split(), можно преобразовать строку, разбив ее на части, используя разделитель. По умолчанию роль разделителя играет пробел. Если в списке используются другие символы для разделения, то их необходимо указать в скобках метода split(). В следующем примере в первом случае списки разделены пробелом, во втором случае - дефисом.

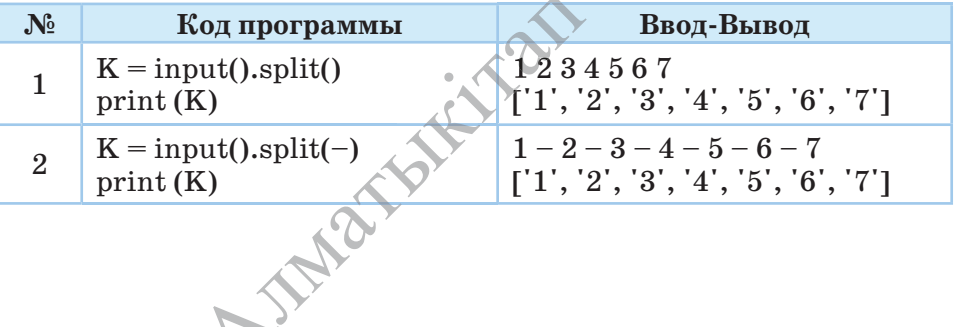

93

\*Кни и предоставлена исключительно в образовательных целях образования и науки Республики Казахстан от 17 мая 2019 года № 217 согласно Приказа Минис

Для преобразования списка чисел в целые числа следует использовать функцию map. В данном случае list означает список.

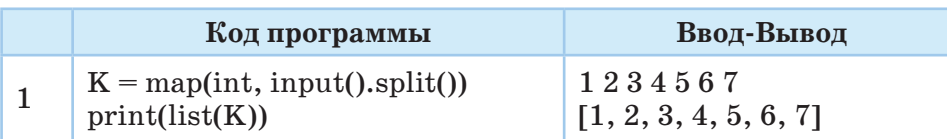

Функция print() выводит данные на экран или записывает в файл как строку. В зависимости от желаемого вида результата можно использовать параметры вывода в функции.

### Полный синтаксис функции print()

print ('строка для печати', sep = '', end = '\n')

- строка для печати строка, которая выводится на экран.
- sep = "параметр sep используется для указания отличного от пробела разделителя строк.
- end='\n' обозначает, каким символом следует завершить строку. Если функция print() завершена методом end='\n', то строка заканчивается переходом на следующую строку.

Рассмотри несколько примеров использования функции print() в программе. Рассмотри коды программ в примерах 2 и 3, которые на первый взгляд кажутся одинаковыми. Но различие есть, оно заключается в использовании метода end='\n' при выводе на печать. В результате выполнения кода примера 2 результат вычислений выводится в одной строке, а в примере 3 результаты вычислений, переданные на вывод, выводятся в отдельных строках. Один из важных моментов вывода данных заключается именно в этом.

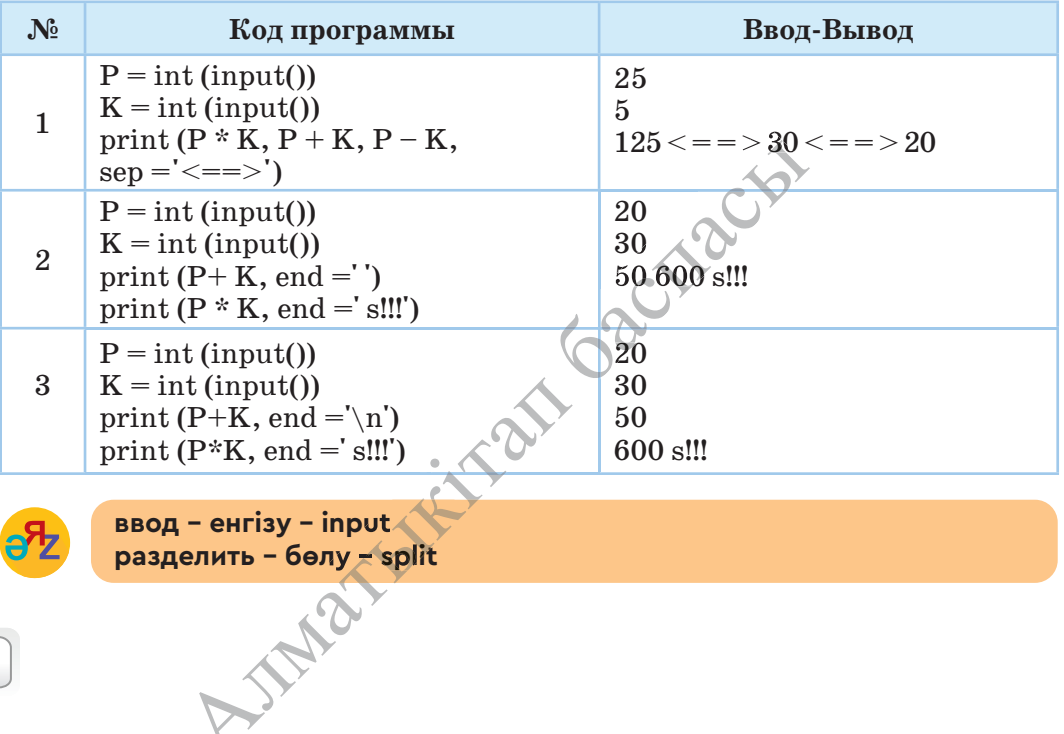

\*Книда предоставлена исключительно в образовательных целях согласно Приказа Министра образования и науки Республики Казахстан от 17 мая 2019 года № 217

94

## Примени на практике

Задание. Дидар учится в 4-м классе. На уроке математики Дидар получил домашнее задание: выбрав два любых числа, составить с ними простые математические выражения с четырьмя арифметическими действиями  $( +, -, \cdot, /)$ . Как старший брат (сестра) помогите Дидару решить математические задания с помощью языка программирования. Выражения можно составить по правилам математики и сразу вывести на экран.

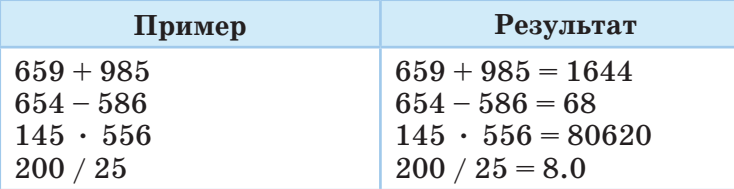

При написании программы для преобразования строки в список вместе с функцией input() необходимо использовать методы split(). Список будет состоять из строк, а не из чисел. Если же нужно, чтобы список состоял из чисел, то необходимо использовать функцию тар. Согласно правилам записи математических выражений, для вывода данных на экран отдельными строками используй метод end='\n'.

Код 1

 $k, p = \text{map(int, input().split('+)})$  $m, h = \text{map(int, input().split('-'))}$  $t, h = \text{map(int, input().split('*)})$  $c, d = \text{map(int, input().split(')^})$ print(k,'+',p,'=',p+k, end='\n'); print(m,'-',h,'=',m-h, end='\n');  $print(t, '*, h, ' = ', t * h, end = ' \n)$ ; print(c,'/',d,'=',c/d)

Анализ

Составьте программу для вычисления математических выражений, одновременно анализируя использование функций input() и print() в практических заданиях.

1)  $352 \cdot 985 \cdot 25 \cdot 3$ 2)  $362 + 1206 + 215554 + 6957 + 628$ 

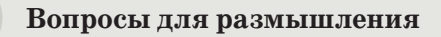

- 1. Какое значение имеют методы в функции input()?
- 2. С какой целью используют метод end ='\n' в функции print()?
- 3. Какое свойство алгоритма позволяет реализовать использование функции input() в процессе программирования?

\*Книда предоставлена исключительно в образовательных целях разования и науки Республики Казахстан от согласно Приказа Министр

- 4. Какие отличия имеют функции іnput() и рrint()?
- 5. Как используется функция іnput() в строке **'**548 + 895 + 1000 + + 5012**',** чтобы выделить числа из строки и сложить их?

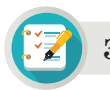

### **Задания**

### **Задания для составления линейных программ**

**1\*.** На числовой оси *х* даны целые числа  $x_1$  и  $x_2$  (рис. 1). Напиши программу вычисления расстояния между точками с координатами  $x_{_1}$  и  $x_{_2}.$ 

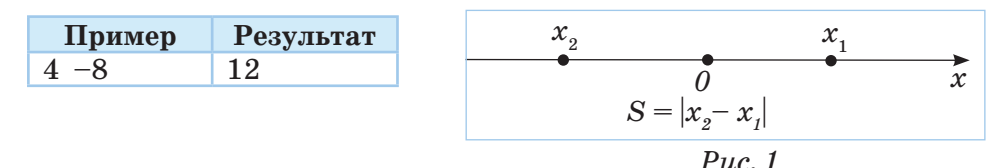

**2\*.** Дано значение *х*. Вычисли значение *у*, представляющее выраже– ние с *х*.

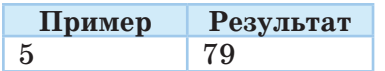

$$
y = 3(x-2)^3 + 5(x-4)^2 - 7
$$

**3\*\*.** Марат и Еркин укладывали кирпичи во дворе. Марат перенес больше кирпичей, чем Еркин. Марат перенес *Р* кирпичей, а Еркин перенес на *К* кирпичей меньше, чем Марат. Сколько всего кирпичей перенесли ребята?

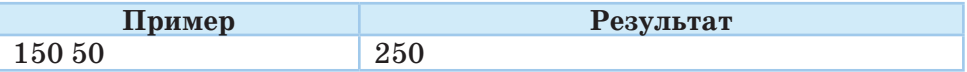

**4\*\*.** У Асель есть *А* тенге. Стоимость одного ластика равна *K*, а стоимость одной ручки *– C*. Сколько ластиков или ручек может купить Асель на все свои деньги? Напиши программу к заданию.

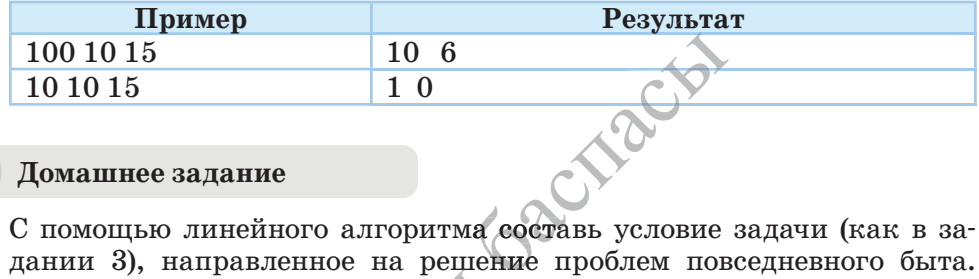

### **Домашнее задание**

С помощью линейного алгоритма составь условие задачи (как в задании 3), направленное на решение проблем повседневного быта. Используя функции input() и print(), напиши алгоритм решения задачи и составь код программы.  $\frac{1}{\text{200}}$  и составь код программы.

Все учебники Казахстана на OKULYK.KZ

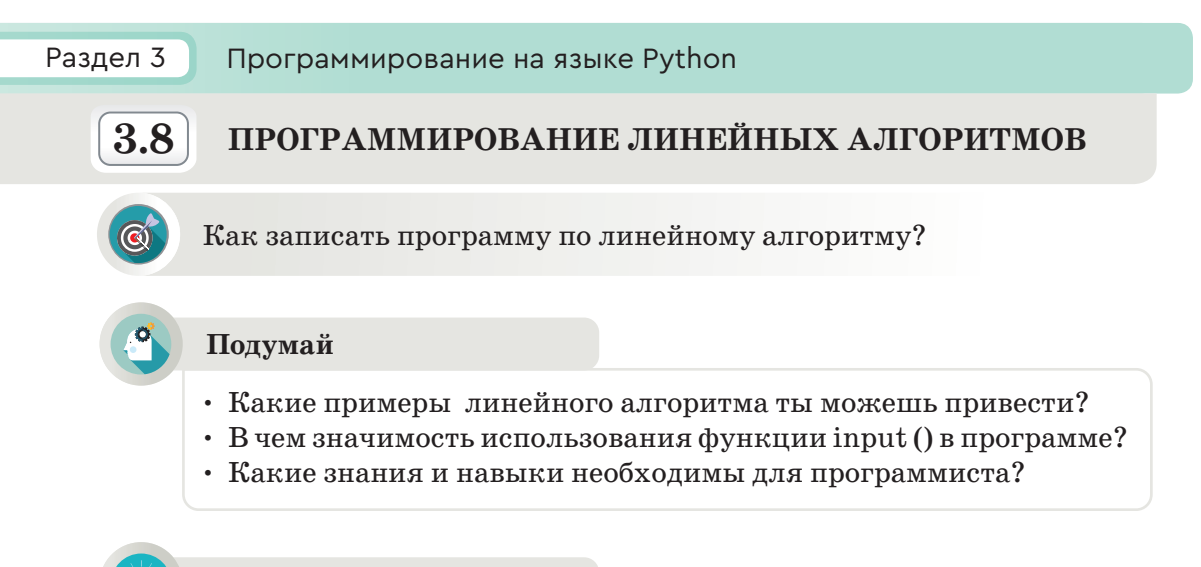

Новые знания

В программировании используются три основных вида алгоритма. К ним относятся линейный, разветвленный и циклический алгоритмы. Самым простейшим из них является линейный алгоритм.

Линейным алгоритмом называется алгоритм, в котором результат получается при однократном последовательном выполнении команд.

## Составление линейного алгоритма

1. Определи основные данные и их типы. Выбери имена переменных.

2. Выясни, что будет результатом, какого он типа. Выбери имена выводимых переменных.

3. Подготовь алгоритмы, в которых будет осуществляться ввод, вычисление, вывод результата на экран.

4. Протестируй алгоритм путем ввода различных значений входных данных для проверки правильности составленной программы.

Структура линейной программы

Задача. Даны целые числа а, b, с и d. Составь программу вычисления произведения последних цифр суммы чисел *а* и *b* и разности чисел  $c$  и  $d$  (таблица 1).

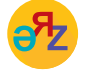

идентификаторы - идентификаторлар (айнымалылар атауы) - identifiers запустить модуль - модульді іске қосу - run modul

\*Кни и предоставлена исключительно в образовательных целях согласно Приказа Министра образования и науки Республики Казахстан от 17 мая 2019 года №

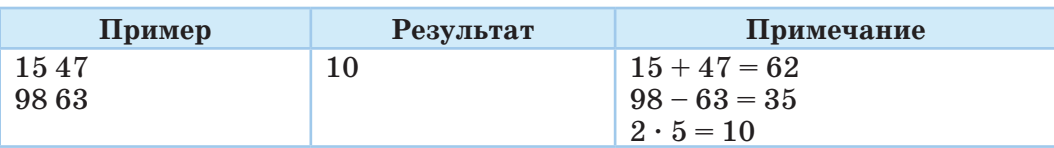

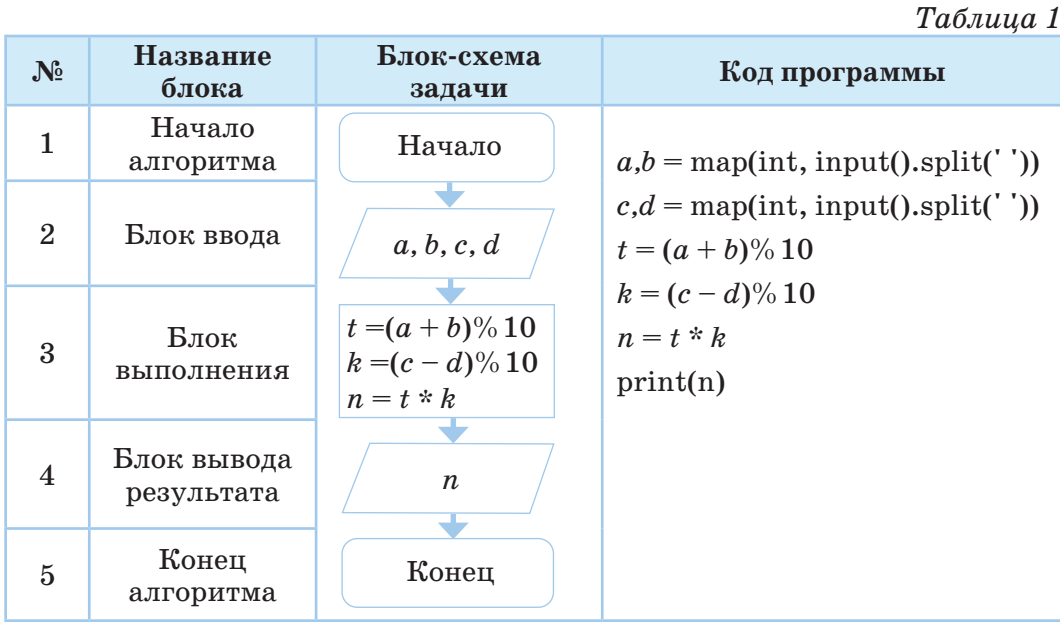

Выполни практическое задание для составления блок-схемы и программы линейного алгоритма.

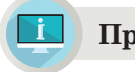

**Примени на практике**

### **Практическое задание**

Как оплатить S тенге с минимальным количеством монет 1, 5, 10, 50 и 100 тенге? Составь блок-схему и программу. S (0 <S <100000) является целым числом. Образец блок-схемы и код программы приведены в таблице 2.<br>
Пример Результат Комментарий 477 10 Монеты: 100 тенге – 4 шт., 50 тенге – 1 целым числом. Образец блок-схемы и код программы приведены в таблице 2.

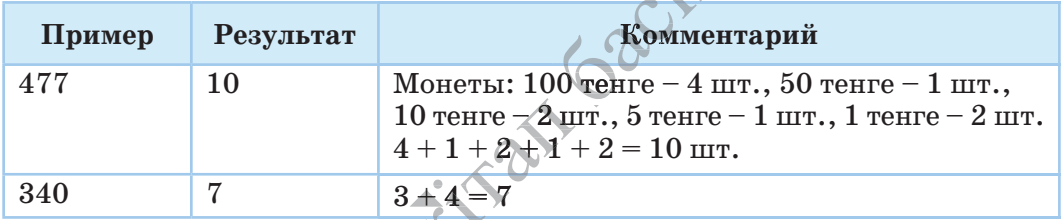

При решении задачи используй метод целочисленного деления (//) и нахождения остатка (%) от целочисленного деления. Используя эти  $\begin{array}{|l|l|}\n\hline\n\text{1} & 3+4=7 \\\\ \text{1} & \text{2} & \text{3} & \text{4} & \text{5} & \text{6} & \text{7} \\\\ \text{1} & \text{2} & \text{4} & \text{6} & \text{7} & \text{8} & \text{7} \\\\ \text{2} & \text{3} & \text{5} & \text{6} & \text{7} & \text{7} & \text{8} & \text{8} \\\\ \text{3} & \text{6} & \text{7} & \text{7} & \text{8} & \text{8} & \text{9} & \text{9} \\\\ \text{4}$ 

методы, выясни количество монет разного номинала по заданной сумме тенге и вычисли их общее количество. Необходимо использовать оператор инкремент при разработке программы.  $T_a \overline{b}$   $\overline{a}$   $\overline{b}$   $\overline{c}$   $\overline{c}$   $\overline{c}$   $\overline{c}$ 

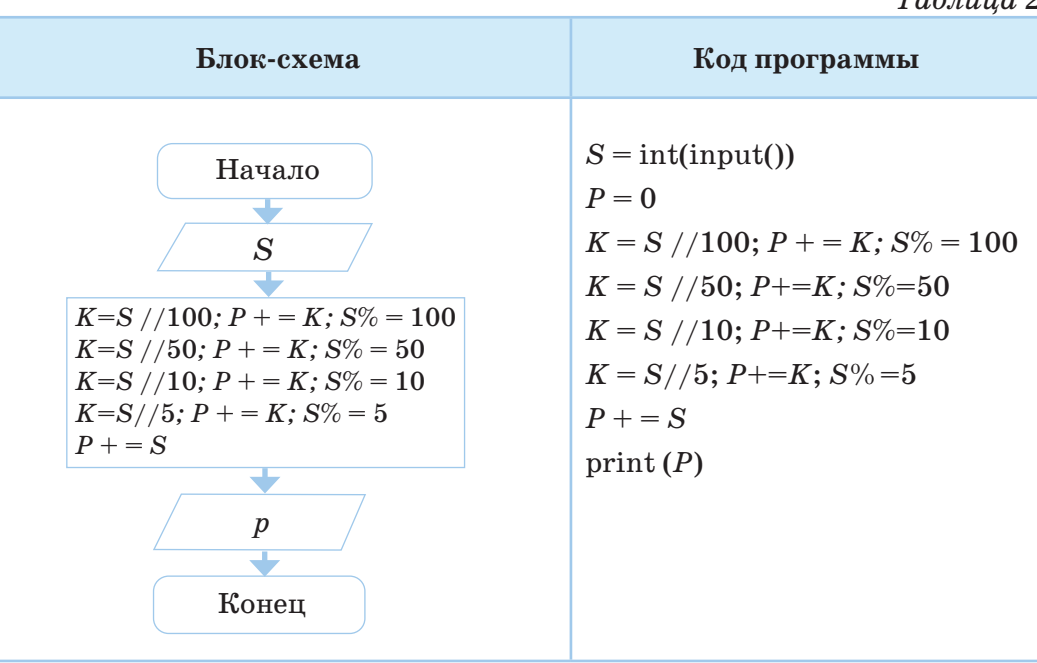

### Анализ

Выполните анализ кода практического задания 1. Если  $S = 789$ , то, выполнив последовательно шаги по коду программы, запишите на бумаге значения переменных, получаемые на каждом шаге программы.

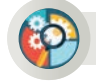

### Синтез

Определи ошибки в синтаксисе кода программы, представленной at Gachar ниже. Что вычисляется в этой программе?

 $a = \text{int}(\text{input}))$  $b = \text{int}(\text{input})$  $c = \text{int}(\text{input}))$  $v: = a * bc$  $S = 2 (a * b + b * c + ac)$ print  $(V, S)$ 

### Оценка

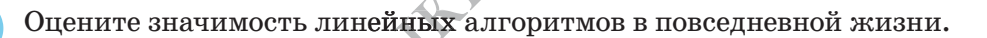

\*Книда предоставлена исключительно в образовательных целях согласно Приказа Министра образования и науки Республики Казахстан от 17 мая 2019 года № 217

## **Вопросы для размышления**

- 1. Какой алгоритм называют линейным? Приведи примеры линейных алгоритмов.
- 2. Из каких этапов состоит разработка программы по линейному алгоритму?
- 3. Какой из этих этапов наиболее значимый?
- 4. Как можно вывести на экран результаты линейной программы?

### **Задания**

### **Задания на составление линейной программы**

**1\*\*.** Самат с большим интересом прочитал роман шотландского писателя Роберта Стивенсона "Остров Сокровищ". Он тоже нашел карту с указанием местоположения клада. Для поиска клада на карте представлены следующие слова: начиная от дерева, которое находится в середине карты, сделать к северу 30 шагов, потом к востоку – 20, к югу – 10, далее к западу – 30, к югу – 10 и в завершение к востоку 50 шагов. Составь алгоритм перемещения по карте. Используй команды вправо, влево, вперед, назад для описания движения. Например, вперед 30 м. Представив, что 1 клетка листа равна 10 шагам, нарисуй график перемещения Самата для поиска клада.

**2\*\*.** Даны строки *а, b* и *c,* состоящие только из цифр.

- 1. Выведи эти строки слитно на экран.
- 2. Преобразуй эти строки в целые числа и найди их сумму.

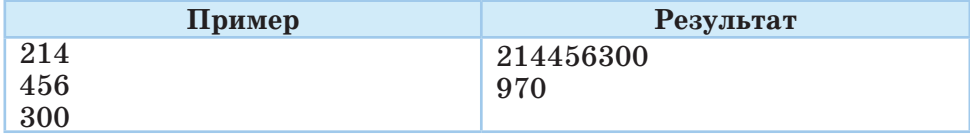

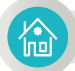

### **Домашнее задание**

Если в приведенном ниже коде программы  $a = 486$ , то найди результат. Определи функции программы. ниее задание<br>
3 приведенном ниже коде программы.<br>  $\begin{pmatrix} 1 & 0 \\ 1 & 0 \\ 0 & 0 \\ 0 & 0 \\ 0 & 0 \\ 0 & 0 \\ 0 & 0 \\ 0 & 0 \\ 0 & 0 \\ 0 & 0 \\ 0 & 0 \\ 0 & 0 \\ 0 & 0 \\ 0 & 0 \\ 0 & 0 \\ 0 & 0 \\ 0 & 0 \\ 0 & 0 \\ 0 & 0 \\ 0 & 0 \\ 0 & 0 \\ 0 & 0 \\ 0 & 0 \\ 0 & 0 \\ 0 & 0 \\ 0 & 0 \\ 0 & 0 \\$ 

 $a = \text{int}(\text{input}(\mathbf{u}))$ *x=a* // 100;  $y=(a \t/10)\% 10;$ *z=a* % 10;  $b=x * 100 + z;$ print (*b*)

100

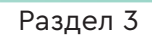

Программирование на языке Python

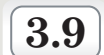

ПРАКТИЧЕСКАЯ РАБОТА

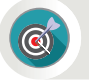

Какие шаги включает разработка программы по линейному алгоритму?

### Подумай

- Чем следует руководствоваться при записи линейных алгоритмов на языке Python?
- Как выбрать типы переменных, которые используются при составлении программы?

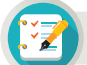

### Задания

1\*. Вычисли значения выражений.

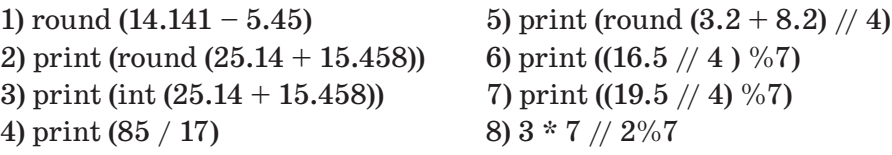

2\*. Вычисли значения выражений. Определи тип выражения.

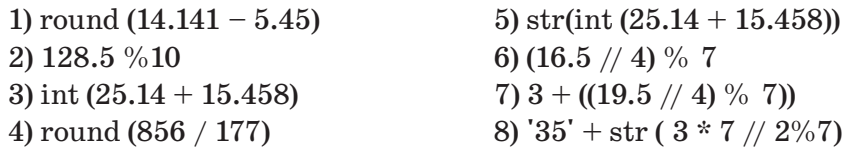

3\*\*. Найди математическое выражение, записи выражения на языке Python.

1)  $(p+k*4)/(4*t)-4*p*k/(3-2*b)$ 5)  $(x * 3 - y * 3) - (x * 3 - 2)$ 6) abs  $(3-x) + x * 3 / y * 2$ 2) abs  $(4 * x) + (3 - 3 * x) / 5 * y$ 3)  $3 * x * (x ** 3 - 47 + 2 * y) / abs (x-4)$  7)  $y-2*x+78-32%10$ 4)  $a/b * 52 / 35$ 8) 89 // 65 % 34

4\*. Запиши представленное математическое выражение на языке Python.

a)  $a + bx + cyz$ 

6) 
$$
[(ax-b)x+c] x-d
$$
   
 
$$
x = b \frac{a+b}{c} + \frac{c}{ab}
$$

й предоставлена исключительно в образовательных целях образования и науки Республики Казахстан от 17 мая 2019 года № 217 согласно Приказа Минис

INHAM

### Составь линейную программу

5\*\*. Игра в баскетбол состоит из 4 периодов. Баллы, набранные обеими командами в каждом периоде, были показаны по окончании периода. Составь программу, которая выводит итоговые результаты игры на экран в представленном формате.

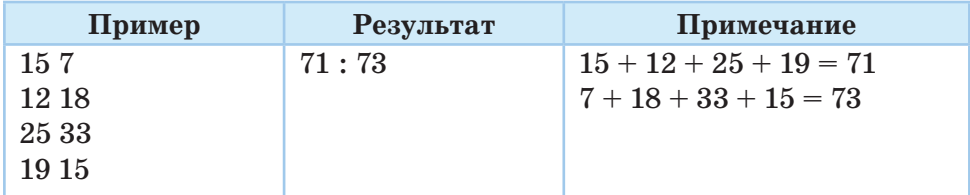

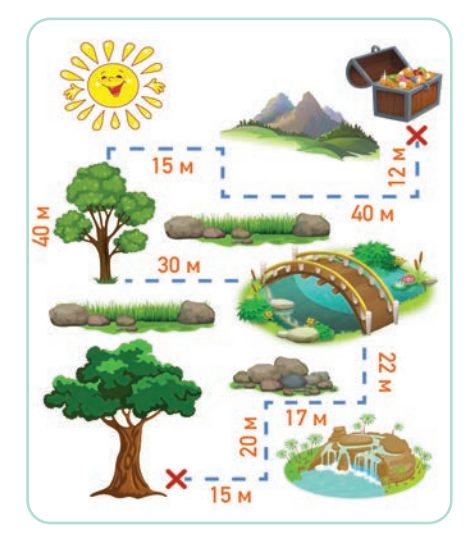

Рис. 1. Карта спрятанной сокровищницы

6\*\*. История древнего Отрара хранит много нераскрытых тайн. Согласно легендам, место, где находилось отрарское книгохранилище, бывшее одной из крупнейших библиотек в истории человечества, до сих пор не найдено. У Рамазана есть карта, указывающая место нахождения библиотеки (рис. 1). Опираясь на эту карту, помогите ему составить алгоритм, который поможет дойти до места, где спрятана сокровищница. Алгоритм должен состоять из команд «вперед», «назад», «вправо», «влево» и цифр, указывающих сколько шагов нужно сделать в каждом направлении. Например, вправо 15 м.

7\*\*\*. Как оплатить сумму в *S* тенге с помощью наименьшего количества монет номиналом  $K$ ,  $P$  и  $N$  тенге? Составь блок-схему выполнения задания, составь программу. *S*, *K*,  $P$  и  $N$  – целые числа.

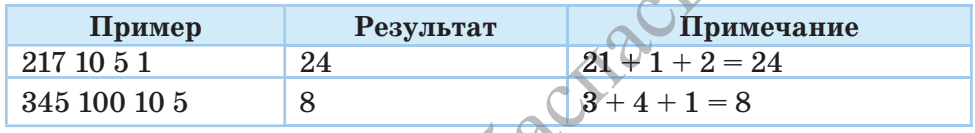

 $8**$ . Разработай программу на языке Python по блок-схемам, представленным на рисунках 2 и 3. Вычисли результат, подставив заданные значения переменных а, b, с в блок-схему.

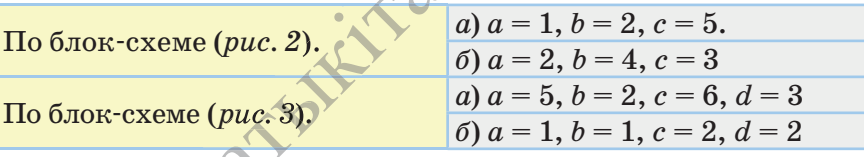

102

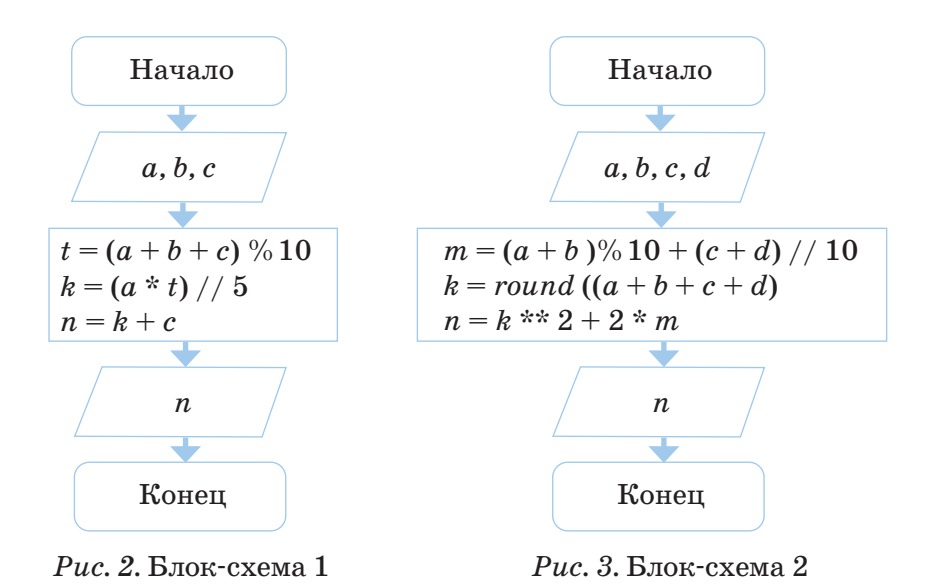

**9\*\*.** Составь текст задачи с переменными *а, b, c* по рисунку 4. Составь программу и блок-схему по составленному условию задачи.

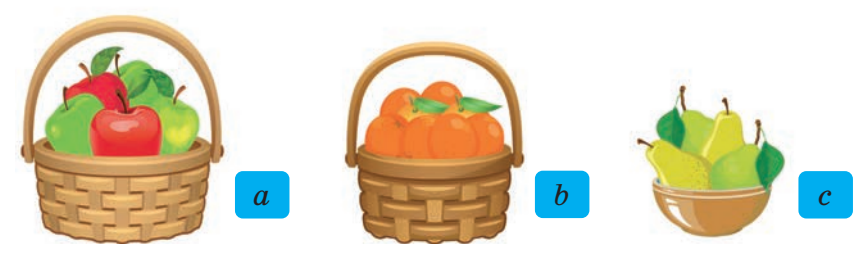

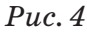

**10\*\*\*.** Составь условие задачи с переменными  $v_1$ ,  $v_2$ ,  $t$ ,  $s$  по рисунку 5. Составь программу и блок-схему по составленному условию задачи.

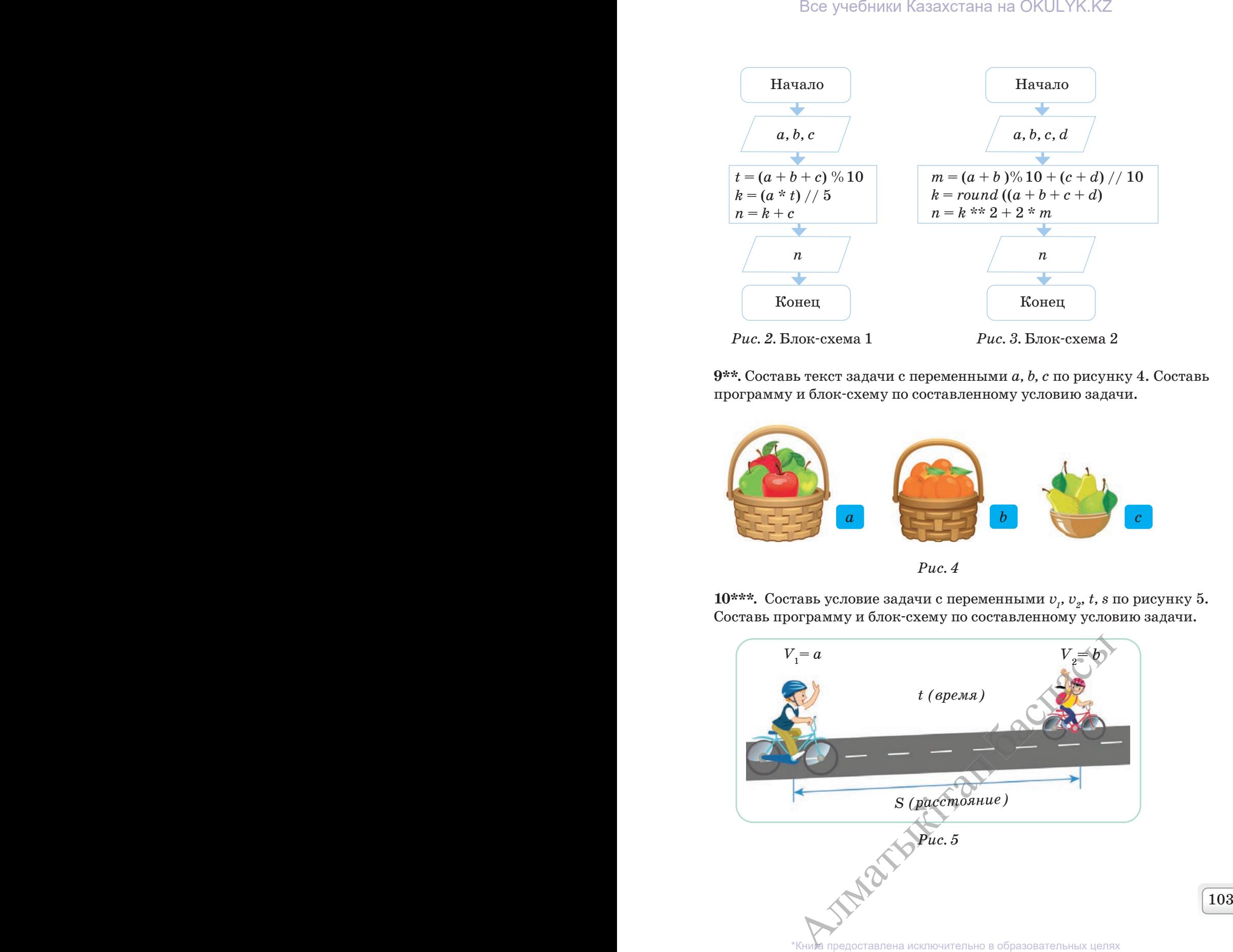

согласно Приказа Министра образования и науки Республики Казахстан от 17 мая 2019 года № 217

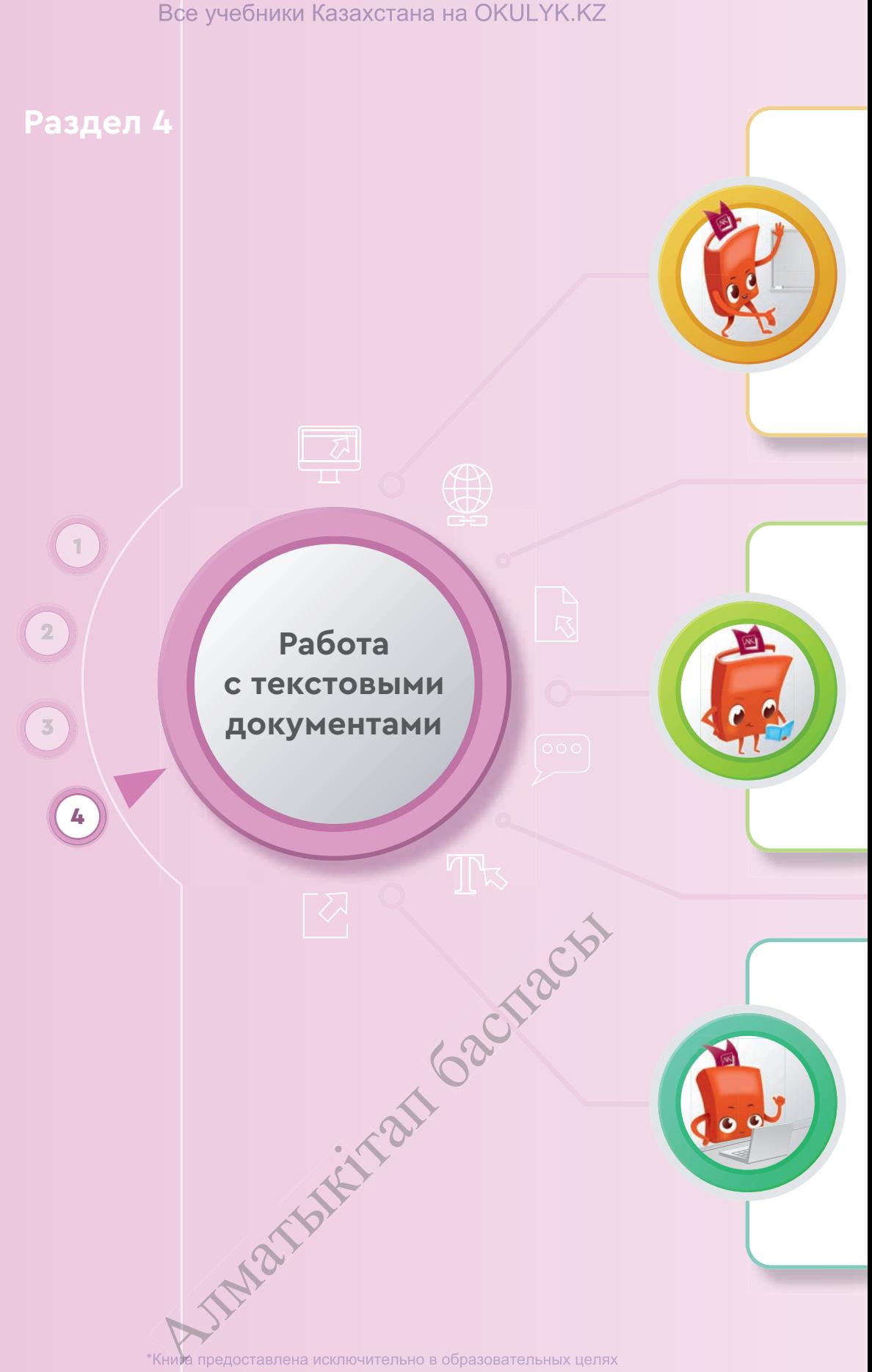

согласно Приказа Министра образования и науки Республики Казахстан от 17 мая 2019 года № 217

## Все учебники Казахстана на OKULYK.KZ

### **Ты познакомишься**

- с функциями ссылок (сноски);
- с видами гиперссылок текстового редактора;
- с методами использования оглавления;
- со структурой реферата.

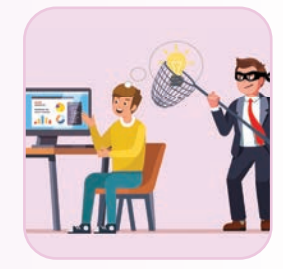

Вид

**В Перекрестная ссылка** Ссылки

**В** Гиперссылка

• Закладка

### **Ты научишься**

- вставлять ссылки в текстовые документы;
- вставлять гиперссылки в текстовые документы;
- использовать сноски и гиперссылки для ссылки на автора;
- автоматически организовывать оглавление документа;
- создавать электронные ресурсы с помощью гиперссылок;
- использовать структуру реферата при его разработке.

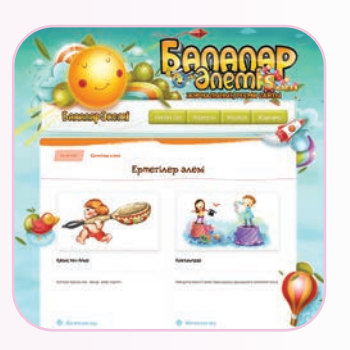

Рецензирование

on-

Снимок

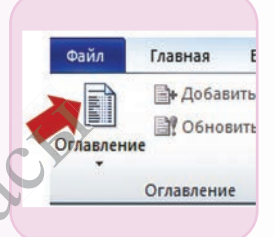

### **Ты узнаешь**

- как вставлять ссылки в текстовые документы;
- об отличии ссылок и гиперссылок;
- о методах автоматического создания оглавления;
- о методах сохранения структуры реферата при его разработке; **index** рата
- как сохранять авторское право в текстовых<br>документах;<br>• что такое плагиат.<br>• «Кни в предоставлена исключитель документах;
- что такое плагиат.

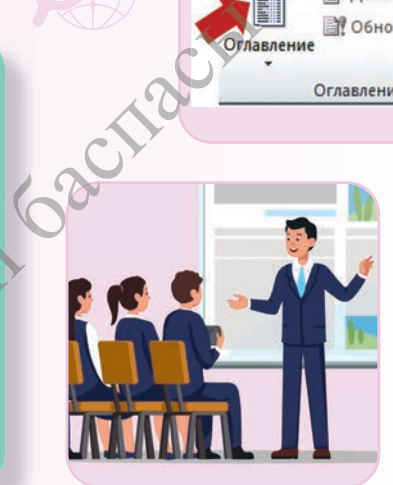

\*Книда предоставлена исключительно в образовательных целях согласно Приказа Министра образования и науки Республики Казахстан от 17 мая 2019 года № 217 Все учебники Казахстана на OKULYK.KZ

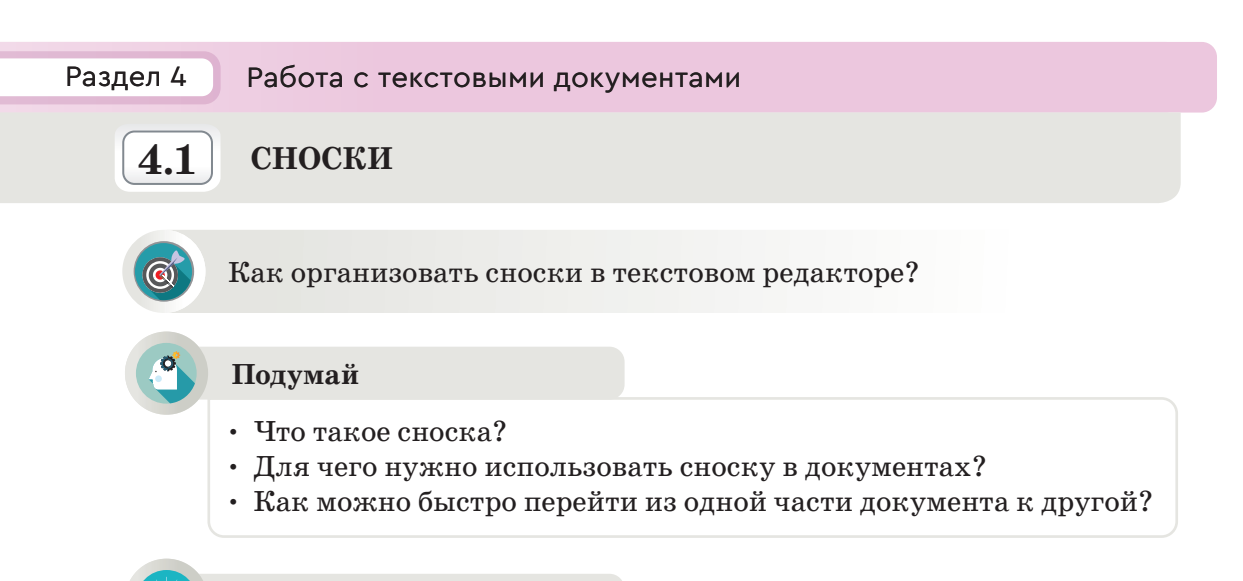

### **Новые знания**

При подготовке рефератов, научных проектов, статей одним из наиболее значимых параметров является сноска. Сноски добавляются в документы для пояснения терминов, указания источников использованной информации или данных. В текстовых редакторах имеется возможность автоматической организации сноски. Также можно автоматически вставлять сноски в документ текстового процессора MS Word. В документе сноски автоматически размещаются внизу страницы, выбирается необходимый размер шрифта для них и сохраняются номера, если в документ вносятся какие-либо изменения.

Существуют два вида сносок: *простая* (сноска размещается внизу страницы, содержащей текст) и *концевая* (сноска размещается внизу последней страницы текстового документа).

В текстовом редакторе Word имеется панель **Сноски** меню **Ссылки,** предназначенная для работы со сносками (*рис. 1*). Чтобы вста вить сноску, необходимо кликнуть левой кнопкой мыши на позицию размещения сноски. При нажатии кнопки **Вставить сноску** из пане ли **Сноски** меню **Ссылки** внизу страницы будет указан номер сноски, а также внизу появится горизонтальная линия-граница.

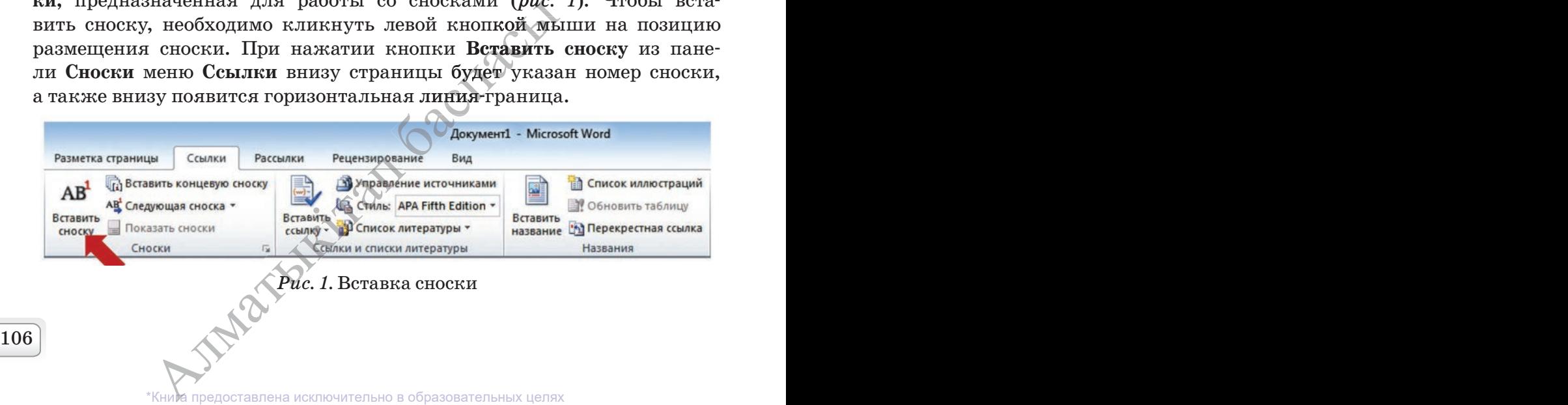

согласно Приказа Министра образования и науки Республики Казахстан от 17 мая 2019 года № 217

Чтобы вставить концевую сноску, необходимо использовать кнопку **Вставить концевую сноску.** С помощью диалогового окна **Сноски** можно управлять расположением сносок в документе и форматом нумерации (*рис. 2*). В области окна **Формат** отображаются способы нумерации сносок. В поле **Начать с** указывается, с какого номера будет начинаться сноска в документе. Нумерация сносок может содержать не только арабские цифры, но и любые другие символы. Если текст простой, сноски будут длинными. И Microsoft Word переведет их на следующую страницу.

С помощью кнопки **Следующая сноска,** расположенной на панели **Сноски,** можно переключаться между сносками. Чтобы удалить сноску, необходимо выделить ее и нажать кнопку **Delete. Показать сноски** – организует отображение сносок и концевых сносок, перемещаясь по тексту документа.

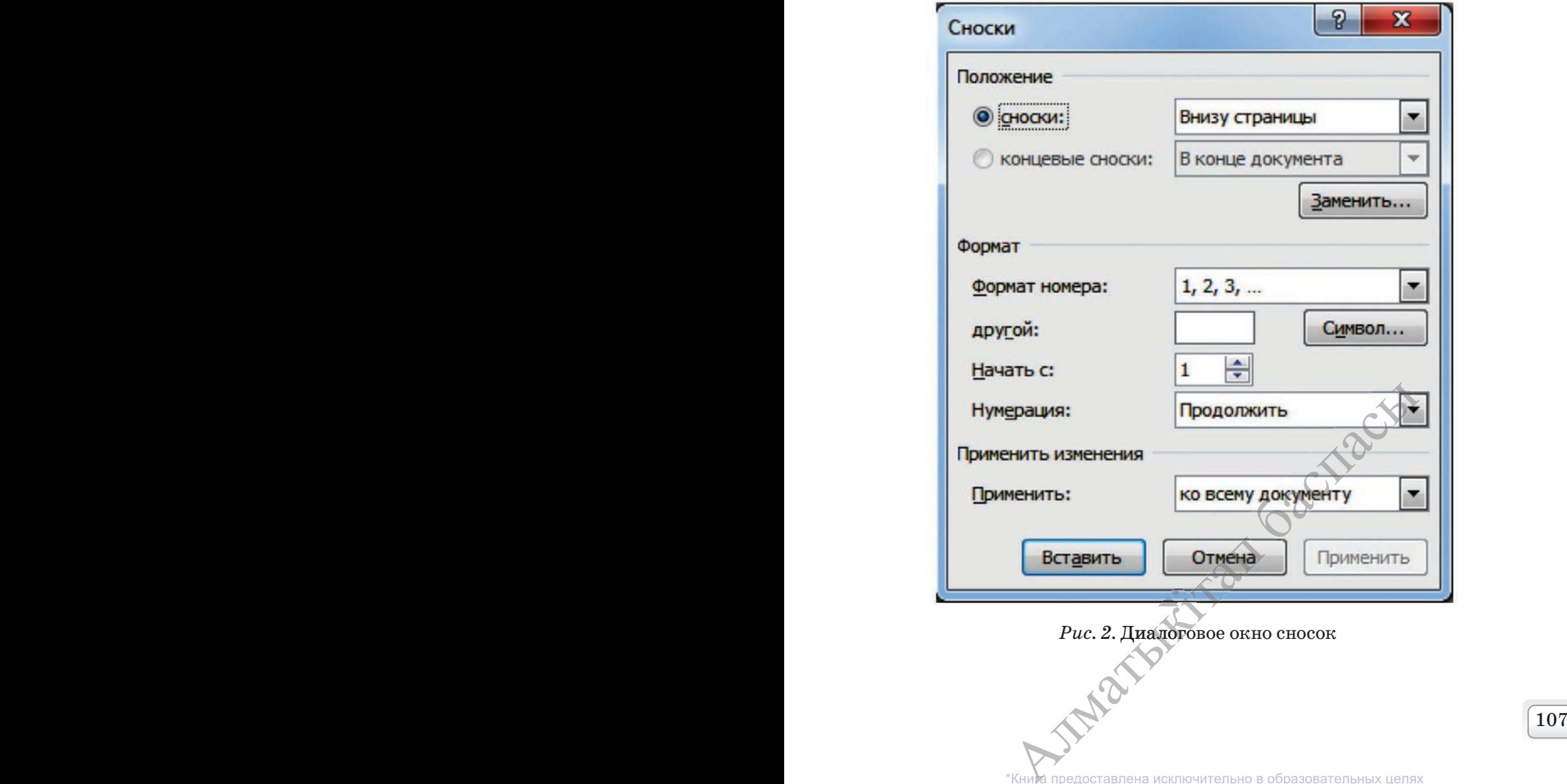

Кроме того, для указания списка использованной литературы в документах команды панели Ссылки и списки литературы выполняют следующие функции:

1. Вставить ссылку - ссылка на книгу, журнал, статью или другие периодические издания, являющиеся источником данных, опубликованных во фрагменте документа.

2. Управление источниками - просмотр списка источников, на которые имеются ссылки в документе.

3. Стиль – выбор стиля ссылки, используемой в документе.

4. Список литературы – составление списка литературы, на которую имеются ссылки в документе.

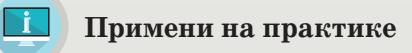

### Создание сносок

При работе с большими документами, например, с технической документацией, лучше всего вставлять сноски для поиска необходимой информации. Организуйте сноски в документе «Компьютер».

### Компьютер

Компьютер - это просто машина, не понимающая слова, которые отображаются на экране, и не мыслящая самостоятельно. Компьютер понимает только двоичный код команд, указанных в программе. Компьютер состоит из системного блока<sup>1</sup>, дисплея<sup>2</sup>, клавиатуры<sup>3</sup>, компьютерной мыши<sup>4</sup>.

<sup>1</sup>Системный блок – в нем расположено множество важных комплектующих устройств, таких как материнская плата, процессор, оперативная память, жесткий диск, видеокарта и др.

<sup>2</sup>Дисплей - устройство для вывода информации на экран компьютера.

<sup>3</sup>Клавиатура – устройство, используемое для ввода необходимой информации.

<sup>4</sup>Компьютерная мышь - устройство, которое на экране перемещает указатель и позволяет выбрать необходимые объекты.

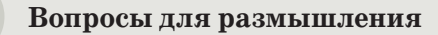

1. Как ты думаешь, для чего необходимо делать сноски в документе? 2. Какие есть различия в функциях команд Вставить сноску и Вставить концевую сноску?

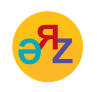

сноски - нускама - footnotes вставить ссылку - сілтеме қою - paste link управление источниками - дереккөздерді басқару - source management
3. Для каких целей используются **Ссылки и списки литературы?** 4. Как бы ты объяснил различие функций команд **Вставить концевую сноску** и **Ссылки и списки литературы?**

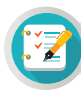

# **Задания**

Составь текст о геометрических фигурах из 5 предложений. **1.** *Основной текст:* кегль 12 pt, шрифт Arial, цвет черный; *Абзац:*  текст выровнен по ширине, межстрочный интервал 1.0. **Сноски:** кегль 10 pt, шрифт Comic Sans MS, цвет синий; *Абзац:* все по нулям, межстрочный интервал 1.0, выровнен по левому краю. **2.** Определи, какие ошибки были допущены при вставке сноски в документ "Семь чудес света". Как исправить эти ошибки?

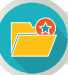

倫

### **Интересная информация**

#### **Семь чудес света**

Древние греки считали, что на свете есть всего семь чудес: пирамида Хеопса<sup>1</sup>, висячие сады Семирамиды, статуя Зевса в Олимпии<sup>3</sup>, храм Артемиды в Эфесе<sup>4</sup>, Галикарнасский мавзолей<sup>6</sup>, Александрийский маяк<sup>6</sup> и Колосс Родосский<sup>3</sup>. На самом деле, на свете не семь, а больше чудес.

1 Греция <sup>2</sup>Ирак 3 Египет 5 Турция 5 Египет 7Греция

### **Домашнее задание**

По указанному адресу на сайте Kitap.kz (https://kitap.kz/ book/menn\_ atim koj) скачай 2 страницы из повести Б. Сокпакбаева «Меня зовут Кожа» и вставь в текстовый редактор. kz (https://kitap.kz/<br>сти Б. Сокпакбаева

- 1. Сделай сноску на одно слово с каждой страницы, описывающее об-<br>раз персонажей, встречающихся на странице.<br>2. В конца 2-й страницы с намочны о команды Встариты концорию раз персонажей, встречающихся на странице.
- 2. В конце 2-й страницы с помощью команды **Вставить концевую**  i**сноску** небольшим текстом опиши роль каждого героя произведения. е 2-й страницы с пом<br>небольшим текстом<br>Кним предоставлена исключ \*Книг <sup>а</sup> предоставлена исключительно <sup>в</sup> образовательных целях

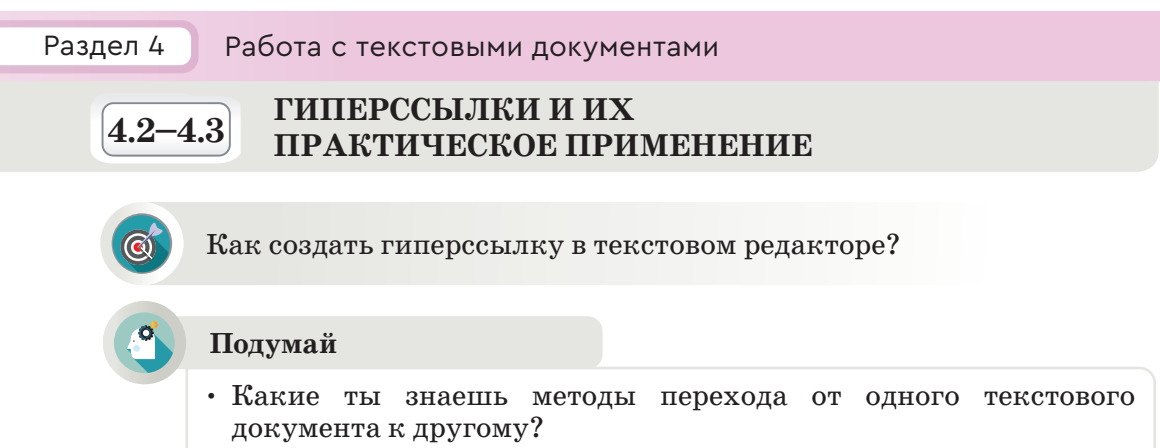

- Как осуществляется быстрый переход из одной главы к другой при работе с объемными документами?
- Как ты думаешь, каким образом можно организовать перемещение между страницами сайта Детский мир и электронного приложения (*puc. 1*).

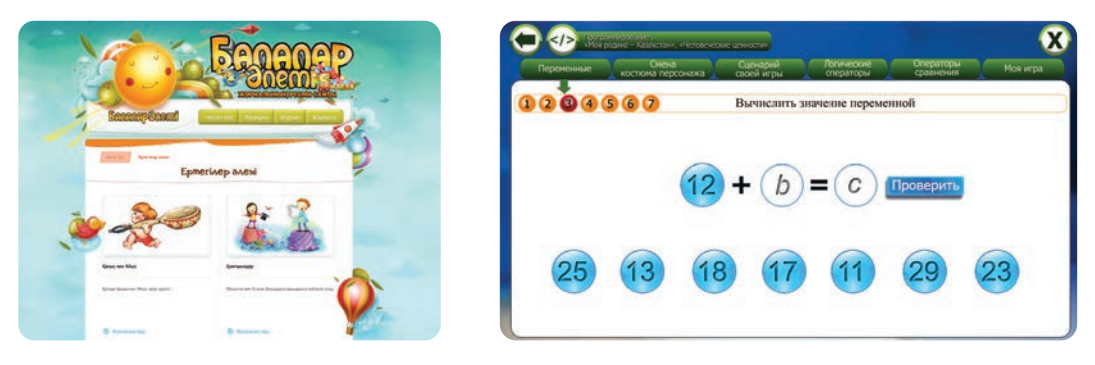

Рис. 1. Страница сайта электронного приложения

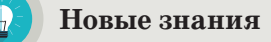

Из-за большого количества страниц в документе требуется много времени для того, чтобы быстро перейти в нужный раздел или страницу и исправить ошибки. В текстовом процессоре MS Word для решения этой задачи используются гиперссылки.

Гиперссылка является частью гипертекстового документа, который организует ссылку на букву, слово, предложение, абзац или графический объект, расположенные в самом документе. Также можно ссылаться на файл, папку, находящиеся на локальном диске, в компьютерной сети, на приложения, веб-страницы.

Организация ссылок легко осуществляется в электронных текстах и документах.

Документ, текст которого структурирован с помощью гиперссылок, называется **гипертекстом**.

Для организации гиперссылки в **Word** выдели одну из букв, слов, предложений, абзацев или графических объектов, выполни команду **Вставка** → **Гиперссылка** (*рис. 2*).

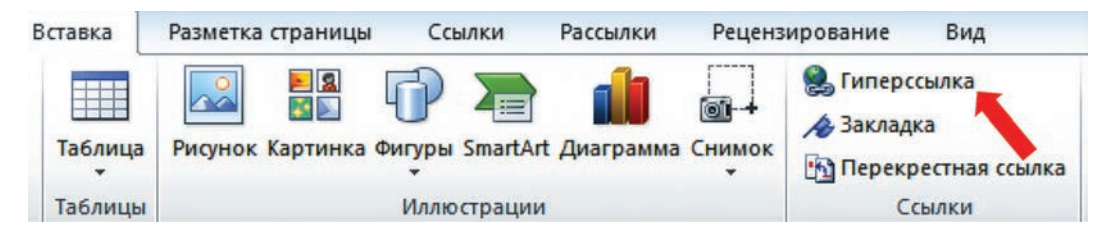

*Рис. 2*. Организация гиперссылки

При выполнении команд появляется диалоговое окно **Вставка гиперссылки** (*рис. 3*). Существуют 4 вида вставок гиперссылки в документ.

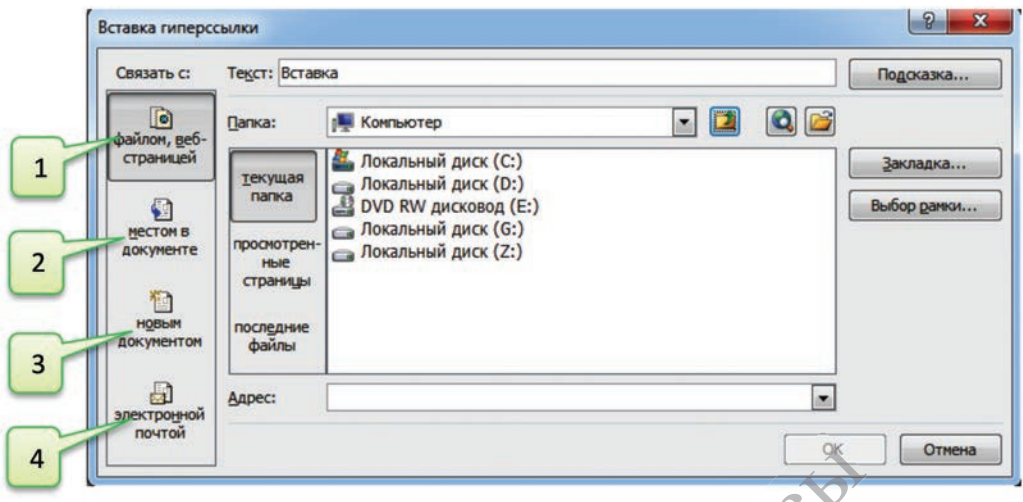

Рис. 3. Диалоговое окно Вставка гиперссылки

Например, текстовый документ содержит слово **принтер.** Выдели это слово и создай гиперссылку на другой файл, который находится в компьютере и содержит данные о видах принтеров, или на адрес интернет-сайта, который содержит необходимые данные. Цвет слова, на который организуется гиперссылка, будет отличен от цвета основного текста. Для того чтобы перейти по гиперссылке в тексте, цвета основного текста. для того чтооы переити по гиперссылке в тексте,<br>необходимо, нажав клавишу **CTRL,** щелкнуть левой кнопкой мыши на слово **принтер.** Для создания других гиперссылок необходимо выполнить соответствующие команды в диалоговом окне для каждой из них.<br>
\*Книга предоставлена исключительно в образовательных целях СТ**RL,**<br>Для создания други<br>ющие команды в ди<br>Хним предоставлена исключ их гиперссылок необходимо выпол и содер<br>тся гип<br>обы пере вка гиперссылки<br>ержит слово при<br>а другой файл, в<br>ные о видах при

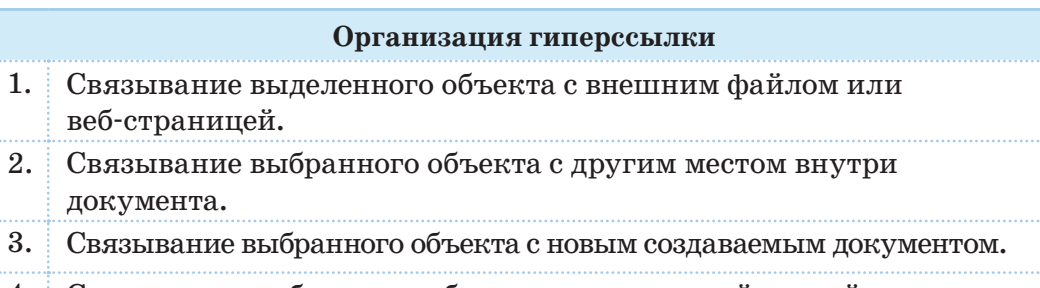

Связывание выбранного объекта с электронной почтой.  $\overline{4}$ .

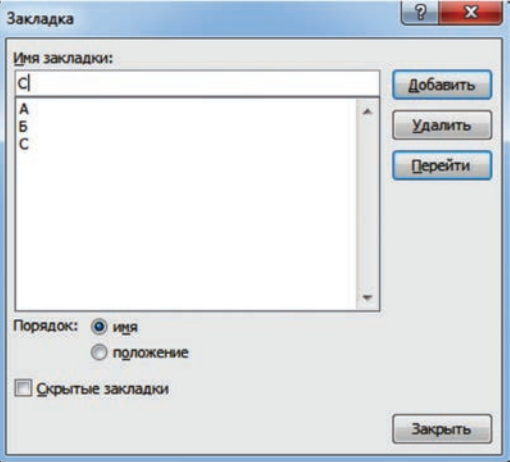

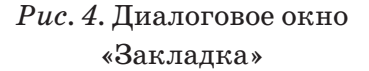

Для того чтобы связывать выделенный объект с другим местом в документе, необходимо предварительно вставить в документ Закладку. Если выполнить команду Вставка  $\rightarrow$  Закладка, представленную на рисунке 2, появится его диалоговое окно (рис. 4). Как видно из диалогового окна,  $\mathbf{B}$ текстовом документе есть три закладки А, Б и С. Теперь, чтобы быстро перейти из одной части документа к поставленной закладке, выбрав соответобъект гиперссылки, ствующий связываем с одной из закладок А, Б, С вторым способом из окна Вставка гиперссылок (рис. 2).

Значит, с помощью гиперссылок

можно быстро переходить из одной части документа с большим количеством страниц в другую.

Первый способ удаления гиперссылки. Выбираем объект, содержащий гиперссылку, и выполняем команду Удалить гиперссылку из контекстного меню при нажатии правой кнопкой мыши.

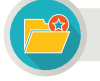

Интересная информация

Понятие гипертекст введено Теодором Нельсоном в 1962 году. По концепции автора, оно используется для обозначения «текста ветвящегося или выполняющего действия по запросу». Обычно гипертекст представляет собой текст, содержащий переход между фрагментами текста, которые позволяют выбирать сведения или определять последовательность чтения.

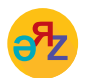

гиперссылка - гиперсілтеме - hyperlink закладка - бетбелгі - bookmark

Второй способ удаления гиперссылки. Выделив объект, содержащий гиперссылку, с помощью кнопки **Удалить ссылку** удаляем ссылку адресной строки в диалоговом окне **Вставка гиперссылки.** 

С помощью гиперссылок очень удобно создавать электронные приложения, веб-сайты, электронную библиотеку и многое другое.

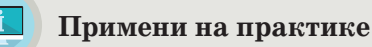

# **Электронный проект «Красная книга»**

Выбери животных и растения, которые занесены в Красную книгу страны. Подготовь краткую информацию о них и создай простую электронную книгу. Для этого выполни следующие действия.

1. На рабочем столе компьютера создай папку **Красная книга.**

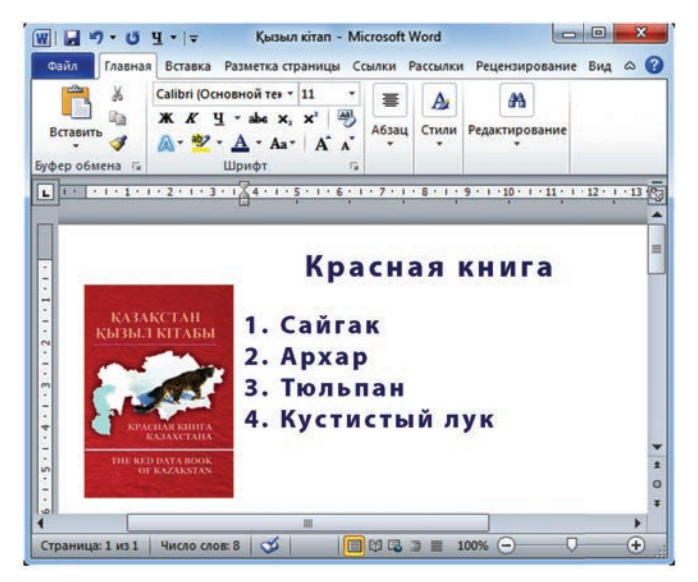

*Рис. 5.* Электронный проект «Красная книга»

- 2. Создай четыре текстовых файла с названиями выбранных животных и растений в Word и файл с именем **Красная книга.docx** и сохрани в папку **Красная книга** на рабочем столе. названиями выб<br>именем Красная и<br>рабочем столе.<br>е сведения на ка<br>х.
- 3. Запиши соответствующие краткие сведения на каждый файл о выбранных животных и растениях.
- 4. Открой файл **Красная книга.docx,** который является основной страницей электронной книги, и запиши список выбранных животных и растений (рис. 5).<br>Вотных и растений (рис. 5).<br>На следующем этапе по 1 способу организации гиперссылки вотных и растений (*рис. 5*).
- 5. На следующем этапе по 1 способу организации гиперссылки<br>(*puc. 3*) свяжи гиперссылкой названия животных и растений из (*рис. 3*) свяжи гиперссылкой названия животных и растений из файла **Красная книга.docx** с файлами, соответствующими их названиям. Сохрани документ. яжи гиперссылкой<br>• сная книга.docx с ф<br>• охрани документ.<br>• Кним предоставлена исключ **• Книг а предоставлена исключительно в образовательных целях**<br>• Кни**га** предоставлена исключительно в образовательных целях

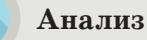

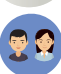

Найди сходства и различия ссылок и гиперссылок с помощью диаграммы Венна.

# **Синтез**

Опираясь на выполненную практическую работу, представьте проект электронной книги по математике, истории или русскому языку и литературе.

- **Оценка**
- 

Оцени значение гиперссылок в создании сайта и электронной книги.

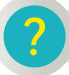

### **Вопросы для размышления**

- 1. В каких документах встречается гиперссылка? Приведи примеры.
- 2. Как влияет использование гиперссылок на работу с документом в текстовом редакторе?
- 3. Какова значимость различных способов гиперссылки при создании документа в текстовом редакторе?
- 4. Для чего создается закладка в документе?
- 5. Выдели наиболее употребляемый из четырех способов вставки гиперссылки. Обоснуй свой ответ.

# **Задания**

**1.** Накануне Дня Победы под рубрикой «Никто не забыт, ничто не забыто» подготовь электронный журнал, описывающий подвиги Героев Советского Союза из Казахстана.

**2.** Найди и скопируй отрывок из романа известного казахского писателя Габита Мусрепова «Солдат из Казахстана». Поставь закладку на каждой странице на первое слово, представляющее имя прилагательное, вставь гиперссылку, по которой можно быстро перемещаться с одной страницы на другую. а первое слово, пре<br>плку, по которой ме<br>ругую.<br>иже, изображены с

# **Домашнее задание**

На рисунках, представленных ниже, изображены сказки казахского народа и представителей этносов, проживающих в Казахстане. Разработай электронную книгу «Сказки народов Казахстана».

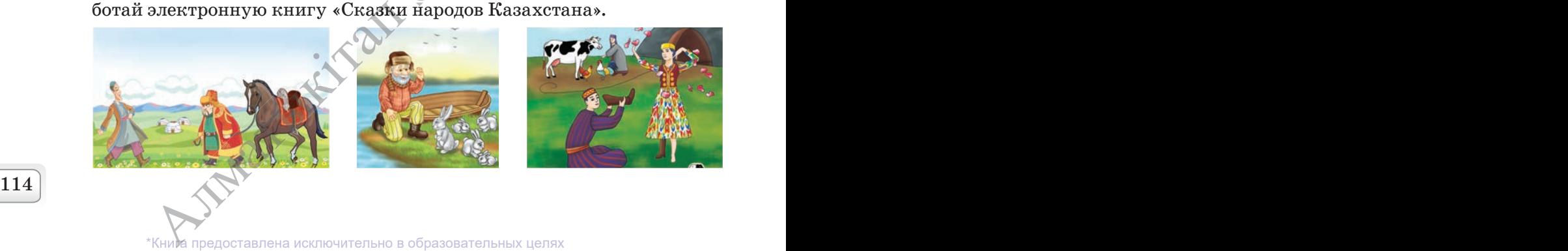

∕<br>inol

### Раздел 4

4.4

 $\circled{\mathbb{C}}$ 

Работа с текстовыми документами

# ПРОБЛЕМЫ АВТОРСКОГО ПРАВА И ПЛАГИАТА В СЕТИ ИНТЕРНЕТ

Как ты понимаешь понятия «авторское право» и «плагиат»?

#### Подумай

- Что такое авторское право?
- В каком смысле используется понятие «плагиат»?
- Как ты думаешь, почему такие понятия, как авторское право, плагиат и гиперссылка, встречаются в одном разделе?

#### Новые знания

Интенсивное развитие цифровых технологий открывает новые возможности и приводит к устойчивому увеличению количества пользователей сети Интернет. В настоящее время в сети Интернет с каждым днем появляется все больше сайтов, распространяющих фильмы, компьютерные игры, музыку и компьютерные программы, которые были скопированы без разрешения авторов. Это непосредственное нарушение авторских прав.

Авторское право - это термин, используемый для описания прав, которыми обладают авторы на свои произведения.

К произведениям, защищенным авторским правом, относятся:

- художественные произведения, научные статьи, компьютерные программы;
- произведения изобразительного искусства;
- архитектурные чертежи;
- музыкальные произведения  $\bullet$  . с текстом и без;
- кинофильмы и мультфильмы;
- фотографии и другое.

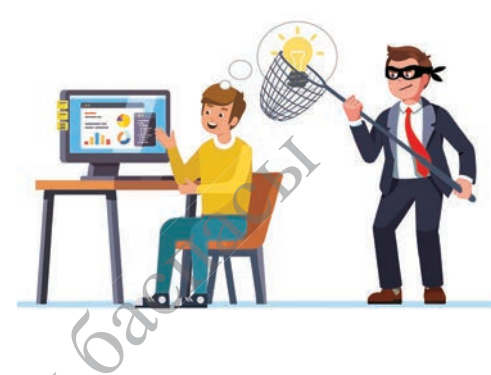

плагиат - плагиат - plagiarism авторское право - авторлық құқық - copyright

 $*$ KHV и предоставлена исключительно в образовательных целях согласно Приказа Министра образования и науки Республики Казахстан от 17 мая 2019 года № 217

Многие авторы произведений, опубликованных в сети Интернет, не возражают против общественного использования их работ. Но при распространении объектов интеллектуальной собственности с целью получения прибыли без разрешения автора это считается нарушением авторского права, даже если уведомление об авторских правах отсутствует на сайте.

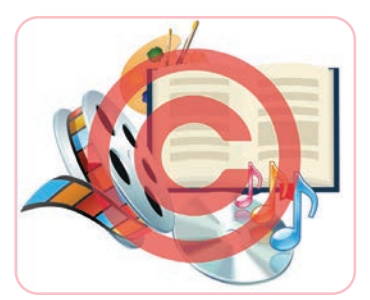

*Рис. 1.* Знак защиты авторских прав

Гиперссылка – одна из самых интересных особенностей интернета, так как позволяет связывать наши документы с любым другим, размещенным в сети. Но тут возникает одна большая проблема. Имеешь ли ты право с помощью гиперссылки распространять ссылку на какой-либо сайт без разрешения его владельца (автора)? В настоящее время использование гиперссылок на материал, опубликованный в сети Интернет, не запрещено законом. Например, на сайте имеются интересная повесть, роман

или другое произведение. Ты, используя гиперссылку, предоставляешь возможность другим просматривать и читать эти произведения на сайте. С одной стороны, распространив в сети Интернет ссылку на сайт, ты будешь рекламировать и произведение, и сайт, что выгодно автору. С другой стороны, ты распространяешь произведение без разрешения автора и нарушаешь его авторские права.

Знак © указывает, что произведение защищено авторским правом (*рис. 1*). Если автор размещает этот знак на сайте, то таким образом он информирует пользователя о том, что электронные произведения, опубликованные здесь, защищены авторским правом.

Например, очень легко опубликовать любое стихотворение или рассказ под своим именем. Это на языке закона называется **плагиатом (воровством).** Ты познакомился с этим понятием в 5 классе. Пользователь, совершивший такую кражу, несет ответственность перед законом, так как любые кражи не могут быть безнаказанными. В нашей стране особое внимание уделяется вопросам авторского права. Законом Республики Казахстан от 10 июня 1996 года «Об авторских и смежных правах» пре-пре дусмотрена ответственность за нарушение авторских прав. пветственность не<br>казанными. В наг<br>ского права. Зако<br>ввторских и смежнение авторских пр

Помните! Если вы хотите использовать какие-либо данные, информацию, произведения из сети Интернет, обязательно указывайте их ав-ав Помните! Если вы хотите использовать какие-либо данные, информа-<br>цию, произведения из сети Интернет, обязательно указывайте их ав-<br>тора. Если вы собираетесь использовать эти работы в коммерческих тора. Если вы собираетесь использовать эти раб<br>целях, обязательно получите разрешение автора. **Зательно получите разрешение автора.**<br>
\*Кни**е** предоставлена исключительно в образовательных целях

согласно Приказа Министра образования и науки Республики Казахстан от 17 мая 2019 года № 217

# Анализ

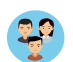

Откройте любой из казахстанских сайтов (\*.kz) и проведите анализ электронных ресурсов, размещенных на нем.

- Защищены ли авторские права произведений, размещенных на выбранном сайте?
- Не нарушает ли сайт права других авторов?

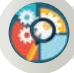

# Синтез

Предложи правила использования объектов интеллектуальной собственности без нарушения авторских прав.

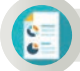

### Оценка

Как ты думаешь, в чем может выражаться ущерб, наносимый автору, при несоблюдении его авторских прав?

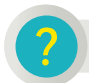

γ∙<br>iπ¤i

# Вопросы для размышления

- 1. В чем смысл авторского права?
- 2. Насколько важно использование защищенных авторским правом произведений в сети Интернет?
- 3. Каковы проблемы защиты авторских прав в сети Интернет в настоящее время?
- 4. Как связаны понятия «авторское право» и «плагиат»?

### Домашнее задание

Подготовь проектную работу по предложенной теме. <

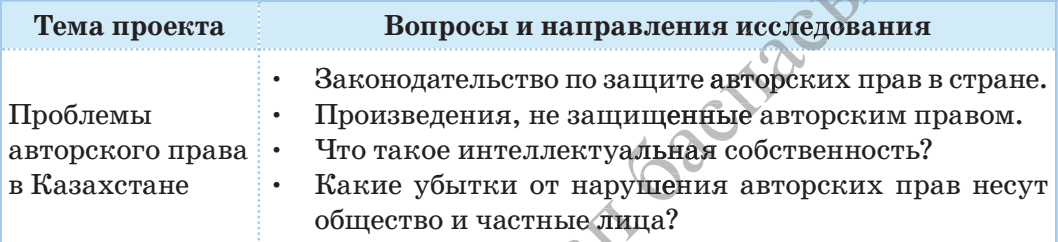

**STAR REALLY TON** 

117

едоставлена исключительно в образовательных целях образования и науки Республики Казахстан от согласно Приказа мая 2019 года № 21 Все учебники Казахстана на OKULYK.KZ

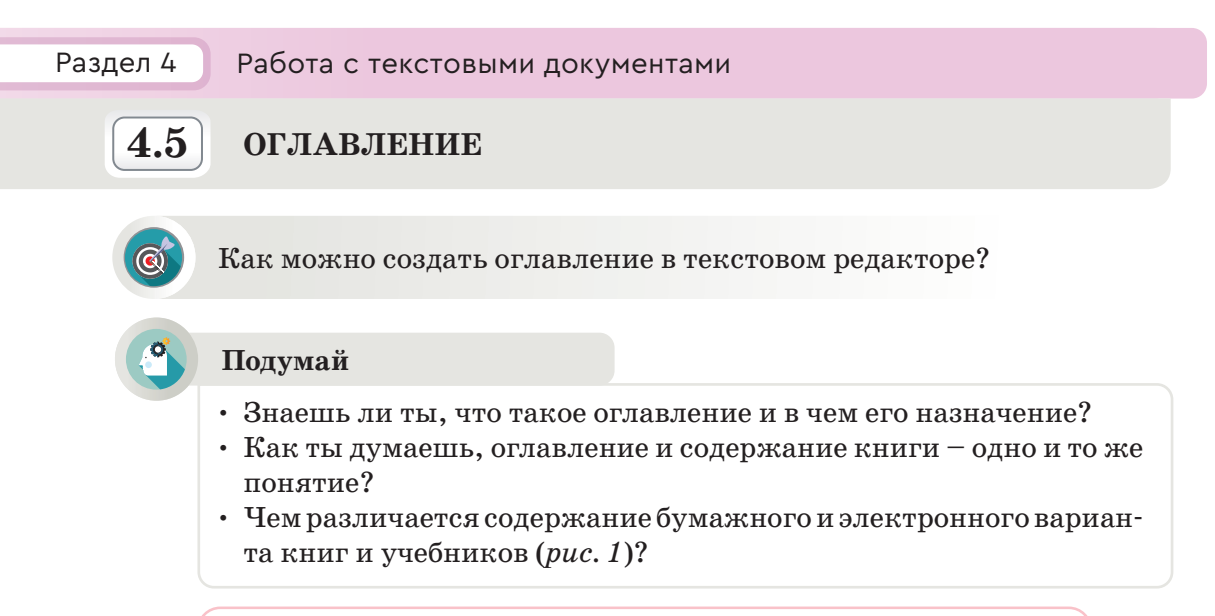

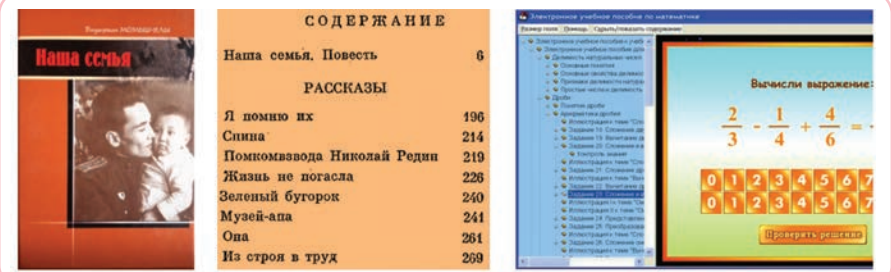

*Рис. 1.* Содержание книги

# **Новые знания**

Создавая объемный документ, необходимо сделать в нем оглавление, чтобы читающему было легче ориентироваться в нем. Создать оглавление в MS Word можно как **вручную,** так и **автоматически.** Для легкого создания оглавления документа в MS Word есть встроенный инструмент, называющийся **«Оглавление».** На основании его составляется оглавление документа, автоматически меняющееся при изменении содержимого.

**Оглавление** – это перечень глав, разделов, параграфов, подпунктов или других отдельных частей книги, печатаемый в начале или в конце текста, с указанием страниц, на которых находятся эти части. сновании его сос<br>сяющееся при изм<br>азделов, параграф<br>, печатаемый в нач<br>орых находятся эт

Оглавление составляется к одному документу. Содержание может включать несколько документов. iв.

**Содержание** – это перечень включенных в книгу произведений с ука занием страниц, на которых они расположены. **Алматниц, на которых они расположены.**<br>
\*Кни**м** предоставлена исключительно в образовательных целях

Для того чтобы в MS Word создать оглавление, необходимо вставить пустую страницу в начале документа и создать там оглавление, выбрав во вкладке Ссылки группу Оглавление (рис. 2).

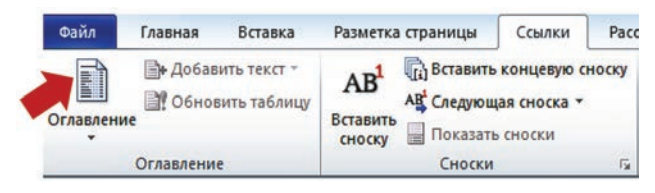

Рис. 2. Добавление оглавления в документ

При этом появится раскрысписок. ваюшийся  $\mathbf{B}$ котором нужно выбрать команду Оглавление... и в диалоговом окне установить параметры оглавления  $(puc. 3)$ .

Примечание. Перед автоматическим созданием оглавления необходимо показать, что является заголовками и подзаголовками в тексте. Выделив полный текст заголовка или подзаголовка, на вкладке «Главная» в подразделе «Стили» выбрать нужный уровень заголовка.

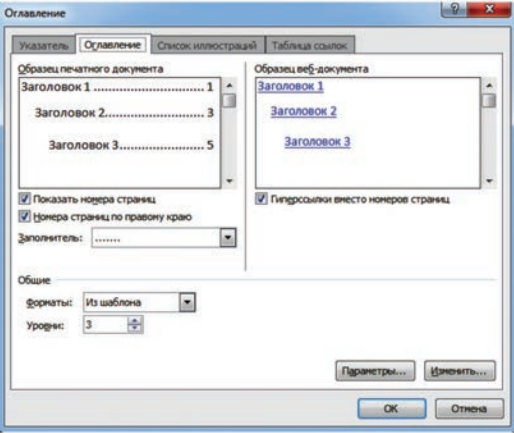

Рис. 3. Диалоговое окно оглавления

Создание оглавления возможно с использованием встроенных стилей заголовков или пользовательских стилей. Встроенные стили заголовков - это готовые шаблоны, которые дают возможность автоматически создавать оглавление. Пользовательские стили создаются самим пользователем. Рассмотри этапы создания оглавления с помощью пользовательских стилей.

#### Этапы создания оглавления

- 1. Щелкни в документе место, куда будет вставлено оглавление.
- 2. На вкладке Ссылки в группе Оглавление щелкни Оглавление..., а затем выбери в списке пункт Оглавление.
- 3. Нажми кнопку Параметры....
- 4. В группе Доступные стили найди стиль, примененный к заголовкам в документе.
- 5. Чтобы указать уровень, который должен быть представлен стилем заголовка, введи целое число от 1 до 9 в поле группы Уровень, расположенное рядом с именем стиля.

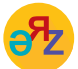

оглавление - мазмуны - contents удалить оглавление - мазмунды жою - delete contents

\*Книда предоставлена исключительно в образовательных целях согласно Приказа Министра образования и науки Республики Казахстан от 17 мая 2019 года № 217

Нужно повторить шаги 4 и 5 для каждого стиля заголовка, который требуется включить в оглавление. И завершить создание оглавления, нажав кнопку **ОК.** Перед автоматическим созданием оглавления необходимо определить заголовки и подзаголовки в тексте. Для этого нужно выделить текст заголовка или подзаголовка. Затем на вкладке **Главная** в подразделе **Стили** выбрать нужный уровень заголовка (*рис. 4*) .

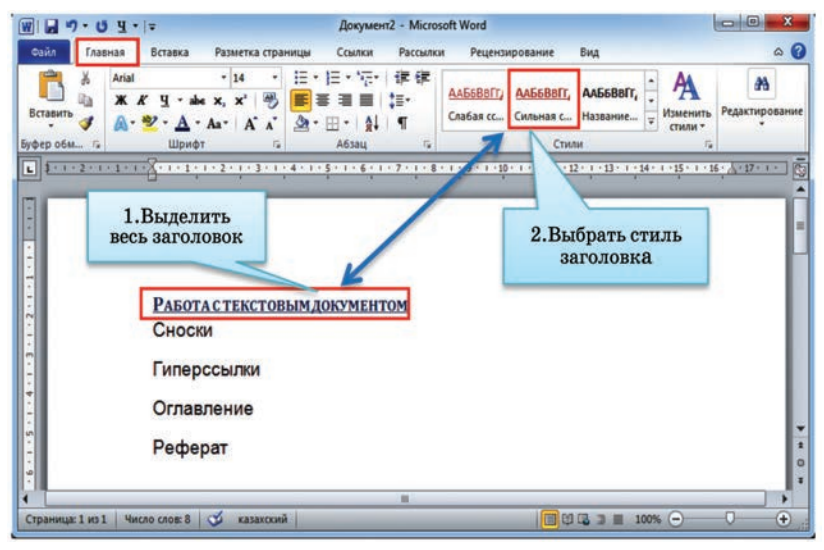

*Рис. 4.* Заголовки и подзаголовки оглавления

Выдели заголовок-образец (*рис. 5*), нажав кнопку **Формат по образцу.** Щелкнув по новому заголовку, установи выбранный стиль.

- 1. Выдели заголовок-образец темы.
- 2. Нажми на кнопку **Форма** по образцу.
- 3. Щелкни на текст, чтобы выбрать стиль темы.

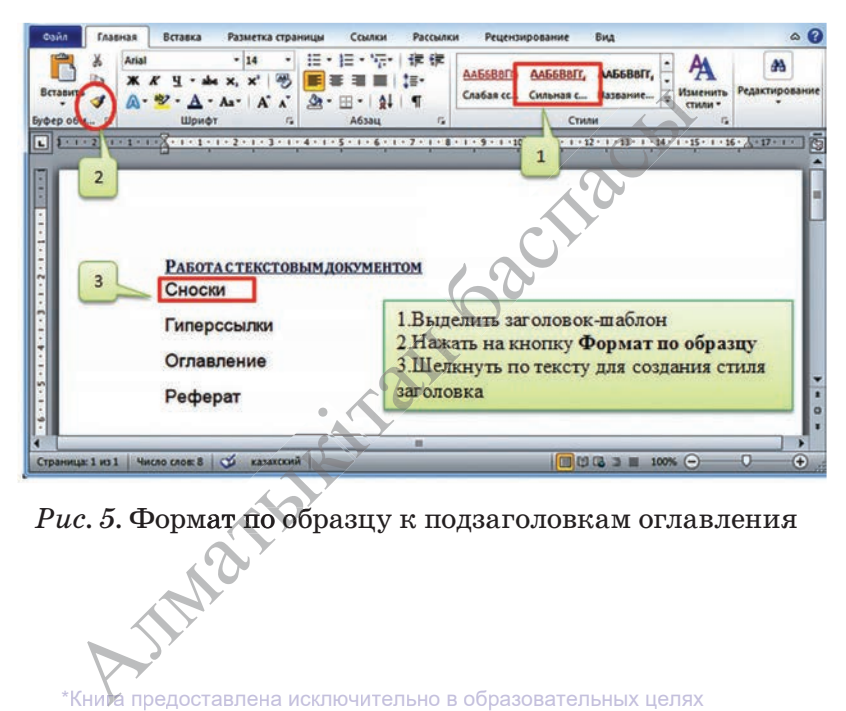

*Рис. 5.* Формат по образцу к подзаголовкам оглавления

После добавления всех заголовков и подзаголовков текста создаешь раздел оглавления. Для этого щелкни в то место в документе MS Word, где должно быть расположено оглавление, затем выполни команду **Ссылки** → **Оглавление.** В открывшемся списке выбери нужный формат оглавления («**Автособираемое оглавление 1»** или **«Автособираемое оглавление 2»**). Тогда оглавление будет добавлено в указанном месте документа (*рис. 6*).

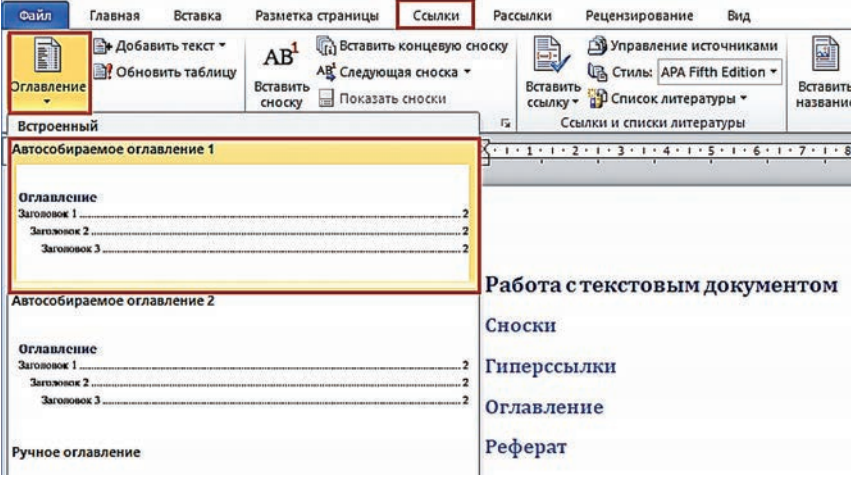

*Рис. 6.* Выбор формата оглавления

В завершение необходимо обновить содержание документа. Для этого, выделив оглавление, нужно нажать кнопку **Обновить таблицу** (*рис. 7*). Если состав и текст заголовков не менялся, выбрать **обновить только номера страниц;** если добавлялись, удалялись или изменялись заголовки, выбрать **обновить целиком.**

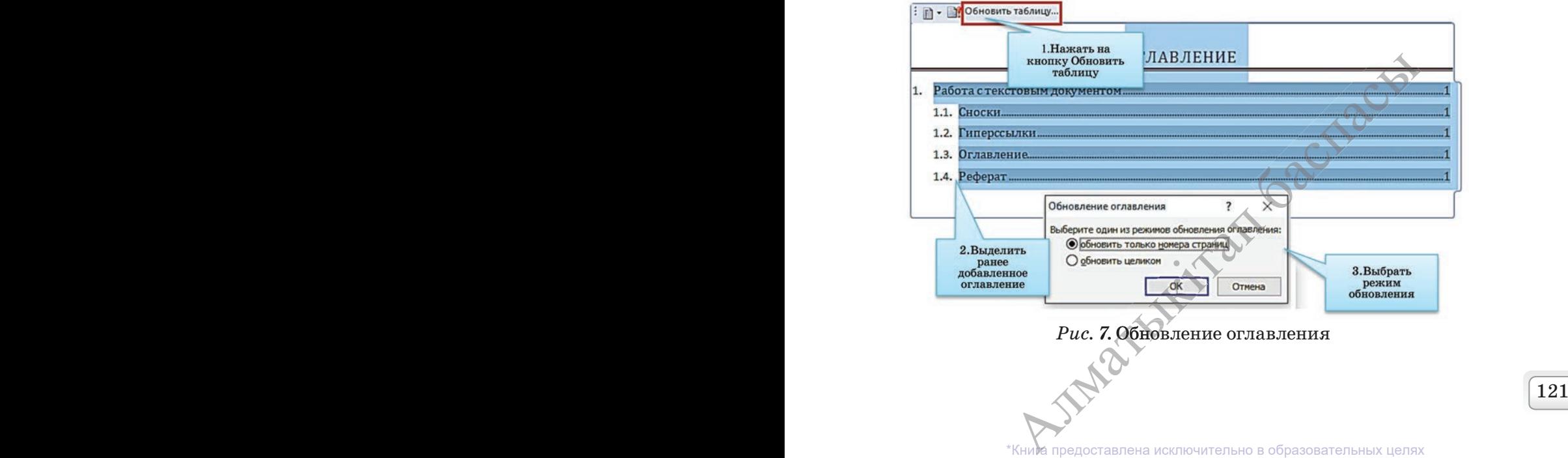

согласно Приказа Министра образования и науки Республики Казахстан от 17 мая 2019 года № 217

В случае, если ты не получил ожидаемое оглавление, то, выделив, его можно удалить с помощью команды Ссылки  $\rightarrow$  Оглавление  $\rightarrow$  Удалить оглавление и снова начать создание оглавления. А если тебе понравился созданный тобой шаблон оглавления, то его можно сохранить в коллекции оглавлений по команде Ссылки  $\rightarrow$  Оглавление  $\rightarrow$  Сохранить выделенный фрагмент в коллекцию оглавлений.

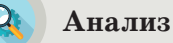

Проанализируйте сходство и различие между автоматическим и ручным созданием оглавления по диаграмме Венна.

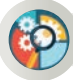

# Синтез

Опираясь на полученные знания, составь оглавление своей тетради по информатике. Сравни с работами своих одноклассников.

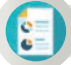

#### Оценка

Согласен ли ты со следующим утверждением: «Оглавление необходимо для быстрой ориентации по документу или книге»?

## Вопросы для размышления

- 1. Что такое оглавление? В чем его отличие от содержания?
- 2. Какие виды оглавлений тебе известны?
- 3. С помощью каких стилей можно создавать оглавления?
- 4. Как можно составить оглавление с использованием пользовательских стилей?
- 5. Как можно удалить созданное оглавление? Можно ли сохранить созданное тобой оглавление для дальнейшего его использования?

# Задания

1. Выбери одну из предложенных тем: спорт, музыка, литература, культура, искусство, кино, туризм и др. Составь оглавление по выбранной теме, чтобы ее раскрыть.

2. Наиболее простым способом создания оглавления является использование встроенных стилей заголовков. В Microsoft Word определены девять различных встроенных стилей заголовков: «Заголовок  $1*$  - «Заголовок 9». Можно также присвоить уровни элементов оглавления отдельным фрагментам текста. Попробуй применить несколько встроенных стилей к оглавлению, составленному в задании 1. Выбери одну из изученных тем по дисциплине «Информатика» из учебника, составь к ней оглавление, разбив ее на подпункты и дав им названия. Обоснуй свой выбор.

### Все учебники Казахстана на OKULYK.KZ

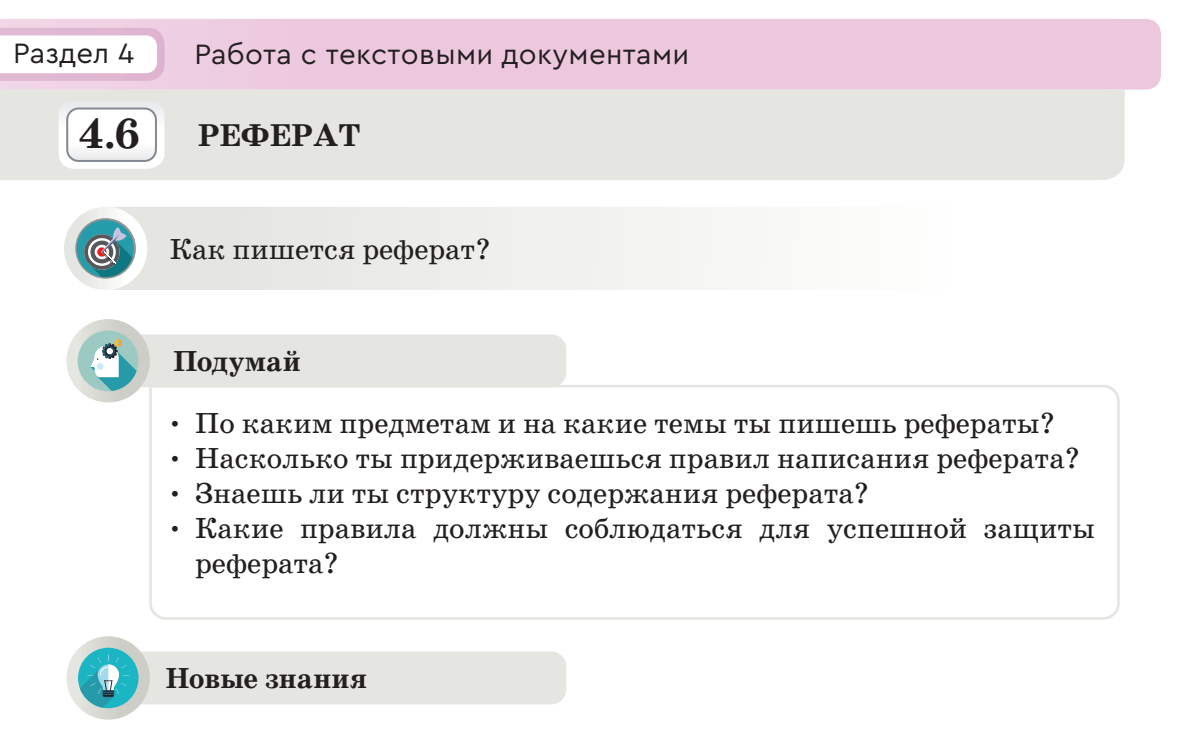

Человечество накопило огромное количество данных об окружающем мире. Для их обобщения, удобного поиска и разносторонней систематизации, а также проведения «безошибочных» расчетов с обработкой фактически неограниченного объема данных, облегчения и автоматизации ряда процессов создали компьютеры.

Применение в работе. Безусловно, компьютеры многократно облегчают труд человеку фактически любой профессии. Для писателя компьютер - удобное средство письма с широкими возможностями управления шрифтом и графическим оформлением, для инженера помощник для проведения расчетов, моделирования технологических

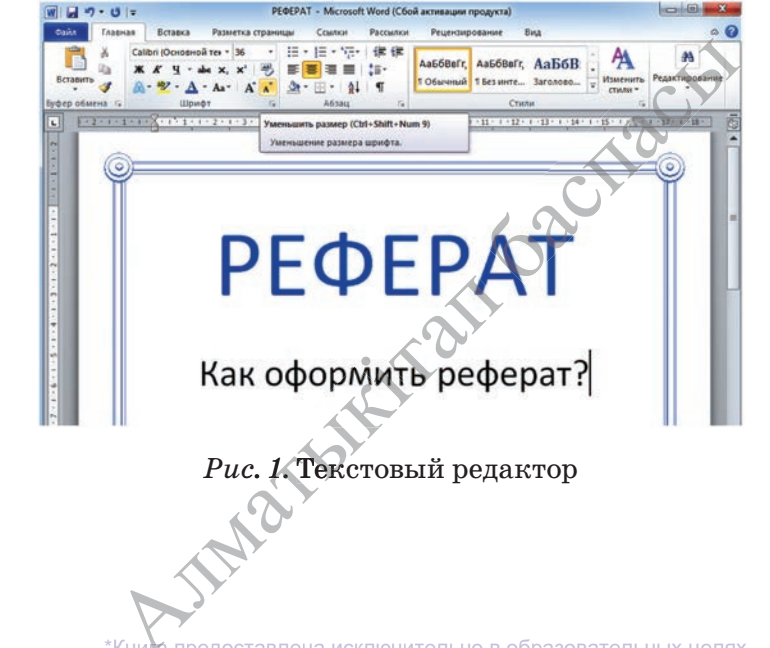

\*Книда предоставлена исключительно в образовательных целях образования и науки Республики Казахстан от 17 мая 2019 года № 217 согласно Приказа Министра

123

процессов, на основе которых осуществляется выбор оптимальной конструкции разрабатываемых устройств. Ученику компьютер помогает создавать различные текстовые файлы, рефераты, проектные работы (рис. 1).

**Реферат** (лат. *referat* – докладывать, *refero* – докладываю) представляет собой документ для публичного выступления, основанный на обзоре содержания книги, научной работы, литературы и других материалов.

Реферат может содержать краткое изложение книги, научные вопросы, упражнения, результаты исследований.

Реферат в виде доклада пишется на определенную тему, имеет четкую структуру, содержит обзор литературы и других источников и вставку ссылок. Этапы работы над рефератом приведены в таблице ниже.

*Таблица*

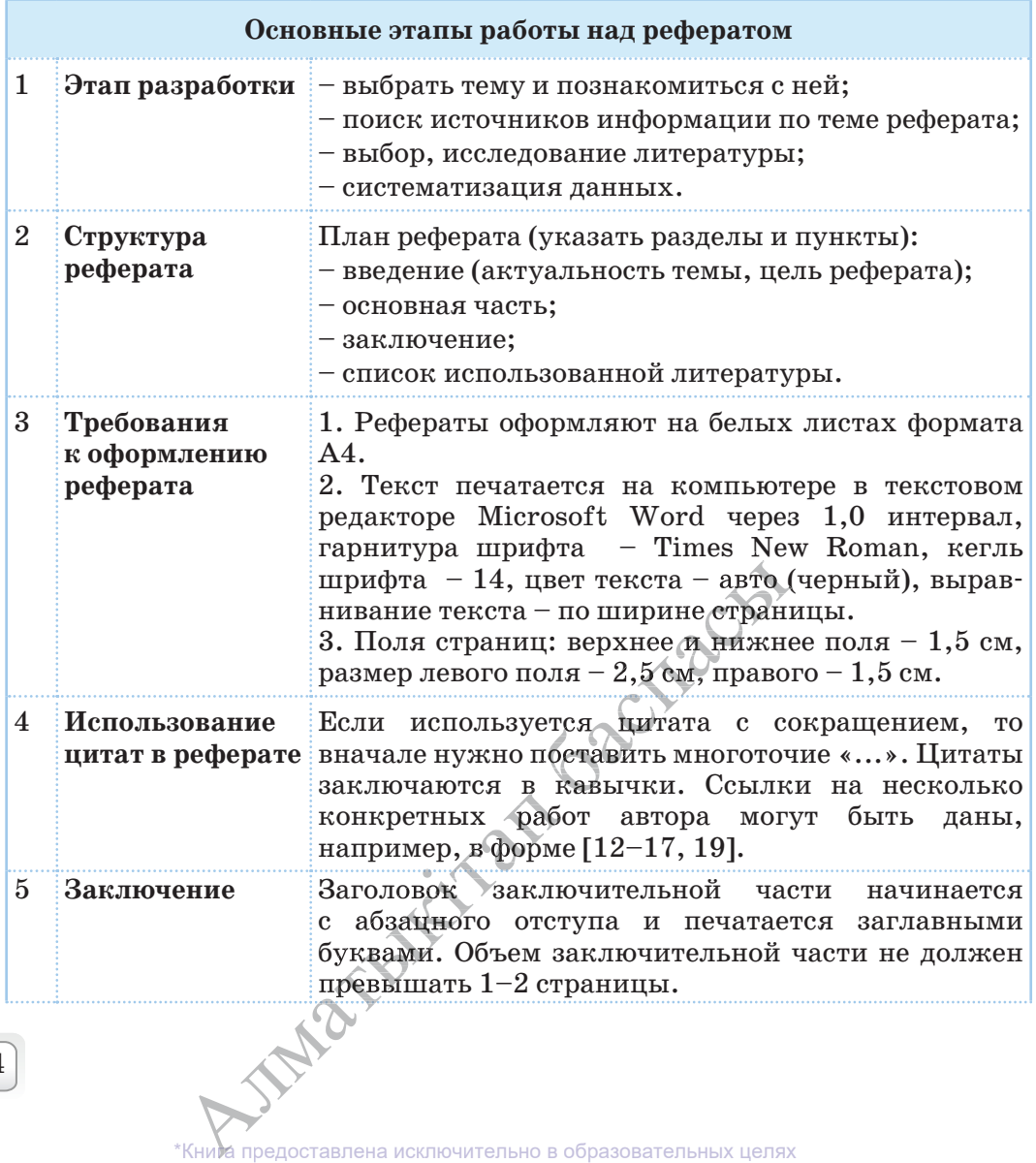

124 125

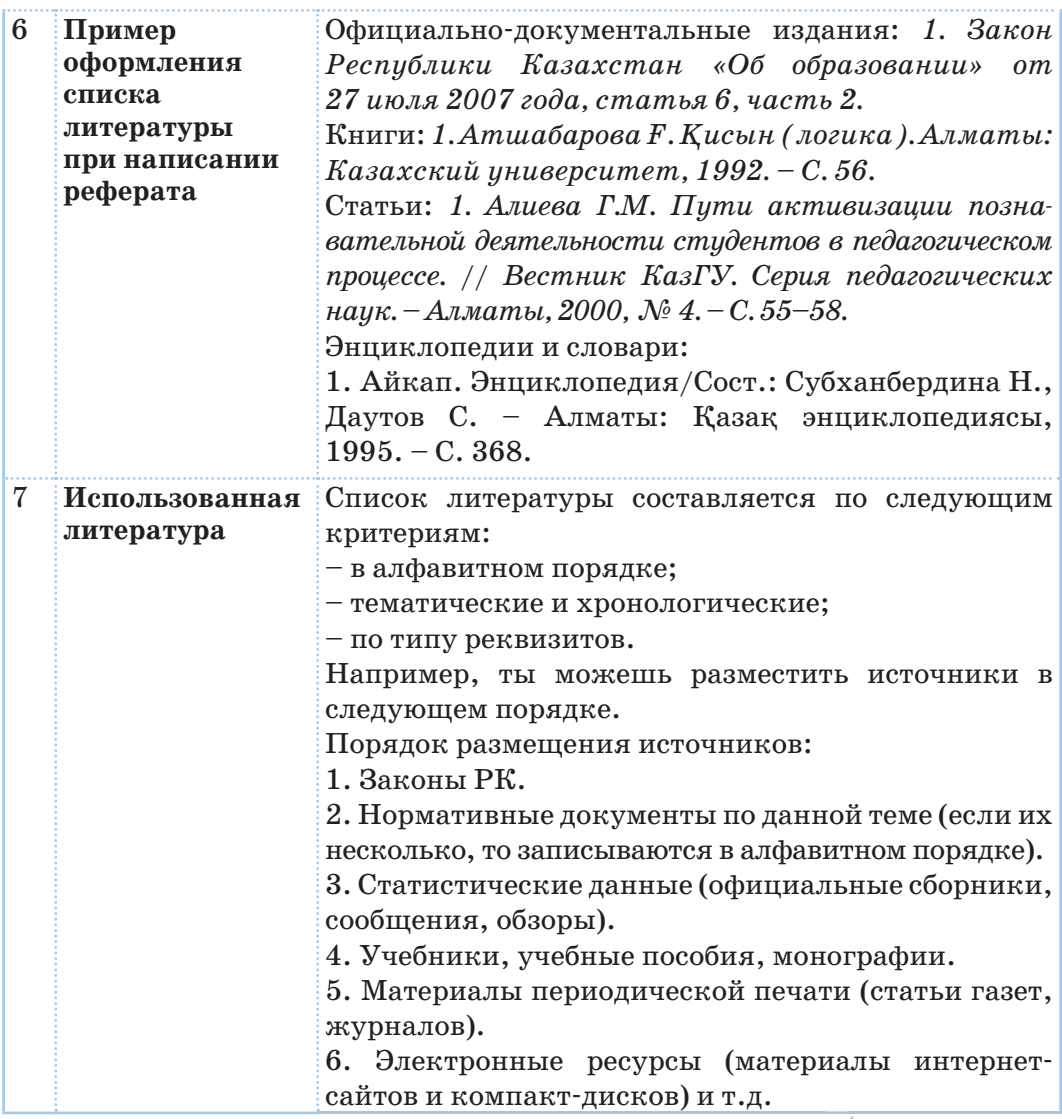

# Рекомендации по подготовке и защите рефератов

- Ознакомление с выбранной темой.  $\bullet$
- Объяснение причины, по которой  $\bullet$ выбрана та или иная тема.
- Определение целей и задач.
- использованных • Перечисление устройств.
- Выполнение краткого обзора по  $\bullet$ теме.

# реферат - реферат - report paper оформление - рәсімдеу - formulation

\*Книда предоставлена исключительно в образовательных целях согласно Приказа Министр \_<br>бразования и науки Республики Казахстан от 17 мая 2019 года № 217

- Мнение о новых знаниях и умениях, приобретенных в процессе подготовки реферата.
- Ознакомление с заключением.
- Выслушивание мнений и оценки экспертов.

#### **При защите реферата**

• При докладе используй фразы «по мнению автора», «согласно исследованиям ученых», «по моим наблюдениям», «я считаю», «по моему мнению», «на наш взгляд», «мы думаем» и т.д.

#### **Стань мастером при защите реферата**

- Умение проводить обсуждения публично.
- Защита своего мнения.
- Единое мнение с публикой.
- Четкие и ясные ответы на вопросы.

### **Публичная защита реферата включает:**

- Правильную формулировку речи.
- Творческие способности.
- Навыки ответа на все возникшие вопросы без колебаний.

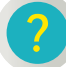

∕∙∕<br>ino

#### **Вопросы для размышления**

- 1. Какова цель написания реферата?
- 2. Как ты думаешь, в чем различие между проектом и рефератом?
- 3. Какова взаимосвязь ссылок, гиперссылок, оглавления с рефератом?
- 4. Как ты думаешь, от чего зависит успешность написания реферата?

#### **Домашнее задание**

#### Выполни проект на одну из предложенных тем.

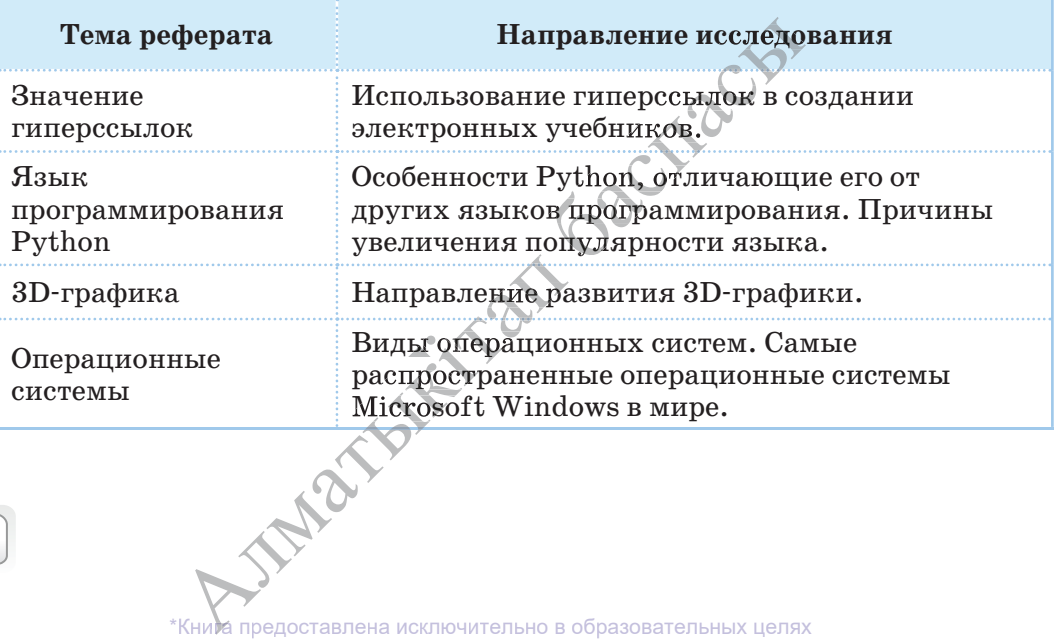

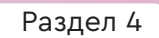

Раздел 4 Работа с текстовыми документами

**4.7 ПРАКТИЧЕСКАЯ РАБОТА**

- Как организовать ссылки, гиперссылки, оглавления, темы и примечания в текстовом редакторе?
- Почему важна ссылка на автора при использовании чужого произведения?

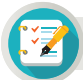

# **Задания**

**1.** В небольшом тексте на тему «Крупнейшие озера нашей страны» представлены данные о крупных озерах страны. Но автор текста забыл указать площадь этих озер. Добавь площадь озер, используя сноски, не нарушая последовательность изложения текста автором.

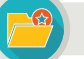

# **Интересная информация**

# **Крупнейшие озера нашей страны**

В Казахстане насчитывается более 40 тысяч крупных и малых озер. Самое большое из них – Каспий. Его из-за большой площади называют морем.

Балкаш – озеро на юго-востоке Казахстана, расположенное на территории Алматинской, Жамбылской, Карагандинской областей.

Аральское море – крупнейшее озеро, расположенное на границе Казахстана и Узбекистана. В прошлом веке это море было четвертым по площади в мире. Но сегодня происходит обмеление Аральского моря.

Алаколь – озеро, которое расположено на территории Алматинской и<br>Восточно-Казахстанской областей. Одно из самых удивительных озер.<br>Ежегодно сюда прибывают туристы со всего мира.<br>2. Любимый праздник тюркоязычных народов – Восточно-Казахстанской областей. Одно из самых удивительных озер. Ежегодно сюда прибывают туристы со всего мира.

**2.** Любимый праздник тюркоязычных народов – это «Наурыз» (восточный Новый год). Он символизирует историческую и духовную преемственность.

 Из материалов сайтов, посвященных празднику Наурыз, создай преемственность.<br>Из материалов сайтов, посвященных празднику Наурыз, создай<br>электронную книгу в MS Word, используя гиперссылки и сохраняя<br>авторские права. авторские права.

**3.** Составь план и распечатай структуру реферата по теме «Гиперссыл-«Гиперс ки», руководствуясь таблицей, представленной на с. 128.<br>
\*Книга предоставлена исключительно в образовательных целях на и распечатай стри<br>водствуясь таблицей<br>Кним предоставлена исключ

**127** 

*Таблица*

# **Основные этапы работы над рефератом**

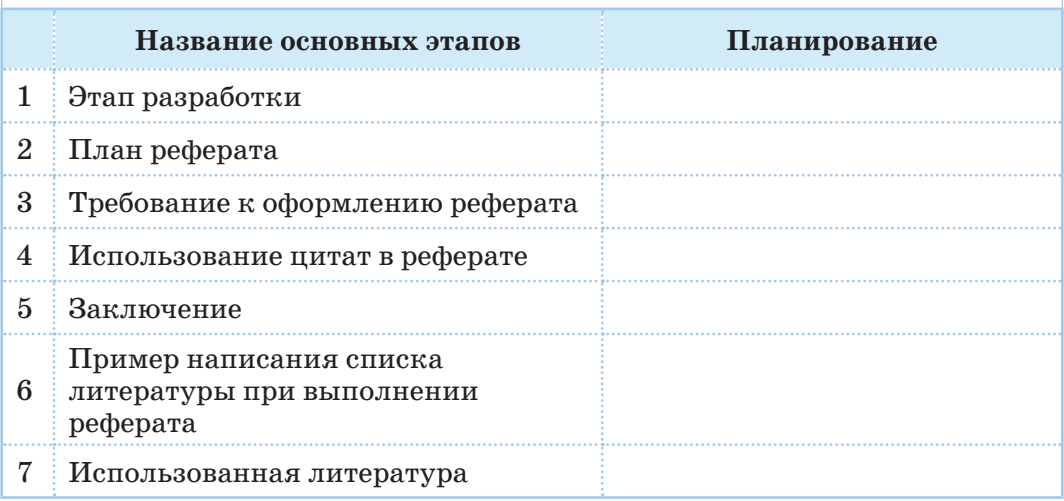

**4.** В одной из предыдущих тем (параграф 4.2. Практическая работа) ты выполнял практическую работу по созданию электронного пособия «Красная книга». Объедини в один файл данные о выбранных животных и растениях, сохраненных в отдельных файлах, и присвой этому файлу название **Животные и растения.** Сделай так, чтобы собранные в этом файле статьи о каждом животном или растении располагались на отдельных страницах. Автоматически создай содержание файла **Животные и растения** с помощью кнопки Оглавление (рисунок представлен ниже).

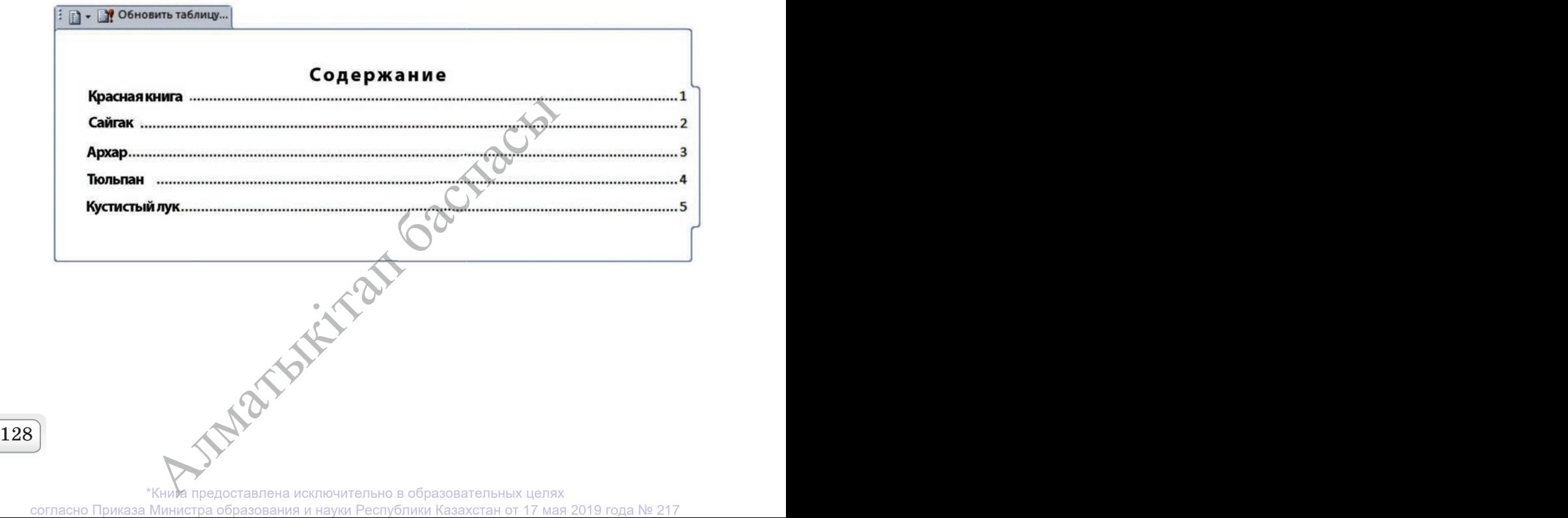

# ГЛОССАРИЙ

Integrated Development Environment (IDE) (интегрированная среда программирования) - комплекс программ, предназначенный для создания программного обеспечения.

3D-принтер - это принтер с числовым программным управлением, использующий метод послойного создания детали. 3D-печать - это технология создания трехмерных объектов за счет нанесения последовательных слоев материала.

**Print (печать)** – здесь команда печати означает вывод (печать) результата на экран, а не печать на бумагу на принтере.

Авторское право - это термин, используемый для описания прав, которыми обладают авторы на свои произведения.

Архитектура компьютера - это составные части компьютера и взаимосвязь между ними. Иначе говоря, это функциональная схема компьютера.

Внешний порт - обычно расположен на задней панели и соединяет внутренние устройства системного блока с дополнительными устройствами.

Гиперссылка является частью гипертекстового документа, который организует ссылку на букву, слово, предложение, абзац или графический объект, расположенные в самом документе. А также можно ссылаться на файл, папку, находящиеся на локальном диске и в компьютерной сети, на приложения, веб-страницы.

Гипертекст - текст, созданный с помощью гиперссылок.

Идентификаторы (имена переменных) - последовательность цифр и букв, начинающаяся с буквы. Идентификатор состоит из латинских букв, нижнего прочерка k1 и цифры от 0 до 9.

Интегральная схема (англ. integrated circuit) – электронная микросхема, состоящая из взаимосвязанных элементов (диод, транзистор, резистор и т.д.).

Интернет-зависимость - психическое расстройство, проявляющееся в неспособности пользователя вовремя и добровольно выйти из сети, а также навязчивом стремлении подключиться к ней вновь.

Интерфейс (Interface) (inter - взаимно, face - сторона поверхности) метод взаимодействия, внешний вид программной среды, предназначенной для организации диалога с пользователем.

Компьютер - электронное средство, предназначенное для автоматизации, обработки, хранения и передачи информации.

Линейный алгоритм (программа) – алгоритм, в котором результат получается при выполнении команд однократно и последовательно.

**TAIR** 

129

Магистраль - устанавливает информационную связь между оперативной памятью и внешними устройствами.

**Материнская плата** (motherboard) – основная плата с разъемами для центрального процессора, микросхемы памяти, модулями расширения и некоторыми другими компонентами компьютерной системы.

**Операционная система** (operating system) – это программа, записанная в машинном коде, которая управляет компьютером (использование клавиатуры, экрана, дисководов), а также работой других программ, запускаемых под управлением операционной системы.

Переменная - величина, имеющая значение и тип. Значение переменной в процессе выполнения программы может изменяться.

Плагиат (лат. plaqio - воровство) - использование литературных, научных произведений другого автора или их фрагментов в своем труде без указания автора. За нарушение авторских прав лицо, овладевшее чужим произведением и использовавшее его, несет ответственность перед законом.

Реферат (лат. referat - докладывать, refero - докладываю) представляет собой документ для публичного выступления, основанный на обзоре содержания книги, научной работы, литературы и других материалов.

Ссылка - это средство перехода от одного сайта к другому или от одной страницы к другой.

Тип данных определяет значение константы (постоянной), переменной, выражения или функции. Тип данных определяет диапазон допустимых значений и операций, которые могут быть применены к этим значениям.

**Транзистор** (англ. transfer - транспортировка и resistor - напряжение) – это полупроводниковый прибор, предназначенный для усиления электрического тока и управления им.

Функция Print() – выводит данные на экран или записывает в файл как строку. В зависимости от желаемого вида результата можно использовать параметры вывода в функции.

Эргономика (от греч. ergon - «работа», номос - «закон», или «закон работы») – область науки, всесторонне изучающая деятельность человека в системе «человек - технология - окружающая среда», обеспечения его безопасности и комфорта.

Язык программирования - это формальный язык, система слов и правил, используемая для создания программ.

\*Книда предоставлена исключительно в образовательных целях согласно Приказа Министра образования и науки Республики Казахстан от 17 мая 2019 года № 217

**STATE** 

# **Основные термины на трех языках**

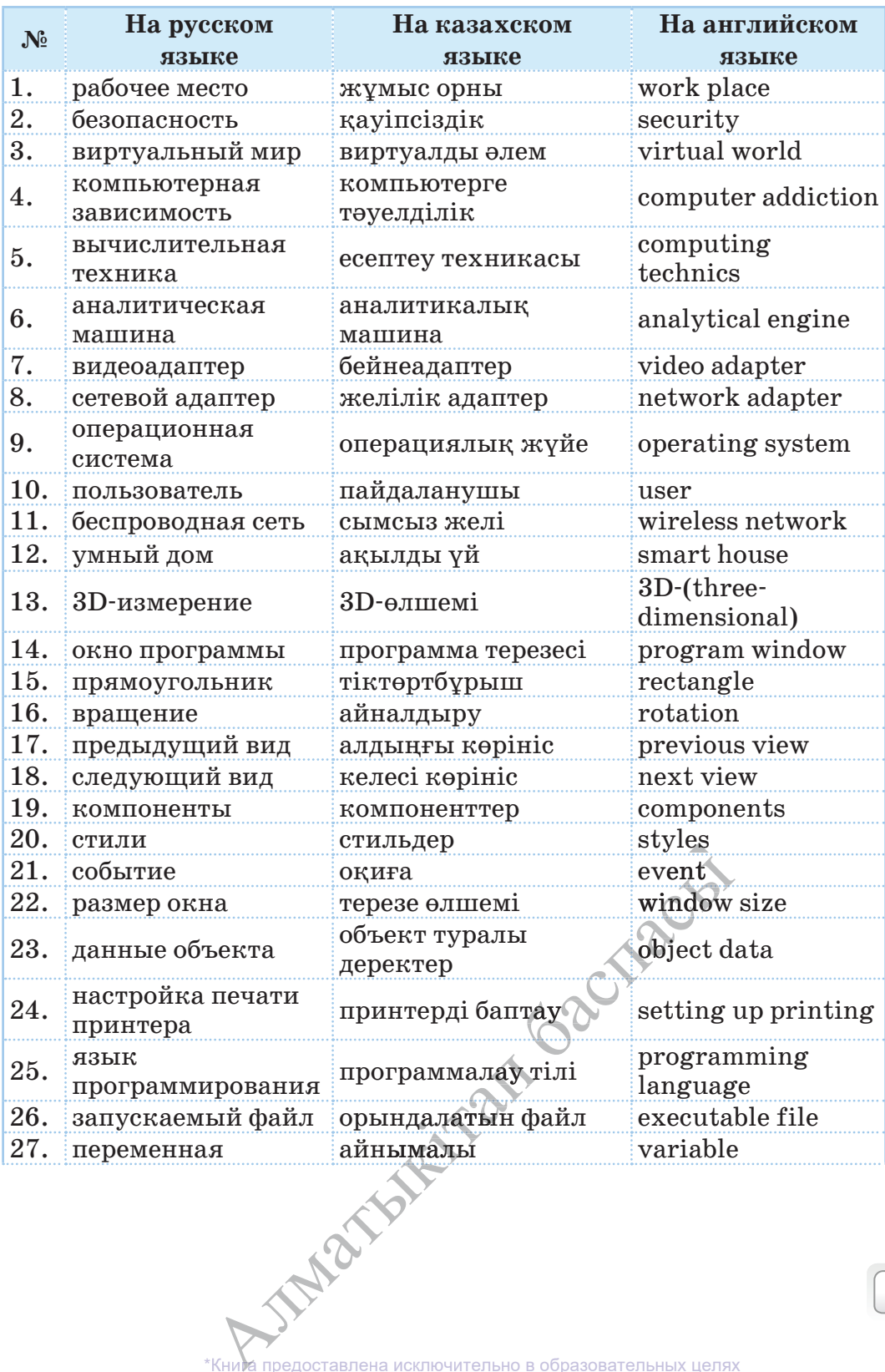

**131** 

\*Книг <sup>а</sup> предоставлена исключительно <sup>в</sup> образовательных целях согласно Приказа Министра образования и науки Республики Казахстан от 17 мая 2019 года № 217

# Все учебники Казахстана на OKULYK.KZ

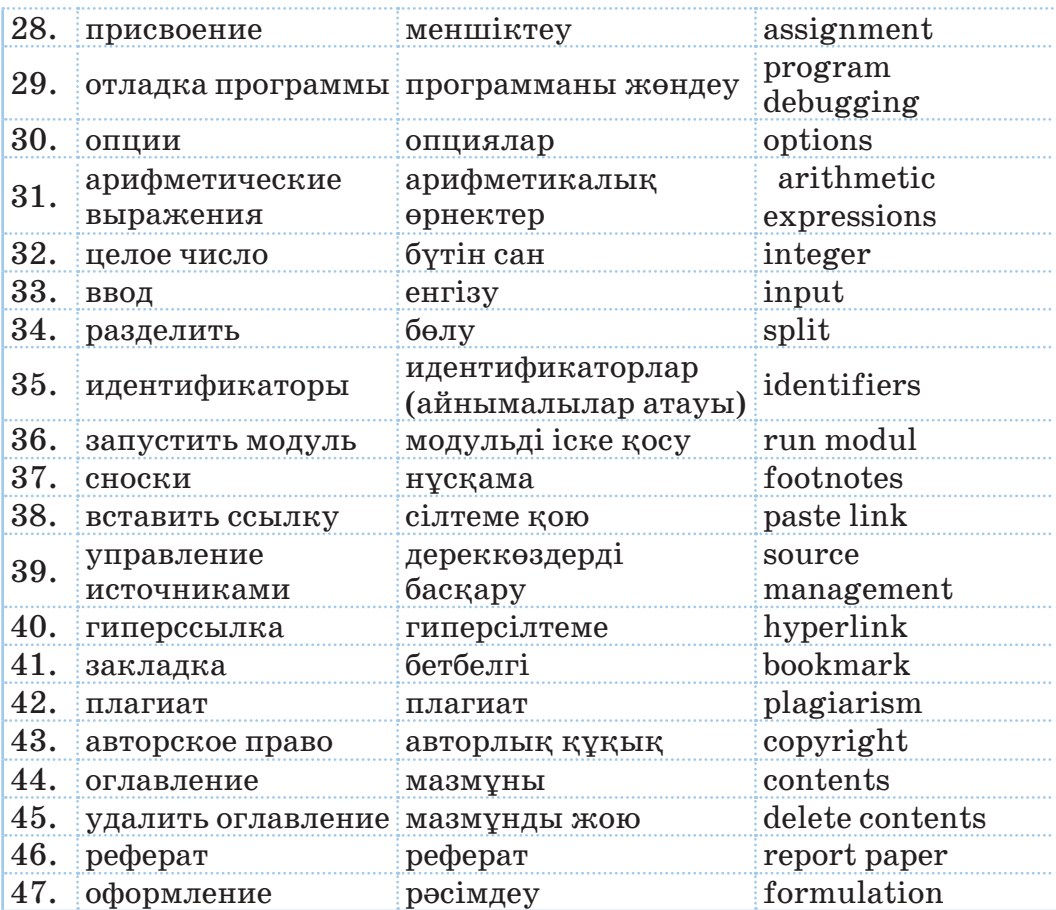

 $\sim$  132 |  $\sim$  132 |  $\sim$  132 |  $\sim$  132 |  $\sim$  133 |  $\sim$  133 |  $\sim$  133 |  $\sim$  133 |  $\sim$  133 |  $\sim$  133 |  $\sim$  133 |  $\sim$  133 |  $\sim$  133 |  $\sim$  133 |  $\sim$  133 |  $\sim$  133 |  $\sim$  133 |  $\sim$  133 |  $\sim$  133 |  $\sim$  133 |

**ACT AN ARMATER SOLUTION** согласно Приказа Министра образования и науки Республики Казахстан от 17 мая 2019 года № 217

# **ИСПОЛЬЗОВАННАЯ ЛИТЕРАТУРА И ССЫЛКИ**

- 1. Ж.А. Темірбаева, Ж.К. Таниева. «ЭРГОНОМИКА» пәнінен өзін-өзі тексеруге арналған тесттер. Павлодар. Кереку-2014.
- 2. А. Петелин. «SketchUp в пошаговых уроках», 2013 год.
- 3. «Самоучитель SketchUp». Автор: Тозик В.Т., Ушакова О.Б.
- 4. https://acmp.ru сайт Школа программистов.
- 5. У. Сэнд, К. Сэнд. Hello World! Занимательное программирование. СПб.: Питер, 2016. – 400 с.: ил. (Серия «Вы и ваш ребенок»).
- 6. https://www.liveinternet.ru/users/irzeis/post417855699
- 7. http://chto-takoe.net/chto-takoe-ergonomika/
- 8. https://headlife.ru/internet-zavisimost/
- 9. https://helpiks.org/5-63532.html
- 10. https://oilay.kz
- 11. https://studref.com/311349/informatika/alfavit\_yazyka\_python
- 12. https://devpractice.ru/python-lesson-12-input-output-workwithfiles/
- 13. https://www.sites.google.com/site/415ict/textbooks/prog-9/02 linejnyj-algoritm
- 14. https://studfile.net/preview/5427369/page:30/
- 15. https://www.introweb.ru/inews/law/news1484.php
- 16. https://kk.eyewated.com
- 17. https://kk.wikipedia.org

 $\sim$  133 **ACT AN ARMAN COOL ANGLES** согласно Приказа Министра образования и науки Республики Казахстан от 17 мая 2019 года № 217

# **СОДЕРЖАНИЕ**

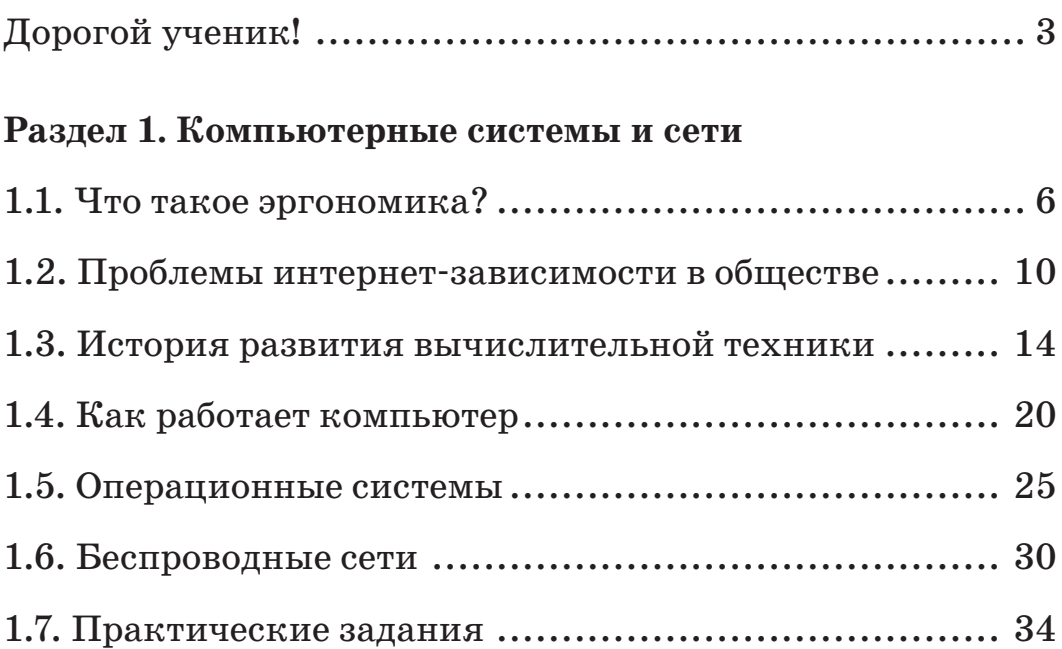

# **Раздел 2. 3D-печать**

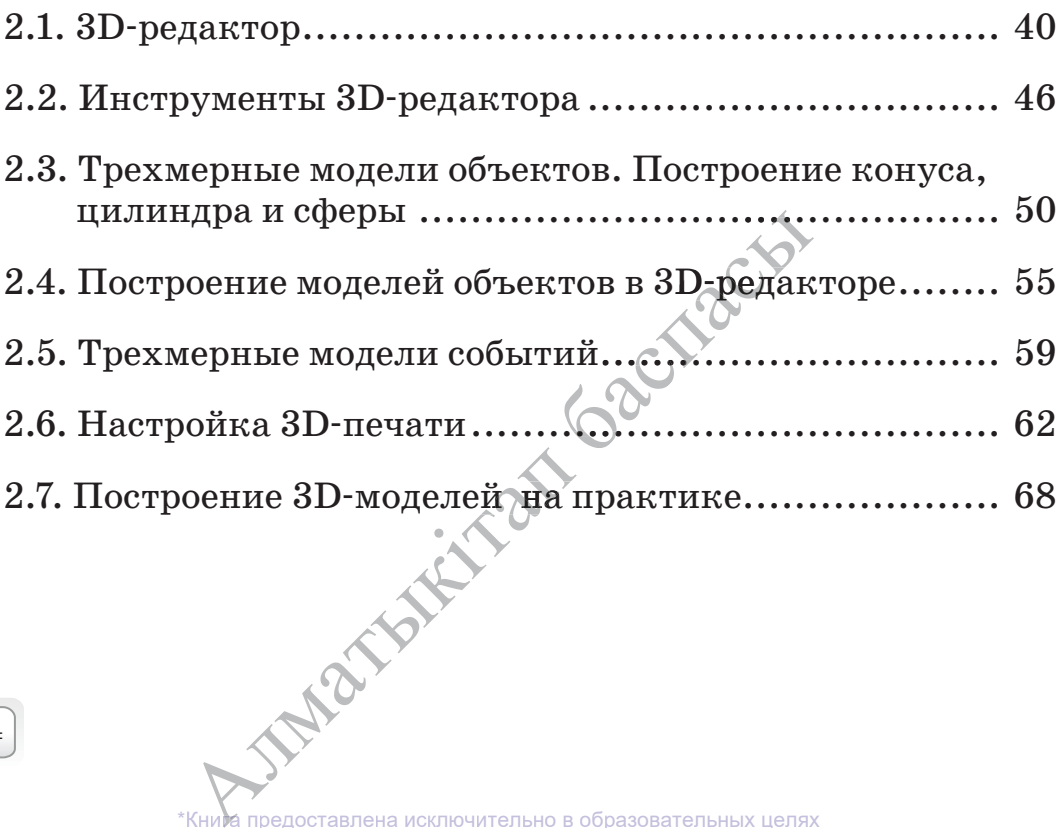

 $\sim$  134 |  $\sim$   $\sim$  135 |  $\sim$  135 |  $\sim$  135 |  $\sim$  135 |  $\sim$  135 |  $\sim$  135 |  $\sim$  135 |  $\sim$  135 |  $\sim$  135 |  $\sim$  135 |  $\sim$  135 |  $\sim$  135 |  $\sim$  135 |  $\sim$  135 |  $\sim$  135 |  $\sim$  135 |  $\sim$  135 |  $\sim$  135 |  $\sim$  13

# Все учебники Казахстана на OKULYK.KZ

# **Раздел 3. Программирование на языке Python**

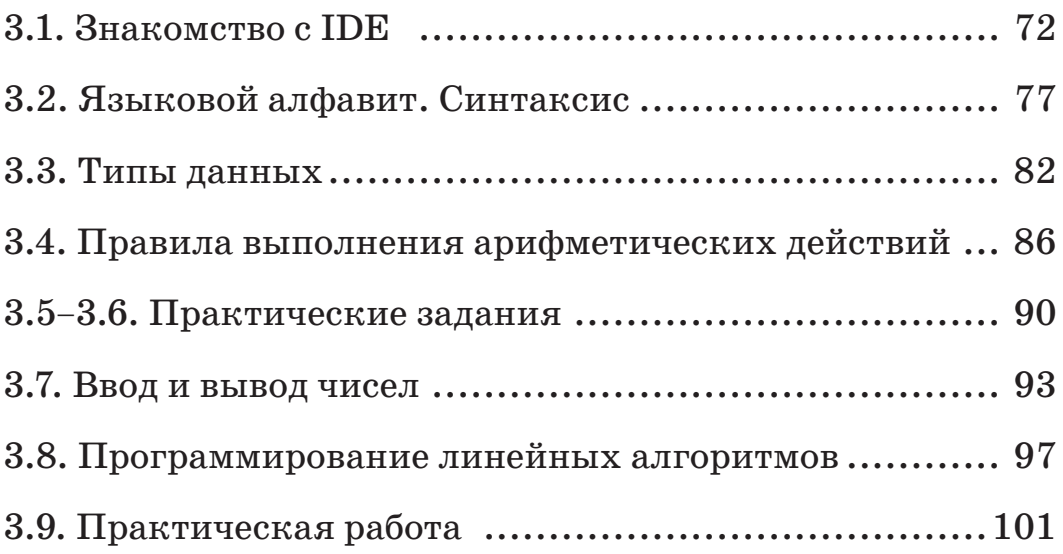

# **Раздел 4. Работа с текстовыми документами**

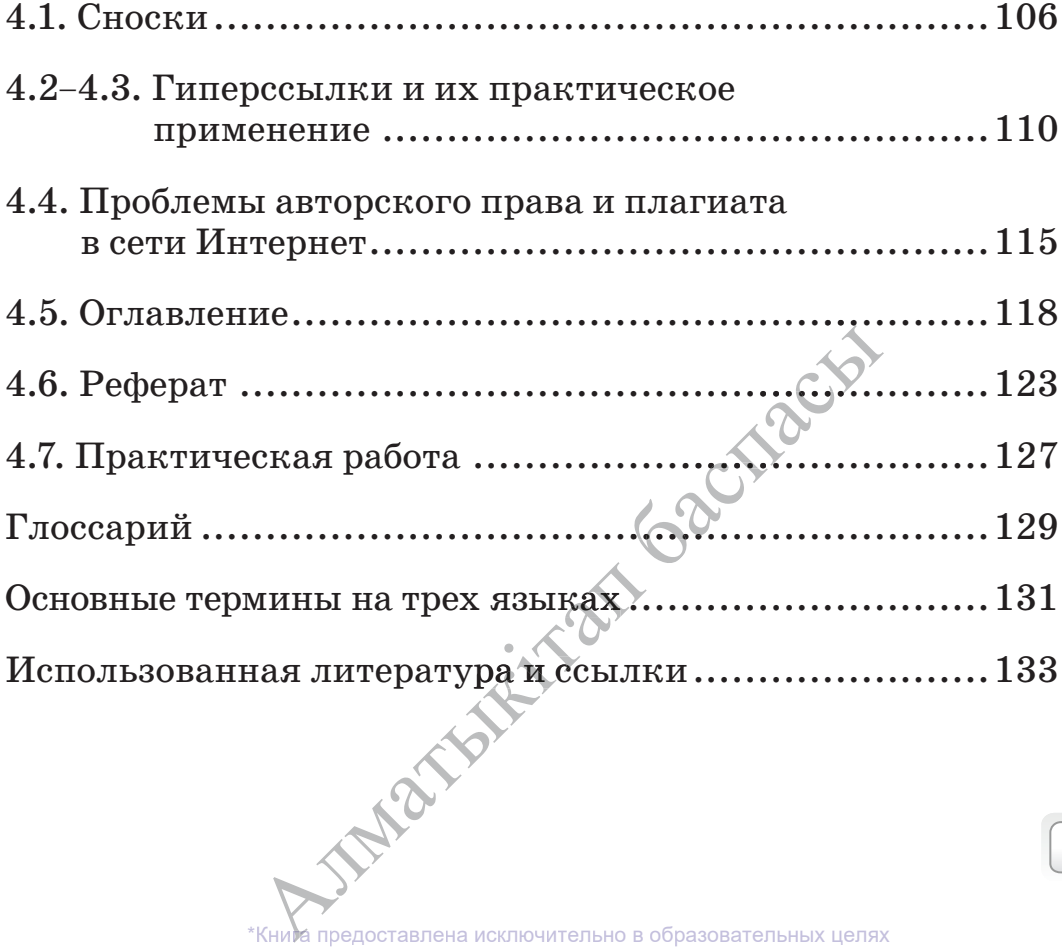

*Оулы басылым Учебное издание*

#### **Кадиркулов Роман Алауович Нурмуханбетова Гулира Кенжеевна**

#### **ИНФОРМАТИКА ИНФОРМАТИКА**

Жалпы бiлiм беретiн мектептiң 6-сынып оқушыларына арналған оқулық

Учебник для учащихся 6 класса общеобразовательной школы

Редакторы / Редактор – А.А. Альмурсина Спецредакторы / Спецредактор – Б.А. Айтуллина Беттеуші / Верстка – Г.С. Сисаева

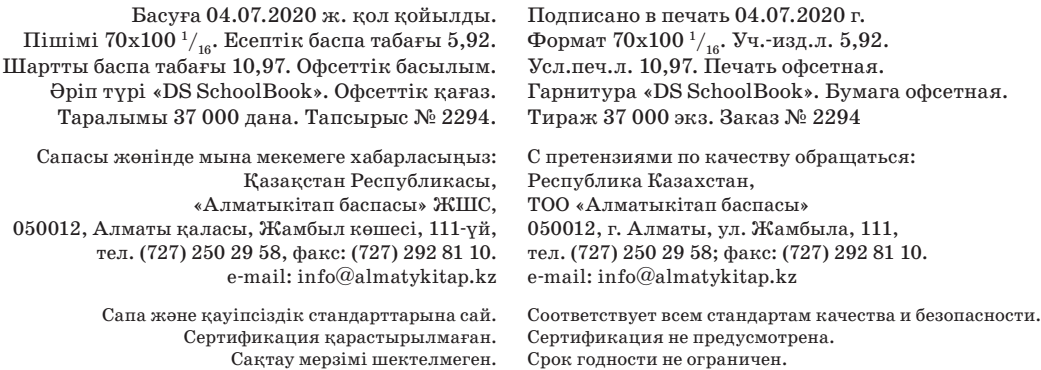

Түркияда басылды / Отпечатано в Турции Avea Basim Yayin San. ve Tic. Ltd.Sti Cihangir mah. Guvercin cad. No:3/1. Baha is merkezi A Blok Kat:2 34310. Haramidere - Istanbul

**Приобрести книги можно в книжных магазинах ТОО «Алматыкiтап баспасы»**

*г. Нур-Султан:* ул. Иманова, 10, тел.: (7172) 53 70 84, 27 29 54; пр. Б. Момышулы, 14, тел.: (7172) 42 42 32, 57 63 92; пр. Жеңіс, 67, тел.: (7172) 29 93 81; 29 02 12. *г. Алматы:* пр. Абая, 35/37, тел.: (727) 267 13 95, 267 14 86; ул. Гоголя, 108, тел.: (727) 279 29 13, 279 27 86; ул. Кабанбай батыра, 109, тел.: (727) 267 54 64, 272 05 66; ул. Жандосова, 57, тел.: (727) 303 72 33, 374 98 59; пр. Гагарина, 76, тел. (727) 338 50 52; ул. Майлина, 224 «А», тел. (727) 386 15 19; ул. Толе би, 40/1, тел.: (727) 273 51 38, 224 39 37.

Интернет-магазин www.flip.kz Коммерческий отдел, тел.: (727) 292 92 23, 292 57 20. е-mail: sale1@almatуkitap.kz голе он, 40/1, тел.: (727) 278 э<br>
н www.flip.kz<br>
272 292 92 23, 292 57 20.<br>
matykitap.kz<br>
rax и новинках<br>
e www.almatykitap.kz<br> **. Сведения о пользов**<br>
Oкупыкты

Об имеющихся книгах и новинках вы можете узнать на сайте www.almatуkitap.kz

#### **Оқулықты пайдалану туралы деректер. Сведения о пользовании учебником**

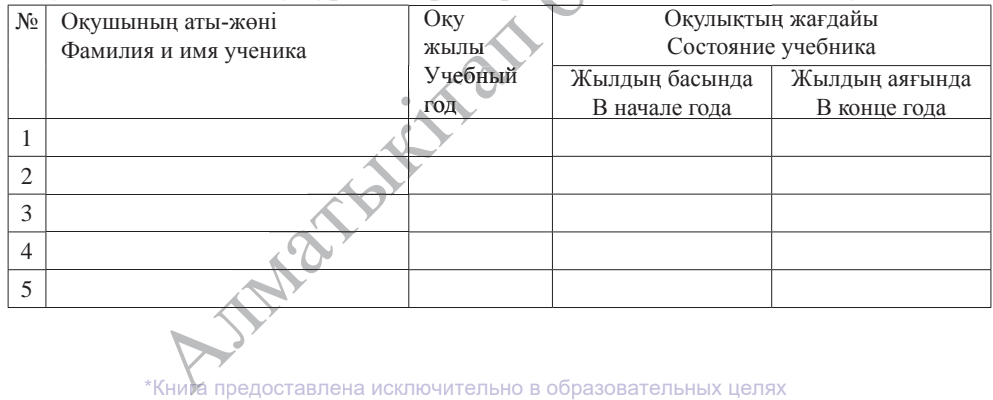

согласно Приказа Министра образования и науки Республики Казахстан от 17 мая 2019 года № 217